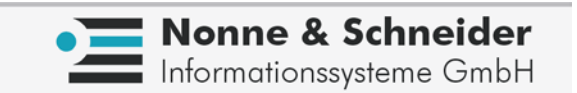

# **Reportgenerator REP** Release 2.9.5a

**Handbuch** 

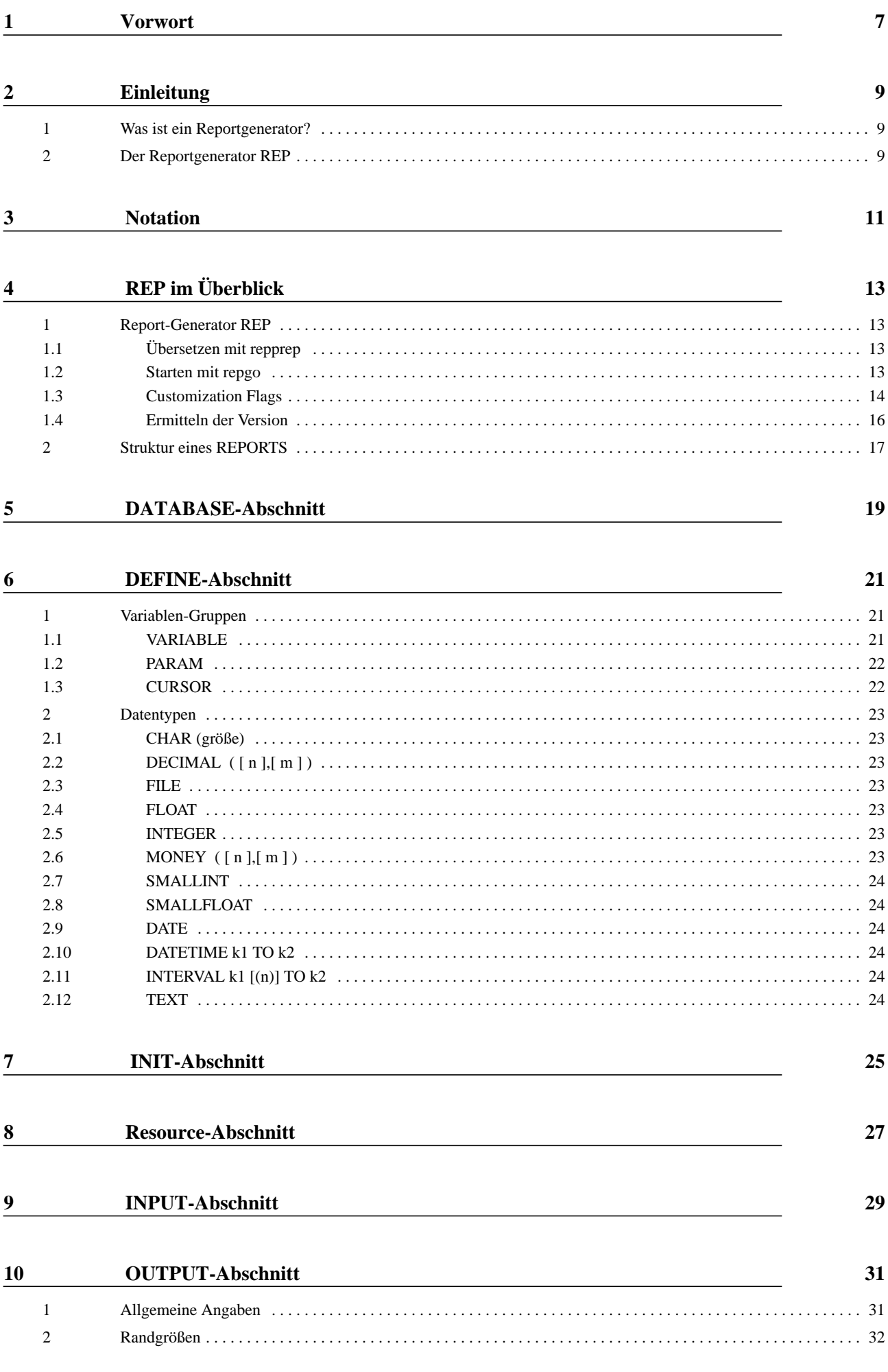

 $\overline{\mathbf{3}}$ 

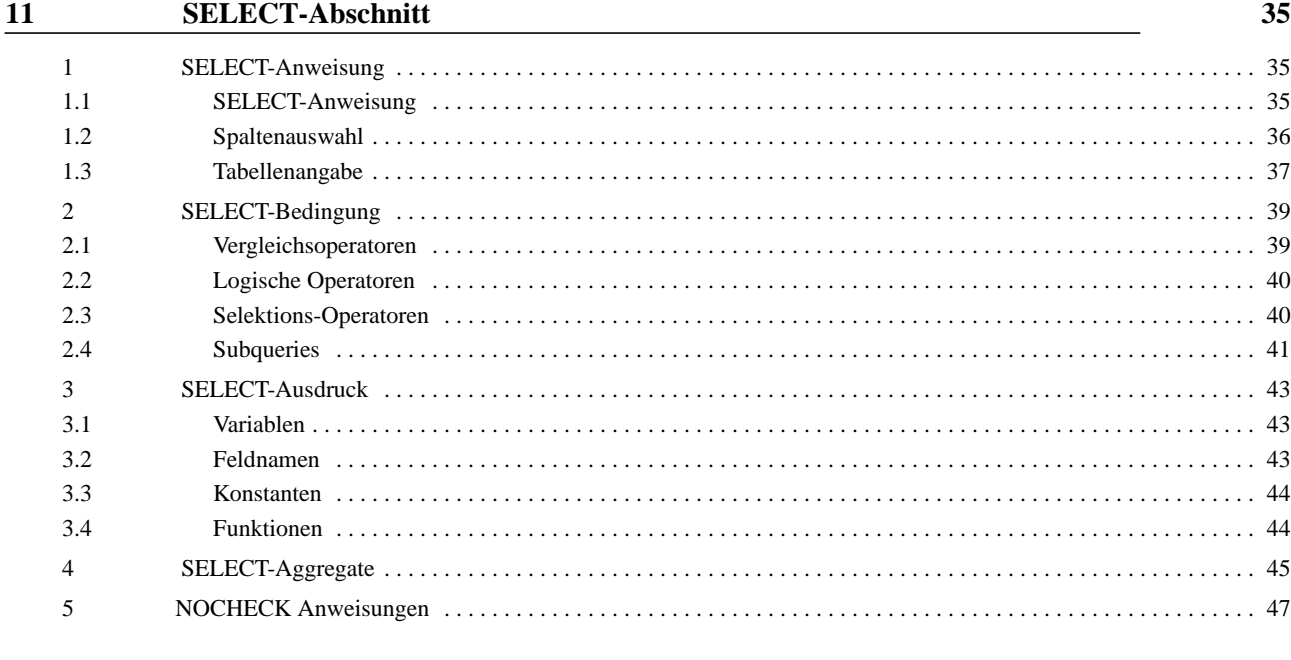

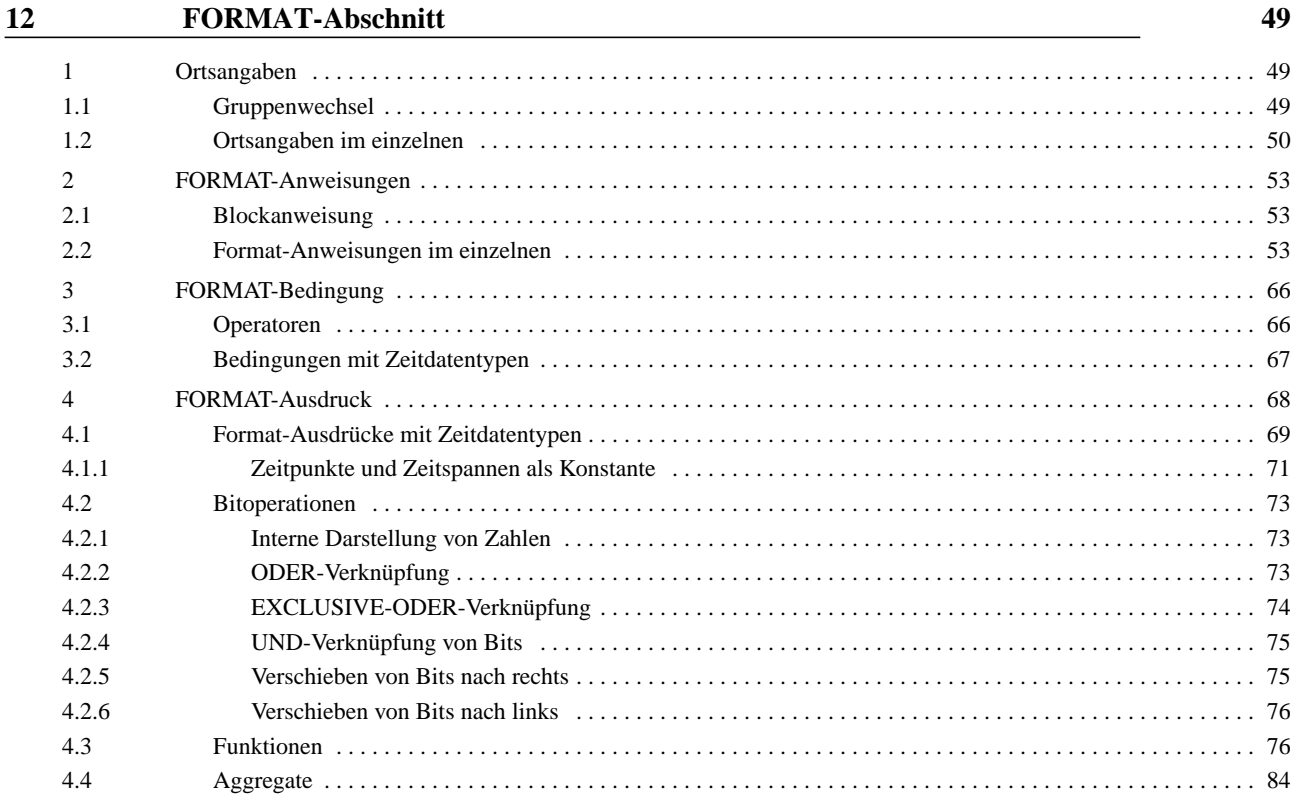

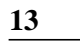

#### Die Ausgabe von REP

 $\mathbf{1}$  $\overline{2}$  $\mathfrak 3$  $\overline{4}$  $\sqrt{5}$ 5.1  $5.2$  $5.3$ 5.4 

 $\overline{4}$ 

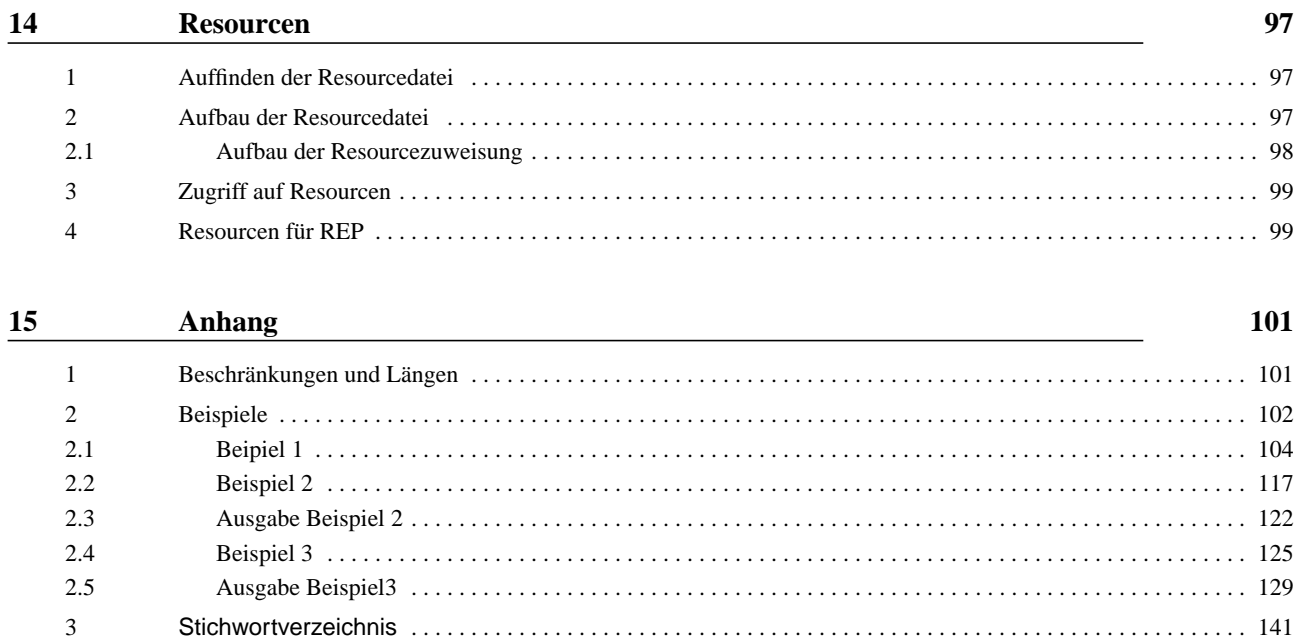

# <span id="page-6-0"></span>**<sup>1</sup> Vorwort**

REP wurde entwickelt und wird vertrieben von:

#### **Nonne & Schneider Informationssysteme GmbH**

**Fridrich-List-Str. 31. 11**

**35398 Gießen**

Tel: 0641 / 97477-0

Fax: 0641 / 97477-77

Voraussetzungen für den Einsatz von REP:

REP steht zur Verfügung auf den gängigen UNIX-Versionen und Windows.

Bei der Verwendung des REP benötigen Sie die entsprechenden Datenbank-Runtime-Systeme. Im Falle von Informix 4.x sind dies z.B. ESQL/C-RT, sowie das jeweils verwendete Informix-Backend SE oder ONLINE.

Die verfügbaren Plattformen entnehmen Sie bitte unserer Portierungsliste, die Sie direkt bei dem für Sie zuständigen Vertriebsmitarbeiter erhalten können.

Die REP-Runtime-Version besteht aus repgo.

Die REP-Development-Version umfaßt repprep und librepgo.a.

Den genauen Nutzungsumfang entnehmen Sie bitte der REP-Lizenzvereinbarung, die Sie über unseren Vertrieb erhalten können.

Im Laufe der Entwicklung des Produkts können Leistungsmerkmale hinzugefügt, bzw. verändert werden oder entfallen.

Handbuchversion: 1.1 Januar 2007 zu REP-Version 2.9.5a

#### **Nonne & Schneider Informationssysteme GmbH, 1992-2007**

Jegliche Vervielfältigungen dieses Buches, Übersetzungen, Nachdrucke u.dgl., auszugsweise und auch gesamt, sind nur mit ausdrücklicher Genehmigung des Herstellers gestattet.

Die Nichterwähnung von Warenzeichen, Gebrauchsmustern etc. berechtigt nicht zu der Annahme, eine Ware, Name etc. sei frei.

# <span id="page-8-0"></span>**<sup>2</sup> Einleitung**

# <span id="page-8-1"></span>**1 Was ist ein Reportgenerator?**

Die Notwendigkeit in Verwaltung und Technik immer größere Datenmengen zu verarbeiten, hat zur Entwicklung von Datenbanksystemen geführt.

Mit auf das jeweilige Datenbanksystem abgestimmten Sprachen und Werkzeugen können Daten nach unterschiedlichen Kriterien gespeichert, abgefragt, geändert und gelöscht werden.

Als einheitliche Abfragesprache ist von der X/OPEN-Gruppe SQL (Structured Query Language) definiert worden.

Die Bereitstellung der Daten in der von dem Benutzer geforderten Form, z.B. Drucken von Lohnabrechnungen, Artikellisten, etc., erfolgt über problemorientierte Spezialsprachen (Werkzeuge, Tools).

Eines der Werkzeuge, die hier eingesetzt werden, ist der Reportgenerator.

# <span id="page-8-2"></span>**2 Der Reportgenerator REP**

Der Report-Generator REP ist ein vollständig in der Programmiersprache C realisierter Listenprogramm-Generator für relationale Datenbanksysteme.

Derzeit wird er für eine Vielzahl von UNIX-Plattformen angeboten. REP wird heute überwiegend im Zugriff auf das Datenbanksystem Informix angewendet, doch existiert auch eine Portierung auf ORACLE, ADABAS D (ehemals DDB/4). Portierungen auf andere POSIX-kompatible Plattformen (Windows/NT, MPE, VMS, ... ) und andere Datenbanksysteme sind auf Bedarf hin möglich.

REP bietet die Möglichkeit, Listen unterschiedlichster Art zu erzeugen. Die REP-Syntax hat große Ähnlichkeiten mit der des Informix-Reportgenerators ACE (weitgehende Aufwärtskompatibilität), enthält jedoch beträchtliche Erweiterungen, die seinen Einsatz auch dort erlauben, wo heute häufig noch auf der Embedded-SQL Ebene aufwendig und nicht binaerkompatibel entwikkelt werden muß.

Neben der listenorientierten Ausgabe bietet REP auch die selten in dieser Kombination anzutreffende Möglichkeit der Formulareinbettung und der formulargesteuerten Ausgabe.

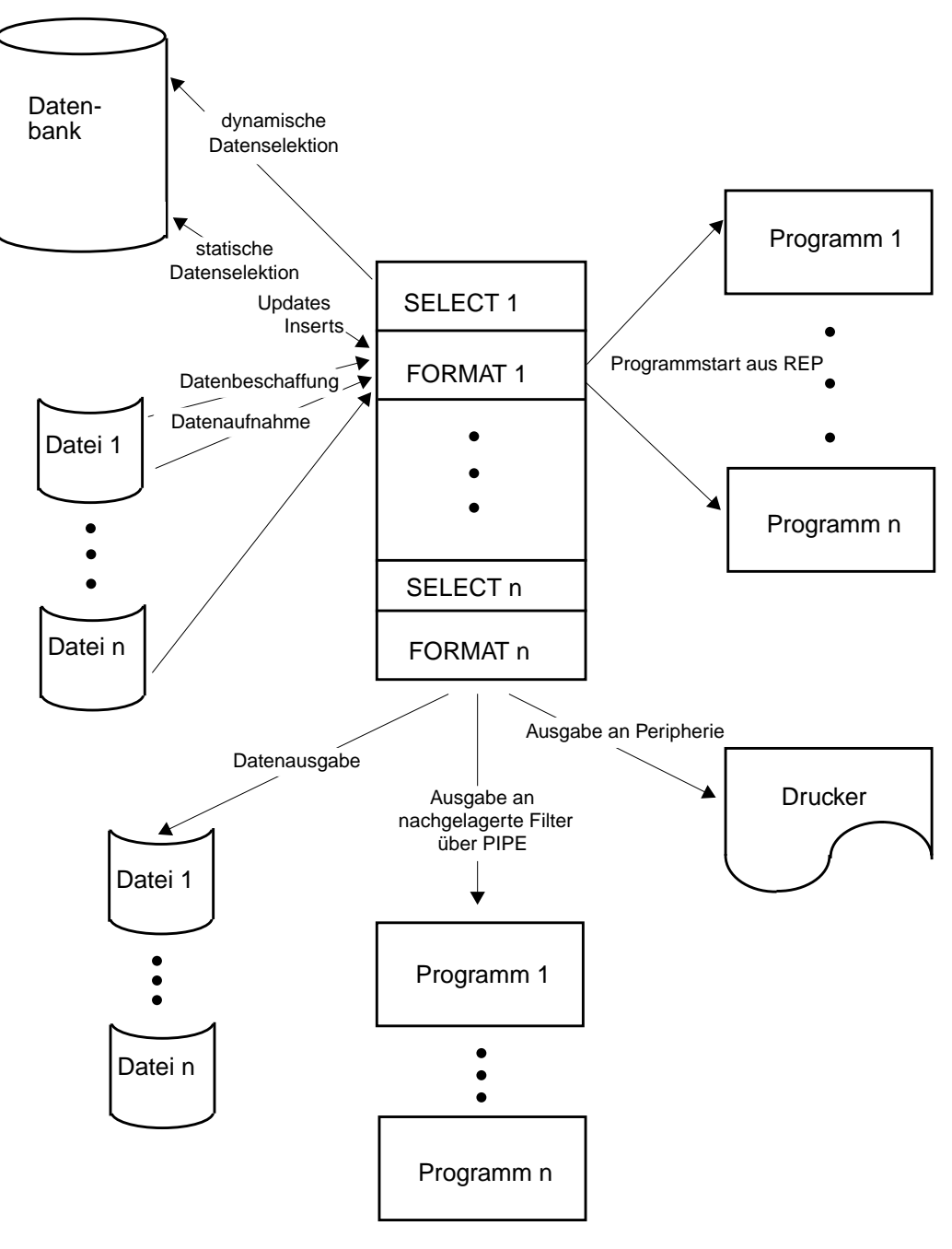

Datenzugriff unter REP

# <span id="page-10-0"></span>**<sup>3</sup> Notation**

Zur Beschreibung der Syntax werden folgende Darstellungen verwendet:

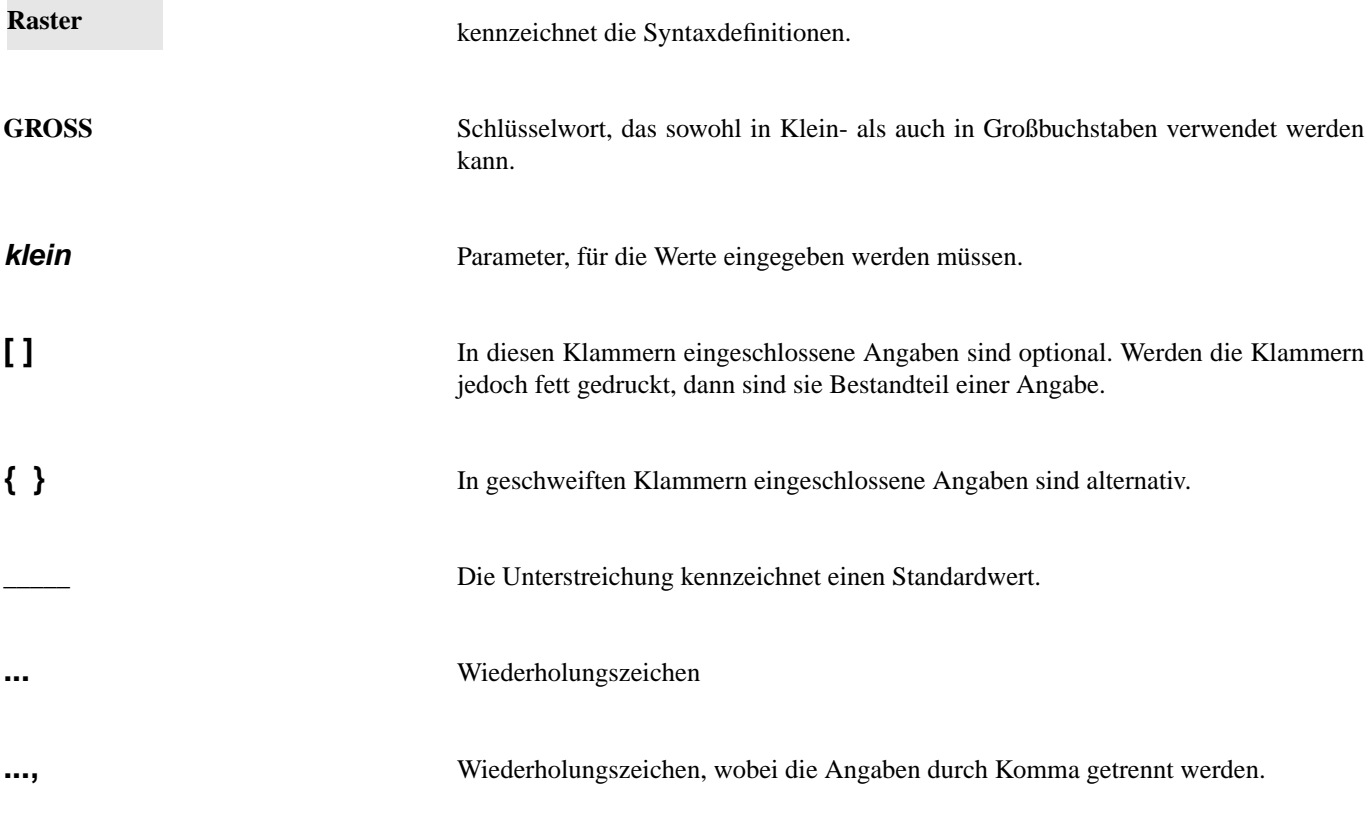

Die in den Beispielen verwendeten Umlaute ä, ö, ü sind im Code als ae,... , ß als ss darzustellen.

**Notation**

# <span id="page-12-0"></span>**<sup>4</sup> REP im Überblick**

# <span id="page-12-1"></span>**1 Report-Generator REP**

REP ist ein Werkzeug, welches Sie in die Lage versetzt, Listen zu erstellen und Datenbestände in mannigfaltiger Art zu manipulieren. Eine Liste wird aus Daten generiert, die aus den Tabellen einer Datenbank entnommen werden. In der Regel werden wohl Tabellen und Datenbank sowie die entsprechenden Daten existieren, wobei dies jedoch nicht zwingend ist. REP ermöglicht Ihnen zu jedem Zeitpunkt sowohl lesend als auch schreibend auf die Datenbestände der selektierten Datenbank zuzugreifen.

Der Report-Generator REP setzt sich aus 2 Komponenten zusammen:

- **repprep**
- **repgo**

#### <span id="page-12-2"></span>**1.1 Übersetzen mit repprep**

Nachdem Sie ein Listen-Quellprogramm geschrieben haben, müssen Sie dieses mit dem REP-Compiler "repprep" übersetzen.

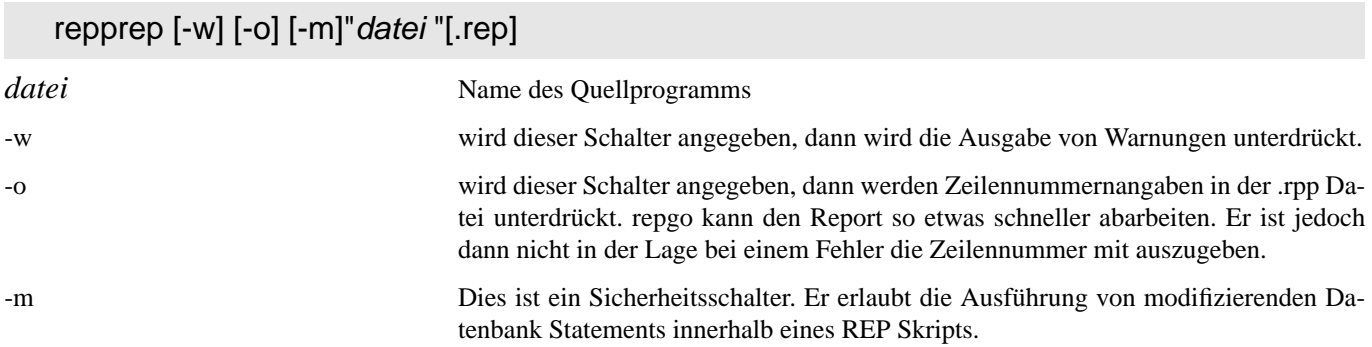

Erfolgt keine Fehlermeldung durch **repprep**, so konnte Ihr Programm erfolgreich compiliert werden. Es liegt nun ein dem **repgo** verständlicher Zwischencode vor ("datei".rpp).

#### <span id="page-12-4"></span><span id="page-12-3"></span>**1.2 Starten mit repgo**

Nach erfolgter Compilierung mittels "repprep" können Sie Ihr ablauffähiges REP-Programm mit "repgo" starten. Das Kommando zum Starten des Reports hat folgende Form:

```
repgo [-q] [-h] [-F] [-s <SQL-Anweisung>] [-w <customization-flags>] [-d <db>] 
[-p<seitengröße>] [-a] [-v connectstring] [-S connectstring cpi] [-D printparam] [-f datei] 
[-l] [-U user] [-P password] datei [parameter]
```
Hierbei haben die einzelnen Parameter folgende Bedeutung:

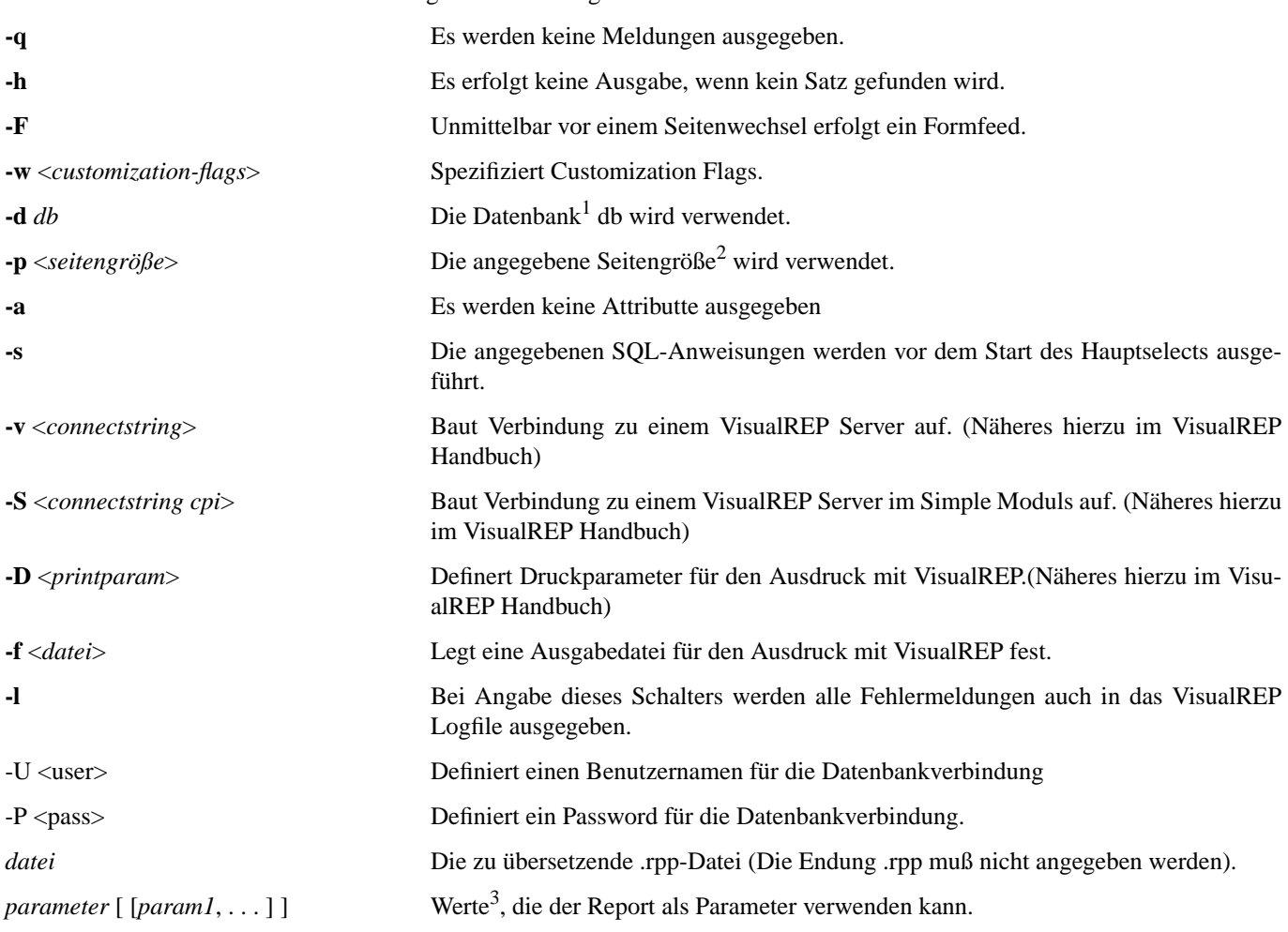

Beispiel Bei Beispiel Be l Beispiel B el Beispiel iel Beispiel piel Beispie spiel Beispi ispiel Beisp eispiel Beis Beispiel Bei Beispiel Be l Beispiel B el Beispiel Der Report "auftrag" soll unter Verwendung der Datenbank m\_db gestartet werden. Die Seitengröße soll 66 betragen. Wird kein Satz gefunden, soll keine Ausgabe erfolgen. Als Parameter werden die Kundennummern 1 und 99999 mitgegeben: **repgo** -d m\_db -h -p66 auftrag 1 99999

#### <span id="page-13-0"></span>**1.3 Customization Flags**

iel Beispiel piel Beispie spiel Beispi ispiel Beisp

Mit den nachfolgenden Schaltern, welche hinter dem Flag *-w* angegeben werden, können Sie festlegen, wie REP in verschiedenen Situationen reagieren soll. Die Reihenfolge der Schalter spielt bei der Angabe keine Rolle.

#### FORMAT-Ausdrücke

**f** Bei bestimmten FORMAT-Ausdrücken erfolgt im Fehlerfall eine Warnung. Z.B. eine Anweisung enthält eine Division durch 0:

LET  $x=y/0$ 

Wird dieses Flag nicht angegeben, wird im Fehlerfall abgebrochen.

<sup>1.</sup> [Kap. 2 Seite 17 Struktur eines REPORTS Ermitteln der Version](#page-16-0) 

<sup>2.</sup> [Kap. 2 Seite 32 Randgrößen](#page-31-1) 

<sup>3.</sup> [Kap. 1 Seite 22 Variablen-Gruppen PARAM](#page-21-2) 

**k** Stellt eine dreiwertige Logik bei IF-Anweisungen ein. Ergibt bei der IF-Anweisung die Bedingung NULL, so wird weder der IF noch der ELSE-Zweig ausgeführt. Zusätzlich wird eine Warnung nach Fehlerkanal geschrieben.

#### EXEC SQL-Anweisungen

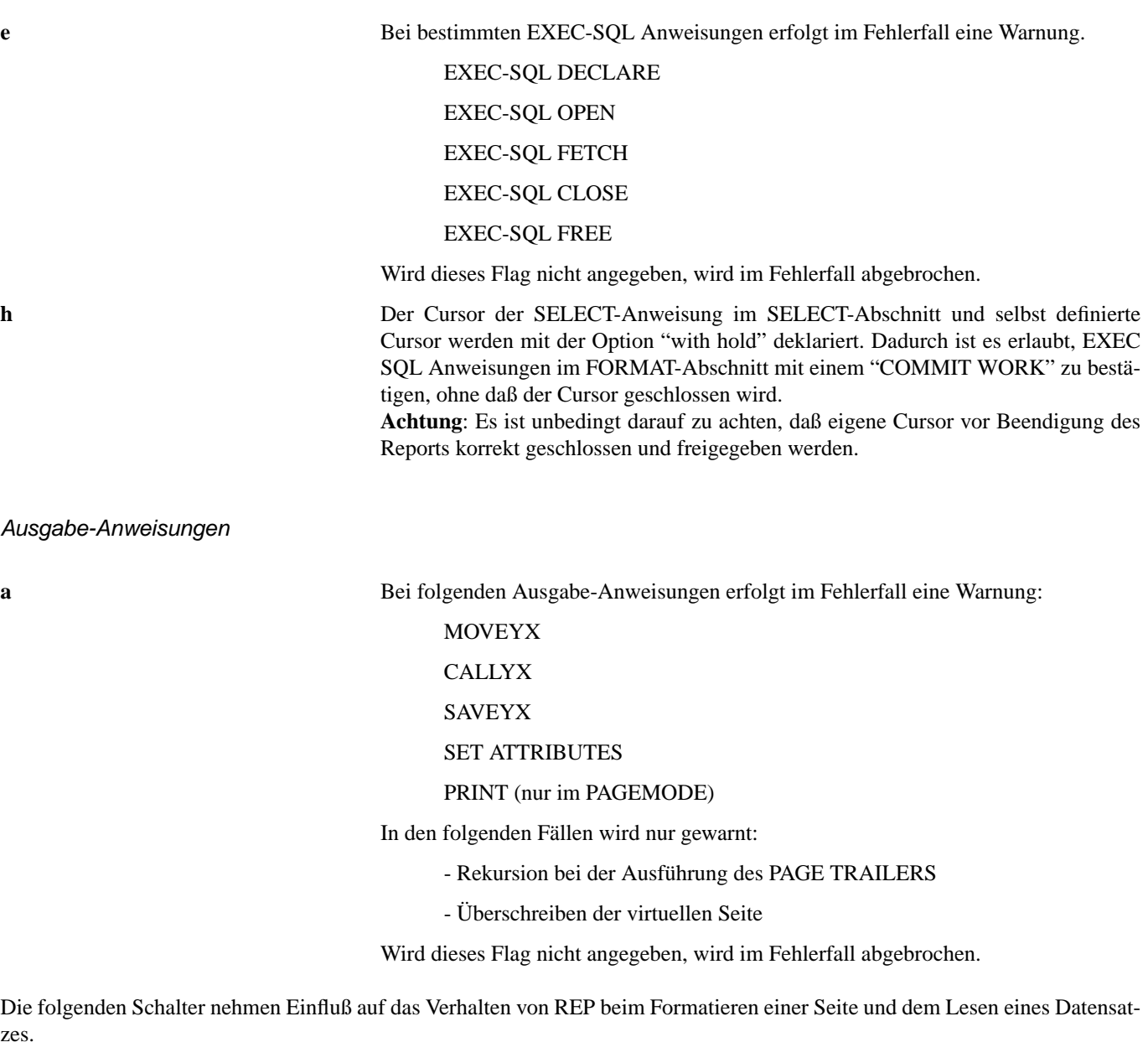

#### **Seitenwechsel**

**s** Die Ausgabe des PAGE-HEADERS erfolgt ausschließlich bei ausgabeorientierten Anweisungen. Wird dieses Flag nicht angegeben, dann wird unmittelbar vor Abarbeitung einer Ortsangabe ein Seitenwechsel vollzogen.

#### Letzte Seite

**l** Existiert keine PAGE-TRAILER Ortsangabe und wurde die letzte Seite nicht vollständig beschrieben, so wird sie nicht mit Leerzeichen aufgefüllt. Wird dieses Flag nicht angegeben, wird die letzte Seite vervollständigt.

**Satzsperren** 

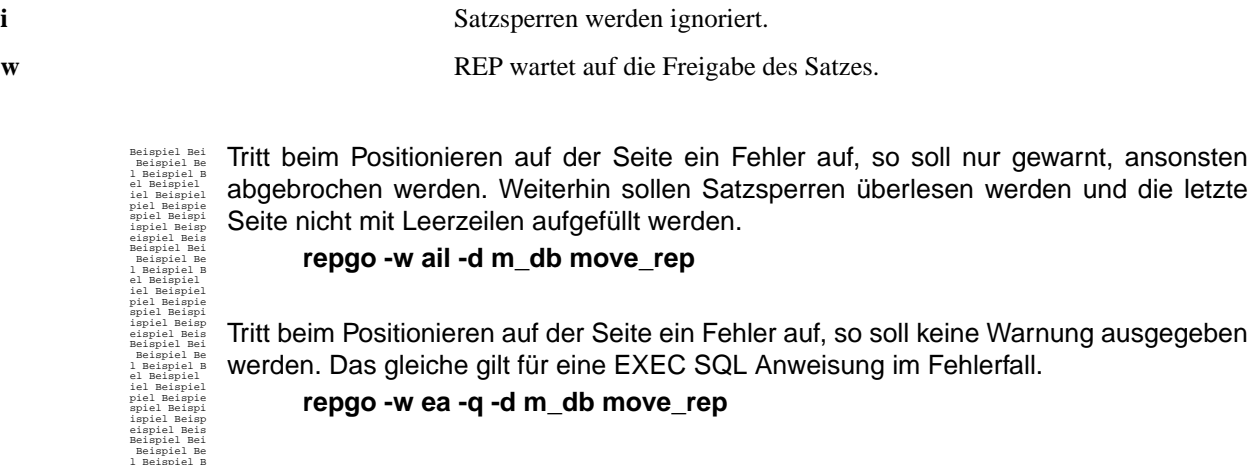

#### **Achtung**:

Ist zusätzlich der Schalter -q gesetzt, werden die Warnungen nicht ausgegeben.

Es wird nur bei einem Abbruch eine Fehlermeldung geschrieben, ansonsten erscheint im Fehlerfall keine Meldung. Ist der Schalter -w nicht gesetzt, so wird im Fehlerfall grundsätzlich abgebrochen.

WARNUNGEN SIND AUCH FEHLER und sollten grundsätzlich nicht ignoriert werden.

### <span id="page-15-0"></span>**1.4 Ermitteln der Version**

Um Supportanfragen bearbeiten zu können, ist es wichtig, die Version des verwendeten REP zu kennen. Durch den Aufruf von **repprep** oder **repgo** mit dem Schalter **-V** kann die Version des jeweiligen Programms ermittelt werden.

### <span id="page-16-0"></span>**2 Struktur eines REPORTS**

Ein Report setzt sich aus mehreren Abschnitten zusammen, wobei 3 Abschnitte obligatorisch und 5 optional sind.Die einzelnen Abschnitte sind in der Reihenfolge zu deklarieren, wie sie nachfolgend gegliedert sind.

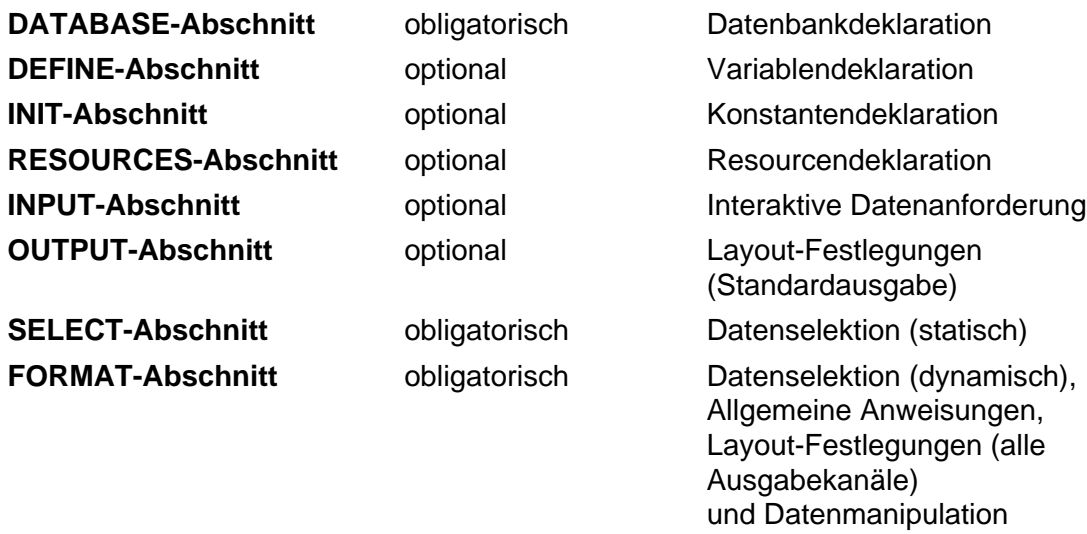

Ein Report muß mindestens einen, kann jedoch mehrere SELECT-FORMAT-Abschnitte enthalten. So ist es Ihnen möglich, mehrmals statisch Daten zu selektieren und im FORMAT-Abschnitt aufzubereiten, wobei alle in den darüberliegenden Abschnitten getroffenen Deklarationen und Zuweisungen gültig bleiben.

#### **Achtung:**

Selektierte Felder können nicht in einem nachfolgenden SELECT-FORMAT-Abschnitt verwendet werden.

Beispiel Bei Beispiel Be l Beispiel B el Beispiel iel Beispiel piel Beispie spiel Beispi ispiel Beisp eispiel Beis Beispiel Bei Beispiel Be l Beispiel B el Beispiel iel Beispiel piel Beispie spiel Beispi ispiel Beisp eispiel Beis Beispiel Bei Beispiel Be l Beispiel B el Beispiel iel Beispiel piel Beispie spiel Beispi ispiel Beisp eispiel Beis Beispiel Bei Beispiel Be l Beispiel B el Beispiel iel Beispiel piel Beispie spiel Beispi ispiel Beisp eispiel Beis Beispiel Bei Beispiel Be l Beispiel B el Beispiel iel Beispiel piel Beispie spiel Beispi ispiel Beisp eispiel Beis Beispiel Bei Beispiel Be l Beispiel B el Beispiel ilBi il **{ Erster SELECT-FORMAT-Abschnitt }** SELECT \* FROM kunde END FORMAT EVERY ROW END  **{ Zweiter SELECT-FORMAT-Abschnitt }** SELECT \* FROM auftrag END FORMAT EVERY ROW END

Die einzelnen Abschnitte eines Reports werden in den folgenden Kapiteln des Handbuches detailliert erläutert.

# <span id="page-18-0"></span>**<sup>5</sup> DATABASE-Abschnitt**

In diesem Teil des Reports deklarieren Sie die Datenbank, mit deren Daten gearbeitet werden soll. Wird beim Aufruf von **repgo** der Schalter **-d** zusammen mit einem Datenbanknamen angegeben, dann wird der DATABASE-Abschnitt ignoriert.

# **DATABASE** datenbank **END**

*datenbank* die im Report verwendete Datenbank

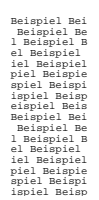

Für den Report soll Datenbank m\_db verwendet werden.

**DATABASE** m\_db **END**

# <span id="page-20-0"></span>**<sup>6</sup> DEFINE-Abschnitt**

Im DEFINE-Abschnitt werden alle Variablen deklariert, die in dem Report verwendet werden. Eine Variablendeklaration besteht aus einem Variablen-Namen, einem entsprechenden Datentyp und der Zuordnung zu einer Variablengruppe.

# **DEFINE** [**VARIABLE** variable datentyp [. . .] ] [**PARAM [**position**]** variable datentyp [. . .] ] [**CURSOR** variable [. . .] ] **END**

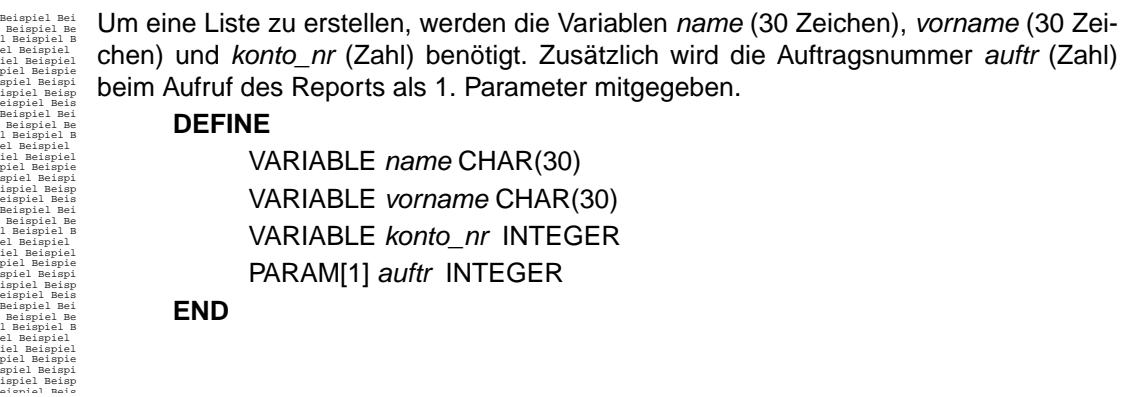

#### **Achtung**:

Die Variablennamen in einem Report müssen in den ersten 18 Stellen eindeutig sein. Selektierte Spalten dürfen nicht den gleichen Namen wie eine deklarierte Variable haben.

### <span id="page-20-1"></span>**1 Variablen-Gruppen**

Mit einem der nachfolgenden Schlüsselwörter VARIABLE, PARAM oder CURSOR ordnen Sie eine Variable einer Gruppe zu, welche die Herkunft bzw. Verwendung der Variablen festlegt.

#### <span id="page-20-2"></span>**1.1 VARIABLE**

Der Gruppe VARIABLE werden alle Variablen zugeordnet, die weder als Parameter übergeben, noch als Cursor verwendet werden.

# **VARIABLE** variable datentyp

*variable* Name der Variablen

*datentyp* Typ der Variablen (siehe nachfolgende Seiten)

Beispiel Bei Beispiel Be l Beispiel B In dem Report wird ein Zähler, eine Variable zur Aufnahme eines Datums und eine Variable zur Aufnahme eines Geldbetrages benötigt.

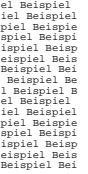

**VARIABLE** zähler INTEGER **VARIABLE** buchungs\_datum DATE **VARIABLE** geld\_betrag MONEY

### <span id="page-21-2"></span><span id="page-21-0"></span>**1.2 PARAM**

Mit PARAM spezifizieren Sie eine Variable, die aus der Kommandozeile beim Aufruf des Reports<sup>1</sup> ihren Wert erhält.

# **PARAM [**position**]** variable datentyp

*position* Integer-Wert, der die Position eines Parameters bei dem Aufruf in der Kommandozeile anzeigt.

#### **Achtung:**

PARAM [0] ist mit dem Namen des Reports belegt. Die Größen der Variablen müssen in Größe und Datentyp (s.u.) so gewählt werden, daß die Übergabeparameter aufgenommen werden können.

Beispiel Bei Beispiel Be l Beispiel B Als Parameter sollen 2 Zahlen, 2 Zeichenketten und 1 Datum übergeben werden.

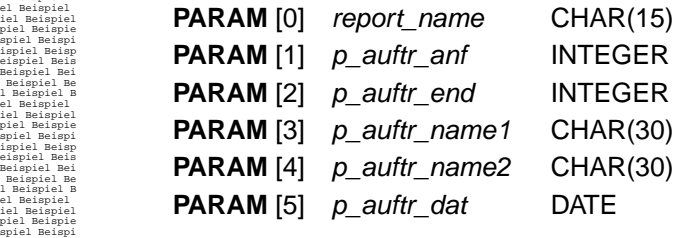

#### <span id="page-21-1"></span>**1.3 CURSOR**

ispiel Beisp

Wollen Sie im FORMAT-Abschnitt<sup>2</sup> ein SELECT mittels EXEC-SQL-Anweisungen<sup>3</sup> tätigen, so benötigen Sie eine Variable, die der Variablen-Gruppe CURSOR angehört.

# **CURSOR** variable

<sup>1.</sup> siehe *[Starten mit repgo](#page-12-4)* auf Seite 13

<sup>2.</sup> siehe *[FORMAT-Abschnitt](#page-48-3)* auf Seite 49

<sup>3.</sup> *[EXEC SQL DECLARE cursor CURSOR FOR "SELECT-Anweisung"](#page-53-0)* auf Seite 54

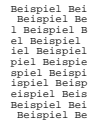

Mit der Variablen mein cursor sollen im Formatteil Daten selektiert werden. **CURSOR** mein\_cursor

# <span id="page-22-0"></span>**2 Datentypen**

Bei der Deklaration von Variablen (VARIABLE), bzw.Parametern (PARAM), können Sie folgende Datentypen verwenden:

#### <span id="page-22-1"></span>**2.1 CHAR (größe)**

dient zur Aufnahme von Zeichen. Mit *größe* können Sie durch Angabe eines Integer-Wertes die Anzahl der Zeichen festlegen.

# <span id="page-22-2"></span>**2.2 DECIMAL ( [ n ],[ m ] )**

Typ zur Aufnahme von Dezimal-Werten. Mit *(n,m)* können Sie Angaben zur Länge (n) und den Nachkommastellen (m) machen.

#### <span id="page-22-3"></span>**2.3 FILE**

dient zur Aufnahme eines Dateizeigers, den Sie benötigen, um in Ihrem Report mit Dateien arbeiten zu können.

#### <span id="page-22-4"></span>**2.4 FLOAT**

dient zur Aufnahme von Fließkomma-Zahlen, die nicht größer als 8 Byte sind.

#### <span id="page-22-5"></span>**2.5 INTEGER**

kennzeichnet ganze Zahlen, die nicht größer als 4 Bytes sind.

# <span id="page-22-6"></span>**2.6 MONEY ( [ n ],[ m ] )**

Feldtyp zur Aufnahme eines Geldbetrages. Mit *n,m* können Sie Angaben zur Anzahl der Dezimalstellen (n; Default=16) und den Nachkommastellen (m; Default=2) machen.

#### <span id="page-23-0"></span>**2.7 SMALLINT**

kennzeichnet ganze Zahlen, die nicht größer als 2 Byte sind.

#### <span id="page-23-1"></span>**2.8 SMALLFLOAT**

dient zur Aufnahme von Fließkomma-Zahlen, die nicht größer als 4 Byte sind.

#### <span id="page-23-2"></span>**2.9 DATE**

dient zur Aufnahme eines Datums. Die Ausgabe erfolgt immer formatiert als Character-String.

#### <span id="page-23-3"></span>**2.10 DATETIME k1 TO k2**

dient zur Aufnahme von Zeitpunkten. *k1* und *k2* beschreiben die Genauigkeit des Datentyps. Folgende Schlüsselwörter sind dabei zulässig:

YEAR, MONTH, DAY, HOUR, MINUTE, SECOND, FRACTION

*k2* muß dabei immer aus einem weiter hinten aufgeführten Schlüsselwort bestehen als *k1*.

#### <span id="page-23-4"></span>**2.11 INTERVAL k1 [(n)] TO k2**

dient zur Aufnahme von Zeitspannen. *k1*, *n* und *k2* beschreiben die Genauigkeit des Datentyps. Dabei gelten die gleichen Regeln und Schlüsselwörter wie beim Typ DATETIME. Zusätzlich gilt folgende Regel:

Ist einer der Werte k1 oder k2 YEAR oder MONTH, so muß auch der andere Wert YEAR oder MONTH sein.

Das bedeutet, daß Intervalwerte in zwei Gruppen geteilt werden, welche an der Monat/Tag<sup>1</sup> Grenze getrennt werden. Weiterhin kann im Gegensatz zum Typ DATETIME mit *n* eine Stellenanzahl der ersten Komponente angegeben werden.

#### <span id="page-23-5"></span>**2.12 TEXT**

dient zur Aufnahme von TEXT Spalten aus der Datenbank. Dieser Datentyp ist z.Z nicht vollständig implementiert.Variablen dieses Typs dürfen lediglich in EXEC SQL Anweisungen als Zielvariablen verwendet werden. Zuweisungen an diese Variablen funktionen nicht. Beim Zugriff auf die Variable, wird ihr Inhalt in den Datentyp CHAR umgewandelt.

<sup>1.</sup> Grund dafür ist, daß ein Monat nicht genau in Tagen ausgedrückt werden kann

# <span id="page-24-0"></span>**<sup>7</sup> INIT-Abschnitt**

In diesem Abschnitt haben Sie die Möglichkeit, Variablen einen Startwert zuzuordnen.

```
INIT
  [ [SET variable = konstante] [...]]
END
```
#### **Achtung:**

Der Datentyp der Variablen muß mit dem der Konstanten übereinstimmen. Eine Konstante, welche einer Variablen vom Typ CHAR zugeordnet wird, muß in Hochkommata " " geschrieben werden. Weiterhin dürfen im INIT-Abschnitt keine Funktionen verwendet werden.

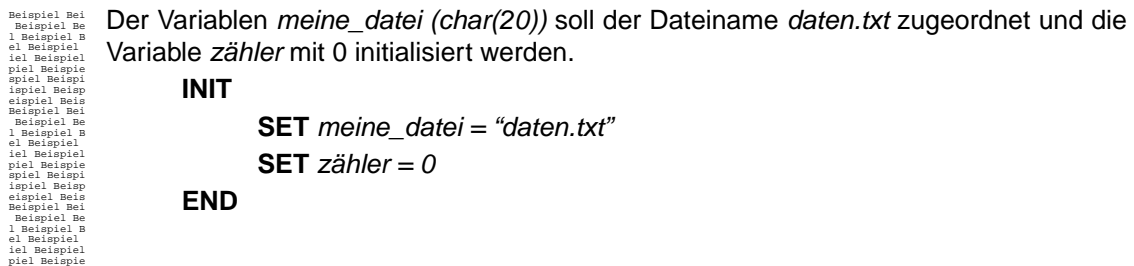

# <span id="page-26-0"></span>**<sup>8</sup> Resource-Abschnitt**

In diesem Abschnitt haben Sie die Möglichkeit, in Resourcedateien<sup>1</sup> gesetzte Resourcen für den aktuellen Report umzusetzen oder eigene zu definieren.

# **RESOURCES** resourcename = string|zahl [. . .] **END**

Beispiel Bei Beispiel Be l Beispiel B el Beispiel iel Beispiel piel Beispie spiel Beispi ispiel Beisp eispiel Beis Beispiel Bei Beispiel Be l Beispiel B Für einen Report sollen die Attributte aus der Datei neu.att gelesen werden. Die Resourcedatei definiert die Resource **REPATT** jedoch mit std.att. Innerhalb des Resource-Abschnitts kann die Resource für diesen Report neu definiert werden, so daß die gewünschte Datei verwendet wird:

**RESOURCES** REPATT = "neu.att" **END**

el Beispiel iel Beispiel piel Beispie spiel Beispi ispiel Beisp eispiel Beis Beispiel Bei Beispiel Be l Beispiel B el Beispiel iel Beispiel piel Beispie

1. Siehe Abschnitt über Resourcedateien

# <span id="page-28-0"></span>**<sup>9</sup> INPUT-Abschnitt**

Wollen Sie in Ihrem Report interaktiv Daten anfordern, so können Sie dies in diesem Abschnitt bewerkstelligen.

**INPUT** [PROMPT FOR variable USING "string" [. . .] ] END

Die Ausgabe des Promptes erfolgt dabei auf die Standardausgabe und der von der Standardeingabe gelesene Wert wird in der Variablen abgelegt.

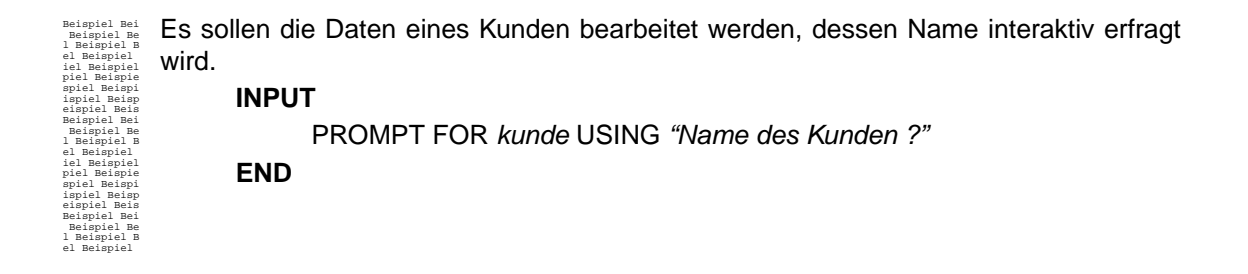

# <span id="page-30-0"></span>**<sup>10</sup> OUTPUT-Abschnitt**

In diesem Abschnitt haben Sie die Möglichkeit, das Layout Ihrer Report-Ausgabe zu bestimmen. Mit diesen Angaben legen Sie das Seitenlayout der Standardausgabe fest. Eine 2.Möglichkeit, das Layout festzulegen, ist das SET-PAGE1 Kommando, welches das Beschreiben aller Ausgabekanäle ermöglicht.

**OUTPUT** [REPORT TO { {"datei"} {PRINTER} {PIPE "programm" } } ] {VISUALREP "Verbindung"} {VISUALSIMPLE "Verbindung" Cpi} [LEFT MARGIN position] [RIGHT MARGIN position] [TOP MARGIN position] [BOTTOM MARGIN position] [PAGE LENGTH seitengröße] [FIRST PAGE HEADER LENGTH höhe] [PAGE HEADER LENGTH höhe] [PAGE TRAILER LENGTH höhe] **END**

# <span id="page-30-1"></span>**1 Allgemeine Angaben**

# **REPORT TO** "datei"

Die Report-Ausgabe erfolgt in die angegebene Datei "datei"

# **REPORT TO PRINTER**

1. siehe *[FORMAT-Anweisungen](#page-52-3)* auf Seite 53: SET PAGE

Die Ausgabe erfolgt direkt über "lpr" an den Drucker.

# **REPORT TO PIPE** "programm"

Die Report-Ausgabe wird über eine Pipe in die Standardeingabe des angegebenen Programmes geschrieben.

### **REPORT TO VISUALREP** "Verbindung"

Die Report-Ausgabe erfolgt über einen VisualREP Server. "Verbindung" definiert die Verbindung zu dem Server. Weitere Informationen hierzu sind im VisualREP Handbuch zu finden.

### **REPORT TO VISUALSIMPLE** "Verbindung" Cpi

Die Report-Ausgabe erfolgt über einen VisualREP Server im Simple Modus. "Verbindung" definiert die Verbindung zum Server. Cpi definiert die Anzahl Zeichen pro Zoll. Weitere Informationen sind im VisualREP Handbuch zu finden.

### <span id="page-31-1"></span><span id="page-31-0"></span>**2 Randgrößen**

Die nachfolgenden Konstrukte bestimmen das Seitenlayout des Reports, wobei mit *position* der jeweilige Randabstand festgelegt wird.

### **LEFT MARGIN** position

Mit LEFT MARGIN bestimmen Sie die Größe des linken Randes einer Seite. Der Standard-Wert beträgt 5 Spalten.

### **RIGHT MARGIN** position

Mit RIGHT MARGIN bestimmen Sie, bis zu welcher Spalte gedruckt werden kann. Der Standard-Wert beträgt 132 Spalten.

#### **Achtung:**

Die tatsächliche Länge einer Zeile ergibt sich aus:

RIGHT MARGIN - LEFT MARGIN

#### **TOP MARGIN** position

Mit TOP MARGIN bestimmen Sie die Größe des oberen Randes einer Seite. Der Standard-Wert beträgt 3 Zeilen.

# **BOTTOM MARGIN** position

Mit BOTTOM MARGIN bestimmen Sie die Größe des unteren Randes einer Seite. Der Standard-Wert beträgt 3 Zeilen.

# **PAGE LENGTH** seitengröße

Mit PAGE LENGTH bestimmen Sie die gesamte Größe einer Seite. Der Standard-Wert beträgt 66 Zeilen.

### **Achtung:**

Die tatsächliche Größe einer Seite (bedruckbarer Seitenabschnitt) ergibt sich aus:

PAGE LENGTH - (TOP MARGIN + BOTTOM MARGIN).

# **FIRST PAGE HEADER LENGTH** höhe

Mit *höhe* legen Sie fest, aus wievielen Zeilen der FIRST PAGE HEADER auf der ersten Seite bestehen soll.

### **Achtung:**

- Differieren FIRST PAGE HEADER LENGTH und PAGE HEADER LENGTH, so verändert sich die Höhe des Datenbereiches.
- Die Position des PAGE TRAILERS bleibt unverändert.
- Hat REP eine größere Höhe (Summe der ausgabeorientierten Anweisungen) als angegeben errechnet, so wird diese verwendet.

# **PAGE HEADER LENGTH** höhe

Mit *höhe* legen Sie fest, aus wievielen Zeilen der PAGE HEADER bestehen soll.

#### **Achtung:**

- Differieren FIRST PAGE HEADER LENGTH und PAGE HEADER LENGTH, so verändert sich die Höhe des Datenbereiches.
- Die Position des PAGE TRAILERS bleibt unverändert. Hat REP eine größere Höhe (Summe der ausgabeorientierten Anweisungen) als angegeben errechnet, so wird diese verwendet.

# **PAGE TRAILER LENGTH** höhe

Mit *höhe* legen Sie fest, aus wievielen Zeilen der PAGE TRAILER auf der ersten Seite bestehen soll.

#### **Achtung:**

■ Folgende Bedingung gilt:

[FIRST] PAGE HEADER + PAGE TRAILER + Datenblock <= PAGE LENGTH - (TOP MARGIN + BOTTOM MARGIN)

■ Der Start des TRAILER-Druckes errechnet sich wie folgt:

Start des PAGE TRAILERS =

PAGE LENGTH - (TOP MARGIN + BOTTOM MARGIN) - PAGE TRAILER LENGTH + 1

Hat REP eine größere Höhe (Summe der ausgabeorientierten Anweisungen) als die angegebene errechnet, so wird diese verwendet.

# <span id="page-34-0"></span>**<sup>11</sup> SELECT-Abschnitt**

Der SELECT-Abschnitt ist obligatorischer Bestandteil eines Reports. Er setzt sich aus einer oder mehreren SELECT-Anweisungen zusammmen. Aufgrund der EXEC-SQL-Anweisung haben Sie bei REP auch die Möglichkeit, ein SELECT im FORMAT-Abschnitt einzubauen.

# <span id="page-34-1"></span>**1 SELECT-Anweisung**

# **[SELECT-Anweisung [;SELECT-Anweisung] . . .]** END

Die SELECT-Anweisung ist die von der X/OPEN-Gruppe in der Datenbankabfragesprache SQL (Structured Query Language) definierte Anweisung, um Daten aus einer Datenbank zu lesen. Mit der SELECT-Anweisung werden die im Report auszugebenden Daten aus der Datenbank abgerufen. Die ausgewählten Daten können auch über mehrere SELECT-Anweisungen, die nacheinander durchlaufen werden, erhalten werden. Alle SELECT-Anweisungen, außer der letzten, enden mit einem Semikolon. Einige Einschränkungen sollten Sie bei dem Aufbau der SELECT-Anweisungen berücksichtigen:

- Alle SELECT-Anweisungen, außer der letzten, müssen als letzte Anweisung INTO TEMP *tabelle* enthalten.
- Eine ORDER BY-Klausel sollte nicht zusammen mit INTO TEMP verwendet werden.
- Für den Report stehen nur die vom letzten SELECT ausgewählten Daten zur Verfügung. Sie sollten beachten, daß das SEL-ECT keinen Feldnamen enthält, der mehrmals in der verwendeten Datenbank existiert. Bei Doppelbenennungen muß das Feld umbenannt oder entsprechend qualifiziert werden.
- Verwenden Sie ORDER BY, so darf in dieser Klausel kein zusammengesetzter Name, z.B (tabelle.spalte), verwendet werden.
- Verwenden Sie eine Variable im SELECT, so muß dieser ein ':' oder '\$' vorangestellt werden.

#### <span id="page-34-2"></span>**1.1 SELECT-Anweisung**

SELECT wählt Sätze aus der Datenbank aus, wobei mit FROM Sätze aus mehreren Tabellen verknüpft werden können. Das Resultat ist eine Tabelle, welche die in der Spaltenauswahl festgelegten Felder und die mit FROM und/oder WHERE ausgewählten Sätze enthält.

**SELECT** [ {ALL | DISTINCT | UNIQUE} ] spaltenauswahl FROM tabellenangabe, . . . [WHERE SELECT-Bedingung]  $[GROUP BY {splite |splitennumber[, . . . ] }$ [HAVING SELECT-Bedingung] [ORDER BY { spalte | spaltennummer }  $[ASC | DESC |$ , . . . ] ] [INTO TEMP tabelle [**WITH NO LOG**] ] [UNION [ALL] SELECT-Anweisung]

Nachfolgend werden die Bestandteile der SELECT-Anweisung im Detail beschrieben.

# **SELECT** [ ALL ] spaltenauswahl

Es werden alle ausgewählten Sätze geliefert, ohne die Duplikate auszusortieren. Dieser Wert ist voreingestellt.

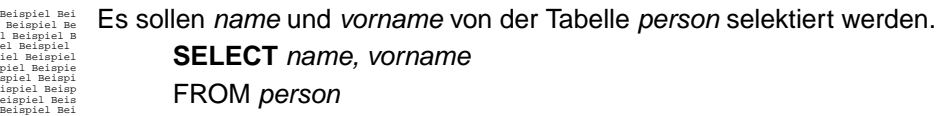

# **SELECT** [**DISTINCT** | **UNIQUE** ] spaltenauswahl

DISTINCT, bzw. UNIQUE, bewirken, daß bei dem SELECT Duplikate aussortiert werden.

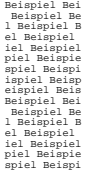

Beispiel Be

Aus der Tabelle Person sollen alle Sätze selektiert werden, die einen eindeutigen Eintrag in der Spalte name und vorname haben.

**SELECT DISTINCT** name, vorname FROM person

#### <span id="page-35-0"></span>**1.2 Spaltenauswahl**

An dieser Stelle legen Sie fest, welche Spalten in der Ergebnistabelle des SELECT vorkommen.

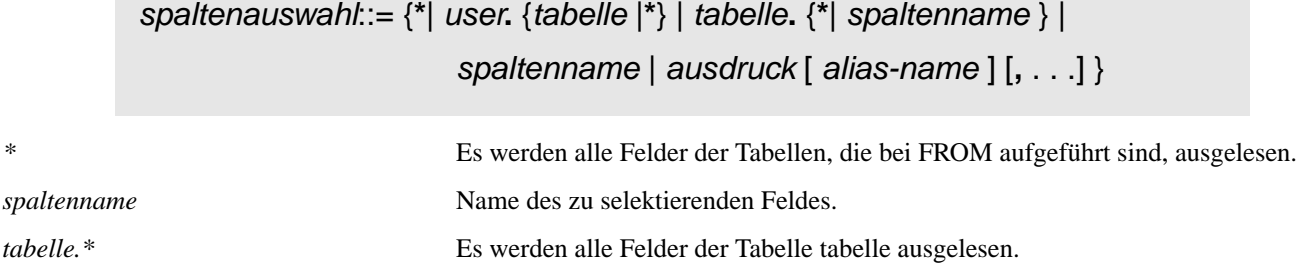
*ausdruck* An dieser Stelle kann ein Rechenausdruck stehen, der aus Feldern, Funktionen, Konstanten oder SELECT-Aggregaten aufgebaut sein kann. Er darf aber keine SELECT-Anweisung enthalten. Wird bei der Spaltenauswahl eine Mengenfunktion angewendet, gilt folgende Einschränkung: in der Spaltenauswahl dürfen nur Spaltennamen vorkommen, die in der GROUP BY-Klausel (s.u.) aufgeführt sind oder Argument einer Mengenfunktion sind. Weiterhin ist zu bemerken, daß das Argument eines UNITS Ausdrucks im Gegensatz zur INFORMIX Schreibweise geklammert werden muß (also (anz) UNITS DAY statt anz UNITS DAY). Dies ist darin begründet, daß REP keine Operatatorpräferenzen für UNITS kennt. *alias-name* Name für die Ergebnisspalte, die mit *ausdruck* angegeben ist. Beispiel Bei

 Beispiel Be l Beispiel B el Beispiel iel Beispiel piel Beispie spiel Beispi ispiel Beisp eispiel Beis Aus der Tabelle Posten soll die Auftragsnummer selektiert werden. Weiterhin soll die Anzahl der Datensätze, sowie die Summe, welche aus dem Gesamtpreis resultiert, bestimmt werden.

**SELECT** aufnr, COUNT(\*) anzahl, SUM(gesamtpreis) summe **FROM** posten

#### **1.3 Tabellenangabe**

Beispiel Bei Beispiel Be l Beispiel B el Beispiel iel Beispiel piel Beispie spiel Beispi ispiel Beisp eispiel Beis Beispiel Bei Beispiel Be

# tabellenangabe ::= {tabelle [referenz] | **OUTER** tabelle [referenz] | **OUTER** (tabellenangabe, . . .) }

Hier geben Sie die Tabellen an, aus welchen die Spalten selektiert werden. FROM kombiniert alle angegebenen Tabellen zu einer einzigen Tabelle, auf der das SELECT arbeitet. Mit r*eferenz* erhält eine Tabelle für die Dauer des SELECT's einen neuen Namen.

Beispiel Bei Beispiel Be l Beispiel B el Beispiel iel Beispiel piel Beispie spiel Beispi ispiel Beisp eispiel Beis **SELECT** A.name B.name **FROM** kunde A, kunde B

# **WHERE** SELECT-Bedingung

In der WHERE-Klausel können Sie SELECT-Bedingungen festlegen, welche Maßstab für die zu selektierenden Daten sind.

Beispiel Bei Beispiel Be l Beispiel B el Beispiel iel Beispiel piel Beispie spiel Beispi ispiel Beisp eispiel Beis Beispiel Bei Beispiel Be l Beispiel B el Beispiel iel Beispiel piel Beispie spiel Beispi Es sollen alle Datensätze selektiert werden, deren Artikelnummer kleiner 1001 ist. SELECT artikelnummer, artikel FROM artikel **WHERE** artikelnummer < 1001

**GROUP BY** { spalte | spaltennummer [**,** . . .] }

spalte Alle Sätze, die in dem angegebenen Feld den gleichen Wert haben, werden zu einer Gruppe zusammengefaßt.

spaltennummer Feldnummer in der Ergebnistabelle. Auf diese Weise kann auch ein Feld ohne Namen angesprochen werden.

Die von FROM... und WHERE... ausgewählten Sätze, die in den angegebenen Gruppenkennzeichen übereinstimmen, werden so überlagert, daß die Gruppe als ein Satz erscheint. Mit der HAVING -Klausel können eine oder mehrere SELECT-Bedingungen bzw. SELECT-Aggregate auf die Gruppen angewendet werden.

#### **Achtung:**

Die Spaltenauswahl darf keinen Feldnamen enthalten, der nicht zum angegebenen Gruppenkennzeichen gehört. In der Spaltenauswahl definierte Rechenausdrücke dürfen auch in das Gruppenkennzeichen aufgenommen werden.

Beispiel Bei Beispiel Be l Beispiel B el Beispiel iel Beispiel piel Beispie spiel Beispi ispiel Beisp eispiel Beis Beispiel Bei Beispiel Be l Beispiel B el Beispiel iel Beispiel piel Beispie spiel Beispi ispiel Beisp Für jeden Kundenauftrag soll der Gesamtpreis festgelegt werden **SELECT** kundennr, SUM (preis) **FROM** posten **GROUP BY** kundennr

# **HAVING** SELECT-Bedingung

wählt aus den Gruppen der Ergebnistabelle diejenigen aus, welche die SELECT-Bedingung erfüllen. Die Bedingung darf nur aus SELECT-Aggregaten, Konstanten oder untergeordneten SELECT-Anweisungen bestehen.

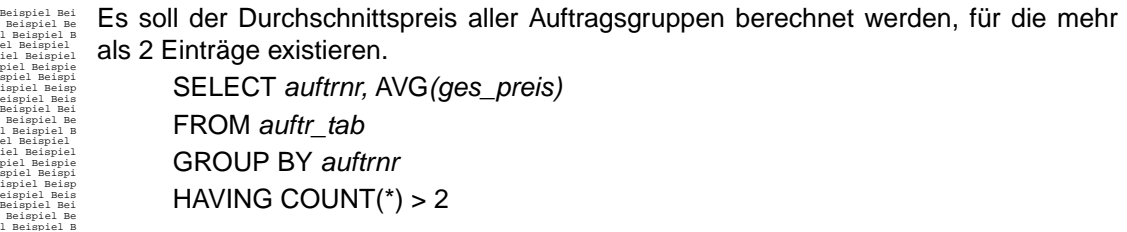

<span id="page-37-0"></span>**ORDER BY** { spalte | spaltennummer } [**ASC** | **DESC**] [**,** . . .]

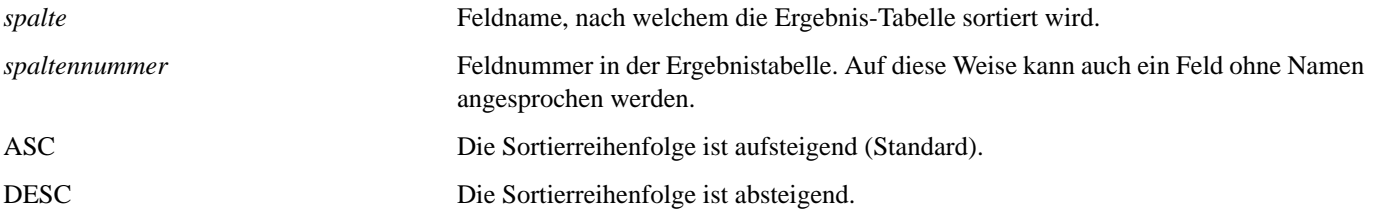

Die Sätze der Ergebnistabelle werden in der angegebenen Reihenfolge sortiert. Werden mehrere Felder (Spalten) angegeben, so wird zuerst nach dem ersten Feld sortiert; die danach angegebenen Felder werden nur benutzt, wenn in dem vorhergehenden Feld gleiche Werte aufgetreten sind.

#### **Achtung:**

- ORDER BY sollte nicht zusammen mit INTO TEMP benutzt werden (Erst ab INFORMIX 5.0 ist ein ORDER BY auch bei temporären Tabellen zulässig).
- In der ORDER BY-Klausel sind maximal 8 (INFORMIX 2.1), bzw. 16 Spalten (INFORMIX 4.x) zulässig.

Beispiel Bei Beispiel Be l Beispiel B el Beispiel iel Beispiel piel Beispie spiel Beispi ispiel Beisp eispiel Beis Beispiel Bei Beispiel Be l Beispiel B el Beispiel iel Beispiel piel Beispie spiel Beispi ispiel Beisp eispiel Beis Beispiel Bei Beispiel Be

Die Kundennamen aus der Tabelle kunden sollen sortiert werden. SELECT kundenna FROM kunden **ORDER BY** kundenna INTO TEMP tabelle

# **INTO TEMP** tabelle [**WITH NO LOG**]

Die Ergebnistabelle erhält den Namen *tabelle* und wird als temporäre Tabelle gespeichert. In nachfolgenden SELECT-Anweisungen kann die temporäre Tabelle wie eine normale Tabelle angesprochen werden.

#### **Achtung:**

INTO TEMP sollte nicht zusammen mit ORDER BY benutzt werden, da dies erst ab INFORMIX 5.0 zulässig ist.

# **UNION** [**ALL**] SELECT-Anweisung

Mittels des UNION-Operators können zwei SELECT-Anweisungen miteinander kombiniert werden. Er bewirkt, daß alle Spalten zweier SELECT-Anweisungen selektiert werden. Die Angabe von ALL bewirkt, daß Duplikate in der Ergebnismenge nicht gelöscht werden. Wird ALL nicht angegeben, so werden die doppelten Sätze entfernt.

# **2 SELECT-Bedingung**

SELECT-Bedingungen zeichnen sich dadurch aus, daß mittels einer oder mehrerer Bedingungen Ausdrücke verknüpft werden können, bzw. die Ergebnistabelle manipuliert werden kann.

#### **2.1 Vergleichsoperatoren**

In einem SELECT können folgende Relationsoperatoren verwendet werden:

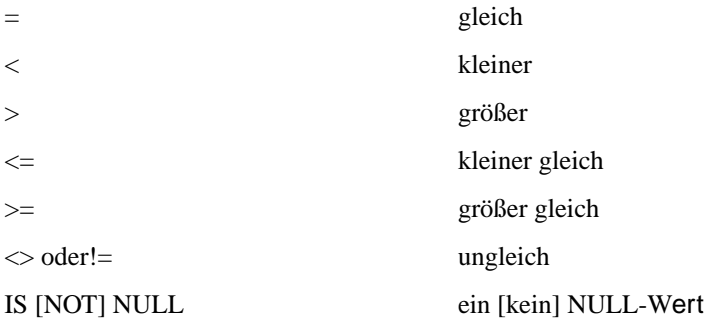

#### **2.2 Logische Operatoren**

Folgende logische Operatoren (nähere Beschreibung im Kapitel FORMAT-Bedingung) werden in einer SELECT-Anweisung in der angegebenen Reihenfolge ausgewertet:

- NOT
- AND
- OR

Beispiel Bei Beispiel Be l Beispiel B el Beispiel iel Beispiel piel Beispie spiel Beispi ispiel Beisp eispiel Beis Beispiel Bei Beispiel Be l Beispiel B el Beispiel iel Beispiel piel Beispie spiel Beispi ispiel Beisp eispiel Beis Beispiel Bei Beispiel Be l Beispiel B el Beispiel iel Beispiel piel Beispie Es soll die posten\_nr von allen den Datensätzen selektiert werden, in welchen der Code kleiner als 10 und der Name nicht mit "A" beginnt. SELECT posten\_nr FROM posten WHERE code < 10 **AND** name **NOT** LIKE "A\*"

#### **2.3 Selektions-Operatoren**

spiel Beispi

Mittels der Operatoren BETWEEN, LIKE und MATCHES können bestimmte Wertebereiche formuliert werden.

SELECT-Ausdruck [**NOT**] **BETWEEN** SELECT-Ausdruck **AND** SELECT-Ausdruck

Mit BETWEEN kann geprüft werden, ob der Wert eines SELECT-Ausdrucks in einem angegebenen Bereich liegt.

Beispiel Bei Beispiel Be l Beispiel B el Beispiel iel Beispiel piel Beispie spiel Beispi ispiel Beisp eispiel Beis Beispiel Bei Beispiel Be l Beispiel B el Beispiel iel Beispiel piel Beispie spiel Beispi ispiel Beisp eispiel Beis Beispiel Bei Beispiel Be l Beispiel B el Beispiel iel Beispiel piel Beispie spiel Beispi ispiel Beisp eispiel Beis Beispiel Bei Beispiel Be l Beispiel B el Beispiel iel Beispiel piel Beispie spiel Beispi ispiel Beisp eispiel Beis Beispiel Bei Beispiel Be l Beispiel B el Beispiel iel Beispiel piel Beispie spiel Beispi Es sollen alle Sätze der Tabelle artikel selektiert werden, bei welchen der Preis zwischen 100 und 200 liegt (Datum analog). SELECT artnr FROM artikel WHERE preis **BETWEEN** 100 **AND** 200 SELECT artnr FROM artikel WHERE datum **BETWEEN** 6/11/91 **AND** 12/11/91

spaltenname [**NOT**] **LIKE** konstante

Vergleich mit einer Konstante, die ein Suchmuster enthält.

"\_" steht für ein beliebiges Zeichen, "%" für eine beliebige Zeichenfolge an der Stelle im Suchmuster. Jedes andere Zeichen steht für sich selbst. Existiert ein solcher Feldinhalt oder eine solche Konstante, so ist die Bedingung erfüllt.

Beispiel Bei Beispiel Be l Beispiel B el Beispiel iel Beispiel piel Beispie spiel Beispi ispiel Beisp eispiel Beis Beispiel Bei Beispiel Be l Beispiel B el Beispiel iel Beispiel piel Beispie spiel Beispi Es sollen alle Adressen von Personen selektiert werden, deren Name mit "Me" beginnt. SELECT adresse FROM person WHERE name **LIKE** "Me%"

# spaltenname [**NOT**] **MATCHES** konstante

ispiel Beisp

MATCHES stellt eine Erweiterung von LIKE dar. Das Suchmuster kann folgende Platzhalter enthalten:

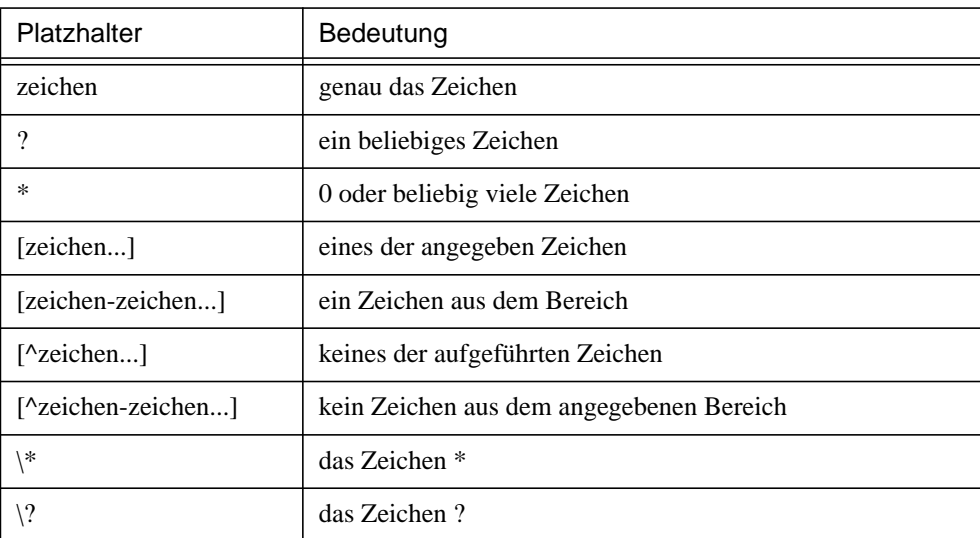

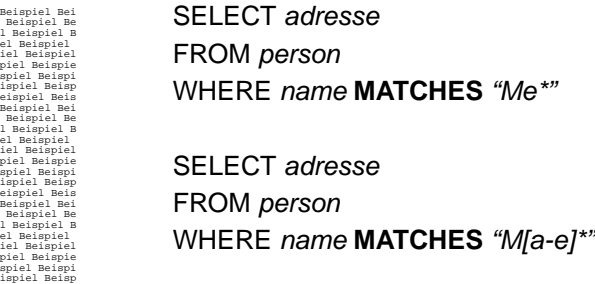

#### **2.4 Subqueries**

Bestandteil einer SELECT-Bedingung kann eine weiteres SELECT sein (Subquery), dessen Ergebnistabelle quantitativ und inhaltlich ausgewertet werden kann.

ALL

# SELECT-Ausdruck [**NOT**] **ALL** SELECT-Anweisung

Ist der Vergleich für alle Werte, die die SELECT-Anweisung liefert erfüllt, oder liefert die SELECT-Anweisung keinen Wert, so ist die SELECT-Bedingung erfüllt.

Beispiel Bei Beispiel Be l Beispiel B el Beispiel iel Beispiel piel Beispie spiel Beispi ispiel Beisp eispiel Beis Beispiel Bei Beispiel Be l Beispiel B el Beispiel iel Beispiel piel Beispie spiel Beispi ispiel Beisp eispiel Beis Beispiel Bei Beispiel Be l Beispiel B el Beispiel iel Beispiel piel Beispie spiel Beispi ispiel Beisp eispiel Beis Beispiel Bei Beispiel Be l Beispiel B el Beispiel iel Beispiel Es soll festgestellt werden, ob alle Aufträge, die mehr als 100 Posten beinhalten, von ein und demselben Kunden sind. SELECT kunde.name FROM kunde WHERE kunde.nr = **ALL**( SELECT ku\_nr FROM auftrag WHERE posten > 100 )

ANY oder SOME

# SELECT-Ausdruck [**NOT**] [**ANY**|**SOME**] SELECT-Anweisung

Ist der Vergleich für mindestens einen Wert, den die SELECT- Anweisung liefert erfüllt, so ist die SELECT-Bedingung erfüllt. ANY ist gleichbedeutend mit SOME.

Beispiel Bei Beispiel Be l Beispiel B el Beispiel iel Beispiel piel Beispie spiel Beispi ispiel Beisp eispiel Beis Beispiel Bei Beispiel Be l Beispiel B el Beispiel iel Beispiel piel Beispie spiel Beispi ispiel Beisp eispiel Beis Beispiel Bei Beispiel Be l Beispiel B el Beispiel iel Beispiel piel Beispie spiel Beispi ispiel Beisp eispiel Beis Beispiel Bei Beispiel Be l Beispiel B el Beispiel Es sollen alle Kunden aus der Tabelle kunde selektiert werden, für welche in der Tabelle auftrag ein Eintrag existiert. SELECT kunde.name FROM kunde WHERE kunde.nr = **ANY**( SELECT ku\_nr FROM auftrag )

**EXISTS** 

# SELECT-Ausdruck [**NOT**] **EXISTS** SELECT-Anweisung

Liefert die SELECT-Anweisung als Ergebnis mindestens einen Satz, so ist die Bedingung erfüllt.

Beispiel Bei Beispiel Be l Beispiel B el Beispiel iel Beispiel piel Beispie spiel Beispi ispiel Beisp eispiel Beis Beispiel Bei Beispiel Be l Beispiel B el Beispiel iel Beispiel piel Beispie spiel Beispi ispiel Beisp eispiel Beis Beispiel Bei Beispiel Be l Beispiel B el Beispiel iel Beispiel piel Beispie spiel Beispi ispiel Beisp eispiel Beis Beispiel Bei Beispiel Be l Beispiel B el Beispiel Es sollen alle Kunden aus der Tabelle kunde selektiert werden, für welche in der Tabelle auftrag ein Eintrag existiert. SELECT kunde.name FROM kunde WHERE **EXISTS** (SELECT \* FROM auftrag WHERE auftr.nr = kunde.nr)

iel Beispiel

### SELECT-Ausdruck [**NOT**] **IN** [SELECT-Anweisung | SELECT-Ausdruck]

Entspricht der SELECT-Ausdruck einem von der SELECT-Anweisung gelieferten Wert oder einer der angegebenen Konstanten, so ist die Bedingung erfüllt.

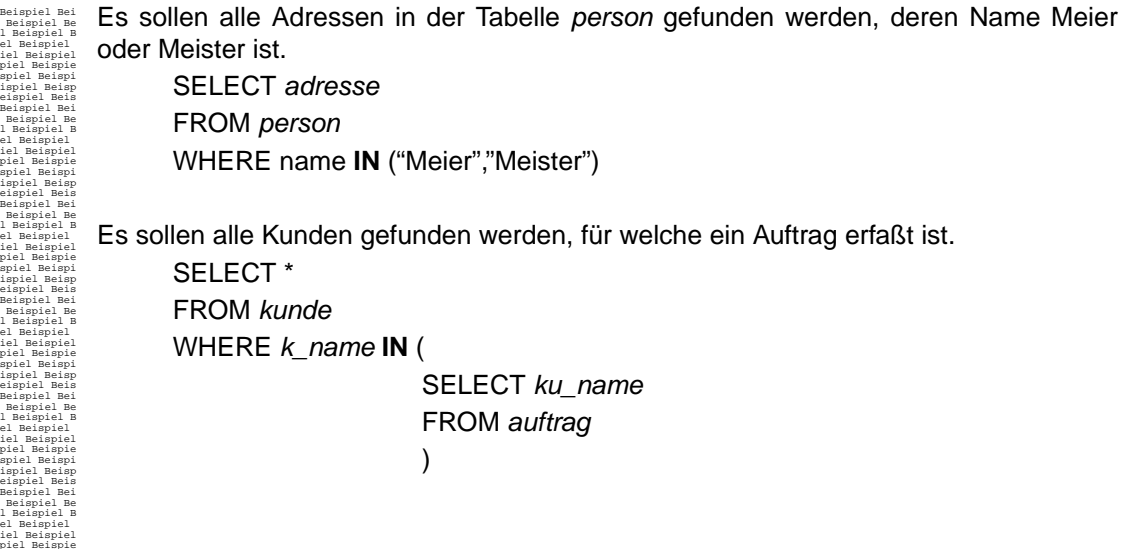

# **3 SELECT-Ausdruck**

Ein SELECT-Ausdruck kann eine Variable, ein Feldname, eine Konstante oder eine Funktion sein.

#### **3.1 Variablen**

Soll eine im DEFINE-Abschnitt definierte Variable in einer SELECT-Anweisung benutzt werden, so muß dem Variablennamen ein ':' vorangestellt werden. Die Variable muß mit einem Wert belegt sein (z.B. im INIT-Abschnitt oder als Parameter).

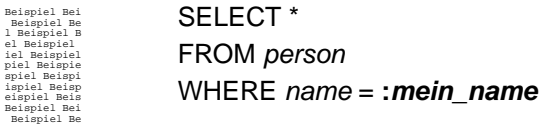

#### **3.2 Feldnamen**

Ein angegebenes Feld muß zu einer bei FROM genannten Tabelle gehören. Kommt ein Feldname in mehr als einer Tabelle vor, so wird das Feld mit *tabelle.feld* angesprochen.

IN

#### **3.3 Konstanten**

Eine Zeichenkette oder ein Datum müssen in Anführungszeichen eingeschlossen werden. Kommazahlen müssen den Dezimalpunkt enthalten, wenn Nachkommastellen existieren.

#### **3.4 Funktionen**

Die folgenden Funktionen<sup>1</sup> können in einem SELECT-Ausdruck verwendet werden. Hier nicht aufgeführte Funktionen oder Stored Procedures sollten vermieden werden, da der Report dann nicht mehr portabel ist. **repprep** erzeugt in diesem Fall eine Warnung. Die Lauffähigkeit des Reports durch Starten mit **repgo** ist dann von der jeweiligen Datenbankumgebung abhängig.

#### **DAY (**SELECT-Ausdruck**)**

Ausgabe einer Zahl zwischen 1 und 31 für den Tag

Beispiel Bei Beispiel Be l Beispiel B el Beispiel iel Beispiel piel Beispie spiel Beispi ispiel Beisp eispiel Beis Beispiel Bei Beispiel Be l Beispiel B

SELECT **DAY**(auftragsdatum) FROM auftrag WHERE  $nr = 1001$ 

# **WEEKDAY (**SELECT-Ausdruck**)**

Ausgabe einer Zahl zwischen 0 für Sonntag und 6 für Samstag.

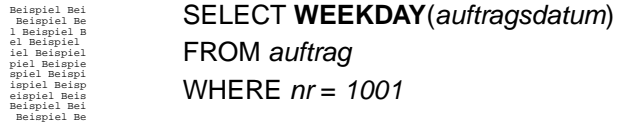

#### **MONTH (**SELECT-Ausdruck**)**

Ausgabe einer Zahl zwischen 1 und 12 für den Monat.

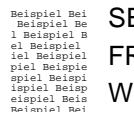

SELECT **MONTH** (auftragsdatum) FROM auftrag WHERE  $nr = 1001$ 

# **YEAR (**SELECT-Ausdruck**)**

Die Jahreszahl wird 4-stellig ausgegeben. Der Ausdruck muß eine Zahl ergeben und stellt die Zahl des Tages, gezählt ab dem 31.12.1899, dar.

1. Der Umfang bezieht sich auf INFORMIX 4.0

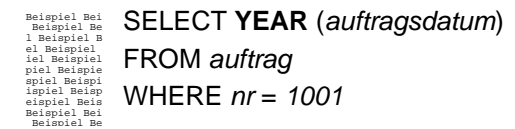

# **DATE (**SELECT-Ausdruck**)**

Ausgabe des Datums.

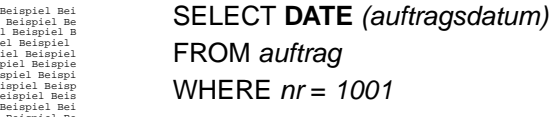

#### **MDY (**SELECT-Ausdruck1 , SELECT-Ausdruck2 , SELECT-Ausdruck3**)**

Dient zur Umwandlung in den Datentyp DATE. Hierbei stehen die Ausdrücke für folgende Inhalte:

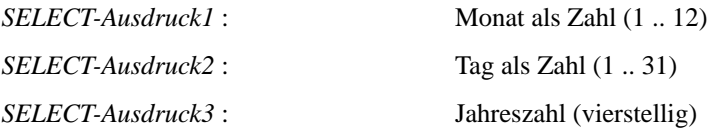

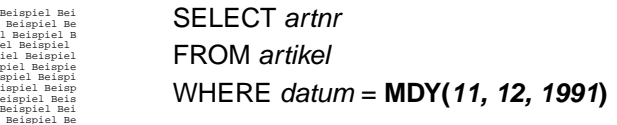

# **LENGTH (**SELECT-Ausdruck**)**

Gibt die Anzahl der Zeichen in SELECT-Ausdruck zurück. SELECT-Ausdruck kann eine in Hochkomma geschriebene Zeichenkette oder eine Variable vom Typ CHAR sein.

# **TODAY**

Diese Funktion liefert das aktuelle Datum im Datentyp DATE.

# **CURRENT** [komponente1 **TO** komponente2]

Diese Funktion liefert das aktuelle Datum und die aktuelle Uhrzeit im Datentyp DATETIME. Optional kann ein Bereich durch 2 Komponenten vorgegeben werden. Die Werte für *komponente1* und *komponente2* sind im Abschnitt *[DATETIME k1 TO k2](#page-23-0)* auf [Seite 24](#page-23-0) beschrieben.

# **4 SELECT-Aggregate**

Folgende Mengenfunktionen stehen bei einem SELECT zur Verfügung :

# **AVG (** [**ALL**|**DISTINCT**] spalte**)**

berechnet für jede Gruppe den Durchschnittswert. DISTINCT berechnet die Duplikate nicht mit.

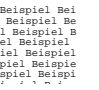

SELECT **AVG**(gesamtpreis) durchschnitt FROM posten

# **COUNT (\*)**

Ermittelt die Anzahl von Sätzen pro Gruppe.

Beispiel Bei Beispiel Be l Beispiel B el Beispiel iel Beispiel piel Beispie spiel Beispi ispiel Beisp SELECT gesamtpreis, **COUNT**(\*) anzahl FROM posten

# **COUNT (DISTINCT** feld**)**

Ermittelt die Anzahl von Sätzen, die in der Gruppe im angegebenen Feld einen unterschiedlichen Wert haben. Duplikate und NULL-Werte werden nicht mitgezählt.

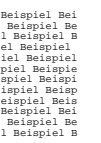

SELECT aufnr, **COUNT**(DISTINCT artnr) anzahl artikel FROM posten GROUP BY aufnr

# **MAX (** [**ALL**|**DISTINCT**] spalte**)**

liefert den größten Wert der Gruppe. Bei DISTINCT werden die Duplikate nicht mitgerechnet.

Beispiel Bei Beispiel Be l Beispiel B el Beispiel iel Beispiel piel Beispie spiel Beispi SELECT **MAX**(gesamtpreis) preis\_max FROM posten

# **MIN (** [**ALL**|**DISTINCT**] spalte**)**

liefert den kleinsten Wert der Gruppe. Bei DISTINCT werden die Duplikate nicht mitgerechnet.

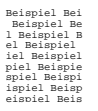

SELECT **MIN**(gesamtpreis) preis min FROM posten

# **SUM (** [**ALL**|**DISTINCT**] spalte**)**

Bildet die Gruppensumme. Bei DISTINCT werden die Duplikate nicht mitgerechnet.

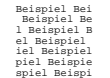

SELECT DISTINCT **SUM**(gesamtpreis) preis\_summe FROM posten

# **5 NOCHECK Anweisungen**

Mit Hilfe der Schlüsselworte **{NOCHECK}** und **{ENDNOCHECK}** kann **repprep** veranlasst werden eine Select Anweisung nicht zu parsen, sondern lediglich in die .rpp Datei zu kopieren. Damit ist es möglich, neue Features von SQL zu nutzen, auf die REP nicht vorbereitet ist. Auf der anderen Seite erfolgt keine Prüfung dieser Anweisungen durch **repprep** und ein Fehler wird erst zur Laufzeit von **repgo** erkannt.

Um das NOCHECK Feature zu verwenden, ist in der Zeile vor der Select Anweisung der Kommentar '**{NOCHECK}**' zu schreiben. Nach der Select Anweisung (also noch vor dem **END** des Select Abschnittes) ist der Block mit '**{ENDNOCHECK}**' abzuschließen. Bei mehreren Select Anweisungen ist jede (nicht zu prüfende) Anweisung in einen eigenen '**{NOCHECK} ... {ENDNOCHECK}**' Block einzufassen.

Beim Kopieren des Anweisung in die .rpp Datei werden Leerzeichen und Zeilenumbrüche entfernt. Kommentare werden jedoch mit übernommen. Dieses Verhalten kann nützlich sein, um Optimizer Hints zu definieren, welche beim Informix in Form eines Kommentars angegeben werden.

# **<sup>12</sup> FORMAT-Abschnitt**

In diesem Teil des Reports können die durch ein oder mehrere SELECT-Anweisungen bestimmten Daten verarbeitet werden.

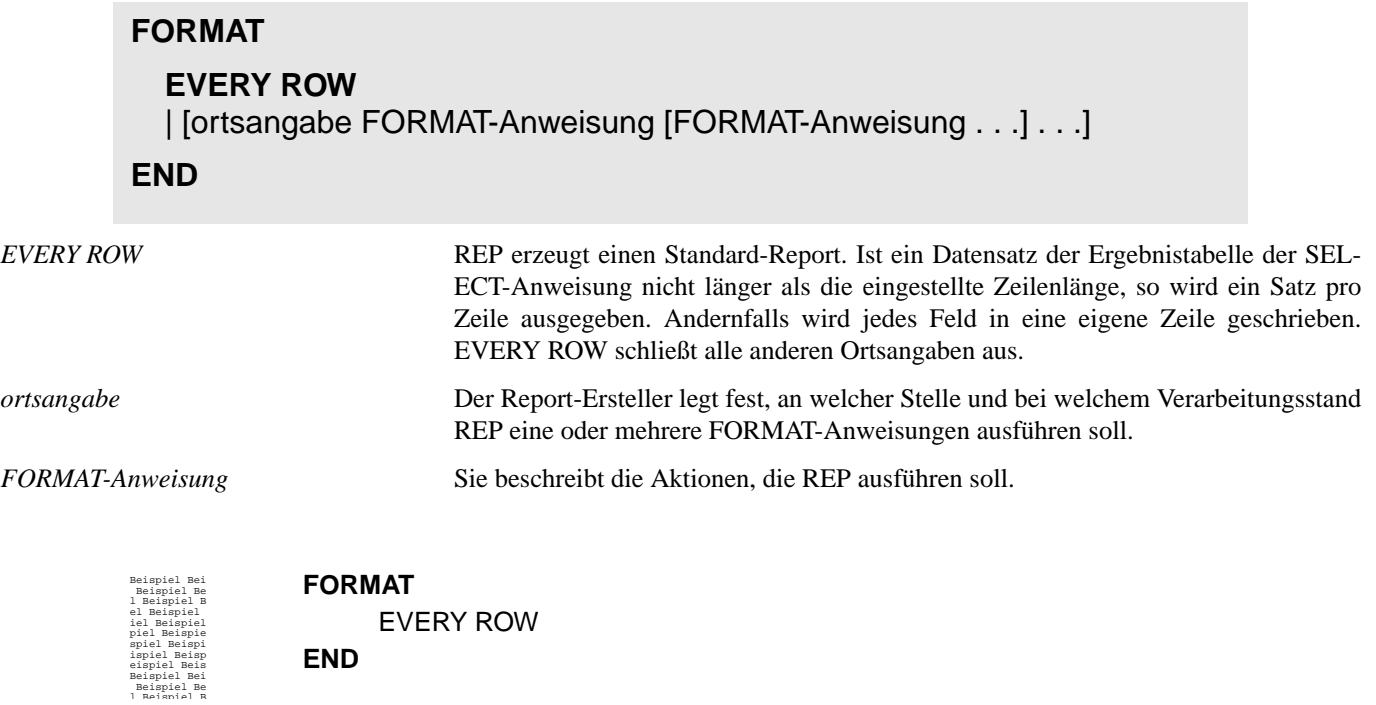

### **1 Ortsangaben**

Der Report-Ersteller legt fest, an welcher Stelle und bei welchem Verarbeitungsstand REP eine oder mehrere FORMAT-Anweisungen ausführen soll. Jede dieser Ortsangaben muß mindestens eine FORMAT-Anweisung enthalten. Wird EVERY ROW nicht benutzt, so muß der Report mindestens eine Ortsangabe enthalten.

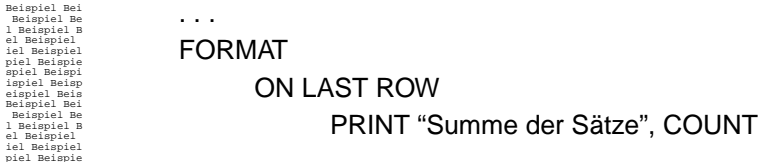

#### **1.1 Gruppenwechsel**

Ein Gruppenwechsel liegt vor, wenn sich der Inhalt des genannten Feldes oder der Inhalt eines übergeordneten Feldes ändert. Übergeordnete Felder sind solche, die in der ORDER BY-Klausel<sup>1</sup> an vorhergehender Stelle genannt sind. Die Abarbeitung mehrerer BEFORE GROUP OF Blöcke, bzw. AFTER GROUP OF Blöcke, erfolgt in der Reihenfolge, wie es das nachfolgende Schema zeigt. Es geht davon aus, daß im SELECT-Abschnitt die Spalten nach *feld1*, *feld2* und *feld3* sortiert werden.

> BEFORE GROUP OF feld1 FORMAT-Anweisung . . . BEFORE GROUP OF feld2 FORMAT-Anweisung . . . BEFORE GROUP OF feld3 FORMAT-Anweisung . . . ON EVERY ROW FORMAT-Anweisung . . . AFTER GROUP OF feld3 FORMAT-Anweisung . . . AFTER GROUP OF feld2 FORMAT-Anweisung . . . AFTER GROUP OF feld1 FORMAT-Anweisung . . .

#### **1.2 Ortsangaben im einzelnen**

Beispiel Bei

Folgende Ortsangaben können in einem Report verwendet werden:

# **AFTER GROUP OF** feld

Nach einem Gruppenwechsel und am Reportende werden die FORMAT-Anweisungen ausgeführt. *feld* muß in der ORDER BY-Klausel des letzten SELECT genannt sein.

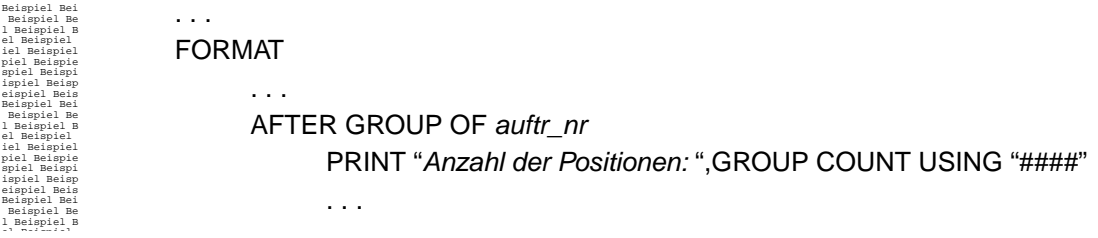

# **BEFORE GROUP OF** feld

Vor einem Gruppenwechsel und am Reportanfang werden die FORMAT-Anweisungen ausgeführt. *feld* muß in der ORDER BY-Klausel des letzten SELECT genannt sein.

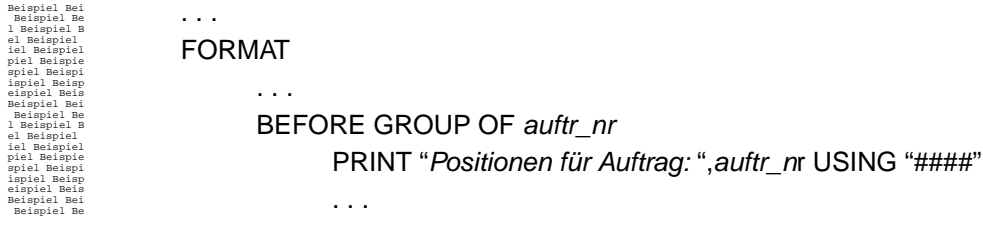

1. siehe *[ORDER BY { spalte | spaltennummer } \[ASC | DESC\] \[, . . .\]](#page-37-0)* auf Seite 38

# **FIRST PAGE HEADER**

Die FORMAT-Anweisungen werden am Anfang der ersten Seite ausgeführt. An dieser Stelle kann nicht die SKIP TO TOP OF PAGE-Anweisung benutzt werden. Verwenden Sie IF ... THEN ... ELSE, so muß die Zeilenanzahl bei einer PRINT- oder SKIP-Anweisung im THEN-Zweig mit der im ELSE-Zweig identisch sein.

#### **Achtung**:

Verwenden Sie eine der oben beschriebenen Anweisungen, so ist es ratsam, die Höhen der einzelnen Ortsangaben anzugeben, da die von REP bestimmten Höhen in diesem Falle statistischen Charakter haben.

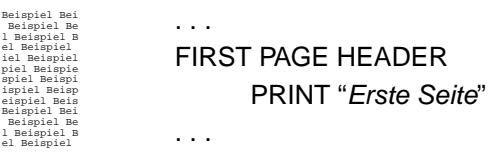

#### **Achtung**:

Beinhalten FIRST PAGE HEADER und PAGE HEADER die gleiche Anzahl an Newlines (PRINT ohne ";" oder SKIP anzah*l*  LINES), wird ein SKIP TO TOP OF PAGE auf der ersten Seite nur dann ausgeführt, wenn vor Erreichen des SKIP TO TOP OF PAGE-Befehles im Datenbereich (ON EVERY ROW ...) eine Ausgabe erfolgt ist.

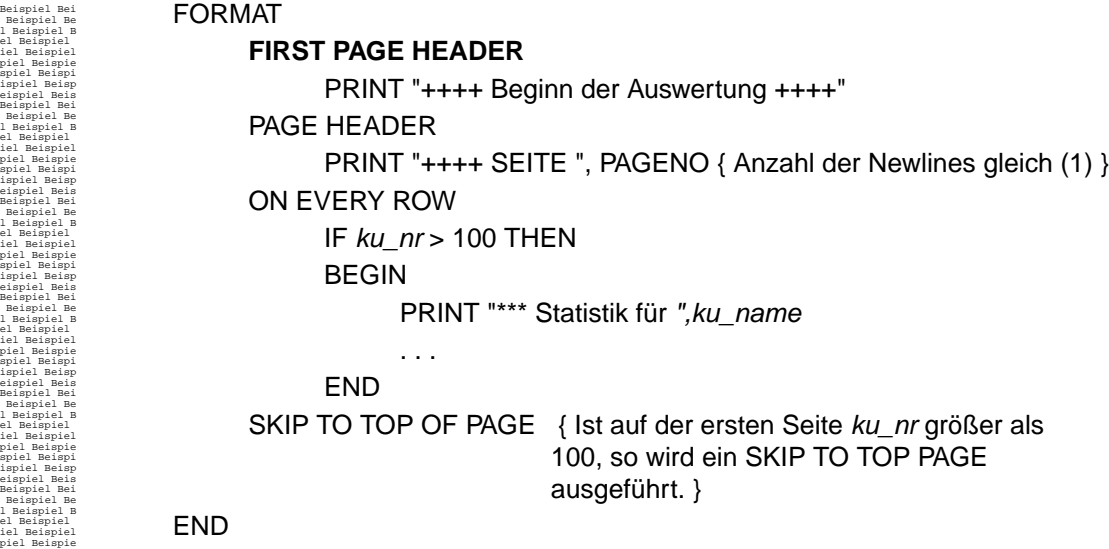

#### **PAGE HEADER**

Die FORMAT-Anweisungen werden am Anfang jeder Seite, außer der ersten, wenn FIRST PAGE HEADER angegeben ist, ausgeführt. Ist ein PAGE TRAILER-Code vorhanden, so geht grundsätzlich die Ausführung desselben der Ausführung des PAGE HEADERS voraus.

An dieser Stelle kann nicht die SKIP TO TOP OF PAGE-Anweisung benutzt werden.

Verwenden Sie IF ... THEN ... ELSE, so sollte die Zeilenanzahl bei einer PRINT- oder SKIP-Anweisung im THEN-Zweig mit der in dem ELSE-Zweig identisch sein. Weiterhin sind Schleifen (WHILE oder FOR), sowie ein PRINT FILE in dieser Ortsangabe nicht erlaubt.

Achtung:

Arbeiten Sie nicht im PAGEMODE, in welchem Sie die Höhen der einzelnen Ortsangaben angeben, sollten grundsätzlich die oben aufgeführten Anweisungen vermieden werden, da die von REP bestimmten Höhen in diesem Falle statistischen Charakter haben.

Beispiel Bei Beispiel Be l Beispiel B el Beispiel iel Beispiel piel Beispie spiel Beispi ispiel Beisp eispiel Beis Beispiel Bei Beispiel Be l Beispiel B el Beispiel iel Beispiel . . . **PAGE HEADER** PRINT "Abrechnung des Kunden ", kund na . . .

# **PAGE TRAILER**

Die FORMAT-Anweisungen werden am Ende jeder Seite ausgeführt. An dieser Stelle kann nicht die SKIP TO TOP OF PAGE-Anweisung benutzt werden.

Benutzen Sie IF ... THEN ... ELSE, so sollte die Zeilenanzahl bei einer PRINT- oder SKIP-Anweisung im THEN-Zweig mit der in dem ELSE-Zweig identisch sein. Weiterhin sind Schleifen (WHILE oder FOR), sowie ein PRINT FILE in dieser Ortsangabe nicht erlaubt.

#### **Achtung**:

Arbeiten Sie nicht im PAGEMODE, in welchem Sie die Höhen der einzelnen Ortsangaben angeben, sollten grundsätzlich die oben aufgeführten Anweisungen vermieden werden, da die von REP bestimmten Höhen in diesem Falle statistischen Charakter haben.

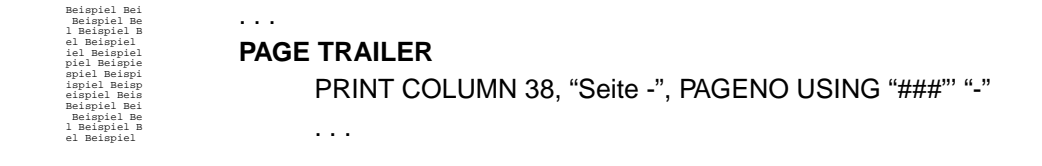

# **INIT**

Die Format-Anweisungen in dieser Ortsangabe werden am Anfang eines jeden FORMAT-Teiles abgearbeitet. Sie dient dazu, alle Format-Anweisungen, die initialen Charakter haben, zusammen zu fassen.

Alle FORMAT-Anweisungen, die eine Ausgabe produzieren oder eine nachfolgende Ausgabe implizieren, sind in der INIT-Ortsangabe nicht zulässig:

- PRINT
- SKIP
- PRINTFORM
- **MOVEYX**
- SAVEYX

Die SET PAGE-Anweisung, welche das Layout der Standardausgabe festlegt, darf nicht außerhalb der INIT-Ortsangabe verwendet werden.

#### **ON EVERY ROW/RECORD**

Die FORMAT-Anweisungen werden für jeden Datensatz durchlaufen.

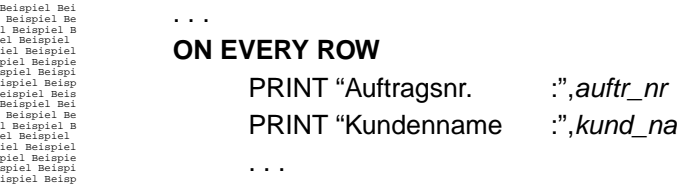

# **ON LAST ROW/RECORD**

Die FORMAT-Anweisungen werden durchlaufen, nachdem der letzte Datensatz ausgelesen wurde und alle Anweisungen von ON EVERY ROW Blöcken und AFTER GROUP OF Blöcken durchlaufen wurden. Bestimmte Anweisungen sind ausschließlich in dieser Ortsangabe zulässig.

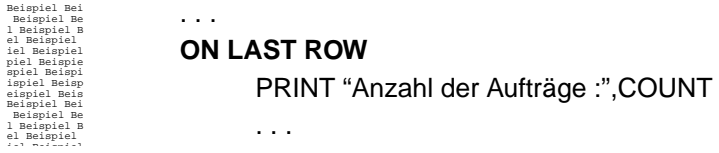

# **2 FORMAT-Anweisungen**

Mit den FORMAT-Anweisungen legen Sie fest, welche Aktionen im Report ausgeführt werden sollen. Eine FORMAT-Anweisung kann für sich alleine stehen oder in einem Block zusammengefaßt werden.

#### **2.1 Blockanweisung**

#### **BEGIN** FORMAT-Anweisung FORMAT-Anweisung ... **END**

Mehrere FORMAT-Anweisungen werden zu einer syntaktischen Einheit zusammengefaßt. Diese Zusammenfassung wird bei WHILE, IF und FOR gebraucht, wenn mehr als eine FORMAT-Anweisung auszuführen ist.

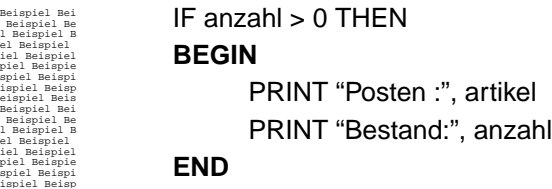

#### **2.2 Format-Anweisungen im einzelnen**

Nachfolgend sind die Format-Anweisungen in alphabetischer Reihenfolge erläutert.

# **CALLYX**

Diese Anweisung bewirkt, daß auf der virtuellen Seite auf die mit SAVEYX gespeicherte Position positioniert wird. CALLYX setzt voraus, daß mit SAVEYX vorher eine Position gespeichert wurde.

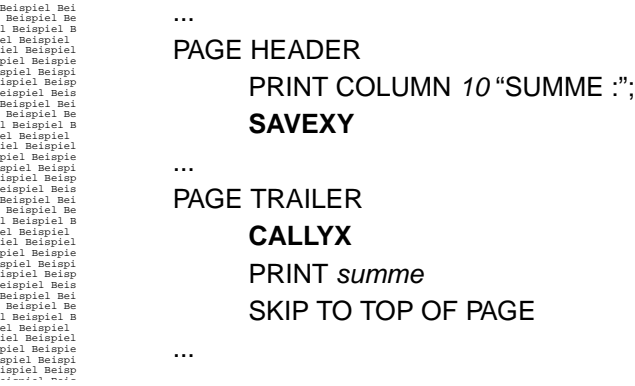

#### **CLOSE** (datei-variable)

Die mit der *datei-variable* verbundene Betriebssystemdatei wird geschlossen. Wurde mit der SET PAGE-Anweisung ein Layout festgelegt, so wird dieses gelöscht.

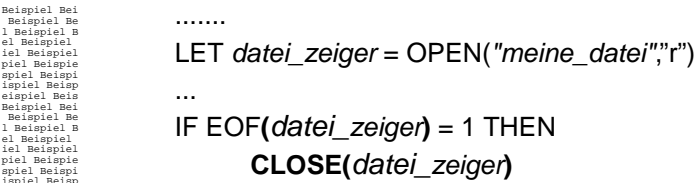

# **EXEC SQL DECLARE** cursor **CURSOR FOR** "SELECT-Anweisung"

[ **INTO** variablenliste ]

Mit dieser Anweisung kann ein Cursor deklariert und mit einer SELECT-Anweisung parametrisiert werden. Optional kann hinter dem Schlüsselwort INTO eine Variablenliste angegeben werden, welche die Variablen<sup>1</sup> bestimmt, in die das Ergebnis eines folgenden EXEC SQL FETCH Aufrufes abgelegt wird. Die Reihenfolge der angegebenen Variablen muß der Reihenfolge der Felder entsprechen, welche die SELECT-Anweisung liefert. Werden weniger Variablen angegeben, als Felder selektiert werden, dann werden nur die angegebenen Variablen mit Feldwerten gefüllt. Werden mehr Variablen angegeben, als Felder selektiert werden, dann behalten die zuviel angegebenen Variablen ihren ursprünglichen Wert. Alle Variablen müssen im DEFINE-Abschnitt deklariert sein und zur Gruppe VARIABLE gehören. Wird keine Variablenliste deklariert, dann werden wie im SELECT-Abschnitt die selektierten Daten als Felder angelegt, auf die mit dem Feldnamen zugegriffen werden kann. Diese Felder werden beim Freigeben des Cursors wieder entfernt. Alternativ zur SELECT-Anweisung kann auch eine EXECUTE PROCEDURE-Anweisung angegeben werden. Da innerhalb dieser Anweisung keine Feldwerte angegeben werden, ist in diesem Fall die Angabe einer Variablenliste zwingend. In beiden Fällen (SELECT und EXECUTE PROCEDURE) kann auf bestehende Variablenwerte lesend mittels :*variablenname* zugegriffen werden. *cursor* bezeichnet einen im DEFINE-Abschnitt vereinbarten Cursornamen.

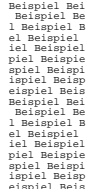

**EXEC SQL DECLARE** mein\_cursor CURSOR FOR "SELECT  $*$  FROM person WHERE ku\_name = :name" **EXEC SQL DECLARE** mein\_cursor CURSOR FOR "SELECT name, vorname FROM adressen" into nname, vname

**EXEC SQL OPEN** cursor

1. EXEC SQL DECLARE unterstützt nicht den Oracle Spaltentyp CLOB

Öffnet den mit SQL DECLARE deklarierten Cursor *cursor*.

Beispiel Bei Beispiel Be l Beispiel B el Beispiel iel Beispiel **EXEC SQL OPEN** mein\_cursor

# **EXEC SQL FETCH** cursor

Liest einen Satz des Cursors *cursor*. Dieser Cursor muß zuvor mit EXEC SQL DECLARE deklariert und mit EXEC SQL OPEN geöffnet worden sein.

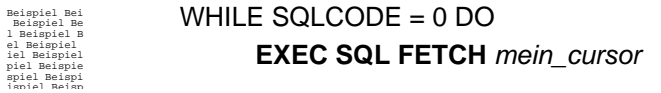

# **EXEC SQL CLOSE** cursor

Schließt den mit EXEC SQL DECLARE deklarierten und mit EXEC SQL OPEN geöffneten Cursor *cursor*.

Beispiel Bei Beispiel Be l Beispiel B el Beispiel

**EXEC SQL CLOSE** mein\_cursor

**EXEC SQL FREE** cursor

Gibt den mit EXEC SQL DECLARE deklarierten Cursor *cursor* frei. Alle durch das SELECT erzeugten Symbole werden freigegeben und können nochmals verwendet werden.

Beispiel Bei Beispiel Be l Beispiel B el Beispiel

**EXEC SQL FREE** mein\_cursor

# **EXEC SQL** "SQL-Anweisung"

Mit dieser Anweisung kann im Format-Teil ein SQL-Statement abgearbeitet werden. Variablen werden in der SQL-Anweisung durch Voranstellen eines ':' markiert.

Beispiel Bei Beispiel Be l Beispiel B el Beispiel iel Beispiel piel Beispie spiel Beispi ispiel Beisp

**EXEC SQL** "SELECT COUNT(\*) INTO :anzahl FROM pos"

# **EXIT** (FORMAT-Ausdruck)

Die Report-Ausgabe wird mit dem sich aus dem FORMAT-Ausdruck ergebenden Wert beendet. Dieser Wert ist auf Betriebssystemebene auswertbar (z.B. von einem Programm, das **repgo** aufgerufen hat).

Wird in einem Report ein EXIT durchlaufen, so wird an dieser Stelle die Bearbeitung abgebrochen.

Im PAGE MODE führt die Abarbeitung der EXIT-Anweisung zur Ausgabe der virtuellen Seite in der zu diesem Zeitpunkt beschriebenen Form.

Beispiel Bei Beispiel Be l Beispiel B el Beispiel iel Beispiel piel Beispie spiel Beispi ispiel Beisp eispiel Beis Beispiel Bei Beispiel Be l Beispiel B el Beispiel iel Beispiel piel Beispie spiel Beispi ispiel Beisp eispiel Beis Beispiel Bei Beispiel Be 1 Beispiel B IF SQLCODE <> 0 THEN EXIT (SQLCODE) Mit echo \$? können Sie den SQLCODE in der Shell abfragen: \$echo \$? 1oo

# **FITOBJECT** "Objektname" Anzahl

Diese Anweisung dient zum Hinzufügen von Subobjekten zu einem Vaterobjekt, welches mit TESTOBJECT definiert wurde. "Objektname" enthält den Namen des Objekts. Anzahl definert, wieviele dieser Objekte gedruckt werden sollen. Weitere Hinweise finden sich im VisualREP Handbuch.

# **FITONPAGE**

Mit dieser Anweisuung wird für die mit TESTOBJECT und FIXOBJECT definierten Objekte geprüft, ob diese noch auf die aktuellen Seite passen. Andernfalls erfolgt ein Seitenumbruch. Weitere Hinweise finden sich im VisualREP Handbuch.

# **FLUSH HEADER**

Mit dieser Anweisung haben Sie die Möglichkeit die Ausgabe bzw. die Abarbeitung des PAGE-HEADERS zu veranlassen. An dieser Stelle sei auf einen späteren Abschnitt<sup>1</sup> verwiesen, in welchem die Problematik von Seiten- und Satzwechsel detailliert erläutert wird.

#### **Achtung:**

Erfolgt nach einem FLUSH HEADER keine Ausgabe mehr, so wird eine Leerseite gedruckt.

<sup>1.</sup> siehe *[Seitenwechsel](#page-87-0)* auf Seite 88

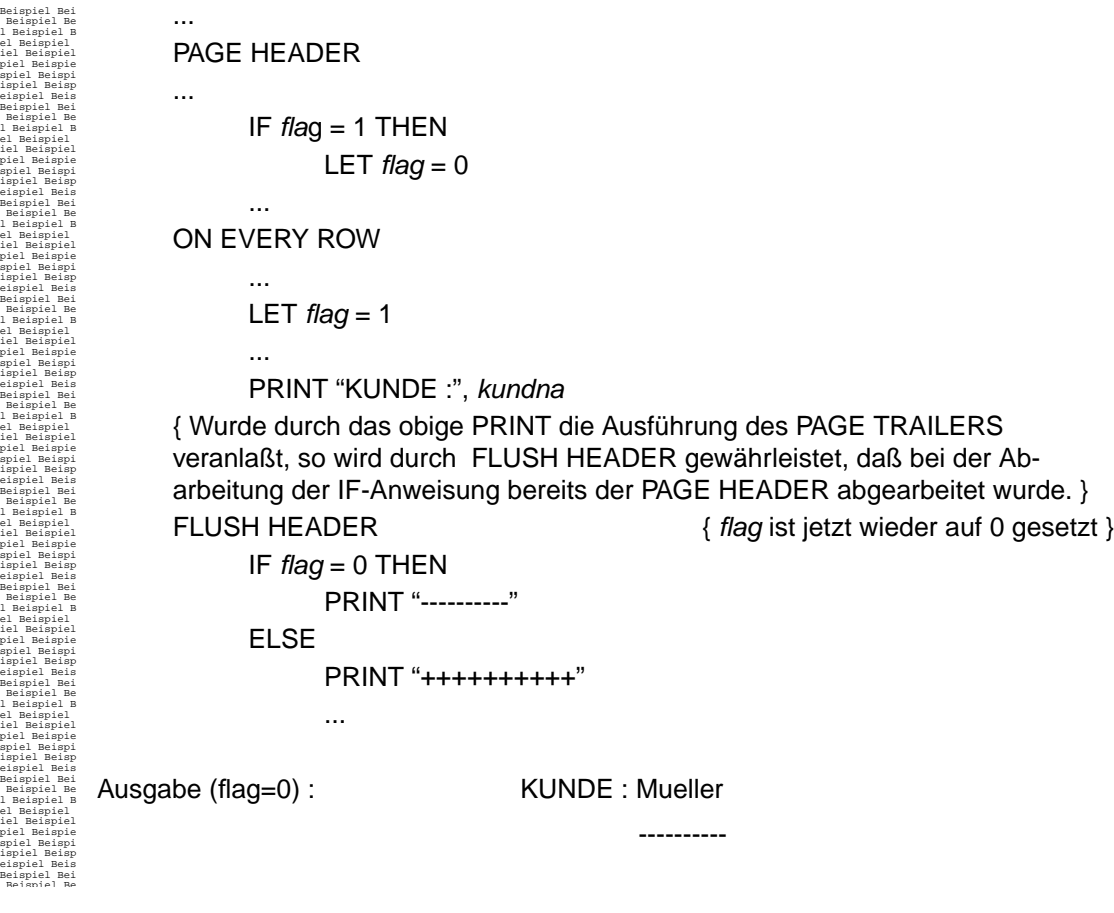

# **FOR** variable = FORMAT-Ausdruck1 **TO** FORMAT-Ausdruck2 [**STEP** FORMAT-Ausdruck3] **DO** FORMAT-Anweisung

Mit dieser Anweisung kann eine Schleife gebildet werden. Dabei bekommt *variable* als Startwert den Wert von *FORMAT-Ausdruck1*. Ist STEP angegeben, dann wird *variable* nach jedem Schleifendurchlauf um den Wert von *FORMAT-Ausdruck3* erhöht. Ist STEP nicht angegeben dann wird *variable* nach jedem Schleifendurchlauf um 1 erhöht. In jedem Schleifendurchlauf wird die FORMAT-Anweisung ausgeführt. Durch die Blockanweisung können mehrere FORMAT-Anweisungen zusammengefaßt werden. Die Schleife wird nach einem Schleifendurchlauf abgebrochen, wenn der Wert von *variable FORMAT-Ausdruck2* entspricht.

#### **Achtung**:

Werden in einer FOR-Schleife Ausgabeanweisungen verwendet und ist die Schleife in FIRST PAGE HEADER, PAGE HEA-DER oder PAGE TRAILER positioniert, so sollten die Höhen der einzelnen Ortsangaben angegeben werden, da REP in diesem Fall zur Compilierzeit die konkreten Höhen nicht bestimmen kann.

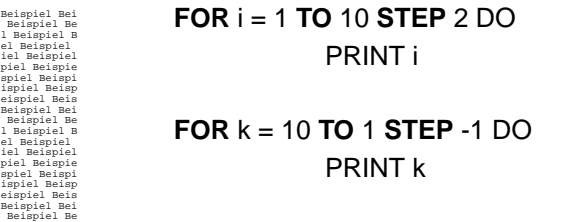

 **IF** FORMAT-Bedingung **THEN** FORMAT-Anweisung1 **ELSE** FORMAT-Anweisung2

*FORMAT-Anweisung1* wird ausgeführt, wenn die *FORMAT-Bedingung* wahr ist.

Ist die *FORMAT-Bedingung* nicht wahr und ELSE angegeben, so wird *FORMAT-Anweisung2* ausgeführt. Durch die Blockanweisung können mehrere FORMAT-Anweisungen zusammengefaßt werden.

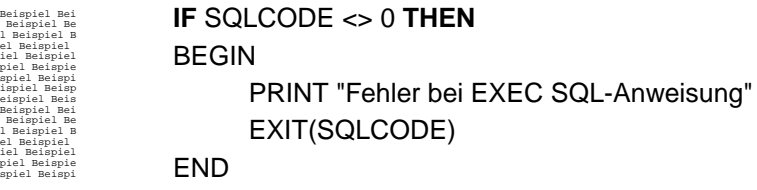

# **LET** variable = FORMAT-Ausdruck

Wertzuweisung an eine im DEFINE-Abschnitt definierte Variable.

#### KONVERSIONSTABELLE

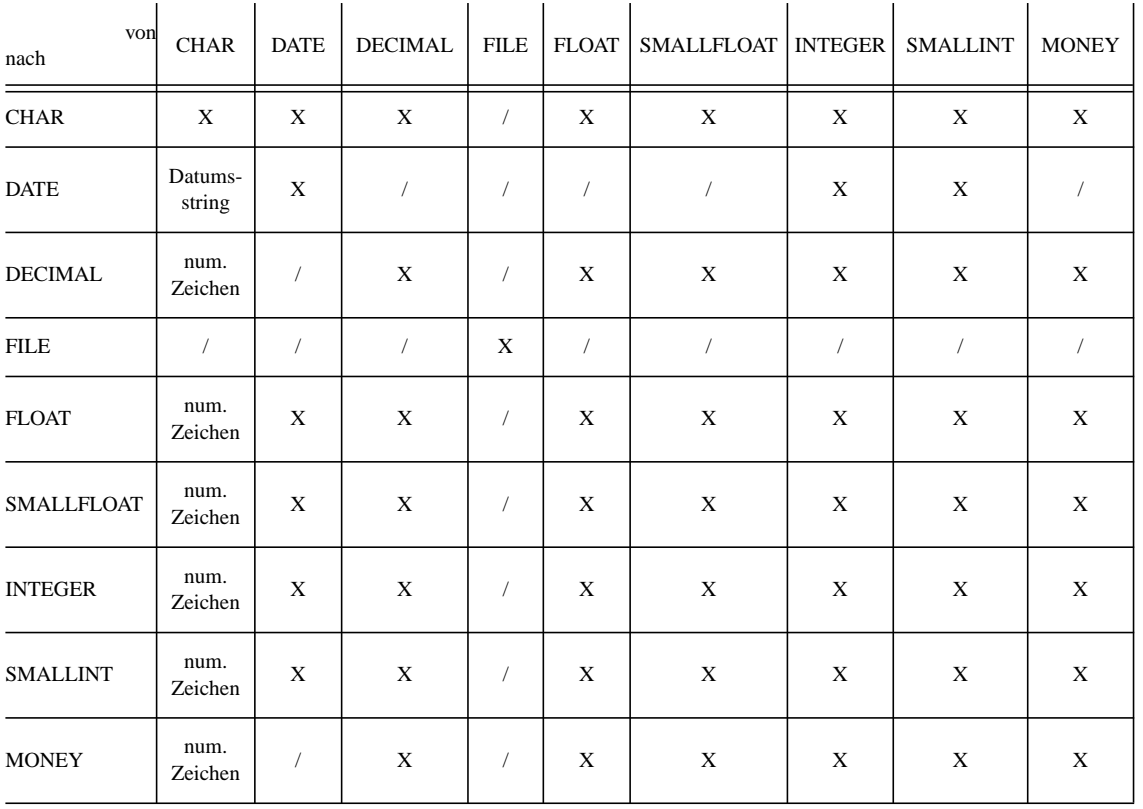

 $X =$ Konversion wird versucht  $/ =$ Konversion ist nicht möglich

Der Datentyp des zuzuweisenden FORMAT-Ausdrucks muß mit dem der Variablen im Sinne der obigen Konversionstabelle verträglich sein. Zeichenkette und Datum müssen in Hochkommata " " eingeschlossen werden.

Variablen vom Typ CHAR:

Es können mehrere Ausdrücke, durch Komma getrennt, zugewiesen werden. Zugewiesen wird die Zusammenfassung der Einzelausdrücke.

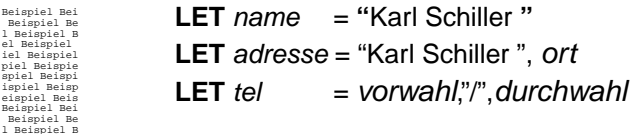

Variablenausschnitte

# **variable** [ausdruck]

definiert einen Ausschnitt der Variablen.

Der Ausschnitt besteht aus genau einem Zeichen an der angegebenen Position.

Beispiel Bei Beispiel Be l Beispiel B el Beispiel iel Beispiel piel Beispie spiel Beispi ispiel Beisp eispiel Beis Beispiel Bei **LET** ja\_nein **=** antwort[1] **LET**  $z4 = wort[4]$ **LET**  $z12 = antworth[12]$ 

# **variable** [ausdruck1,ausdruck2]

definiert einen Ausschnitt aus der Variablen. Der Ausschnitt beginnt an der Position ausdruck1 und endet an der Position ausdruck2.

Die Zuweisung an einen Feldausschnitt erfolgt bei

- einem Index: von Position bis Stringende
- zwei Indizes: von Position bis Endposition.

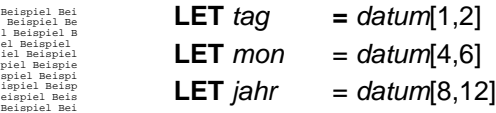

#### Wertzuweisungen mit Zeitvariablen

Der Format-Ausdruck wird dem Datentyp bzw. dem Zeitausschnitt der Variablen angepaßt. Hierbei gilt folgende Regel:

> Ist der Zeitausschnitt des Format-Ausdrucks kleiner als der der Variablen, so werden die links stehenden Komponenten mit dem aktuellen Datum, die rechts stehenden mit Nullen aufgefüllt.

Diese Regel gilt sowohl bei dem Datentyp DATETIME als auch bei dem Datentyp INTERVAL.

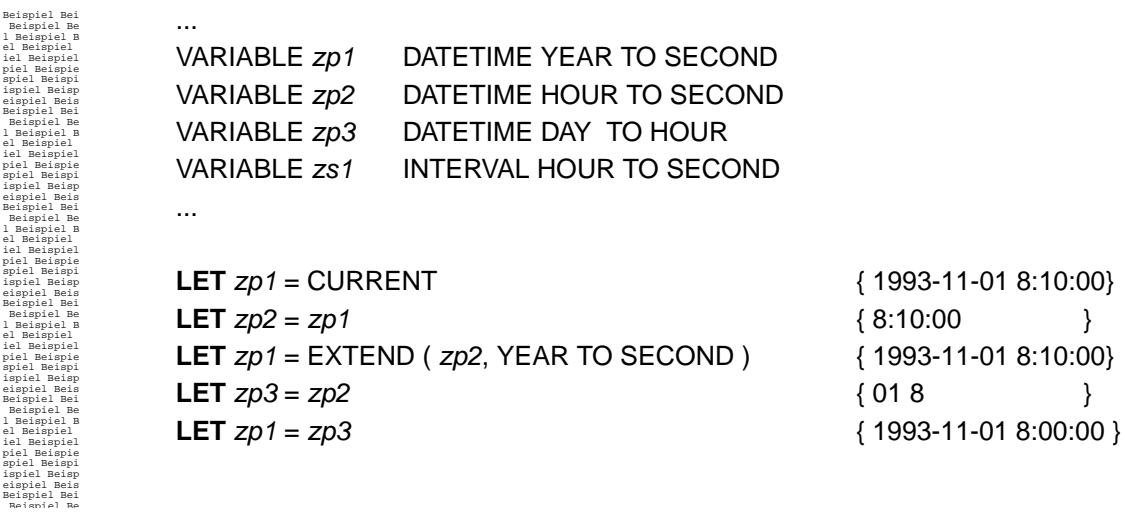

**MOVEYX** FORMAT-Ausdruck1 , FORMAT-Ausdruck2

Mit MOVEYX können Sie auf der aktuellen Seite<sup>1</sup> an eine beliebige Stelle positionieren.

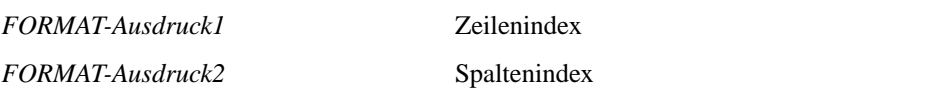

Die linke obere Ecke des beschreibbaren Bereiches hat als Zeilen- und Spaltenindex jeweils 1.

Beispiel Bei Beispiel Be l Beispiel B el Beispiel iel Beispiel piel Beispie spiel Beispi ispiel Beisp eispiel Beis Beispiel Bei Beispiel Be l Beispiel B el Beispiel iel Beispiel piel Beispie spiel Beispi ispiel Beisp eispiel Beis Beispiel Bei Beispiel Be l Beispiel B el Beispiel iel Beispiel piel Beispie spiel Beispi ispiel Beisp eispiel Beis Beispiel Bei Beispiel Be l Beispiel B el Beispiel iel Beispiel piel Beispie spiel Beispi ispiel Beisp eispiel Beis Beispiel Bei Beispiel Be l Beispiel B el Beispiel iel Beispiel piel Beispie spiel Beispi ispiel Beisp eispiel Beis Beispiel Bei Beispiel Be l Beispiel B el Beispiel iel Beispiel piel Beispie spiel Beispi ispiel Beisp eispiel Beis Beispiel Bei Beispiel Be l Beispiel B el Beispiel iel Beispiel piel Beispie spiel Beispi ispiel Beisp Es soll in die linke obere Ecke positioniert und der Wert der Variablen zsumme ausgegeben werden. PAGE HEADER ... PRINT "ZWISCHENSUMME :"; { Die Ausgabe soll in Zeile 1, Spalte 8 erfolgen. } PAGE TRAILER ... **SAVEYX** { Die aktuelle Position im PAGE TRAILER merken ... } **MOVEYX 1,8** { nach [1,8] positionieren ... } PRINT zsumme USING "###" { Ausgabe tätigen ... } **CALLYX** { wieder in den PAGE TRAILER zurück. } PRINT "-",PAGENO USING "&&", "-" Nach Abarbeitung der letzten PRINT-Anweisung würde ein Seitenumbruch stattfinden.

Beispiel Bei Beispiel Be l Beispiel B Es soll 1 Spalte mit 3 Einträgen angelegt werden, beginnend in Zeile 3.

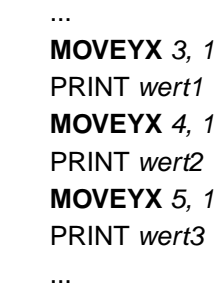

Beispiel Bei Beispiel Be l Beispiel B Es soll in der jeweils aktuellen Zeile in die 4. Spalte positioniert werden.

> ... **MOVEYX** LINENO, colno + 4 ...

Positionieren Sie außerhalb der virtuellen Seite oder wird diese überschrieben, so wird je nach Warnstufe terminiert oder nach einer Warnung fortgefahren. Ein Seitenwechsel erfolgt nur dann, wenn mit einer Ausgabe-Anweisung (PRINT, SKIP, ...) das Ende der Seite erreicht oder SKIP TO TOP OF PAGE verwendet wird.

#### **Achtung**:

REP überprüft nicht, ob bereits an der aktuellen Positon eine Ausgabe stattgefunden hat, d.h. Daten werden grundsätzlich überschrieben. MOVEYX kann nicht über die aktuelle Seite hinaus positionieren. MOVEYX darf in der INIT-Ortsangabe nicht verwendet werden.

eispiel Beis

el Beispiel iel Beispiel piel Beispie spiel Beispi ispiel Beisp eispiel Beis Beispiel Bei Beispiel Be l Beispiel B el Beispiel iel Beispiel piel Beispie spiel Beispi ispiel Beisp eispiel Beis Beispiel Bei Beispiel Be l Beispiel B el Beispiel iel Beispiel piel Beispie spiel Beispi ispiel Beisp eispiel Beis Beispiel Bei Beispiel Be l Beispiel B el Beispiel

el Beispiel iel Beispiel piel Beispie spiel Beispi ispiel Beisp eispiel Beis Beispiel Bei Beispiel Be l Beispiel B el Beispiel iel Beispiel

<sup>1.</sup> siehe [Virtuelle Seite](#page-85-0) auf Seite 86

### **NEED** FORMAT-Ausdruck **LINES**

Der *FORMAT-Ausdruck* muß eine ganze Zahl ergeben. NEED sorgt dann dafür, daß sich die betreffende Anzahl Zeilen auf einer Seite befinden, ohne durch einen Seitenwechsel getrennt zu sein. Ist auf der aktuellen Seite nicht mehr genügend Platz vorhanden, so wird ein Seitenwechsel<sup>1</sup> vollzogen, was die Ausführung des PAGE TRAILERS und unmittelbar danach die Ausführung des PAGE HEADERS zur Folge hat.

#### **Achtung**:

Hierbei ist folgender Effekt zu berücksichtigen:

Bei der Ausführung des PAGE HEADERS hat ein Satzwechsel (Ende der ON EVERY ROW- Anweisungen ) noch nicht stattgefunden, d.h. im PAGE HEADER aufgeführte Spalten beinhalten noch den Wert des vorherigen Satzes.

Beispiel Bei Beispiel Be l Beispiel B el Beispiel iel Beispiel piel Beispie spiel Beispi ispiel Beisp eispiel Beis Beispiel Bei Beispiel Be l Beispiel B el Beispiel iel Beispiel piel Beispie spiel Beispi ispiel Beisp eispiel Beis Beispiel Bei Beispiel Be l Beispiel B el Beispiel iel Beispiel piel Beispie spiel Beispi ispiel Beisp eispiel Beis Beispiel Bei Beispiel Be l Beispiel B el Beispiel iel Beispiel piel Beispie **PAGE HEADER** PRINT kundennummer  **ON EVERY ROW** PRINT auftragsname PRINT auftragsnummer PRINT auftragstext **NEED 5 LINES PAGE TRAILER** PRINT "-----------"

# **PRINT** [FORMAT-Ausdruck, . . .]

gibt eine Zeile, beginnend auf der aktuellen Position, im Report auf dem im OUTPUT-Abschnitt angegebenen Ausgabemedium aus. Mehrere FORMAT-Ausdrücke werden direkt hintereinander ausgegeben. Das Ausgabeformat kann mit CLIPPED und USING beeinflußt werden.

PRINT darf in der INIT Ortsangabe nicht verwendet werden.

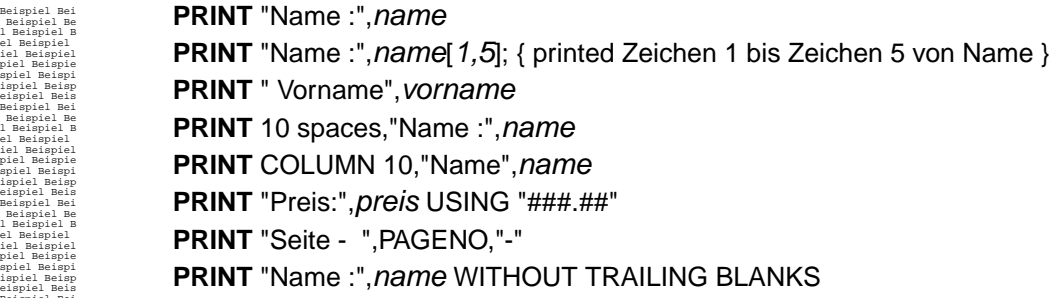

#### **PRINT** [FORMAT-Ausdruck, [FORMAT-Ausdruck, . . .]]**TO** datei-variable

Die Ausgabe erfolgt auf die mit OPEN im Schreibmodus ("w" oder "a") geöffnete Datei. *datei-variable* muß im DEFINE-Abschnitt mit Typ FILE definiert und mit LET das Ergebnis von OPEN zugewiesen worden sein. Das Seitenlayout kann mit SET PAGE festgelegt werden.

1. siehe *[Seitenwechsel](#page-87-0)* auf Seite 88

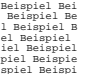

**PRINT** "Name :", name **TO** meine datei **PRINT** "Vorname",vorname **TO** meine\_datei

**PRINT** [FORMAT-Ausdruck, [FORMAT-Ausdruck, . . .]] **TO STDERR**

Die Ausgabe erfolgt auf den Standardfehlerkanal. Dies ist für eigene Fehlerausgaben in Reports sinnvoll. Die Ausgabe erfolgt dabei unformatiert, d.h. es werden keine Seitenlängen und Ränder berücksichtigt. Auch die Angabe von COLUMN hat keine Wirkung.

#### **PRINT** [FORMAT-Ausdruck, . . .];

Der Zeilenvorschub nach Abschluß der PRINT-Anweisung wird unterdrückt.

Beispiel Bei Beispiel Be l Beispiel B el Beispiel iel Beispiel piel Beispie spiel Beispi **PRINT** "Name :",name**; PRINT** COLUMN 15, "Vorname :", vorname

# **PRINT FILE** "datei" [TO dateivariable]

Die angegebene Datei *"datei"* wird auf das im OUTPUT-Abschnitt genannte Ausgabemedium oder auf die mit *dateivariable* verbundene Datei ausgegeben.

#### **Achtung:**

Das PRINT FILE-Kommando ist im FIRST PAGE HEADER, PAGE HEADER und im PAGE TRAILER mit besonderer Vorsicht zu verwenden, vor allem dann, wenn die Höhen der einzelnen Ortsangaben nicht angegeben werden.

Beispiel Bei Beispiel Be l Beispiel B el Beispiel iel Beispiel **PRINT FILE** "meine\_statistik.txt"

**PRINTOBJECT** "Objektname" ("Feldname1" = Ausdruck1, .. "FeldnameN" = AusdruckN)

Füllt die Felder eines Objekts mit Werten. "Objektname" ist der Name des Objektes. Die Felder werden über "Feldname1" bis "FeldnameN" angegeben. Die Werte der Felder werden aus Ausdruck1 bis AusdruckN gebildet.

Weitere Hinweise zu diesem Befehl finden sich im VisualREP Handbuch.

# **PRINT PIPE** "programm"

Die Standardausgabe des Programmes *"programm"* wird auf das im OUTPUT-Abschnitt gewählte Ausgabemedium ausgegeben.

# **PRINTTEXT** variable

Mittels dieses Statements kann eine Variable vom Typ Text ausgegeben werden. Solche Variablen entstehen, wenn Daten aus einer Spalte vom Typ TEXT (CLOB unter Oracle) selektiert wird. Beim Zugriff auf die Variable wird sie in eine Zeichenkette umgewandelt Im Gegensatz zum normalen Printbefehl werden von PRINTTEXT Zeilenumbrüche erkannt und als solche ausgegeben. Auch ein Seitenumbruch zwischen den einzelnen Zeilen ist möglich.

# **SAVEYX**

Die Anweisung SAVEYX speichert die aktuelle Position der virtuellen Seite. Mit CALLYX (s.u.) bewegen Sie sich auf die mit SAVEYX gespeicherte Position. Wird SAVEYX mehrmals nacheinander aufgerufen, so wird die gespeicherte Position mit der jeweils neuen überschrieben, d.h. die in SAVEYX gespeicherte Position bleibt bis zur Speicherung einer neuen Position durch SAVEYX erhalten.

#### **Achtung:**

SAVEYX darf in der INIT-Ortsangabe nicht verwendet werden.

# **SET ATTRIBUTES** FORMAT-Ausdruck

Mittels dieser Anweisung können die aktuellen Attributte für die nächste Ausgabe festgelegt werden. *FORMAT-Ausdruck* muß dabei einen Bitvektor repräsentieren, welcher die Attribute festlegt. Diese Attribute sind bis zur nächsten SET ATTRIBUTES Anweisung gültig. Alle zu diesem Zeitpunkt gesetzen Attribute werden überschrieben.

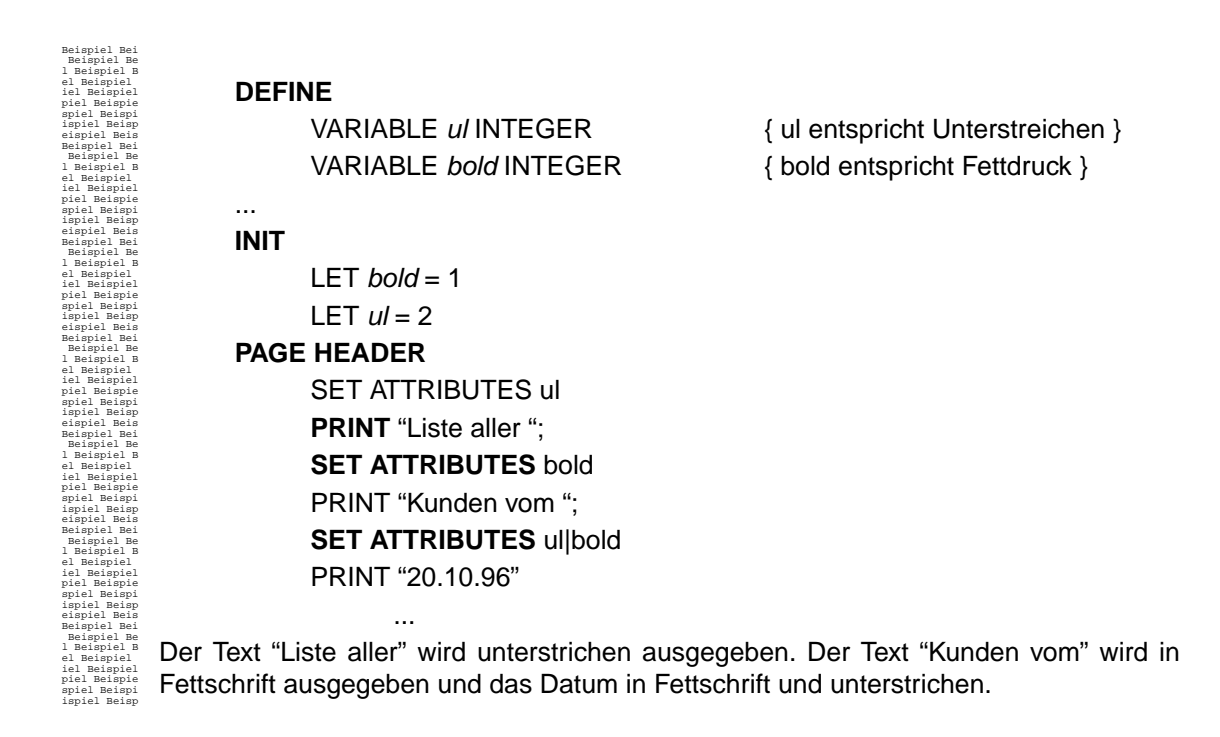

#### **SET PAGE TM**, **BM**, **LM**, **RM**, **PL**, **FP**, **FPHL**, **PHL**, **PTL** [ **FOR** dateizeiger ]

Hiermit kann das Layout sowohl für die Standardausgabe als auch für eine Datei festgelegt werden. Soll das Ausgabeformat für eine Datei konfiguriert werden, so muß der entsprechende Dateizeiger angegeben werden.

*Parameter:* **TM**: Oberer Report-Rand **BM**: Untere Report-Rand **LM**: Linker Report-Rand **RM:** Rechter Report-Rand PL: Seitengröße **FP**: Anfangs-Seitennummer \*\* Die nachfolgenden Parameter sind nur bei der Standardausgabe zulässig \*\*

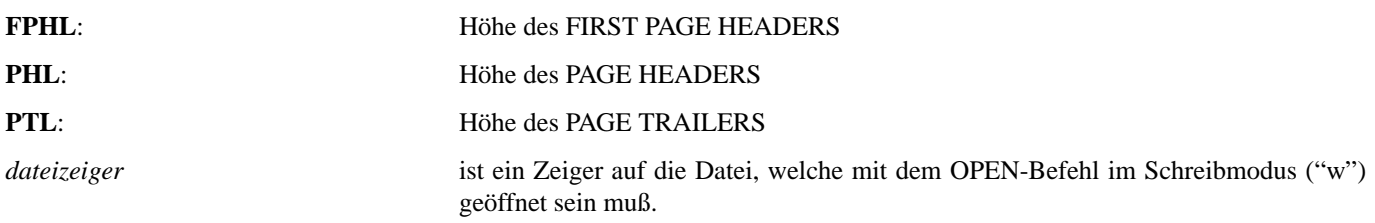

Alle Parameter können als FORMAT-Ausdrücke angegeben werden.

Eine Plausibilitätsprüfung findet zur Laufzeit statt.

#### **Achtung:**

- Alle Ausgabekanäle mit Ausnahme der Standardausgabe können genau einmal initialisiert werden. Ein Ausgabekanal, der als Ziel eine Datei hat, wird mit OPEN erzeugt und mit CLOSE gelöscht.
- Ist eine Layout-Festlegung nach dem ersten PRINT TO nicht erfolgt, so gilt das DEFAULT-Layout (OUTPUT-Abschnitt).
- Bei der Standardausgabe kann eine im OUTPUT-Abschnitt implementierte Layout-Beschreibung mittels SET PAGE überschrieben werden.
- Die SET PAGE-Anweisung für die Standardausgabe ist nur innerhalb der INIT-Ortsangabe zulässig.

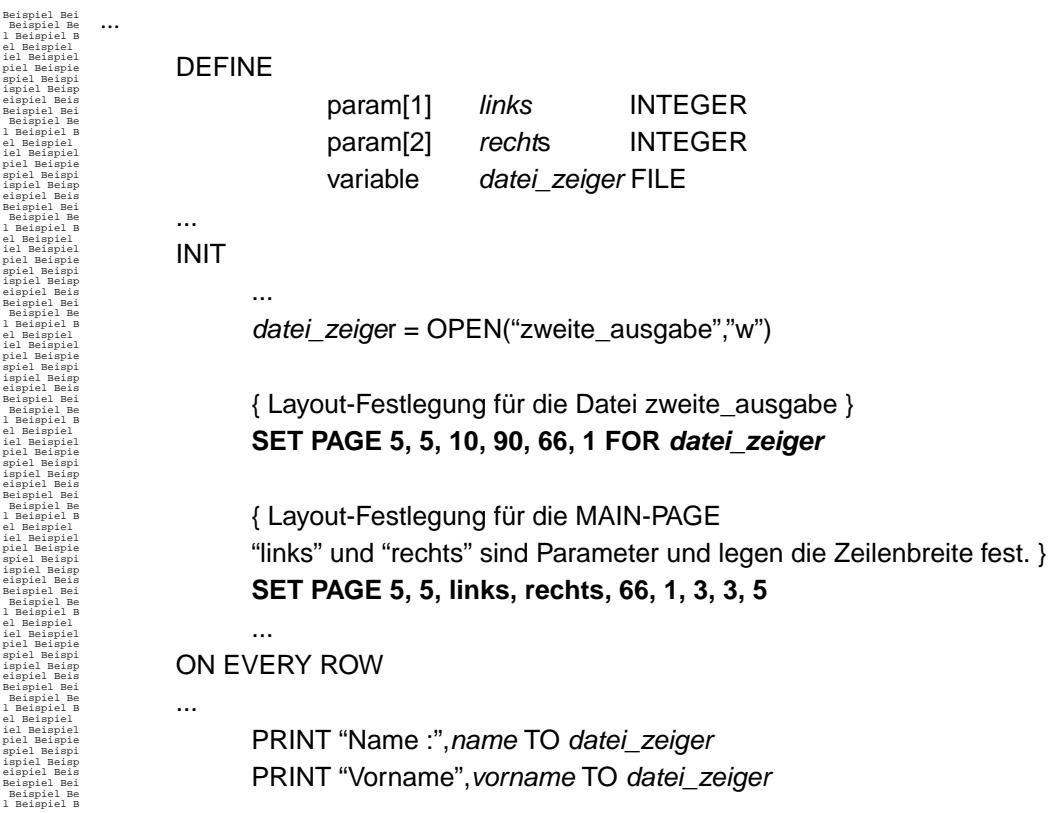

#### **SETNULL** variable

Setzt die Variable *variable* auf den Wert NULL. Die Variable muß im Define-Abschnitt deklariert worden sein und der Gruppe VARIABLE zugeordnet sein. Sie darf nicht vom Datentyp FILE sein.

# **SET OBJECT** "Objektname"

Legt ein Objekt für die Ausgabe im VisualSimple Modus fest. "Objektname" ist der Name des Objektes. Weitere Informationen finden sich im VisualREP Handbuch.

#### **SKIP** anzahl **LINES**

Erzeugt *anzahl* Leerzeilen.

Werden mehr Leerzeilen geschrieben, als auf der aktuellen Seite Platz ist, wird ein Seitenwechsel vollzogen (Ausführung des PAGE HEADERS, PAGE TRAILERS).

Beispiel Bei Beispiel Be l Beispiel B el Beispiel

**SKIP** 10 **LINES**

# **SKIP TO TOP OF PAGE**

Erzeugt einen Vorschub auf den Anfang der nächsten Seite, wobei PAGE HEADER und PAGE TRAILER ausgeführt werden. Die Anweisung darf nicht bei den Ortsangaben FIRST PAGE HEADER, PAGE-HEADER und PAGE-TRAILER angegeben werden.

#### **Achtung:**

Bitte beachten Sie, daß bei einem SKIP TO TOP OF PAGE das Flag (-w l) keine Wirkung hat.

#### **SYSTEM** (FORMAT-Ausdruck)

Ausführen eines UNIX-Kommandos mit dem Interpreter. Der FORMAT-Ausdruck kann eine in Hochkommata " " eingeschlossene Zeichenkette oder eine Variable vom Typ CHAR sein. Hierbei ist zu beachten, daß die Ausgabe eines durch SYSTEM gestarteten Programms nach Standard-Output geht. Daher ist die Ausgabe eines Kommandos nicht als Reportausgabe zu verstehen. Im PAGEMODE erfolgt demnach die Ausgabe nicht auf die virtuelle Seite.

Siehe auch: *[SPACES FORMAT-Ausdruck](#page-80-0)* auf Seite 81

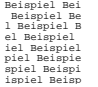

LET cmd = "echo '10.000 Seiten bearbeitet . . . '" **SYSTEM**(cmd)

#### **TESTOBJECT "**Objectname**"**

Legt ein Objekt fest, für welches geprüft werden soll, ob es noch auf die Seite passt. "Objectname" enthält den Namen des Objekts. Weitere Informationen sind im VisualREP Handbuch zu finden.

#### **WHILE** FORMAT-Bedingung **DO** FORMAT-Anweisung

Die FORMAT-Anweisung wird, solange die FORMAT-Bedingung wahr ist, ausgeführt. Durch die Blockanweisung können mehrere FORMAT-Anweisungen zusammengefaßt werden.

#### **Achtung**:

Werden in einer WHILE -Schleife Ausgabeanweisungen verwendet und ist die Schleife in FIRST PAGE HEADER, PAGE HEADER oder PAGE TRAILER positioniert, so sollten die Höhen der einzelnen Ortsangaben angegeben werden, da REP in diesem Fall zur Compilierzeit die konkreten Höhen nicht bestimmen kann.

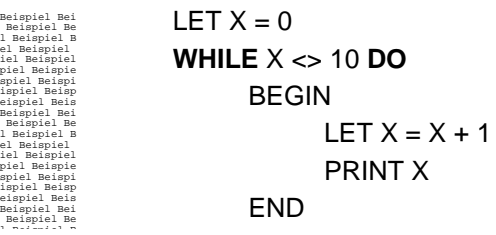

# **3 FORMAT-Bedingung**

Bedingungen finden bei der WHILE- und der IF- Anweisung ihre Anwendung.

Eine Bedingung kann sich aus Operatoren mit einem Argument oder aus Operatoren mit zwei Argumenten zusammensetzen, wobei die Argumente FORMAT-Ausdrücke sind. Boolsche Operatoren (OR, AND und NOT) kombinieren FORMAT-Bedingungen.

#### **3.1 Operatoren**

Vergleichsoperatoren mit einem Argument

Die allgemeine Form eines Vergleiches mit einem Argument lautet:

# **FORMAT-Ausdruck** vergleichsoperator

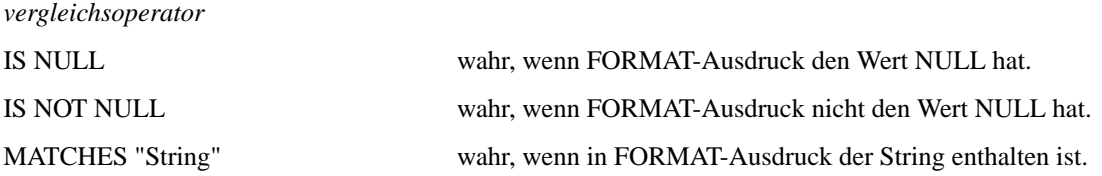

Vergleichsoperatoren mit 2 Argumenten

Operatoren mit 2 Argumenten haben folgende Form:

# **FORMAT-Ausdruck1** vergleichsoperator **FORMAT-Ausdruck2**

Mögliche Operatoren, welche zum Vergleich zweier FORMAT-Ausdrücke verwendet werden können, sind nachfolgend beschrieben.

*vergleichsoperator*

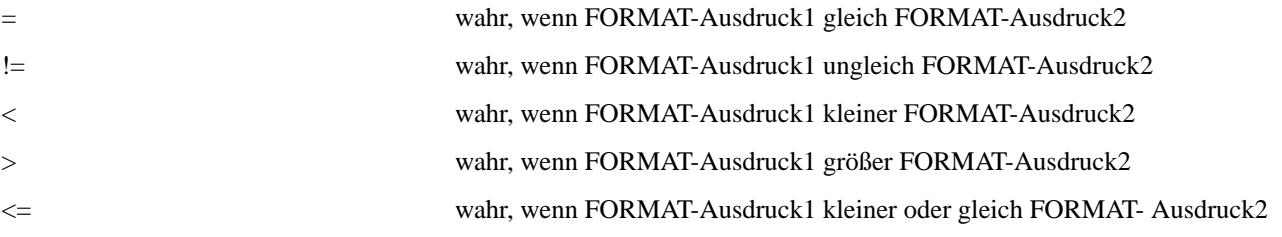

#### >= wahr, wenn FORMAT-Ausdruck1 größer oder gleich FORMAT-Ausdruck2

#### Bool'sche Operatoren

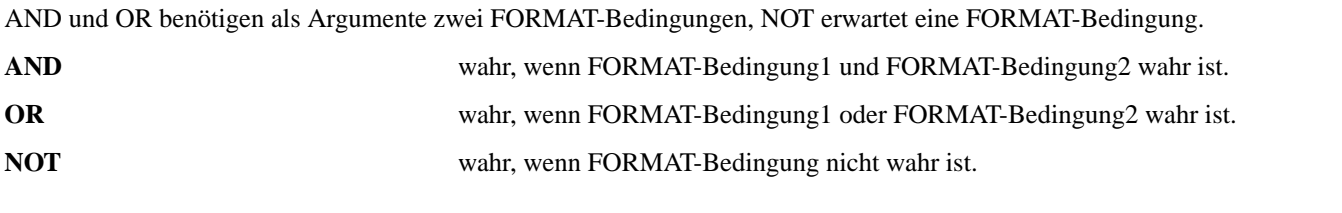

#### **Achtung:**

Ist in einer Bedingung ein FORMAT-Ausdruck enthalten, welcher einen NULL-Wert enthält, treffen folgende Ereignisse zu:

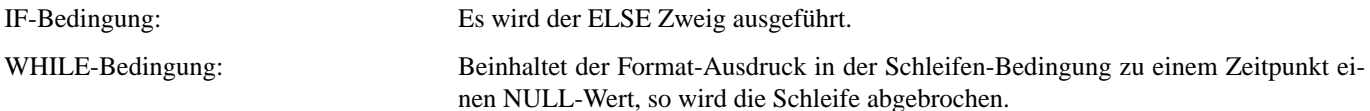

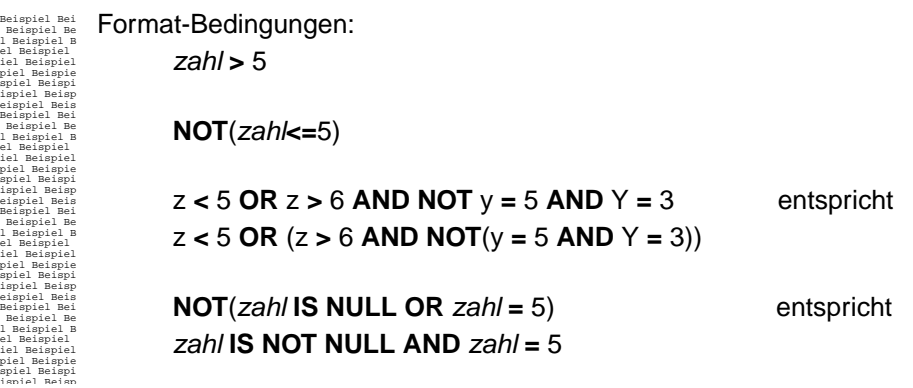

Wirkung und Priorität aller Operatoren sind in dem Abschnitt FORMAT-Ausdruck nachzulesen.

#### **3.2 Bedingungen mit Zeitdatentypen**

#### Bedingungen mit Zeitpunkten

Sie können Zeitpunkt (DATETIME) und Datum (DATE) miteinander vergleichen, wobei ein Zeitpunkt bzw. Datum größer als ein anderer Zeitpunkt oder ein anderes Datum ist, wenn es jünger ist.

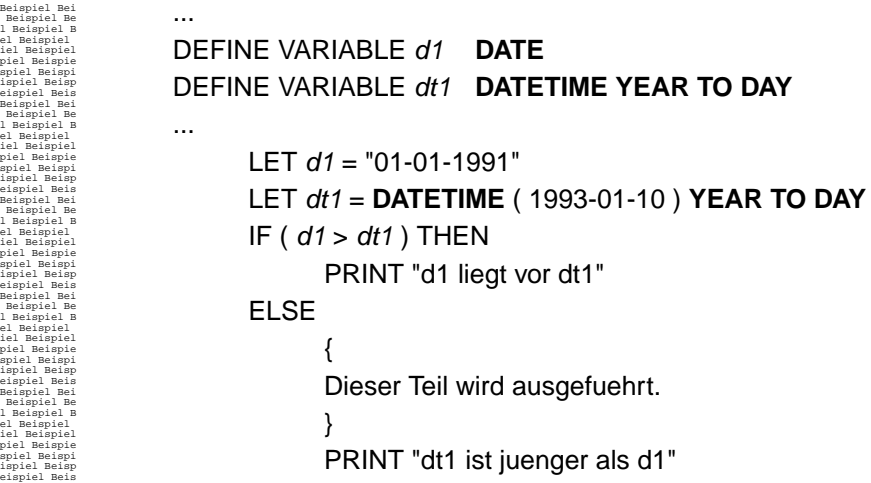

#### Bedingungen mit Zeitspannen

Sie haben die Möglichkeit, Zeitspannen miteinander zu vergleichen. Voraussetzung hierfür ist, daß sie den gleichen Typ haben.

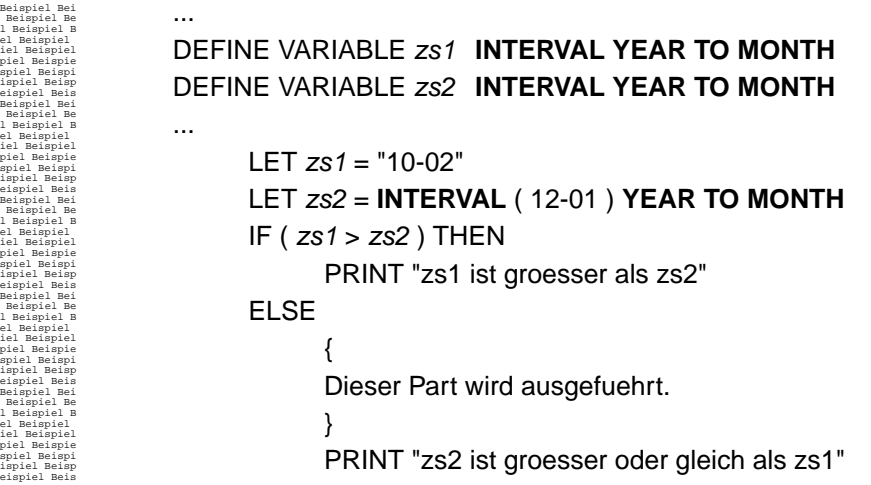

#### **4 FORMAT-Ausdruck**

FORMAT-Ausdrücke können einfache Zahlen, alphabetische Konstanten oder komplexe Folgen von Funktionen, Strings, Operatoren und Schlüsselwörtern sein. Wird ein Ausdruck berechnet, so werden alle Elemente, die durch Operatoren verbunden sind, ausgewertet. Welche Elemente zusammengefaßt werden, hängt von der Priorität der Operatoren ab, wobei diese durch die Klammersetzung verändert werden kann.

Priorität und Funktion der einzelnen Operatoren zeigt folgende Tabelle (1 ist die höchste Priorität).

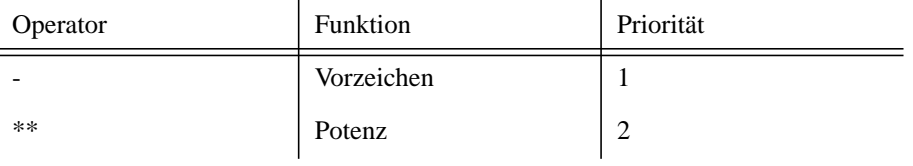

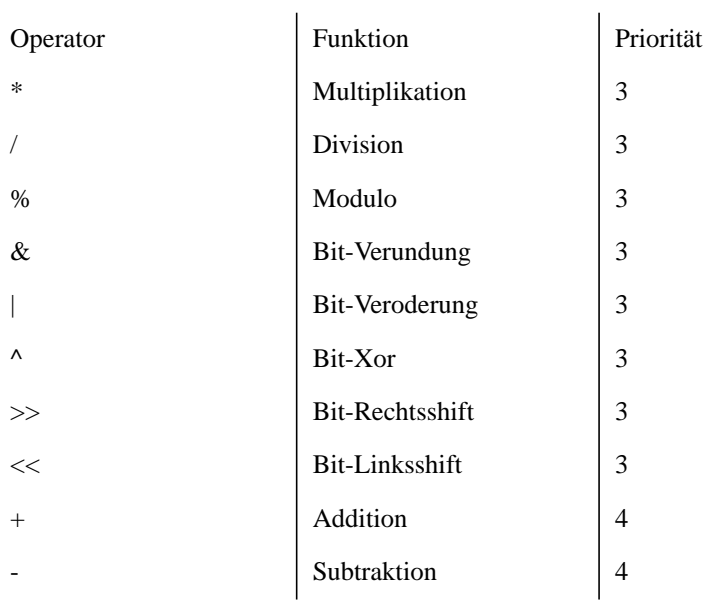

# **FORMAT-Bedingung**

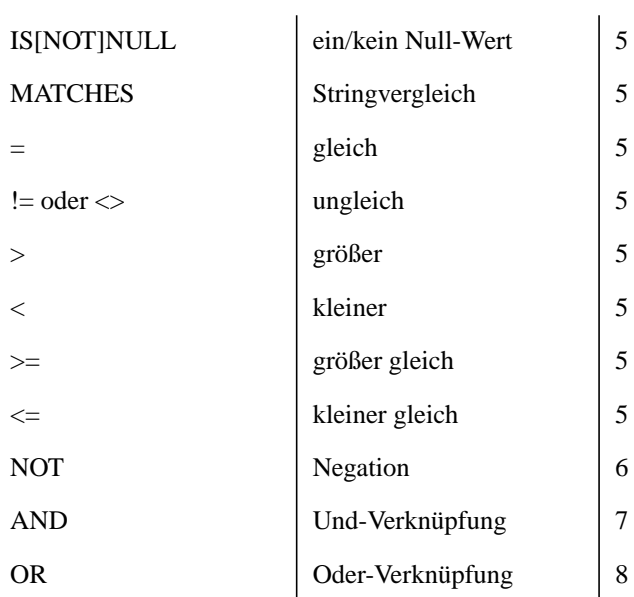

#### **4.1 Format-Ausdrücke mit Zeitdatentypen**

Die nachfolgende Tabelle gibt Auskunft darüber, welche Format-Ausdrücke mit Datum, Zeitpunkt und Zeitspanne gebildet werden können.

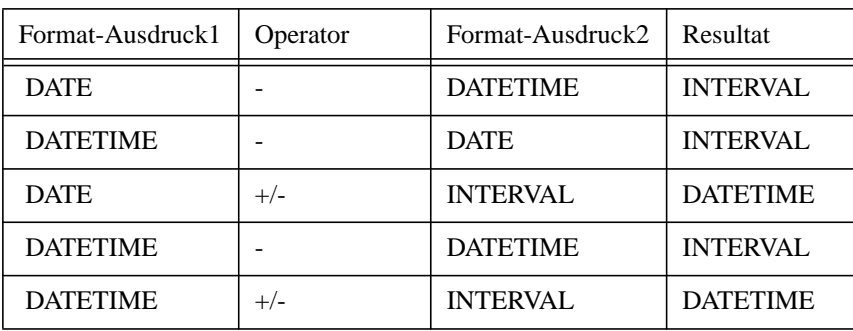

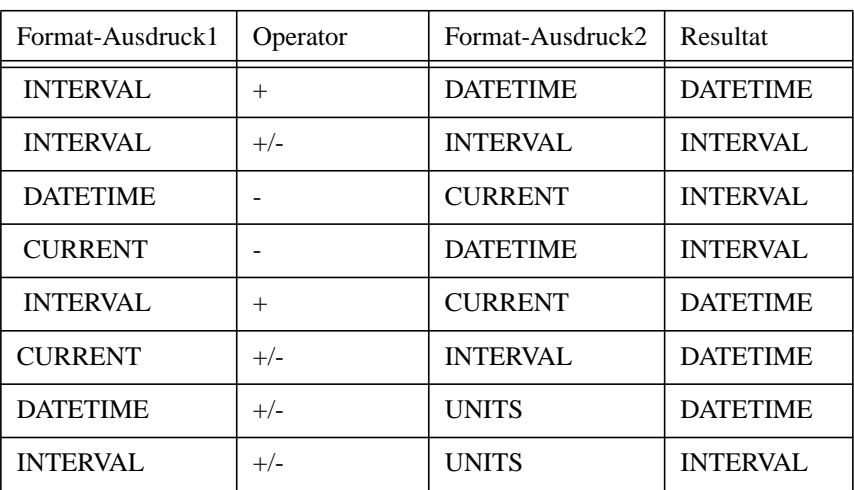

Weiterhin ist beim Rechnen mit Zeitdatentypen folgendes zu beachten:

- Bei der Addition und Subtraktion zweier Intervalwerte dürfen das Ergebnis und die Operanden nicht größer sein als:
	- der maximal darstellbare Wert vom Typ INTERVAL SECONDS(9) TO SECONDS, wenn die Intervalwerte im Bereich von Tagen bis Sekunden liegen.

- der maximal darstellbare Wert vom Typ INTERVAL MONTH(9) TO MONTH, wenn die Intervalwerte im Bereich von Jahren bis Monaten liegen.

- Bei der Addition von 2 Intervalwerten ergibt die die Genauigkeit des Ergenisses aus der maximalen Genauigkeit der beiden Operanten.
- Intervalwerte im Bereich von Jahren und Monaten dürfen nicht zu Intervalwerten im Bereich von Tagen und Sekunden addiert werden.
- Bei der Subtraktion von Datentimes richtet sich die Genauigkeit des Ergebnises nach dem ersten Operanten (Minuend). Der zweite Wert (Subtrahend) wird vorher auf die Gnauigkeit des Minuenden durch Extend angepasst (vorne mit der aktuellen Zeit ergänzt, hinten mit 0 aufgefüllt und überflüssige Komponenten abschneiden).Umfasst der Qualifier des ersten Arguments eine der Komponenten DAY-F5 und ist die erste Komponete größer als DAY, dann ist die erste Komponente des Ergebnisses DAY. Ist die erste Komponente des Subtrahenden kleiner/gleich DAY, dann wird diese auch als erste Komponente des Ergebnisses verwendet. Als letzte Komponete des Ergebnisses wird die letzte Komponente des Subtrahenden verwendet.·Umfasst der Qualifier des Minuenden nur die Komponenten YEAR und/oder MONTH, dann ist das Ergebnis vom Typ YEAR(9) to MONTH.

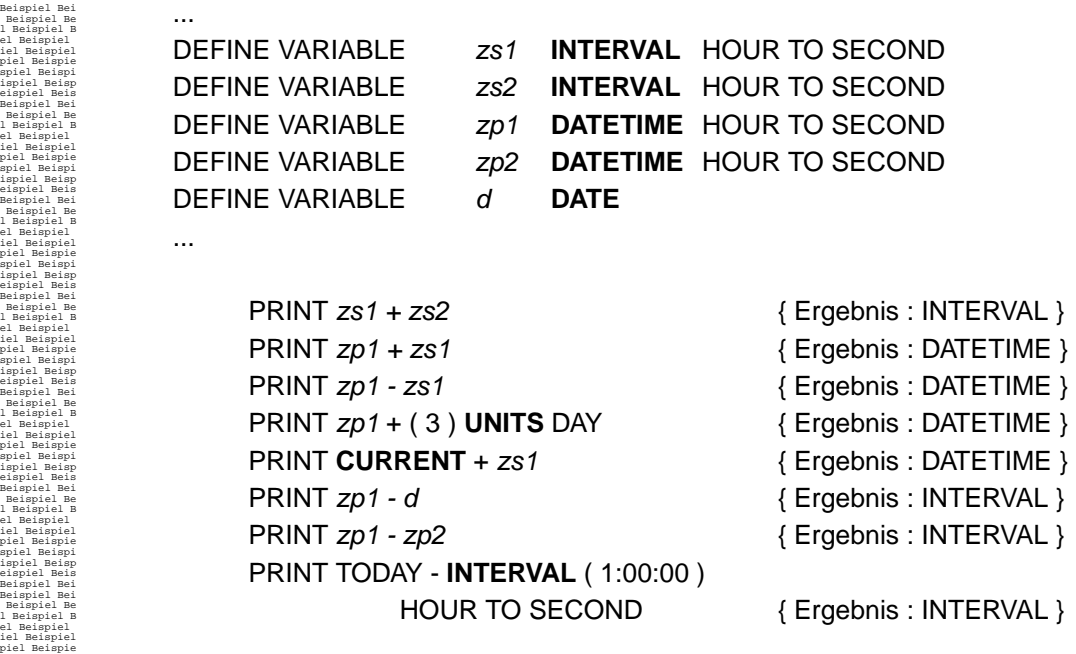

#### **4.1.1 Zeitpunkte und Zeitspannen als Konstante**

Eine Zeichenkette oder ein Datum müssen in Anführungszeichen eingeschlossen werden. Kommazahlen müssen den Dezimalpunkt enthalten, wenn Nachkommastellen existieren. Hinzu kommen die speziellen Angaben von Konstanten, welche den Datentyp DATETIME oder INTERVAL implizieren.

Eine DATETIME-Konstante kann folgende Form haben:

DATETIME Angabe als String

# **"komponentenwerte"**

In diesem Fall werden die Werte zur Zeitpunktdarstellung in einem String angegeben. Das Format entspricht dem der Literal-Form.

#### DATETIME Angabe in Literal-Form

Die Komponentenwerte werden entsprechend der Anfangs- und Endkomponente konvertiert. Die möglichen Kombinationen der Komponenten entsprechen denen der Variablendeklaration einer Variablen vom Typ DATETIME.

**DATETIME** (komponentenwerte) komponente1 **TO** komponente2

*komponentenwerte* Dieser Wert muß folgende Struktur aufweisen:

YY[YY]-MM-TT HH:NN:SS.FFF

- *YY[YY]* Angabe der Jahreszahl. Ist diese kleiner als 100, so wird 1900 hinzuaddiert.
- *MM*Angabe des Monats (01 12)
- *TT*Angabe des Tages ( 01 31 )
- *HH*Angabe der Stunden (00 24)
- *NNAngabe der Minuten* (00 59)
- *SS* Angabe der Sekunden (00 59)
- *FFF*Angabe der Sek.-Bruchteile

Bei der Angabe der Komponentenwerte muß darauf geachtet werden, daß die Darstellung dem durch die Anfangs- und Endkomponente festgelegten Intervall entspricht. Die Trennzeichen zwischen den Komponentenwerten müssen exakt eingehalten werden.

Folgende Trennzeichen sind zu verwenden:

- Bindestrich zwischen Jahr, Monat und Tag
- Leerzeichen zwischen Tag und Stunde
- Doppelpunkt zwischen Stunde, Minute und Sekunde
- Punkt zwischen Sekunde und Sekundenbruchteile

Beispiel Bei Beispiel Be l Beispiel B el Beispiel iel Beispiel piel Beispie spiel Beispi ispiel Beisp eispiel Beis Beispiel Bei Beispiel Be l Beispiel B el Beispiel iel Beispiel piel Beispie spiel Beispi ispiel Beisp eispiel Beis Beispiel Bei Beispiel Be l Beispiel B el Beispiel iel Beispiel piel Beispie spiel Beispi ispiel Beisp eispiel Beis Beispiel Bei Beispiel Be l Beispiel B el Beispiel iel Beispiel piel Beispie spiel Beispi ispiel Beisp eispiel Beis Beispiel Bei Beispiel Be ... DEFINE VARIABLE x DATETIME YEAR TO DAY ... END FORMAT .... LET  $x = "1993-02-12"$ PRINT DATETIME (1993-02-12) YEAR TO DAY ... END

Eine INTERVAL-Konstante kann folgende Form haben:

#### INTERVAL Angabe als String

#### **"komponentenwerte"**

In diesem Fall werden die Werte zur Zeitspannendarstellung in einem String angegeben. Das Format entspricht dem der Angabe in Literal-Form.

#### INTERVAL Angabe in Literal-Form

Die Komponentenwerte werden entsprechend der Anfangs- und Endkomponente konvertiert. Die möglichen Kombinationen der Komponenten entsprechen denen der Variablendeklaration einer Variablen vom Typ INTERVAL.

#### **INTERVAL** (komponentenwerte) komponente1 **TO** komponente2

komponentenwerte Dieser Wert muß folgende Struktur aufweisen

- Jahre-Monate
- Tage Stunden:Minuten
- Jahre
- Monate
- Tage
- Stunden
- **Minuten**
- Sekunden
- Sekundenbruchteile

Bei der Angabe der Komponentenwerte muß darauf geachtet werden, daß die Darstellung dem durch die Anfangs- und Endkomponente festgelegten Intervall entspricht.

Die Trennzeichen zwischen den Komponentenwerten müssen exakt eingehalten werden.

Folgende Trennzeichen sind zu verwenden:

- Bindestrich zwischen Jahr und Monat
- Leerzeichen zwischen Tag und Stunde
- Doppelpunkt zwischen Stunde, Minute und Sekunde
Punkt zwischen Sekunde und Sekundenbruchteil

```
Beispiel Bei
 Beispiel Be
l Beispiel B
el Beispiel
iel Beispiel
piel Beispie
spiel Beispi
ispiel Beisp
eispiel Beis
Beispiel Bei
 Beispiel Be
l Beispiel B
el Beispiel
iel Beispiel
piel Beispie
spiel Beispi
ispiel Beisp
eispiel Beis
Beispiel Bei
 Beispiel Be
l Beispiel B
el Beispiel
iel Beispiel
piel Beispie
spiel Beispi
ispiel Beisp
eispiel Beis
Beispiel Bei
 Beispiel Be
l Beispiel B
el Beispiel
iel Beispiel
piel Beispie
spiel Beispi
ispiel Beisp
eispiel Beis
Beispiel Bei
Beispiel Be
                      ...
                      DEFINE
                                VARIABLE x INTERVAL YEAR(2) TO MONTH
                               ...
                      END
                      FORMAT
                                ....
                               LET x = "5-2" 
                                PRINT INTERVAL (5-2) YEAR(2) TO MONTH
                                ...
                      END
```
### **4.2 Bitoperationen**

REP verfügt über verschiedene Operatoren, welche ein Arbeiten auf Bit-Ebene ermöglichen. Dieses ist vor allem dann nützlich, wenn in einer Zahl verschiedene Informationen in den einzelnen Bits verschlüsselt sind.

#### **4.2.1 Interne Darstellung von Zahlen**

Zur internen Darstellung einer Variablen von einem bestimmten Datentyp werden verschiedene Anzahlen von Bits verwendet. Die interne Darstellung von ganzzahligen Werten wird in REP in Form eines Integers gehandhabt.

Folgende Operatoren können Sie in einem Report verwenden:

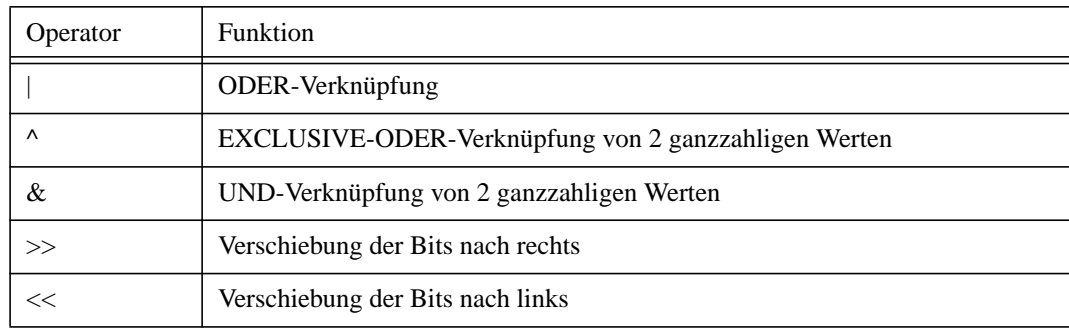

Alle Operatoren verknüpfen ihre Argumente bitweise. Dazu ein Beipiel:

255 & 64 wird wie folgt berechnet: 11111111

```
& 01000000
```
01000000

Jedes Bit eines Operators wird mit dem entsprechenden Bit des anderen Operators anhand der gegebenen Operation verknüpft. Entsprechend wird das jeweilige Ergebnisbit gesetzt.

### **4.2.2 ODER-Verknüpfung**

## FORMAT-Ausdruck1 | FORMAT-Ausdruck2

FORMAT-Ausdruck1 ganze Zahl

FORMAT-Ausdruck2 ganze Zahl

Der ODER-Verknüpfung liegt folgende Wahrheitstabelle zugrunde:

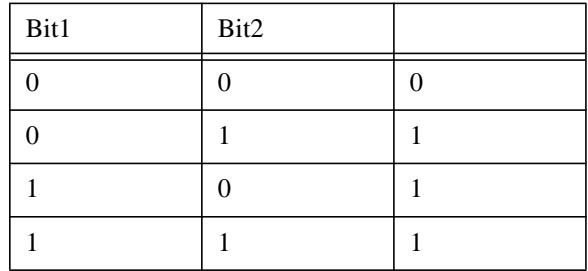

Beispiel Bei Beispiel Be l Beispiel B el Beispiel iel Beispiel piel Beispie spiel Beispi ispiel Beisp eispiel Beis Beispiel Bei Beispiel Be l Beispiel B el Beispiel iel Beispiel piel Beispie spiel Beispi ispiel Beisp eispiel Beis Beispiel Bei Beispiel Be l Beispiel B el Beispiel iel Beispiel piel Beispie spiel Beispi ispiel Beisp eispiel Beis Beispiel Bei Beispiel Be l Beispiel B el Beispiel iel Beispiel piel Beispie spiel Beispi ispiel Beisp eispiel Beis Beispiel Bei Beispiel Be l Beispiel B el Beispiel iel Beispiel piel Beispie spiel Beispi ispiel Beisp eispiel Beis Beispiel Bei Beispiel Be l Beispiel B el Beispiel iel Beispiel piel Beispie spiel Beispi ispiel Beisp eispiel Beis Es soll in der Variablen aktion das Druckbit gesetzt werden. DEFINE VARIABLE drucken SMALLINT VARIABLE aktion SMALLINT ... INIT LET aktion = 0 { Interne Darstellung 00000000 00000000 } LET drucken = 2 { Interne Darstellung 00000000 00000010 } ... FORMAT ... LET aktion = **aktion | drucken** ... END

## **4.2.3 EXCLUSIVE-ODER-Verknüpfung**

## FORMAT-Ausdruck1 ^ FORMAT-Ausdruck2

FORMAT-Ausdruck1 ganze Zahl

FORMAT-Ausdruck2 ganze Zahl

Der EXCLUSIVE-ODER-Verknüpfung liegt folgende Wahrheitstabelle zugrunde:

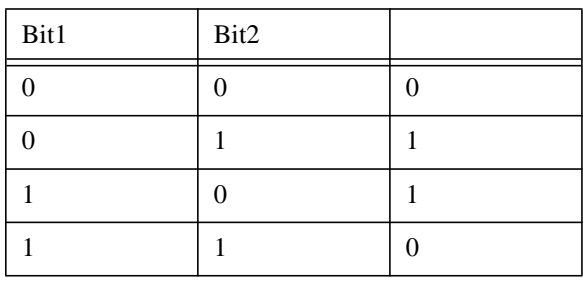

Beispiel Bei Beispiel Be l Beispiel B el Beispiel iel Beispiel piel Beispie spiel Beispi ispiel Beisp eispiel Beis Beispiel Bei Beispiel Be l Beispiel B el Beispiel iel Beispiel piel Beispie spiel Beispi ispiel Beisp eispiel Beis Beispiel Bei Beispiel Be l Beispiel B el Beispiel iel Beispiel piel Beispie spiel Beispi ispiel Beisp eispiel Beis Beispiel Bei Beispiel Be l Beispiel B Es sollen alle die Bits gefunden werden, in welchen sich die Bitleisten aktion1 und aktion2 unterscheiden. ... LET aktion\_diff = **aktion1 ^ aktion2** ... END

#### **4.2.4 UND-Verknüpfung von Bits**

el Beispiel

Beispiel Bei Beispiel Be l Beispiel B el Beispiel iel Beispiel piel Beispie spiel Beispi ispiel Beisp eispiel Beis Beispiel Bei Beispiel Be l Beispiel B el Beispiel iel Beispiel piel Beispie spiel Beispi ispiel Beisp eispiel Beis Beispiel Bei Beispiel Be l Beispiel B el Beispiel iel Beispiel piel Beispie spiel Beispi ispiel Beisp eispiel Beis Beispiel Bei Beispiel Be l Beispiel B el Beispiel iel Beispiel nial Baionia

## FORMAT-Ausdruck1 & FORMAT-Ausdruck2

FORMAT-Ausdruck1 ganze Zahl

FORMAT-Ausdruck2 ganze Zahl

Der UND-Verknüpfung liegt folgende Wahrheitstabelle zugrunde:

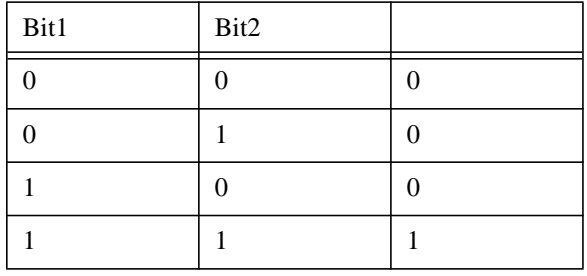

Es soll geprüft werden, ob bei der Variablen aktion das 2 Bit gesetzt ist.

... FORMAT ... IF **aktion & drucken = drucken** THEN PRINT "Druckbit ist gesetzt." ... END

#### **4.2.5 Verschieben von Bits nach rechts**

## **FORMAT-Ausdruck1 >> FORMAT-Ausdruck2**

FORMAT-Ausdruck1 ganze Zahl, deren Bits um FORMAT-Ausdruck2 Stellen nach rechts verschoben werden.

FORMAT-Ausdruck2 ganze Zahl

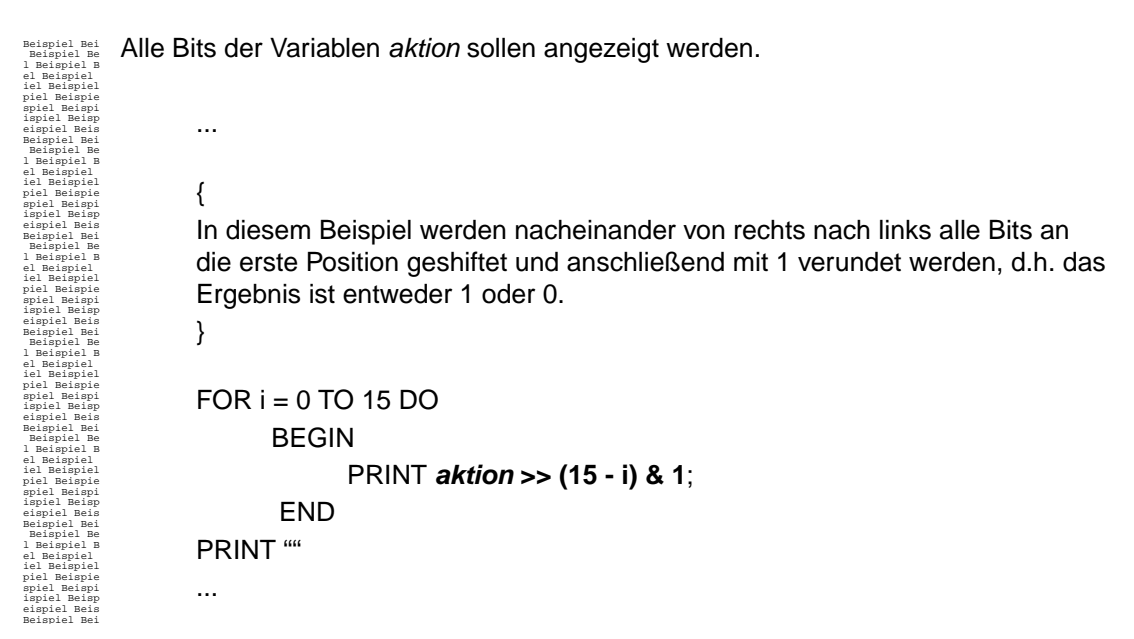

**4.2.6 Verschieben von Bits nach links**

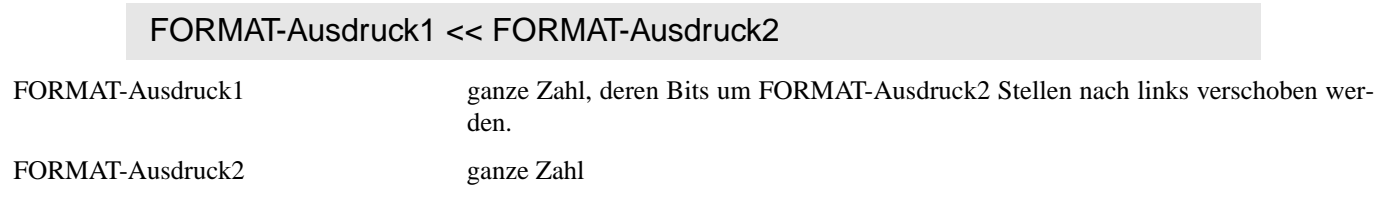

Beispiel Bei Beispiel Be l Beispiel B el Beispiel iel Beispiel piel Beispie spiel Beispi ispiel Beisp eispiel Beis Beispiel Bei Beispiel Be l Beispiel B el Beispiel Bei dem Wert val sollen die Bits um 2 nach links geschoben werden. ... LET val = **val << 2**

#### **4.3 Funktionen**

iel Beispiel piel Beispie spiel Beispi

Nachfolgend werden in alphabetischer Reihenfolge alle Funktionen beschrieben, die in FORMAT-Ausdrücken verwenden werden können.

### **ASCII** (Format-Ausdruck)

...

Ermittelt für einen ASCII-Code das entsprechenden ASCII-Zeichen.

Beispiel Bei Beispiel Be l Beispiel B el Beispiel iel Beispiel piel Beispie spiel Beispi ispiel Beisp eispiel Beis Beispiel Bei Beispiel Be l Beispiel B el Beispiel iel Beispiel piel Beispie spiel Beispi ispiel Beisp eispiel Beis Beispiel Bei Beispiel Be l Beispiel B el Beispiel iel Beispiel piel Beispie spiel Beispi ispiel Beisp eispiel Beis Beispiel Bei Ausgabe des ASCII-Wertes 49 als Geldbetrag (1.00) DEFINE VARIABLE asc\_wert MONEY END LET asc\_wert = **ASCII(49)** PRINT asc\_wert

## **ATAN(**FORMAT-Ausdruck**)**

Berechnet den Arcustangens von *FORMAT-Ausdruck* im Bogenmaß.

## **ATTRIBUTES**

Diese Funktion liefert die aktuellen Attribute. Zusammen mit einer SET ATTRIBUTES Anweisung ist es damit möglich, bestimmte Attribute ein- oder auszublenden, wie das folgende Beispiel zeigt:

```
Beispiel Bei
 Beispiel Be
l Beispiel B
el Beispiel
iel Beispiel
piel Beispie
spiel Beispi
ispiel Beisp
eispiel Beis
Beispiel Bei
 Beispiel Be
l Beispiel B
el Beispiel
iel Beispiel
piel Beispie
spiel Beispi
ispiel Beisp
eispiel Beis
Beispiel Bei
 Beispiel Be
l Beispiel B
el Beispiel
iel Beispiel
piel Beispie
spiel Beispi
ispiel Beisp
eispiel Beis
Beispiel Bei
 Beispiel Be
l Beispiel B
el Beispiel
iel Beispiel
piel Beispie
spiel Beispi
ispiel Beisp
eispiel Beis
Beispiel Bei
 Beispiel Be
l Beispiel B
el Beispiel
iel Beispiel
piel Beispie
spiel Beispi
ispiel Beisp
eispiel Beis
Beispiel Bei
 Beispiel Be
l Beispiel B
el Beispiel
iel Beispiel
piel Beispie
spiel Beispi
ispiel Beisp
eispiel Beis
Beispiel Bei
 Beispiel Be
l Beispiel B
el Beispiel
iel Beispiel
piel Beispie
spiel Beispi
ispiel Beisp
eispiel Beis
Beispiel Bei
 Beispiel Be
l Beispiel B
el Beispiel
iel Beispiel
piel Beispie
spiel Beispi
ispiel Beisp
eispiel Beis
Beispiel Bei
 Beispiel Be
l Beispiel B
el Beispiel
iel Beispiel
piel Beispie
spiel Beispi
ispiel Beisp
eispiel Beis
Beispiel Bei
 Beispiel Be
l Beispiel B
el Beispiel
iel Beispiel
piel Beispie
spiel Beispi
ispiel Beisp
eispiel Beis
Beispiel Bei
 Beispiel Be
l Beispiel B
el Beispiel
iel Beispiel
piel Beispie
spiel Beispi
ispiel Beisp
           DEFINE
                    VARIABLE bold integer
                    VARIABLE underline integer
                    VARIABLE italic integer
           END
           SELECT v1 from ...
           FORMAT
           INIT
                    LET bold = 2
                    LET underline = 4LET italic = 8ON EVERY ROW
                    IF (v1 = 1) THEN
                             SET ATTRIBUTES bold
                    ELSE
                             SET ATTRIBUTES italic
                    PRINT "TEXT1"
                    SET ATTRIBUTES ATTRIBUTES | underline
                    { setzt underline - bold oder italic bleiben erhalten }
                    PRINT "TEXT2"
                    SET ATTRIBUTE ATTRIBUTES & (255 - underline)
                    { schaltet nur underline aus, bold oder italic bleiben erhalten}
                   PRINT "TEXT3"
           END
```
Hat *v1* den Wert 1, dann wird "Text1" und "Text3" mit dem Attribute *bold*, "Text2" mit dem Attribute *bold/underline* ausgegeben. Hat *v1* nicht den Wert 1, dann wird "Text1" und "Text3" mit dem Attribute *italic* , "Text2" mit dem Attribute *italic/underline* ausgegeben.

### **CHR** (Format-Ausdruck)

Ermittelt für ein ASCII-Zeichen den entsprechenden ASCII-Code.

Beispiel Bei Beispiel Be l Beispiel B el Beispiel iel Beispiel piel Beispie spiel Beispi ispiel Beisp eispiel Beis Beispiel Bei Beispiel Be l Beispiel B el Beispiel ilBi il Ausgabe des ASCII-Codes des ASCII-Zeichens '0' (= 48) LET init\_wert = **CHR('0')** PRINT *init\_wert* 

## **CLIPPED**

Bei CHAR-Werten werden nachfolgende Leerzeichen abgeschnitten.

#### **Achtung:**

Mit CLIPPED kann die eigentliche Größe einer Variablen vom Datentyp CHAR nicht verändert werden.

## **COLNO**

Ist die momentane Spaltennummer als numerische Konstante.

### **COLUMN** FORMAT-Ausdruck

Positioniert in die durch FORMAT-Ausdruck spezifizierte Spalte des Reports (nur sinnvoll in Verbindung mit PRINT).

#### **Achtung:**

Achten Sie bei der Positionierung immer auf die Zeilenlänge. (RIGHT MARGIN - LEFT MARGIN): Darüber hinaus darf nicht positioniert werden. Je nach Customisation Flag<sup>1</sup> wird eine Warnung ausgegeben, bzw. abgebrochen.

Beispiel Bei Beispiel Be l Beispiel B el Beispiel iel Beispiel piel Beispie spiel Beispi ispiel Beisp eispiel Beis Beispiel Bei Beispiel Be l Beispiel B el Beispiel iel Beispiel piel Beispie spiel Beispi ispiel Beisp DEFINE VARIABLE culpos INTEGER

> PRINT COLUMN 20, "Name : ", name PRINT COLUMN colpos + 1

## **COS (**FORMAT-Ausdruck**)**

Berechnet den Cosinus von *FORMAT-Ausdruck* im Bogenmaß.

...

1. siehe *[Customization Flags](#page-13-0)* auf Seite 14

## **CURRENT** [ komponente1 **TO** komponente2 ]

Ergibt das aktuelle Datum und die aktuelle Uhrzeit im Datentyp DATETIME. Die möglichen Kombinationen der Komponenten entsprechen denen der Variablendeklaration einer Variablen vom Typ DA-TETIME.

## **DATE** (FORMAT-Ausdruck)

Ergibt das Datum als Zeichenkette. Die Variable zur Aufnahme des Datums muß vom Datentyp CHAR sein.

## **DAY** (FORMAT-Ausdruck)

Zahl des Tages als Zahl zwischen 1 und 31. Der FORMAT-Ausdruck muß vom Datentyp DATE sein.

#### **EOF** (datei-variable)

ispiel Beisp

Prüft, ob das Ende der mit *datei-variable* verbundenen Betriebssystemdatei erreicht ist. Rückgabewert :

1 Dateiende erreicht

0 Dateiende nicht erreicht

Beispiel Bei Beispiel Be l Beispiel B el Beispiel iel Beispiel piel Beispie spiel Beispi IF **EOF(** $fp$ **)** = 1 THEN PRINT "Dateiende erreicht !"

## **ESYSTEM (**FORMAT-Ausdruck**)**

Diese Funktion entspricht der Format-Anweisung SYSTEM und liefert den Exit-Code des gestarteten Kommandos.

## **EXP(**FORMAT-Ausdruck**)**

Berechnet den Exponentialwert von *FORMAT-Ausdruck*.

## **EXTEND** ( zeitpunkt, [ komponente1 **TO** komponente2 ] )

Dient dazu, Komponenten eines Zeitpunktes zu ergänzen bzw. zu streichen.

Diese Funktion wird bei Berechnungen mit Zeitpunkten und Zeitspannen benötigt, um einzelne Terme in einem Format-Ausdruck anzupassen. Die möglichen Kombinationen der Komponenten entsprechen denen der Variablendeklaration einer Variablen vom Typ DATETIME.

*zeitpunkt* kann als DATETIME-Konstante oder als Variable angegeben werden.

## **GETENV (**Umgebungsvariable)

Liefert den Wert der angegebenen *Umgebungsvariable* als String

## **GETRES** (Resourcename)

Liefert den Wert der angegebenen Resource *Resourcename* als String.

## **INT(**FORMAT-Ausdruck**)**

Berechnet den ganzzahligen Anteil von *FORMAT-Ausdruck*.

## **LINENO**

Ist die momentane Zeilennummer als numerische Konstante. LINENO liefert den Wert 1 zurück, wenn die aktuelle Position die erste Zeile im beschreibbaren Bereich<sup>1</sup> ist.

#### **Achtung:**

TOP MARGIN und BOTTOM MARGIN sind mit LINENO nicht indiziert.

## **LOG10(**FORMAT-Ausdruck**)**

Berechnet den Logarithmus von *FORMAT-Ausdruck* zur Basis 10.

## **LOG2(**FORMAT-Ausdruck**)**

Berechnet den Logarithmus von *FORMAT-Ausdruck* zur Basis 2.

## **MDY**(FORMAT-Ausdruck1, FORMAT-Ausdruck2, FORMAT-Ausdruck3)

Umwandlung eines Datums in den Typ DATE. Hierbei stehen die Ausdrücke für folgende Inhalte:

FORMAT-Ausdruck2 : Tag als Zahl (1 .. 31)

FORMAT-Ausdruck1 : Monat als Zahl (1 .. 12) FORMAT-Ausdruck3 : Jahreszahl (vierstellig)

## **MONTH** (FORMAT-Ausdruck)

Zahl des Monats als Zahl zwischen 1 und 12. Der FORMAT-Ausdruck muß vom Datentyp DATE sein.

## **OPEN** (datei , modus)

Die Betriebssystemdatei *datei* wird im angegebenen *modus* geöffnet. *datei* kann eine Zeichenkette in Hochkommata " " oder eine Variable vom Typ CHAR, die den Dateinamen enthält, sein.

*modus* kann einen der folgenden Zeichenketten enthalten:

"r": Lesemodus

1. siehe *[Randgrößen](#page-31-0)* auf Seite 32

"w": Schreibmodus

"a": am Ende der Datei anfügen

Das Ergebnis von OPEN ist ein Dateizeiger. Er muß einer im DEFINE-Abschnitt definierten Variable vom Typ FILE zugewiesen werden. Das Ausgabeformat in eine Datei kann mit dem SET PAGE- Kommando festgelegt werden. Nach der ersten Ausgabe auf die mit OPEN geöffnete Datei kann mit der SET PAGE-Anweisung kein Layout für diesen Ausgabekanal mehr festgelegt werden.

Beispiel Bei Beispiel Be l Beispiel B el Beispiel iel Beispiel piel Beispie spiel Beispi ispiel Beisp LET  $fp = \mathbf{OPEN}$  ("test.dat", "w") SET PAGE 10,10,10,80,60,1 FOR fp

## **PAGENO**

Ist die momentane Seitennummer als numerische Konstante.

## **READ** (datei-variable, modus)

Aus der mit *datei-variable* verbundenen Betriebssystemdatei, die im Lesemodus eröffnet sein muß, wird in Abhängigkeit von *modus* gelesen.

*modus* kann dabei eine der folgenden Zeichenketten enthalten

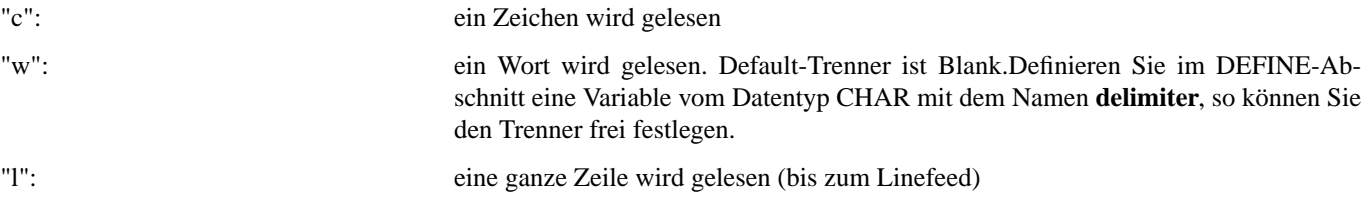

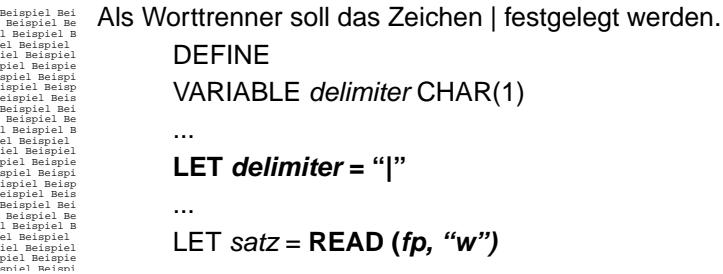

## **SIN (**FORMAT-Ausdruck**)**

Berechnet den Sinus von *FORMAT-Ausdruck* im Bogenmaß.

## **SPACES** FORMAT-Ausdruck

Es werden *FORMAT-Ausdruck* Leerzeichen ausgegeben (nur sinnvoll in Verbindung mit PRINT).

## **SQLCODE**

Der SQL-Code wird nach jeder Ausführung einer EXEC SQL-Anweisung gesetzt und kann in einem Report zu jedem Zeitpunkt im FORMAT-Abschnitt abgefragt werden. Ist der SQLCODE 0, so wurde die EXEC-SQL Anweisung fehlerfrei abgearbeitet. Ist er ungleich 0, so ist ein Fehler aufgetreten.

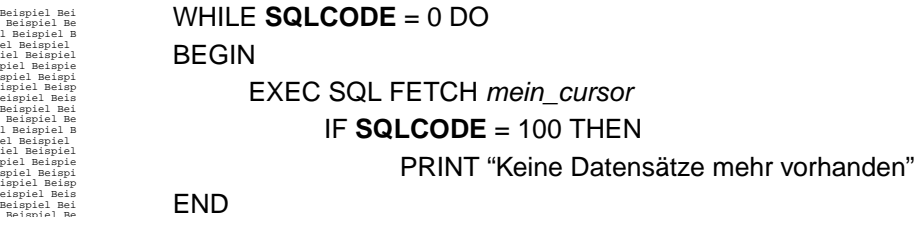

## **SQLROWS**

Liefert die Anzahl der betroffenen Datensätze bei einer einfachen SQL-Anweisung (Also in der Form EXEC SQL "SQL-Anweisung"). Bei der SQL-Anweisung muß es sich um eine INSERT-, UPDATE- oder DELETE-Anweisung handeln.

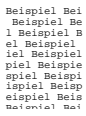

EXEC SQL "UPDATE auftrag SET modified = 1 WHERE aufnr > 100" PRINT SQLROWS, " Sätze wurden modifiziert"

## **TIME**

Ergibt die Uhrzeit als Zeichenkette im Format hh:mm:ss. Die Variable zur Aufnahme der Zeit muß vom Datentyp CHAR sein.

## **TODAY**

Datum des aktuellen Tages.

## (Format-Ausdruck) **UNITS** komponente

Ergibt eine Zeitspanne mit der Komponente *komponente*, welcher der Wert *Format-Ausdruck* zugeordnet wird. Der Formatausdruck muß geklammert werden, um festlegen zu können, daß er zum UNITS Ausdruck gehört. Ansonsten könnte der Wert des folgenden Ausdrucks nicht korrekt ermittelt werden:

LET  $zs = zs + pro\_zeit + tag$  UNITS DAY

Bedeutet dieser Ausdruck zs + pro\_zeit + (tag) UNITS DAY oder zs + (pro\_zeit + tag) UNITS DAY ? Erst die Klammerung macht den Ausdruck eindeutig.

Als Komponente sind die Werte YEAR, MONTH, DAY, HOUR, MINUTE, SECOND und FRACTION zulässig.

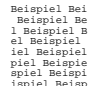

LET zs = zs + ( **pro\_zeit \* tages\_faktor** ) **UNITS DAY**

FORMAT-Ausdruck1 **USING** FORMAT-Ausdruck2

Der Inhalt von *FORMAT-Ausdruck1* wird entsprechend dem *FORMAT-Ausdruck2* formatiert. *FORMAT-Ausdruck2* muß ein String, bzw. eine CHAR-Variable sein .

| Formatstring  | Aussehen des Datum an dieser Stelle:                                   |
|---------------|------------------------------------------------------------------------|
| dd            | 2-stellige Tageszahl                                                   |
| ddd           | Tageskürzel (3 Buchstaben)                                             |
| mm            | 2-stellige Monatszahl                                                  |
| mmm           | Monatskürzel (3 Buchstaben)                                            |
| yу            | 2-stellige Jahreszahl                                                  |
| уууу          | 4-stellige Jahreszahl                                                  |
| zeichen       | das unveränderte Zeichen (nur bei Datum)                               |
| \$            | \$                                                                     |
| (             | (bei Zahlen kleiner 0                                                  |
|               | - bei Zahlen kleiner 0                                                 |
| $^{+}$        | + bei Zahlen größer 0                                                  |
| $\mathcal{E}$ | ) bei Zahlen kleiner 0                                                 |
|               | Dezimalpunkt; Ausrichtung der Zahl                                     |
| ,             | die Vorkommastelle muß größer 0 sein                                   |
| #             | Ersetzung durch ein Leerzeichen                                        |
| &             | Ersetzung durch 0                                                      |
| *             | $\ast$                                                                 |
| $\,<\,$       | linksbündige Ausgabe                                                   |
| %b            | Monatsname abgekürzt (bei Datetime und Interval)                       |
| %B            | Monatsname ausgeschrieben (bei Datetime und Interval)                  |
| %d            | Tag des aktuellen Monats (01 - 31, bei Datetime und Interval)          |
| %Fn           | Wert der Sekundenbruchteile an n ter Stelle (bei Datetimeund Interval) |
| %H            | Anzahl Stunden (24 Stunden, bei Datetime und Interval)                 |
| $\%$ I        | Anzahl Stunden (12 Stunden, Datetime und Interval)                     |
| %M            | Anzahl Minuten (Datetime und Interval)                                 |
| %m            | Anzahl Monate (Datetime und Interval)                                  |
| $\%p$         | A.M. oder P.M (Datetime und Interval)                                  |
| %S            | Anzahl Sekunden (Datetime und Interval)                                |
| &у            | 2 stellige Jahreszahl (Datetime und Interval)                          |
| $\%$ Y        | 4 stellige Jahreszahl (Datetime und Interval)                          |
| $\%$ $\%$     | % Zeichen (Datetime und Interval)                                      |

Ist eine Zahl für ein angegebenes Format zu groß, so wird die Ausgabe mit \* gefüllt, um den Überlauf zu kennzeichnen. Die Formatzeichen \$, (, - oder + können mehrmals hintereinander angegeben werden. Das hat zur Folge, daß das Zeichen mit der Größe der Zahl mitbewegt wird.

#### **Achtung**:

Mit der Umgebungsvariablen REPDOT können Sie festlegen, ob bei Dezimalzahlen ein Punkt oder ein Komma verwendet werden soll.

## **WEEKDAY** (FORMAT-Ausdruck)

Zahl zwischen 0 für Sonntag und 6 für Samstag. Der FORMAT-Ausdruck muß vom Datentyp DATE sein.

## **YEAR** (FORMAT-Ausdruck)

Vierstellige Ausgabe der Jahreszahl. Der FORMAT-Ausdruck muß vom Datentyp DATE sein.

#### **4.4 Aggregate**

Mittels der Aggregate können bestimmte arithmetische Operationen durchgeführt werden.

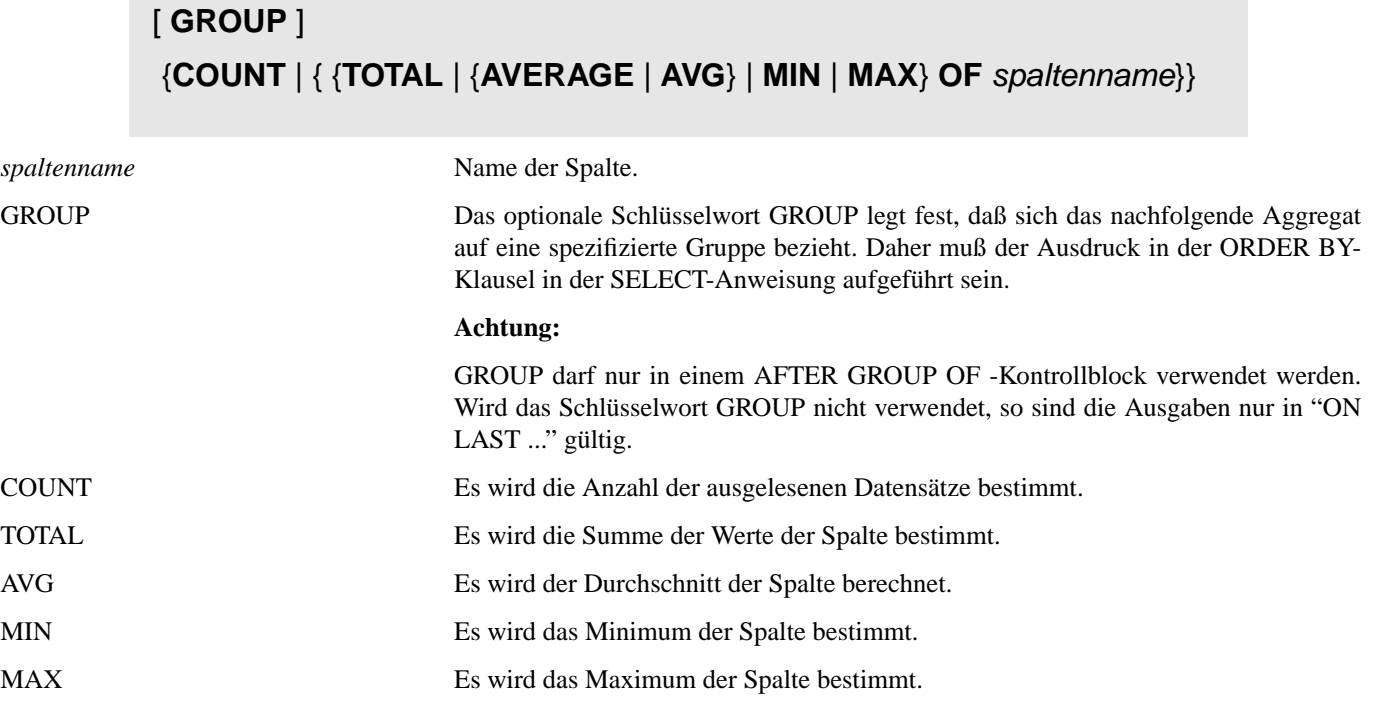

#### **Achtung**:

Wird ein Aggregat als Term in einer Berechnung verwendet, so muß das Aggregat geklammert werden. Enthält eine Spalte in einem Satz einen NULL-Wert, so wird dieser ignoriert.

> Beispiel Bei Beispiel Be l Beispiel B el Beispiel iel Beispiel LET summe = **(TOTAL OF** preis**) +** fix\_betrag

## **<sup>13</sup> Die Ausgabe von REP**

## **1 PAGEMODE**

REP macht die Ausgabe von Daten auf die Standardausgabe vom Ausgabemodus abhängig. Im Normalfall werden die Daten direkt auf die Standardausgabe geschrieben.

Ist jedoch der PAGEMODE aktiv, so wird die Ausgabe in einer virtuellen Seite zwischengepuffert. Weiterhin produziert der Report nur dann eine Ausgabe, wenn bei der Abarbeitung der Anweisungen eine ausgabeorientierte Anweisung durchlaufen wurde.Welches Ausgabeverfahren verwendet wird, entscheidet REP zur Compilezeit, wobei folgendes Kriterium entscheidend ist:

#### Beinhaltet der Report eine der Anweisungen

- SAVEYX oder
- CALLYX oder
- MOVEYX oder
- SET ATTRIBUTES

so wird im PAGEMODE gearbeitet, ansonsten nicht.

Die virtuelle Seite ist als eine im Hauptspeicher befindliche Abbildung des beschreibbaren Bereiches der tatsächlichen Seite zu verstehen. Dieser Bereich wird durch folgende Größen festgelegt:

#### RIGHT MARGIN - LEFT MARGIN

Diese Differenz bestimmt die Länge einer Zeile. Geht eine Ausgabe über die Zeilenlänge hinaus, versucht REP die Zeile zu splitten, d.h. es erfolgt eine mehrzeilige Ausgabe. Die über eine Zeile hinausgehende Ausgabe kann von nachfolgenden Ausgaben überschrieben werden (nur im PAGEMODE).

#### PAGE LENGTH - (TOP MARGIN + BOTTOM MARGIN)

Dieser Ausdruck ergibt die Seitenlänge (bedruckbarer Seitenabschnitt). Ein Überschreiben der Seitenlänge impliziert einen Seitenwechsel.

#### **Achtung**:

Seitenwechsel<sup>1</sup> bedeutet, daß zu diesem Zeitpunkt der PAGE TRAILER gestartet wird. Wird jetzt im PAGE TRAILER die Seite überschrieben, so erfolgt, je nach Customisation Flag, eine Warnung oder ein Abbruch.

#### [FIRST] PAGE HEADER LENGTH, PAGE TRAILER LENGTH

Mit diesen Angaben legen Sie die Höhe des FIRST-PAGE-HEADERS, PAGE-HEADERS und des PAGE-TRAILERS fest (nur im PAGE MODE).

Beinhaltet eine der Ortsangabe eine Anweisung, die ein Newline zur Folge hat (print, skip,...), so wird diese zuerst ausgegeben. Die Differenz zwischen Höhenangabe und der aktuellen Zeile nach Abarbeitung der Anweisungen werden als Newlines ausgegeben. Geben Sie keine Höhen an, so errechnen sich die Höhen der einzelnen Ortsangaben aus der Anzahl zu erwartender Newlines in der jeweiligen Ortsangabe.

#### **Achtung**:

Verwenden Sie in Ihrem Report MOVEYX, SAVEYX oder CALLYX, ist es empfehlenswert, die Höhen anzugeben, um eine korrekte Seitenaufteilung zu garantieren.

## **2 Virtuelle Seite**

Sie ist wiederum unterteilt in [FIRST] PAGE HEADER, Datenblock und den PAGE TRAILER.

#### **Achtung:**

[FIRST] PAGE HEADER + PAGE TRAILER + Datenblock <= PAGE LENGTH - (TOP MARGIN + BOTTOM MARGIN)

Der Start des TRAILER-Druckes errechnet sich wie folgt: Start des PAGE TRAILERS = PAGE LENGTH - (TOP MARGIN + BOTTOM MARGIN) - PAGE TRAILER LENGTH + 1

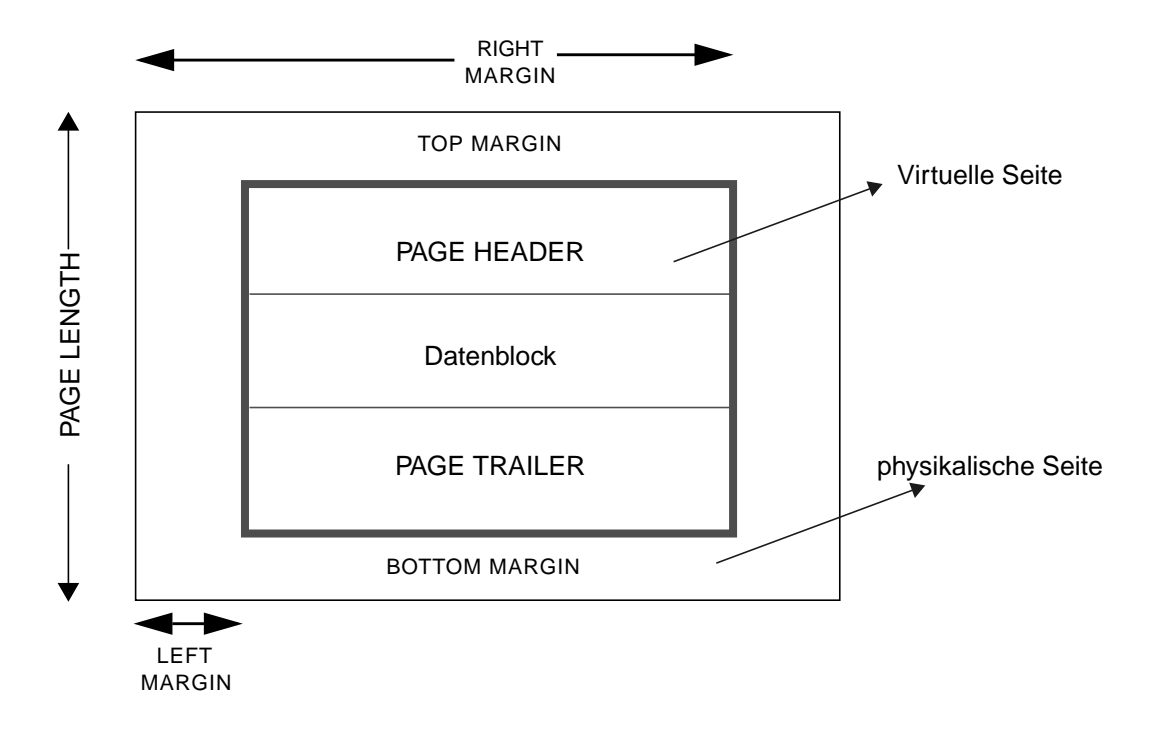

Abb.: Virtuelle Seite, bzw. beschreibbarer Bereich

Beispiel Bei Beispiel Be l Beispiel B el Beispiel iel Beispiel piel Beispie spiel Beispi ispiel Beisp eispiel Beis Beispiel Bei Beispiel Be l Beispiel B el Beispiel iel Beispiel piel Beispie spiel Beispi ispiel Beisp eispiel Beis Beispiel Bei Beispiel Be l Beispiel B el Beispiel iel Beispiel piel Beispie spiel Beispi ispiel Beisp eispiel Beis Beispiel Bei Beispiel Be l Beispiel B el Beispiel iel Beispiel piel Beispie spiel Beispi ispiel Beisp eispiel Beis Beispiel Bei Beispiel Be l Beispiel B el Beispiel iel Beispiel piel Beispie spiel Beispi ispiel Beisp eispiel Beis Beispiel Bei Beispiel Be l Beispiel B el Beispiel iel Beispiel piel Beispie spiel Beispi ispiel Beisp eispiel Beis Beispiel Bei Beispiel Be l Beispiel B el Beispiel iel Beispiel piel Beispie spiel Beispi ispiel Beisp eispiel Beis Beispiel Bei Beispiel Be l Beispiel B el Beispiel iel Beispiel piel Beispie spiel Beispi { \*\*\*\*\*\*\*\*\*\*\*\*\*\*\*\* OUTPUT-ABSCHNITT \*\*\*\*\*\*\*\*\*\*\*\*\*\*\*\*\*\* } **OUTPUT** LEFT MARGIN 5 RIGHT MARGIN 132 TOP MARGIN 3 BOTTOM MARGIN 3 PAGE LENGTH 66 PAGE HEADER LENGTH 5 PAGE TRAILER LENGTH 10 END Mit diesen Angaben wird folgendes Format für eine Seite festgelegt: PAGE HEADER beginnt in Zeile 1 und endet in Zeile 5 (5 Zeilen) Datenblock beginnt in Zeile 6 und endet in Zeile 50 (45 Zeilen) PAGE TRAILER beginnt in Zeile 51 und endet in Zeile 60 (10 Zeilen) ---------------------------------------------------------------------------------------------------- TOP MARGIN 3 Zeilen BUTTOM MARGIN 3 Zeilen PAGE LENGTH = 66 Zeilen

## **3 Attribute**

Im PAGEMODE ist es möglich, Zeichen mit Attributen zu versehen, um Schriftstile wie fett, kursiv oder unterstrichen auf dem Drucker auszugeben. Dazu ist in REP der Wert der aktuellen Attribute definiert, welcher aus einem (8 Bit langen) Bitvektor besteht, in dem jedes Attribut durch ein Bit definiert ist. Es stehen also 8 verschiedene Attribute zur Verfügung. Auf diese Weise können Schriftstile miteinander kombiniert werden, so daß z.B. auch die Ausgabe von kursivfetten Zeichen möglich ist. Werden Zeichen im PAGEMODE geschrieben, werden diese immer mit den aktuellen Attributen in der virtuellen Seite abgelegt. Bei der Ausgabe der Seite wird bei jeder Position verglichen, ob sich die Attribute von denen der vorherigen Position unterscheiden. Ist dies der Fall, werden durch Ausgabe einer Steuersequenz (Index 0) alle bisherigen Schriftstile abgeschaltet. Anschließend werden durch Ausgabe der Sequenzen der Attribute der aktuellen Position die Schriftstile dieses Zeichens eingeschaltet. Die auszugebenden Sequenzen werden entweder aus einer (selbst erstellten) Datei gelesen oder es werden die in folgender Tabelle aufgeführten Standardsequenzen verwendet:

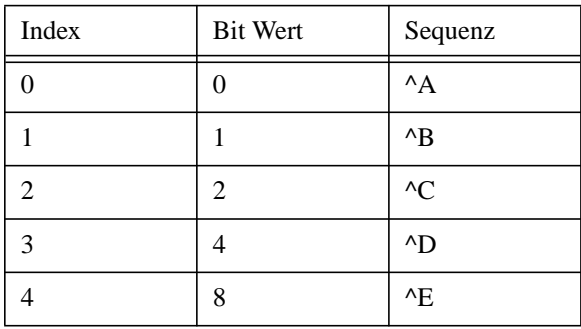

Diese Sequenzen können bei der Ausgabe durch einen Filter in die entsprechenden Steuerzeichen für Fettschrift, Großschrift, Grafikmode, u.s.w. für den jeweiligen Drucker umgesetzt werden. Dabei ist zu beachten, daß die Sequenz mit dem Index 0 (Defaultwert ^A) alle anderen Einstellungen zurücksetzen muß.

## **4 Definieren von eigenen Attributesequenzen**

In einer Datei, deren vollständiger Name in der Umgebungsvariablen oder Resource REPATT definiert ist, können Attributte definiert werden. In jeder Zeile kann genau eine Definition festgelegt werden. Der Aufbau hat dabei die folgende Form:

#### <Index> <Sequenz>

<Index> bezeichnet das Bit innerhalb des Bitvektors. Begonnen wird dabei rechts mit Bit 1. Der erste Index wäre also 1. Trotzdem kann der Index 0 angegeben werden. Ihm wird die Initialisierungsequenz zugeordnet, welche alle anderen Attribute zurücksetzt. Diese Sequenz wird in folgenden Fällen ausgegeben:

Am Anfang jeder Ausgabezeile

Damit wird verhindert, daß der Rand mit dem aktuellen Attribut ausgegeben wird und so z.B. aus unterstrichenen Leerzeichen besteht. Nach der Ausgabe des Randes werden die aktuellen Attribute der Zeile wieder ausgegeben, um den vorherigen Zustand wieder herzustellen.

- Bei jedem Wechsel von Attributen Dadurch wird erreicht, daß keine bestehenden Attribute bei einem Wechsel erhalten bleiben
- Vor Ausgabe des unteren Randes

Dies bewirkt, daß der obere Rand und der nachfolgende untere Rand der eventuell folgenden Seite mit dem Standardattribut ausgegeben werden.

Wird ein Index mehrfach in der Datei definiert, dann ist die letzte Definition gültig.

<Sequenz> bezeichnet die zu schreibende Sequenz, wenn ein Attribut mit diesem Index ausgegeben werden soll.

Beginnt eine Zeile in der ersten Spalte mit #, dann wird diese als Kommentarzeile überlesen.

## **5 Seitenwechsel**

#### **5.1 Das Problem des Seitenwechsels**

Die Ausgaben eines Reports werden in den verschiedenen Ortsangaben implementiert, wobei zwischen 3 Positionen bezüglich einer Reportseite unterschieden werden kann:

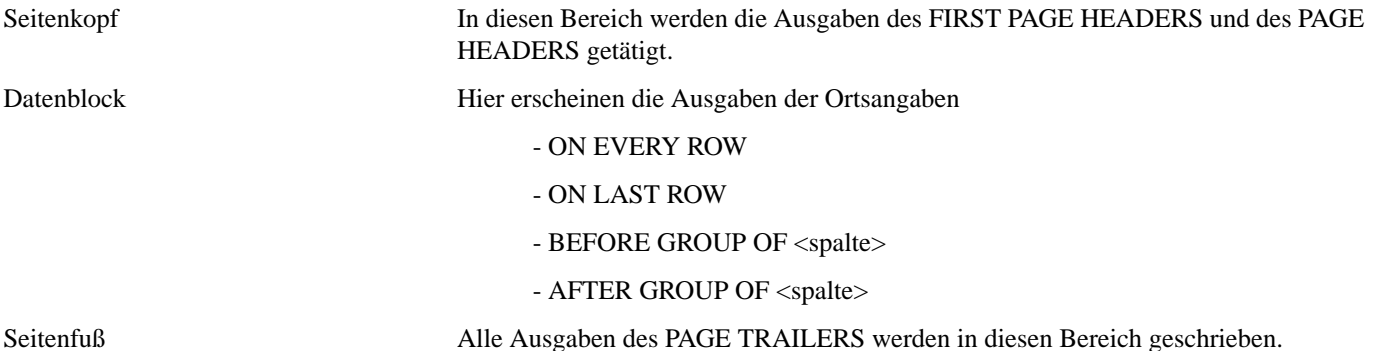

Um einen konsistenten Inhalt einer gedruckten Seite zu garantieren, ist es notwendig, daß die in der jeweiligen Ortsangabe verwendeten Daten in einem gemeinsamen Kontext stehen, d.h. der Inhalt von Seitenkopf und Seitenfuß muß zu dem Datenblock passen.

Ein weiteres Problem stellt der Zeitpunkt der Abarbeitung einer Anweisung in einer Ortsangabe dar. Dies betrifft sowohl die Ausgabe als auch die Semantik des Programmes.

REP macht ausschließlich einen impliziten Seitenwechsel (s.u.), um die oben beschriebene Konsistenz zu gewährleisten.

#### **Satzwechsel**

Unmittelbar nach dem Verlassen der ON EVERY ROW - Ortsangabe vollzieht sich der Satzwechsel.

#### **Seitenwechsel**

Ein Seitenwechsel beinhaltet sowohl die Ausgabe des PAGE TRAILERS als auch des PAGE HEADERS, wobei die Ausführung nicht zwingend nacheinander erfolgen muß. Bezogen auf die Anweisungen und Ortsangaben kann daher zwischen einem impliziten und expliziten Seitenwechsel unterschieden werden.

#### **5.2 Impliziter Seitenwechsel**

Eine impliziter Seitenwechsel liegt dann vor, wenn eine Anweisung die Ausführung des PAGE TRAILER und PAGE HEADER nicht vorsieht, sondern nur bei Bedarf die jeweilige Ortsangabe abarbeitet (PRINT). In diesen Fällen wird PAGE TRAILER und PAGE HEADER in der Regel zu nicht bestimmbaren zeitlich (örtlich) versetzten Zeitpunkten abgearbeitet.

Das Ereignis, welches zur Ausführung eines impliziten Seitenwechsels führt, soll den jeweiligen Ortsangaben und Anweisungen zugeordnet werden.

Ereignisse die die Ausführung des PAGE TRAILERS auslösen

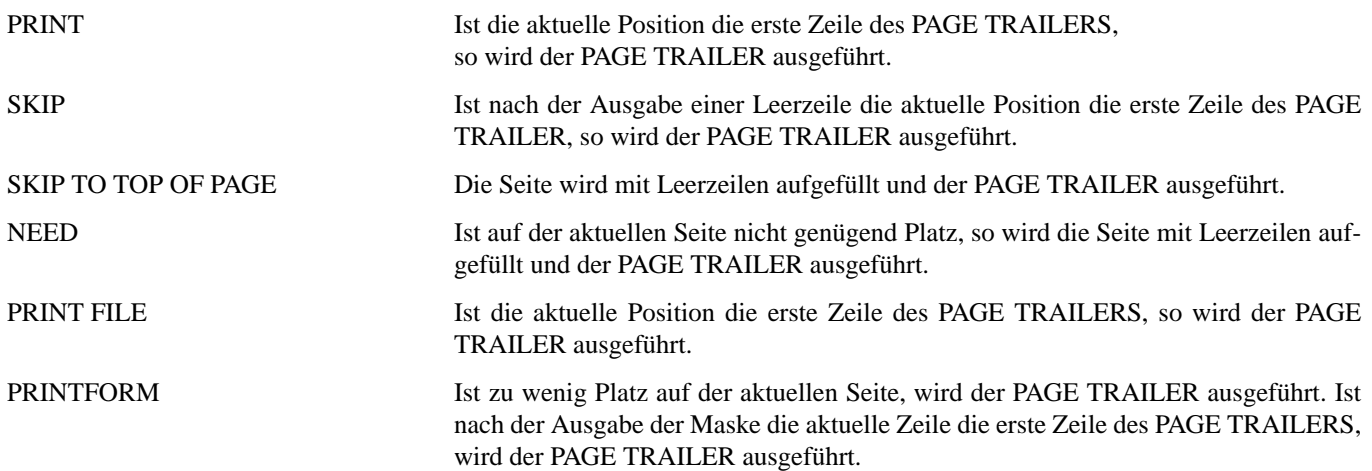

#### Ereignisse die die Ausführung des PAGE HEADERS auslösen

Die Ausführung des PAGE HEADERS ist in REP an Anweisungen und Ortsangaben gebunden. Voraussetzung für die Ausführung des PAGE HEADERS ist, daß die letzten Ausgaben von dem PAGE TRAILER erfolgten.

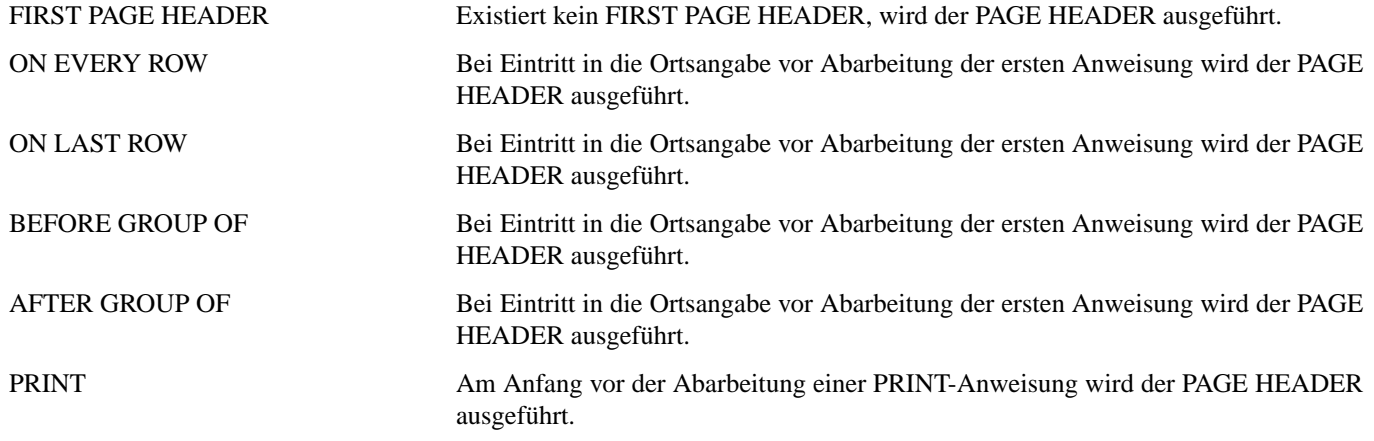

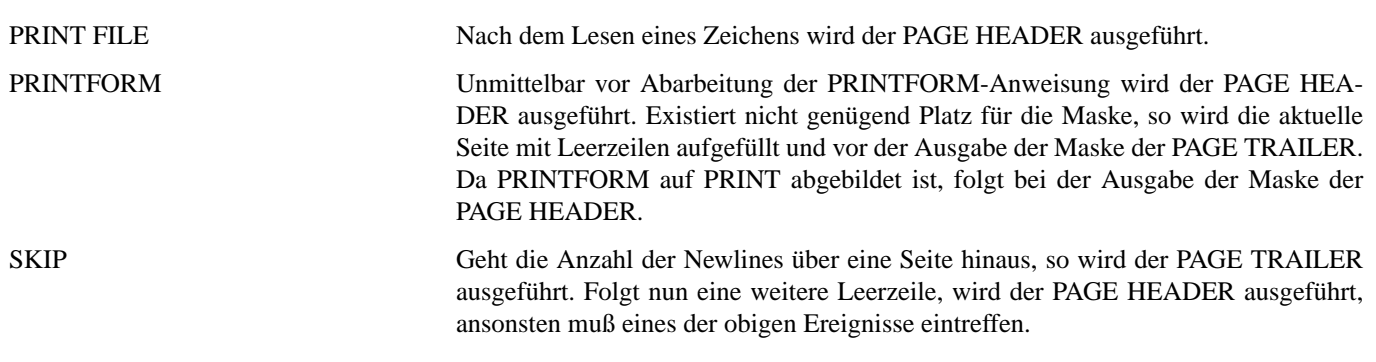

#### **5.3 Expliziter Seitenwechsel**

In diesem Fall werden PAGE TRAILER und PAGE HEADER unmittelbar nacheinander ausgeführt. Um einen expliziten Seitenwechsel nachzubilden, stellt REP die FORMAT-Anweisung FLUSH HEADER zur Verfügung, welche die Abarbeitung des PAGE HEADERS veranlaßt, wenn der PAGE TRAILER ausgeführt wurde.

#### **5.4 Beispiele**

#### Satzwechsel und impliziter Seitenwechsel (Ausgabe)

Bei einem impliziten Seitenwechsel ist es möglich, daß zwischen PAGE TRAILER und PAGE HEADER ein gewollter Satzwechsel stattfinden kann.

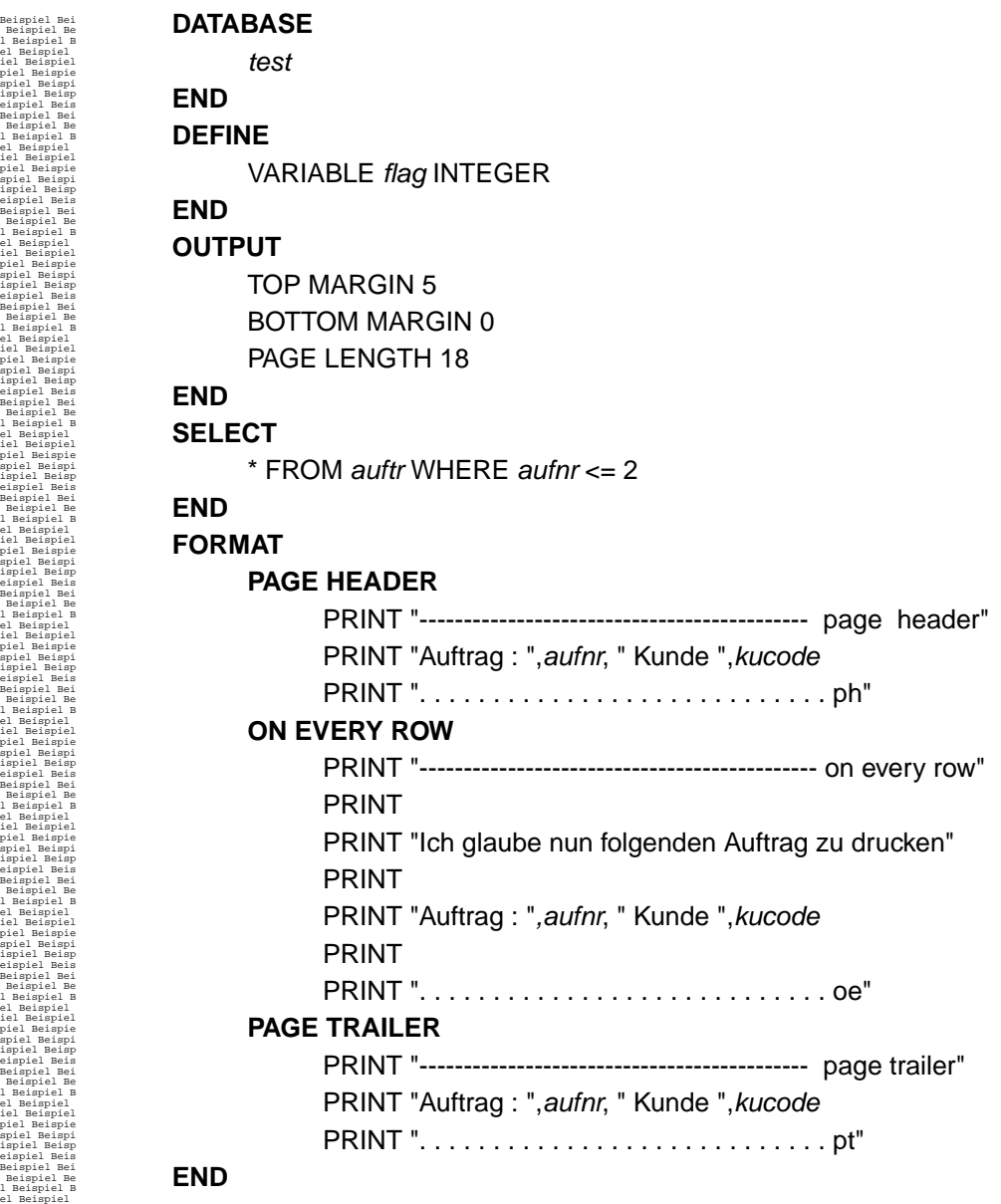

Da REP in seinem PAGE TRAILER mit dem im Datenblock (ON EVERY ROW) verwendeten Datensatz arbeitet und im PAGE HEADER bereits den Datensatz aktualisiert hat, ist eine Konsistenz zwischen Datenblock und Seitenfuß bzw. Seitenkopf und Datenblock gewährleistet.

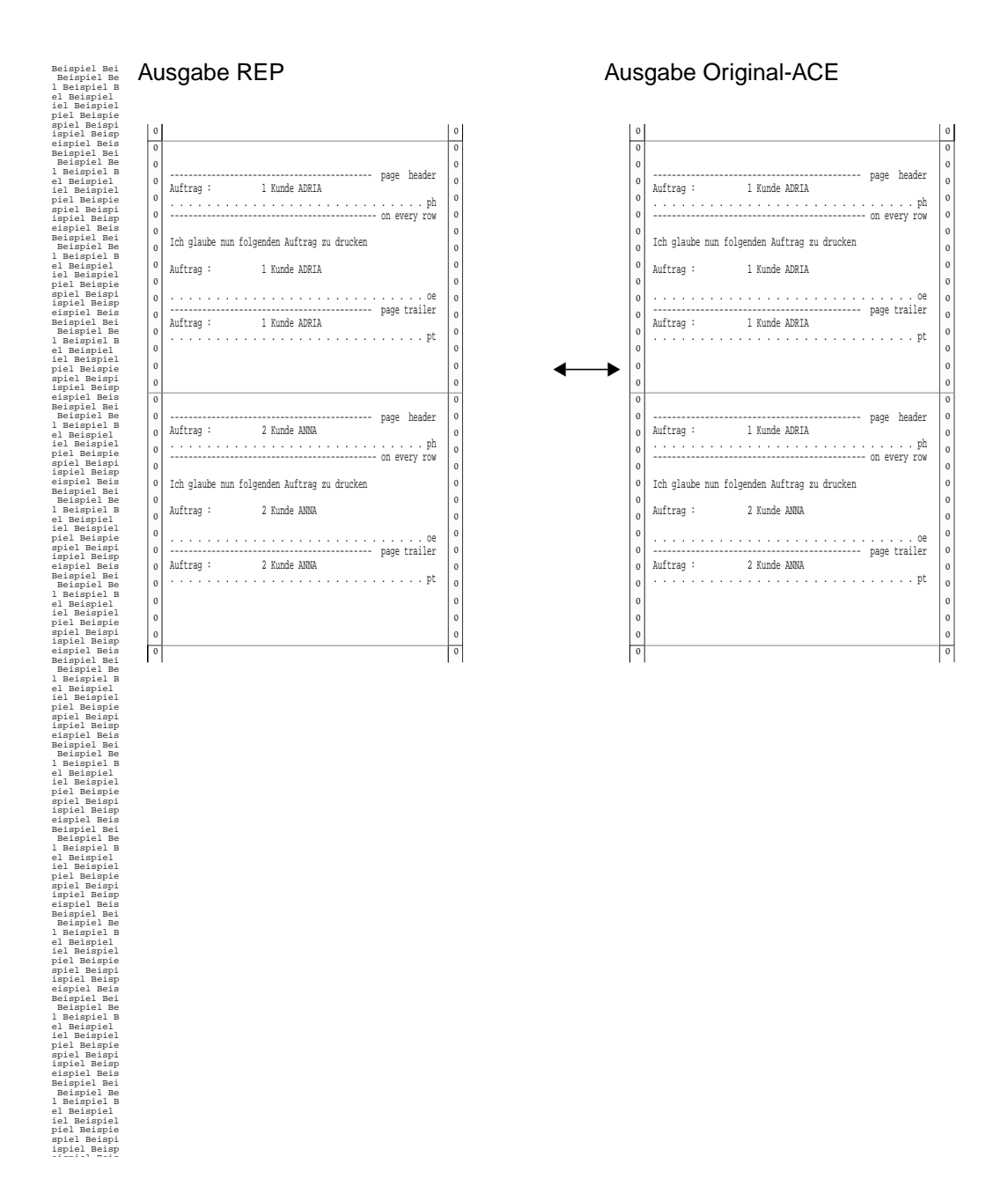

#### Satzwechsel und impliziter Seitenwechsel (Anweisungen)

Ein impliziter Seitenwechsel kann durchaus dem Verständnis der Ablauflogik eines Reports abträglich sein. Am Beispiel einer LET-Anweisung sei dieses verdeutlicht.

**DATABAS**E test **END DEFINE** VARIABLE flagph CHAR(20) VARIABLE flagoer CHAR(20) **END OUTPUT** TOP MARGIN 5 BOTTOM MARGIN 0 PAGE LENGTH 18 **END SELECT**  \* FROM auftr WHERE aufnr < 2  **END FORMAT PAGE HEADER**  PRINT "-------------------------------------------- page header" PRINT "Auftrag : ", aufnr, " flagph ", flagph PRINT ". . . . . . . . . . . . . . . . . . . . . . . . . . . . ph" LET  $flagph = "set in Page header"$ **ON EVERY ROW**  PRINT "--------------------------------------------- on every row" **SKIP TO TOP OF PAGE FLUSH HEADER** LET  $flagph = "set in on every row"$ LET flagoer = flagph PRINT "Auftrag : ", aufnr, " flagph ", flagph PRINT "Auftrag : ",aufnr, " flagoer ", flagoer PRINT PRINT ". . . . . . . . . . . . . . . . . . . . . . . . . . . . oe" **PAGE TRAILER** PRINT "-------------------------------------------- page trailer" PRINT "Auftrag : ", aufnr, " flagph ", flagph PRINT ". . . . . . . . . . . . . . . . . . . . . . . . . . . . pt" **END**

Beispiel Bei Beispiel Be l Beispiel B el Beispiel iel Beispiel piel Beispie spiel Beispi ispiel Beisp eispiel Beis Beispiel Bei Beispiel Be l Beispiel B el Beispiel iel Beispiel piel Beispie spiel Beispi ispiel Beisp eispiel Beis Beispiel Bei Beispiel Be l Beispiel B el Beispiel iel Beispiel piel Beispie spiel Beispi ispiel Beisp eispiel Beis Beispiel Bei Beispiel Be l Beispiel B el Beispiel iel Beispiel piel Beispie spiel Beispi ispiel Beisp eispiel Beis Beispiel Bei Beispiel Be l Beispiel B el Beispiel iel Beispiel piel Beispie spiel Beispi ispiel Beisp eispiel Beis Beispiel Bei Beispiel Be l Beispiel B el Beispiel iel Beispiel piel Beispie spiel Beispi ispiel Beisp eispiel Beis Beispiel Bei Beispiel Be l Beispiel B el Beispiel iel Beispiel piel Beispie spiel Beispi ispiel Beisp eispiel Beis Beispiel Bei Beispiel Be l Beispiel B el Beispiel iel Beispiel piel Beispie spiel Beispi ispiel Beisp eispiel Beis Beispiel Bei Beispiel Be l Beispiel B el Beispiel iel Beispiel piel Beispie spiel Beispi ispiel Beisp eispiel Beis Beispiel Bei Beispiel Be l Beispiel B el Beispiel iel Beispiel piel Beispie spiel Beispi ispiel Beisp eispiel Beis Beispiel Bei Beispiel Be l Beispiel B el Beispiel iel Beispiel piel Beispie spiel Beispi ispiel Beisp eispiel Beis Beispiel Bei Beispiel Be l Beispiel B el Beispiel iel Beispiel piel Beispie spiel Beispi ispiel Beisp eispiel Beis

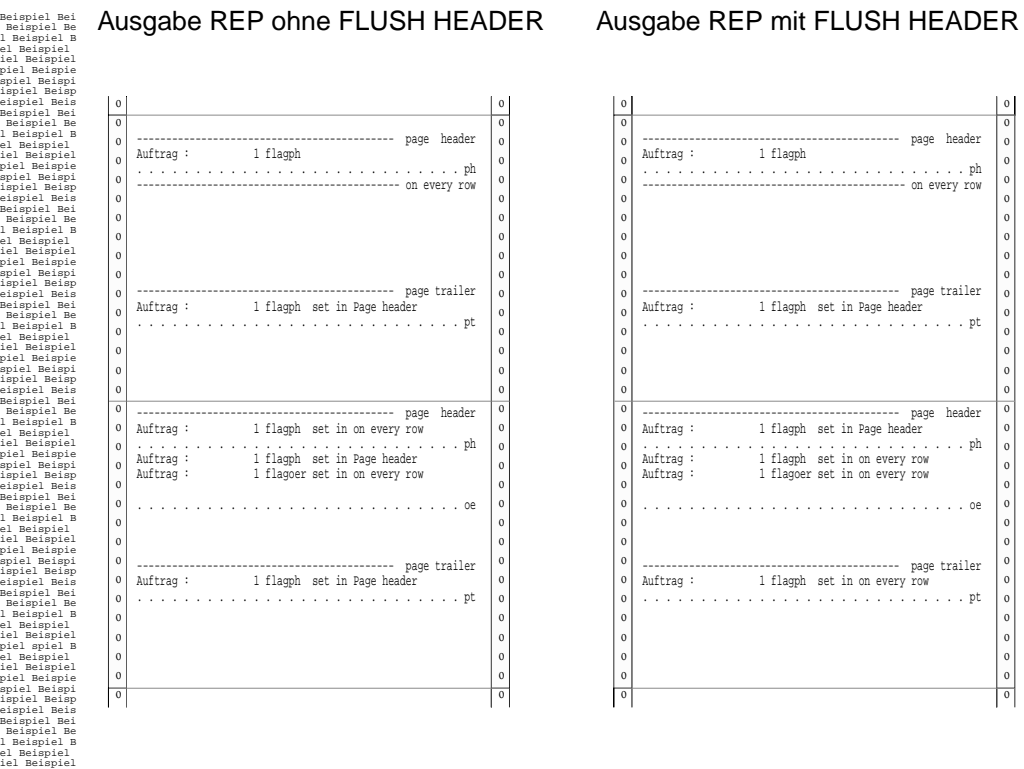

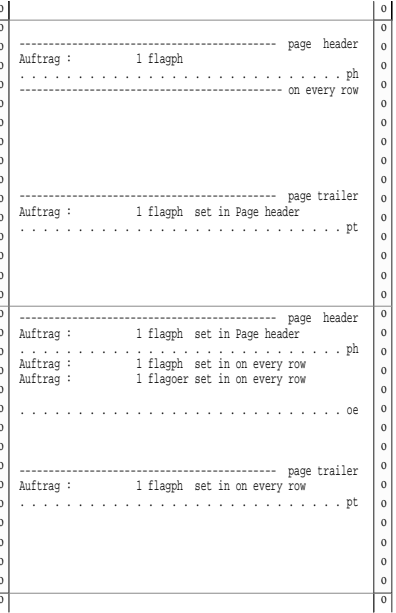

## **<sup>14</sup> Resourcen**

Über Resourcen ist das Verhalten des Programms "repgo" einstellbar.

### **1 Auffinden der Resourcedatei**

Alle Resourcen von REP werden aus dem Resourcefile rep.rc gelesen. Das Resourcefile wird nach folgendem Schema gesucht:

- **1.** Wenn die Umgebungsvariable **FXHOME**1 gesetzt ist, und dort die Datei rep.rc existiert, dann wird diese verwendet.
- **2.** Wenn die Umgebungsvariable **FXDIR** gesetzt ist, und dort die Datei rep.rc vorhanden ist, dann wird diese Datei verwendet.
- **3.** Sind beide Variablen nicht gesetzt, dann wird die Datei rep.rc im aktuellen Verzeichnis verwendet.

Zu beachten ist dabei, daß sobald eine Resourcedatei gefunden wurde, diese gelesen wird und die Suche abgebrochen wird. Sollen trotzdem mehrere Resourcedateien gelesen werden, dann kann der include Mechanismus verwendet werden. So ist z.B. folgende Vorgehensweise sinnvoll:

Im Verzeichnis \$FXHOME wird eine Resourcedatei rep.rc angelegt, welche als erstes \$FXDIR/rep.rc einschließt, um alle Resourcen auf Standardwerte zu setzen. Danach werden diejenigen Resourcen, welche umdefiniert werden sollen, in der Resourcedatei \$FXHOME/rep.rc mit neuen Werten überschrieben.

Zusätzlich zum Lesen der Datei rep.rc besteht die Möglichkeit, eine weitere Resourcedatei einzulesen. Dies geschieht, wenn die Variable **RPRCFILE** auf eine gültige Resourcedatei gesetzt wird.

## **2 Aufbau der Resourcedatei**

Eine Resourcedatei besteht aus mehreren Textzeilen. Eine Zeile kann dabei aus folgendem bestehen:

- eine Zuordnung von Resourcename zu Resourcewert mit optionalem Kommentar am Ende: <Resourcename>:<Wert> !Kommentar
- eine Kommentarzeile oder Leerzeile:

! Kommentar

einer Anweisung zum Einschließen einer anderen Resourcedatei: #include <Datei>

<sup>1.</sup> Fall 1 und 2 gehen davon aus, daß REP zusammen mit FIX benutzt wird. Ist dies nicht der Fall, fehlen die entsprechenden Umgebungsvariablen und Fall 3 trifft zu.

## **2.1 Aufbau der Resourcezuweisung**

Die Resourcezuweisung besteht aus einem Resourcenamen und einem Resourcewert. Der Resourcename besteht aus einem Identifier (Zeichenfolge von Buchstaben, Zahlen und Unterstrich, welche nicht mit einer Zahl beginnt) und einem optionalen Programmnamen am Anfang, welchem ein Punkt folgt. Dieser optionale Programmname wird von REP jedoch nicht unterstützt.

#### Beispiele:

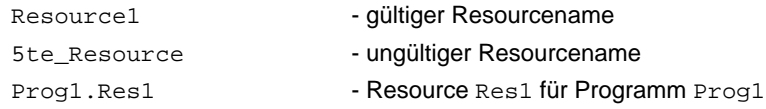

Der Resourcewert besteht aus beliebigen Zeichen, wobei einige jedoch eine Sonderbedeutung haben. Weiterhin werden führende und folgende Leerzeichen entfernt. Folgende Zeichen haben eine Sonderbedeutung:

- \$ Zugriff auf andere Resourcewerte
- \ Einleiten von Ersatzdarstellung

#### Zugriff auf andere Resourcewerte

Mittels des Konstrukts '\$(<Resourcewert>)' kann auf andere Resourcewerte zugegriffen werden. Dieser Resourcewert muß jedoch in der Resourcedatei vor dem Zugriff definiert sein. Beispiel:

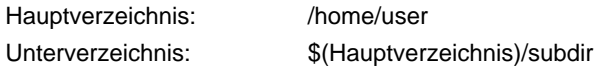

Die Resource 'Unterverzeichnis' erhält den Wert '/home/user/subdir'.

#### **Ersatzdarstellung**

Mittels der Ersatzdarstellung können Zeichen im Resourcewert eingefügt werden, welche sonst nicht zulässig sind:

- \ooo definiert ein Zeichen durch seinen Oktalwert
- \xhh definiert ein Zeichen durch seinen Hexadezimalwert

So läßt sich z.B. mit dem Resourcewert '10 \x24' ein '\$' in den Resourcewert einfügen, ohne daß dieses als Zugriff auf einen anderen Resourcewert interpretiert wird.

#### **Maximalwerte**

Für die Resourcedatei sind folgende Maximallängen definiert:

- Länge einer Zeile: 512
- Länge eines Resourcenamens: 255
- Länge eines Resourcewertes nach der Ersetzung anderer Resourcewerte einschließlich aller Zeichen zur Ersatzdarstellung: 255
- Länge einer Pfadangabe: 255

#### Einschließen von anderen Resourcedateien

Mittels der Anweisung 'include <Datei>' kann eine weitere Resourcedatei eingeschlossen werden. Der Wert '<Datei>' muß einen gültigen Dateinamen enthalten. Er darf aber auch Zugriffe auf Resourcewerte enthalten.

#### Beispiel:

HOME: /user/home include \$(HOME)/my.rc

liest die Datei '/home/user/my.rc' und setzt die dort angegebenen Resourcen.

## **3 Zugriff auf Resourcen**

"repgo" greift auf bestimmte Resourcen zu. Der Zugriff auf eigene Resourcen kann mittels der REP Funktion GETRES analog zur Funktion GETENV erfolgen. Beim Zugriff wird folgende Suchreihenfolge verwendet:

**1.** existiert eine Umgebungsvariable mit dem Namen der Resource, wird deren Wert zurückgeliefert.

2. ist in der Resourcedatei eine Resource mit '<Resourcename>' definiert, dann wird deren Wert zurückgeliefert.

**3.** ansonsten wird ein Leerstring zurückgeliefert.

Mit diesem Verfahren ist es möglich, Resourcewerte durch Umgebungsvariablen zu überschreiben.

## **4 Resourcen für REP**

Folgende Resourcen werden von "repgo" gelesen:

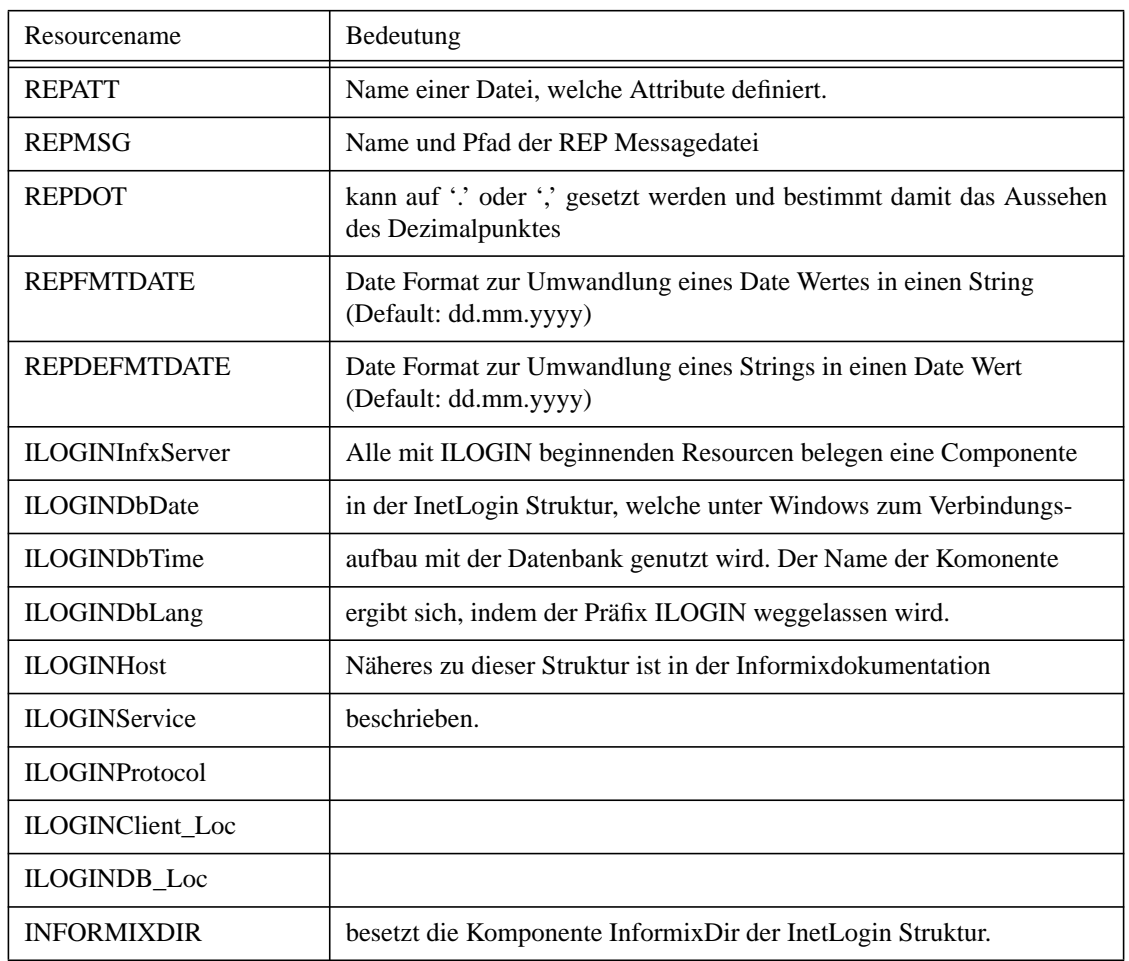

Folgende Resourcen werden von repgo definiert und können in einem REP Skript gelesen werden:

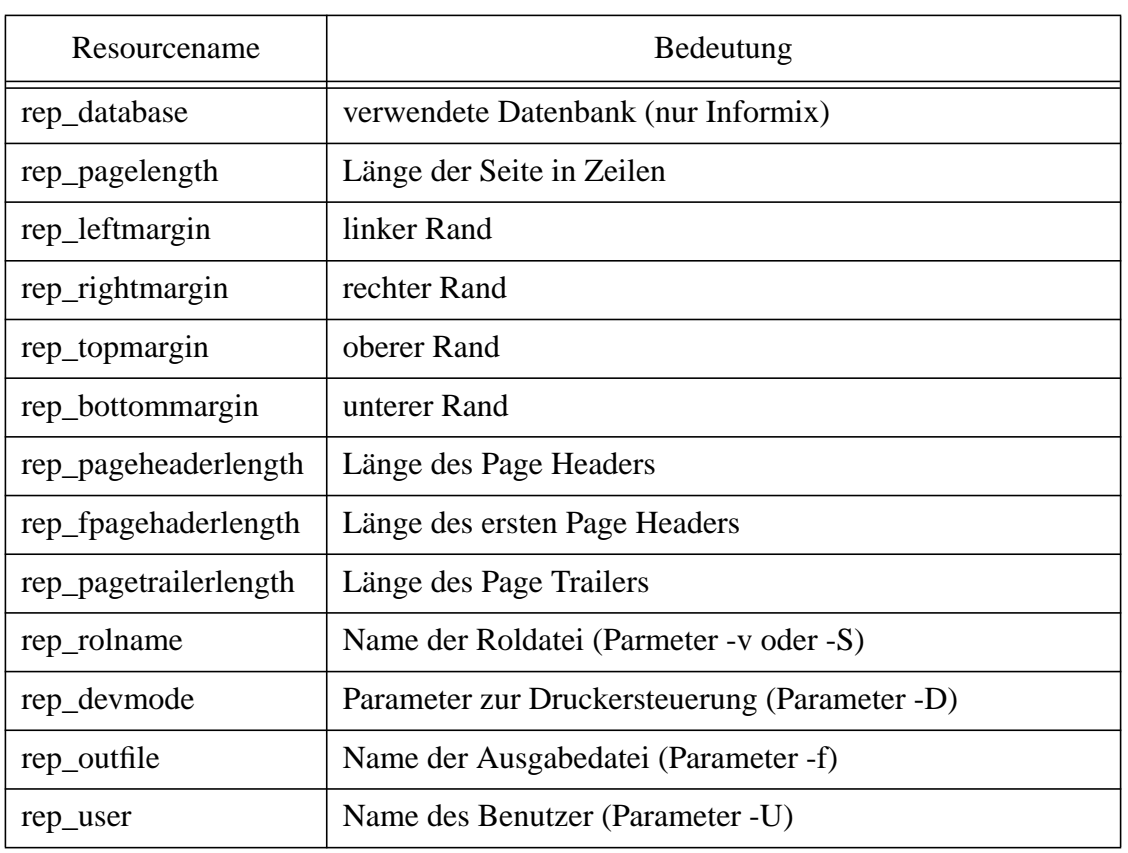

# **<sup>15</sup> Anhang**

## **1 Beschränkungen und Längen**

Die folgende Tabelle gibt eine Übersicht über in REP vorhandene Beschränkungen und Längen.

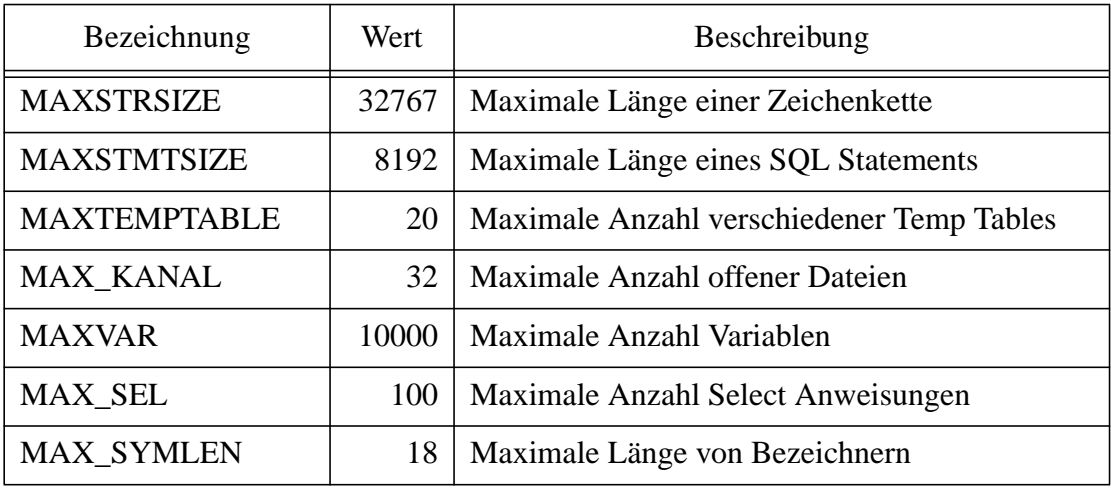

## **2 Beispiele**

Alle Beispiele basieren auf der Datenbank repdemo. Diese hat folgenden Aufbau:

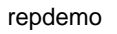

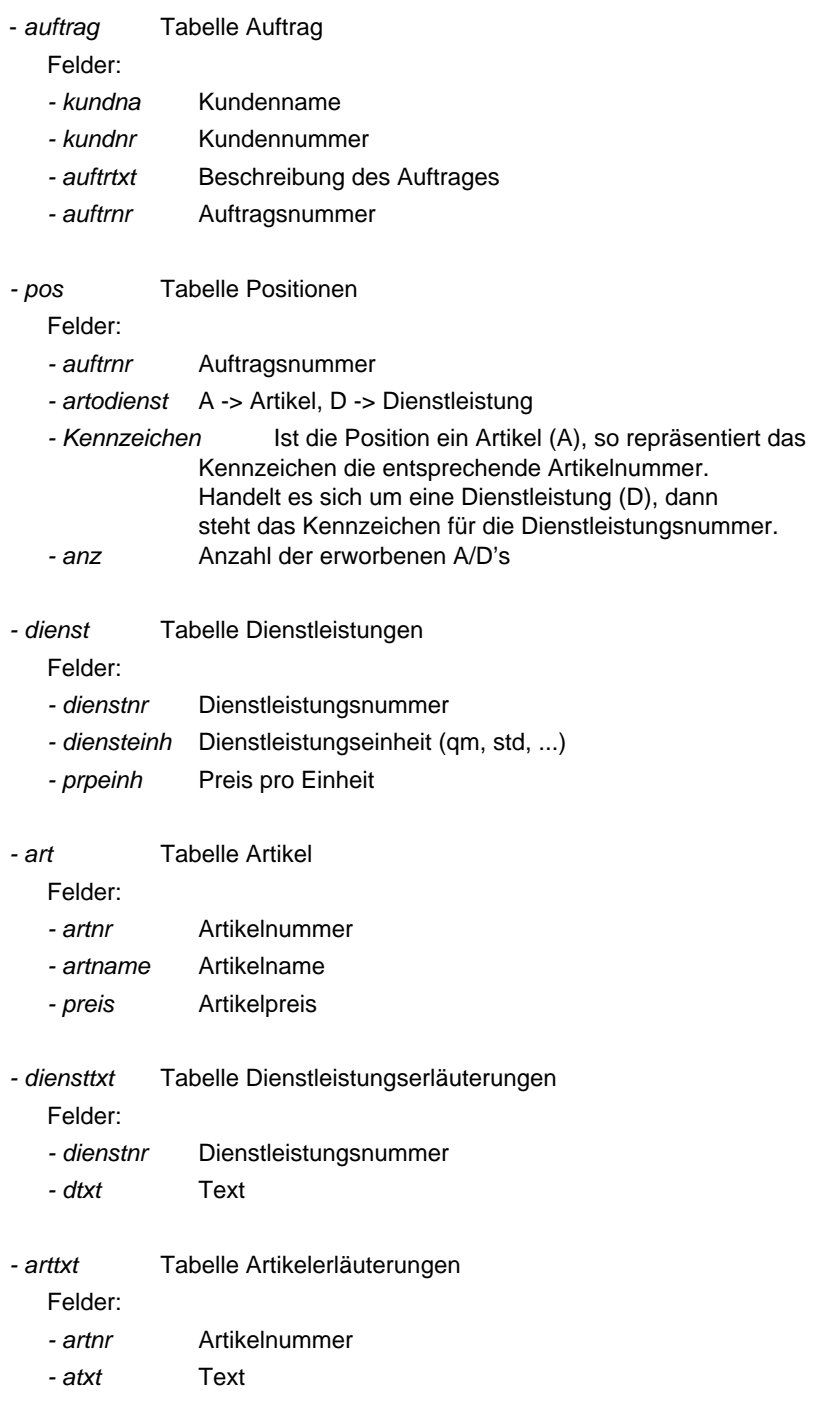

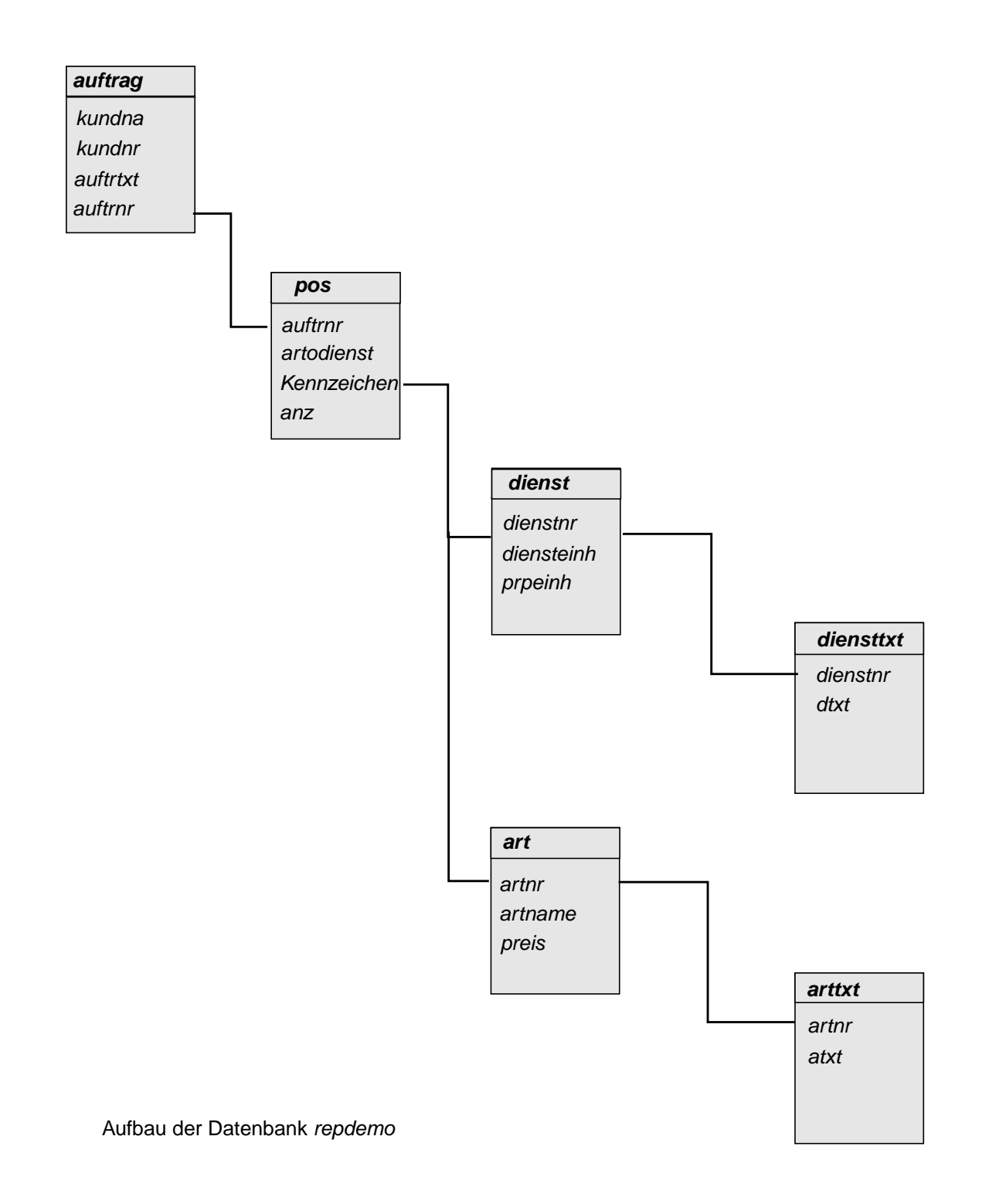

## **2.1 Beipiel 1**

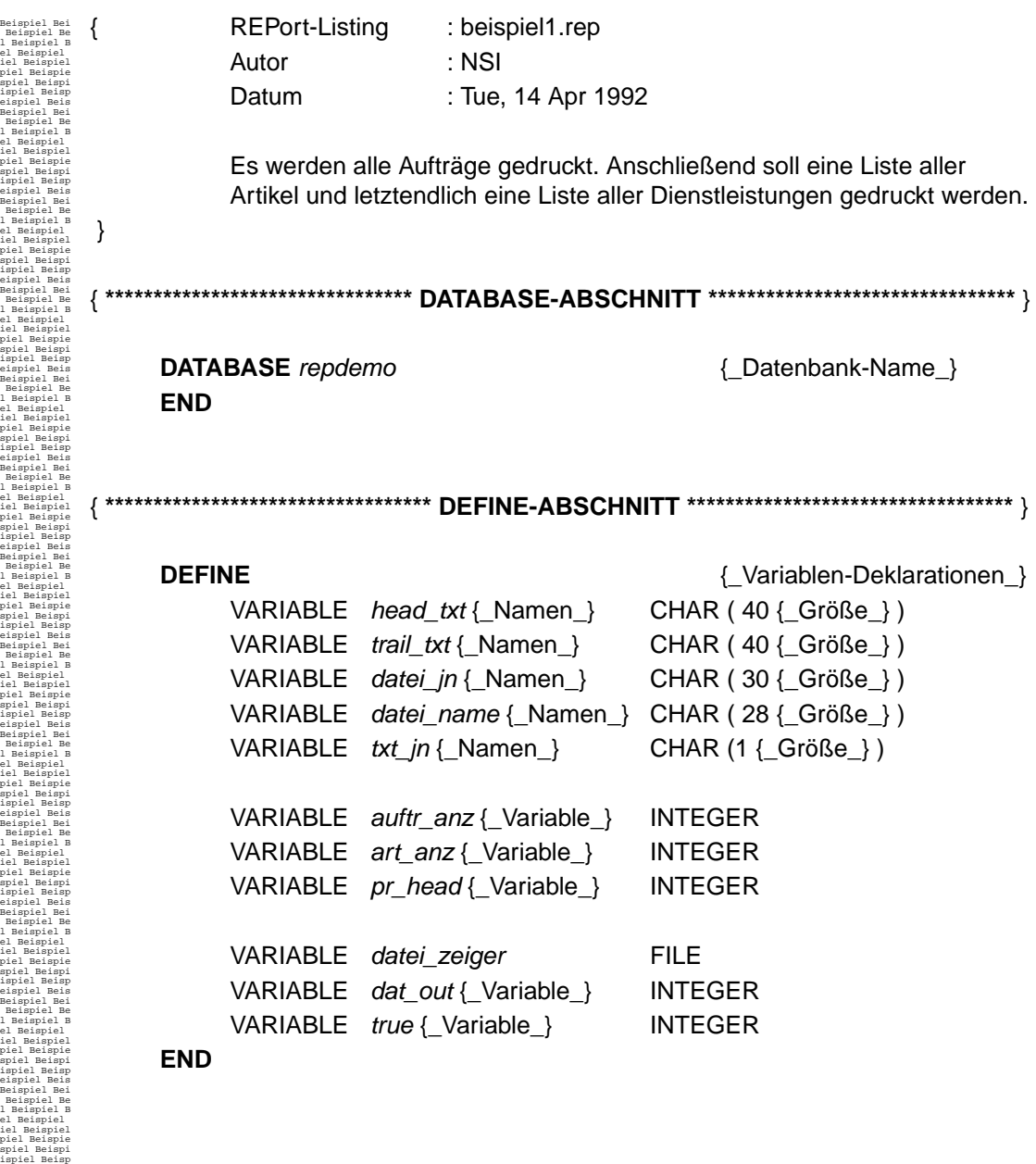

Beispiel Bei Beispiel Be l Beispiel B el Beispiel iel Beispiel piel Beispie spiel Beispi ispiel Beisp eispiel Beis Beispiel Bei Beispiel Be l Beispiel B el Beispiel iel Beispiel piel Beispie spiel Beispi ispiel Beisp eispiel Beis Beispiel Bei Beispiel Be l Beispiel B el Beispiel iel Beispiel piel Beispie spiel Beispi ispiel Beisp eispiel Beis Beispiel Bei Beispiel Be l Beispiel B el Beispiel iel Beispiel piel Beispie spiel Beispi ispiel Beisp eispiel Beis Beispiel Bei Beispiel Be l Beispiel B el Beispiel iel Beispiel piel Beispie spiel Beispi ispiel Beisp eispiel Beis Beispiel Bei Beispiel Be l Beispiel B el Beispiel iel Beispiel piel Beispie spiel Beispi ispiel Beisp eispiel Beis Beispiel Bei Beispiel Be l Beispiel B el Beispiel iel Beispiel piel Beispie spiel Beispi ispiel Beisp eispiel Beis Beispiel Bei Beispiel Be l Beispiel B el Beispiel iel Beispiel piel Beispie spiel Beispi ispiel Beisp eispiel Beis Beispiel Bei Beispiel Be l Beispiel B el Beispiel iel Beispiel piel Beispie spiel Beispi ispiel Beisp eispiel Beis Beispiel Bei Beispiel Be l Beispiel B el Beispiel iel Beispiel piel Beispie spiel Beispi ispiel Beisp eispiel Beis Beispiel Bei Beispiel Be l Beispiel B el Beispiel iel Beispiel piel Beispie spiel Beispi ispiel Beisp eispiel Beis Beispiel Bei Beispiel Be l Beispiel B el Beispiel iel Beispiel { **\*\*\*\*\*\*\*\*\*\*\*\*\*\*\*\*\*\*\*\*\*\*\*\*\*\*\*\*\*\*\*\*\*\*\*\*\* INIT-ABSCHNITT \*\*\*\*\*\*\*\*\*\*\*\*\*\*\*\*\*\*\*\*\*\*\*\*\*\*\*\*\*\*\*\*\*\*\*\*\*** } **INIT** {\_Variablen-Deklarationen\_} { Die Variable head\_txt wird mit dem String "Liste aller" initialisiert. } SET head  $txt = "Liste aller"$  $SET pr\_head$  = 1  $SET true = 1$ **END** { **\*\*\*\*\*\*\*\*\*\*\*\*\*\*\*\*\*\*\*\*\*\*\*\*\*\*\*\*\*\*\*\*\*\*\*\* INPUT-ABSCHNITT\*\*\*\*\*\*\*\*\*\*\*\*\*\*\*\*\*\*\*\*\*\*\*\*\*\*\*\*\*\*\*\*\*\*\*\*** } **INPUT** PROMPT FOR datei\_jn USING " Aufträge in eine Datei (J dateiname oder N)?" **END** { **\*\*\*\*\*\*\*\*\*\*\*\*\*\*\*\*\*\*\*\*\*\*\*\*\*\*\*\*\*\*\*\*\*\*\* OUTPUT-ABSCHNITT \*\*\*\*\*\*\*\*\*\*\*\*\*\*\*\*\*\*\*\*\*\*\*\*\*\*\*\*\*\*\*\*\*** } **OUTPUT** LEFT MARGIN 5 {\_Rand-Größe-links\_} RIGHT MARGIN 80 {\_Rand-Größe-rechts\_} TOP MARGIN 3 {\_Rand-Größe-oben\_} BOTTOM MARGIN 3 {\_Rand-Größe-unten\_} PAGE LENGTH 25 {\_Seiten-Größe\_} **END**

piel Beispie spiel Beispi ispiel Beisp eispiel Beis Beispiel Bei Beispiel Be l Beispiel B el Beispiel iel Beispiel piel Beispie spiel Beispi ispiel Beisp eispiel Beis Beispiel Bei Beispiel Be l Beispiel B el Beispiel iel Beispiel piel Beispie spiel Beispi ispiel Beisp eispiel Beis Beispiel Bei

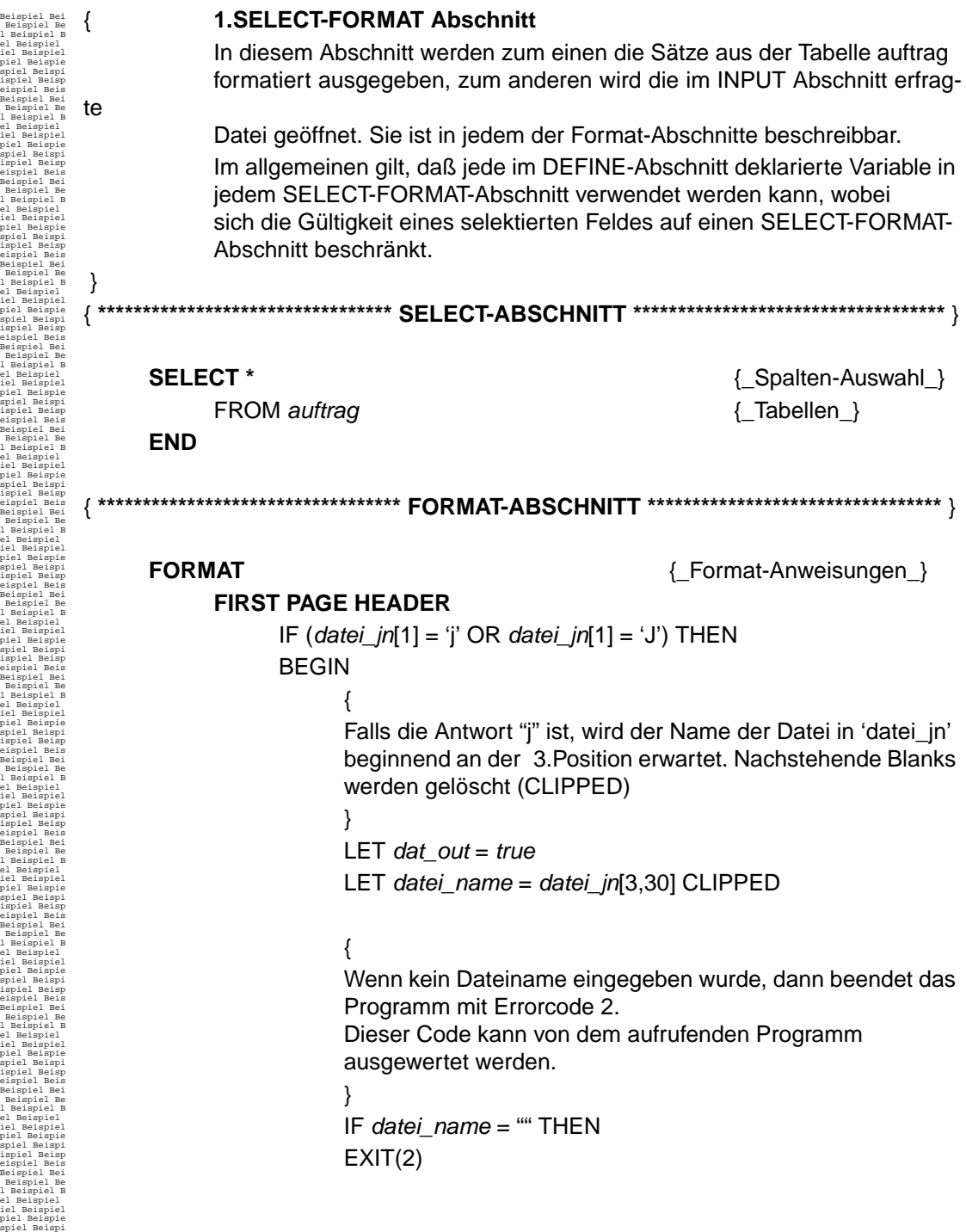

{ Öffnen der Datei "datei\_name". Das 'w' bewirkt, daß sie im Schreibmodus geöffnet wird. Von nun an kann die Datei über den Dateizeiger "datei\_zeiger" angesprochen werden. } LET datei\_zeiger = **OPEN**(datei\_name,"w") { Das Layout der Datei kann mit dem SET PAGE-Kommando festgelegt werden. Es wird folgendes Layout festgelegt: Oberer Rand: : 5 Zeilen Unterer Rand: : 5 Zeilen Linker Rand: : 10 Zeichen Rechter Rand: : 70 Zeichen Seitenlänge: : 60 Zeilen } **SET PAGE 5, 5, 10, 70, 60, 1** FOR datei\_zeiger END PRINT head txt CLIPPED ," Aufträge" SKIP 1 LINE PRINT COLUMN 1 , "Kundenname", COLUMN 20 , "Kundennummer", COLUMN 35 , "Auftragsnummer", COLUMN 50 , "Eingang", COLUMN 64 , "Ende" SKIP 2 LINE

Beispiel Bei Beispiel Be l Beispiel B el Beispiel iel Beispiel piel Beispie spiel Beispi ispiel Beisp eispiel Beis Beispiel Bei Beispiel Be l Beispiel B el Beispiel iel Beispiel piel Beispie spiel Beispi ispiel Beisp eispiel Beis Beispiel Bei Beispiel Be l Beispiel B el Beispiel iel Beispiel piel Beispie spiel Beispi ispiel Beisp eispiel Beis Beispiel Bei Beispiel Be l Beispiel B el Beispiel iel Beispiel piel Beispie spiel Beispi ispiel Beisp eispiel Beis Beispiel Bei Beispiel Be l Beispiel B el Beispiel iel Beispiel piel Beispie spiel Beispi ispiel Beisp eispiel Beis Beispiel Bei Beispiel Be l Beispiel B el Beispiel iel Beispiel piel Beispie spiel Beispi ispiel Beisp eispiel Beis Beispiel Bei Beispiel Be l Beispiel B el Beispiel iel Beispiel piel Beispie spiel Beispi ispiel Beisp eispiel Beis Beispiel Bei Beispiel Be l Beispiel B el Beispiel iel Beispiel piel Beispie spiel Beispi ispiel Beisp eispiel Beis Beispiel Bei Beispiel Be l Beispiel B el Beispiel iel Beispiel piel Beispie spiel Beispi ispiel Beisp eispiel Beis Beispiel Bei Beispiel Be l Beispiel B el Beispiel iel Beispiel piel Beispie spiel Beispi ispiel Beisp eispiel Beis Beispiel Bei Beispiel Be l Beispiel B el Beispiel iel Beispiel piel Beispie spiel Beispi ispiel Beisp eispiel Beis Beispiel Bei Beispiel Be l Beispiel B el Beispiel iel Beispiel piel Beispie spiel Beispi ispiel Beisp eispiel Beis Beispiel Bei Beispiel Be l Beispiel B el Beispiel iel Beispiel piel Beispie spiel Beispi ispiel Beisp eispiel Beis Beispiel Bei Beispiel Be l Beispiel B el Beispiel iel Beispiel piel Beispie spiel Beispi ispiel Beisp eispiel Beis Beispiel Bei Beispiel Bei

el Beispiel

el Beispiel

el Beispiel

el Beispiel

el Beispiel

el Beispiel

el Beispiel

el Beispiel

el Beispiel

el Beispiel

el Beispiel

el Beispiel

el Beispiel

el Beispiel

eispiel Beis Beispiel Bei

```
 Beispiel Be
l Beispiel B
iel Beispiel
piel Beispie
spiel Beispi
ispiel Beisp
eispiel Beis
Beispiel Bei
 Beispiel Be
l Beispiel B
iel Beispiel
piel Beispie
spiel Beispi
ispiel Beisp
eispiel Beis
Beispiel Bei
 Beispiel Be
l Beispiel B
iel Beispiel
piel Beispie
spiel Beispi
ispiel Beisp
eispiel Beis
Beispiel Bei
 Beispiel Be
l Beispiel B
iel Beispiel
piel Beispie
spiel Beispi
ispiel Beisp
eispiel Beis
Beispiel Bei
 Beispiel Be
l Beispiel B
iel Beispiel
piel Beispie
spiel Beispi
ispiel Beisp
eispiel Beis
Beispiel Bei
 Beispiel Be
l Beispiel B
iel Beispiel
piel Beispie
spiel Beispi
ispiel Beisp
eispiel Beis
Beispiel Bei
 Beispiel Be
l Beispiel B
iel Beispiel
piel Beispie
spiel Beispi
ispiel Beisp
eispiel Beis
Beispiel Bei
 Beispiel Be
l Beispiel B
iel Beispiel
piel Beispie
spiel Beispi
ispiel Beisp
eispiel Beis
Beispiel Bei
 Beispiel Be
l Beispiel B
iel Beispiel
piel Beispie
spiel Beispi
ispiel Beisp
eispiel Beis
Beispiel Bei
 Beispiel Be
l Beispiel B
iel Beispiel
piel Beispie
spiel Beispi
ispiel Beisp
eispiel Beis
Beispiel Bei
 Beispiel Be
l Beispiel B
iel Beispiel
piel Beispie
spiel Beispi
ispiel Beisp
eispiel Beis
Beispiel Bei
 Beispiel Be
l Beispiel B
iel Beispiel
piel Beispie
spiel Beispi
ispiel Beisp
eispiel Beis
Beispiel Bei
 Beispiel Be
l Beispiel B
iel Beispiel
piel Beispie
spiel Beispi
ispiel Beisp
eispiel Beis
Beispiel Bei
 Beispiel Be
l Beispiel B
iel Beispiel
piel Beispie
spiel Beispi
ispiel Beisp
                            PAGE HEADER
                                     {
                                     Am Anfang einer jeden Seite soll der "head_txt" gefolgt von einer 
                                     jeweiligen Spezifikation stehen (Aufträge).
                                     }
                                     PRINT head txt
                                              CLIPPED ," Aufträge"
                                     SKIP 1 LINE
                                     PRINT 
                                              COLUMN 1 , "Kundenname",
                                              COLUMN 20 , "Kundennummer",
                                               COLUMN 35 , "Auftragsnummer",
                                              COLUMN 50 , "Eingang",
                                              COLUMN 64 , "Ende"
                                     SKIP 2 LINE
                            ON EVERY ROW
                                     {
                                     Für jeden gelesenen Satz werden die nachfolgenden Anweisungen 
                                     ausgeführt.
                                     }
                                     PRINT 
                                              COLUMN 1 , kundna CLIPPED ,
                                              COLUMN 20 , kundnr USING "&&&&&&",
                                              COLUMN 35 , auftrnr USING "####",
                                              COLUMN 50 , auftreing USING "dd.mm.yyyy";
                                     {
                                     Wenn eine Datei geöffnet wurde, dann gebe die zu einem Auftrag 
                                     gehörenden Daten aus.
                                      }
                                     IF dat out = true THEN
                                              PRINT 
                                              COLUMN 1 , kundna CLIPPED ,
                                              COLUMN 20 , kundnr USING "&&&&&&",
                                              COLUMN 35 , auftrnr USING "####",
                                              COLUMN 50 , auftreing USING "dd.mm.yyyy" TO
```
datei zeiger
```
Beispiel Bei
 Beispiel Be
l Beispiel B
el Beispiel
iel Beispiel
piel Beispie
spiel Beispi
ispiel Beisp
eispiel Beis
Beispiel Bei
 Beispiel Be
l Beispiel B
el Beispiel
iel Beispiel
piel Beispie
spiel Beispi
ispiel Beisp
eispiel Beis
Beispiel Bei
 Beispiel Be
l Beispiel B
el Beispiel
iel Beispiel
piel Beispie
spiel Beispi
ispiel Beisp
eispiel Beis
Beispiel Bei
 Beispiel Be
l Beispiel B
el Beispiel
iel Beispiel
piel Beispie
spiel Beispi
ispiel Beisp
eispiel Beis
Beispiel Bei
 Beispiel Be
l Beispiel B
el Beispiel
iel Beispiel
piel Beispie
spiel Beispi
ispiel Beisp
eispiel Beis
Beispiel Bei
 Beispiel Be
l Beispiel B
el Beispiel
iel Beispiel
piel Beispie
spiel Beispi
ispiel Beisp
eispiel Beis
Beispiel Bei
 Beispiel Be
l Beispiel B
el Beispiel
iel Beispiel
piel Beispie
spiel Beispi
ispiel Beisp
eispiel Beis
Beispiel Bei
 Beispiel Be
l Beispiel B
el Beispiel
iel Beispiel
piel Beispie
spiel Beispi
ispiel Beisp
eispiel Beis
Beispiel Bei
 Beispiel Be
l Beispiel B
el Beispiel
iel Beispiel
piel Beispie
spiel Beispi
ispiel Beisp
eispiel Beis
Beispiel Bei
 Beispiel Be
l Beispiel B
el Beispiel
iel Beispiel
piel Beispie
spiel Beispi
ispiel Beisp
eispiel Beis
Beispiel Bei
 Beispiel Be
l Beispiel B
el Beispiel
iel Beispiel
piel Beispie
spiel Beispi
ispiel Beisp
eispiel Beis
Beispiel Bei
 Beispiel Be
l Beispiel B
el Beispiel
iel Beispiel
piel Beispie
spiel Beispi
ispiel Beisp
eispiel Beis
Beispiel Bei
 Beispiel Be
l Beispiel B
el Beispiel
iel Beispiel
piel Beispie
spiel Beispi
ispiel Beisp
eispiel Beis
Beispiel Bei
 Beispiel Be
l Beispiel B
el Beispiel
iel Beispiel
piel Beispie
spiel Beispi
ispiel Beisp
eispiel Beis
Beispiel Bei
                                        {
                                       Wenn in das Feld auftrend noch kein Wert eingetragen ist, dann
                                       gebe einen Strich aus, ansonsten gebe den entsprechenden Wert 
                                       aus.
                                        }
                                       IF (auftrend IS NULL) THEN
                                       BEGIN
                                                 PRINT
                                                           COLUMN 64 ,"----------"
                                                 IF dat out = true THEN
                                                 PRINT
                                                          COLUMN 64 ,"----------" TO datei_zeiger
                                       END ELSE
                                       BEGIN
                                                 PRINT
                                                          COLUMN 64 , auftrend USING "dd.mm.yyyy"
                                                 IF dat\_out = true THEN
                                                 PRINT
                                                 COLUMN 64 , auftrend USING "dd.mm.yyyy" TO 
            datei zeiger
                                       END
                              PAGE TRAILER
                                       PRINT "----------", PAGENO USING "&&&#", "----------"
                              ON LAST ROW
                                        {
                                       Wurde eine Datei geöffnet, dann schließe die Datei
                                        }
                                       IF dat\_out = true THEN
                                                 CLOSE(datei_zeiger)
                                        {
                                       Die Anzahl der selektierten Aufträge werden nach auftr_anz 
                                       geschrieben
                                       }
                                       LET auftr_anz = COUNT
                     END
```
Beispiel Bei Beispiel Be l Beispiel B el Beispiel iel Beispiel piel Beispie spiel Beispi ispiel Beisp eispiel Beis Beispiel Bei Beispiel Be l Beispiel B el Beispiel iel Beispiel piel Beispie spiel Beispi ispiel Beisp eispiel Beis Beispiel Bei Beispiel Be l Beispiel B el Beispiel iel Beispiel piel Beispie spiel Beispi ispiel Beisp eispiel Beis Beispiel Bei Beispiel Be l Beispiel B el Beispiel iel Beispiel piel Beispie spiel Beispi ispiel Beisp eispiel Beis Beispiel Bei Beispiel Be l Beispiel B el Beispiel iel Beispiel piel Beispie spiel Beispi ispiel Beisp eispiel Beis Beispiel Bei Beispiel Be l Beispiel B el Beispiel iel Beispiel piel Beispie spiel Beispi ispiel Beisp eispiel Beis Beispiel Bei Beispiel Be l Beispiel B el Beispiel iel Beispiel piel Beispie spiel Beispi ispiel Beisp eispiel Beis Beispiel Bei Beispiel Be l Beispiel B el Beispiel iel Beispiel piel Beispie spiel Beispi ispiel Beisp eispiel Beis Beispiel Bei Beispiel Be l Beispiel B el Beispiel iel Beispiel piel Beispie spiel Beispi ispiel Beisp eispiel Beis Beispiel Bei Beispiel Be l Beispiel B el Beispiel iel Beispiel piel Beispie spiel Beispi ispiel Beisp eispiel Beis Beispiel Bei Beispiel Be l Beispiel B el Beispiel iel Beispiel piel Beispie spiel Beispi ispiel Beisp eispiel Beis Beispiel Bei Beispiel Be l Beispiel B el Beispiel iel Beispiel piel Beispie spiel Beispi ispiel Beisp eispiel Beis Beispiel Bei Beispiel Be l Beispiel B el Beispiel iel Beispiel piel Beispie spiel Beispi ispiel Beisp eispiel Beis Beispiel Bei Beispiel Be l Beispiel B el Beispiel { **2.SELECT-FORMAT Abschnitt** In diesem Abschnitt werden alle Artikel aus der Tabelle art formatiert und ausgegeben. } { **\*\*\*\*\*\*\*\*\*\*\*\*\*\*\*\*\*\*\*\*\*\*\*\*\*\*\*\*\*\*\*\*\*\* SELECT-ABSCHNITT \*\*\*\*\*\*\*\*\*\*\*\*\*\*\*\*\*\*\*\*\*\*\*\*\*\*\*\*\*\*\*\*\*\*** } **SELECT** \* { Spalten-Auswahl } FROM art  $\{\_\text{Tablellen}\}$ **END** { **\*\*\*\*\*\*\*\*\*\*\*\*\*\*\*\*\*\*\*\*\*\*\*\*\*\*\*\*\*\*\*\*\*\*\* FORMAT-ABSCHNITT \*\*\*\*\*\*\*\*\*\*\*\*\*\*\*\*\*\*\*\*\*\*\*\*\*\*\*\*\*\*\*\*** } **FORMAT** {\_Format-Anweisungen\_} **PAGE HEADER** PRINT head\_txt CLIPPED," Artikel" {\_Anweisungen\_} SKIP 1 LINE PRINT COLUMN 1 ,"Artikelnr", COLUMN 20 ,"Artikelname", COLUMN 40 ,"Preis" SKIP 2 LINES **ON EVERY ROW** PRINT COLUMN 1 ,artnr USING "&&&&&", COLUMN 20 ,artname CLIPPED, COLUMN 40 ,preis\_stk USING "#&&.&&" **PAGE TRAILER** PRINT "----------", PAGENO USING "&#", "----------" **ON LAST ROW** LET  $art$   $anz =$  COUNT **END**

iel Beispiel piel Beispie spiel Beispi ispiel Beisp eispiel Beis Beispiel Bei Beispiel Bei Beispiel Be l Beispiel B el Beispiel iel Beispiel piel Beispie spiel Beispi ispiel Beisp eispiel Beis Beispiel Bei Beispiel Be l Beispiel B el Beispiel iel Beispiel piel Beispie spiel Beispi ispiel Beisp eispiel Beis Beispiel Bei Beispiel Be l Beispiel B el Beispiel iel Beispiel piel Beispie spiel Beispi ispiel Beisp eispiel Beis Beispiel Bei Beispiel Be l Beispiel B el Beispiel iel Beispiel piel Beispie spiel Beispi ispiel Beisp eispiel Beis Beispiel Bei Beispiel Be l Beispiel B el Beispiel iel Beispiel piel Beispie spiel Beispi ispiel Beisp eispiel Beis Beispiel Bei Beispiel Be l Beispiel B el Beispiel iel Beispiel piel Beispie spiel Beispi ispiel Beisp eispiel Beis Beispiel Bei Beispiel Be l Beispiel B el Beispiel iel Beispiel piel Beispie spiel Beispi ispiel Beisp eispiel Beis Beispiel Bei Beispiel Be l Beispiel B el Beispiel iel Beispiel piel Beispie spiel Beispi ispiel Beisp eispiel Beis Beispiel Bei Beispiel Be l Beispiel B el Beispiel iel Beispiel piel Beispie spiel Beispi ispiel Beisp eispiel Beis Beispiel Bei Beispiel Be l Beispiel B el Beispiel iel Beispiel piel Beispie spiel Beispi ispiel Beisp eispiel Beis Beispiel Bei Beispiel Be l Beispiel B el Beispiel iel Beispiel piel Beispie spiel Beispi ispiel Beisp eispiel Beis Beispiel Bei Beispiel Be l Beispiel B el Beispiel iel Beispiel piel Beispie spiel Beispi ispiel Beisp eispiel Beis Beispiel Bei Beispiel Be l Beispiel B el Beispiel iel Beispiel piel Beispie spiel Beispi ispiel Beisp eispiel Beis Beispiel Bei Beispiel Be l Beispiel B el Beispiel iel Beispiel piel Beispie spiel Beispi ispiel Beisp eispiel Beis Beispiel Bei Beispiel Be l Beispiel B el Beispiel iel Beispiel piel Beispie { **3.SELECT-FORMAT Abschnitt** Letztendlich werden die Dienstleistungen aus der Tabelle dienst ausgelesen und formatiert ausgegeben. Nachdem der letzte Satz bearbeitet wurde, soll eine Statistik zusammengestellt werden, welche Resultate der vorherigen SELECT-FORMAT-Teile zusammenfaßt. } { **\*\*\*\*\*\*\*\*\*\*\*\*\*\*\*\*\*\*\*\*\*\*\*\*\*\*\*\*\*\*\*\* 3. SELECT-ABSCHNITT \*\*\*\*\*\*\*\*\*\*\*\*\*\*\*\*\*\*\*\*\*\*\*\*\*\*\*\*\*\*\*\*\*** } **SELECT \*** {\_Spalten-Auswahl\_} FROM dienst { Tabellen } **END** { **\*\*\*\*\*\*\*\*\*\*\*\*\*\*\*\*\*\*\*\*\*\*\*\*\*\*\*\*\*\*\*\*\*\* FORMAT-ABSCHNITT \*\*\*\*\*\*\*\*\*\*\*\*\*\*\*\*\*\*\*\*\*\*\*\*\*\*\*\*\*\*\*\*\*** } **FORMAT** {\_Format-Anweisungen\_} **PAGE HEADER**  IF pr\_head = 1 THEN BEGIN PRINT head\_txt CLIPPED," Dienstleistungen" {\_Anweisungen\_} SKIP 1 LINE PRINT COLUMN 1 ,"Dienstnr", COLUMN 20 ,"Dienstbez.", COLUMN 40 ,"Preis" SKIP 2 LINES END ELSE BEGIN PRINT "Statistik" SKIP 4 LINES END **ON EVERY ROW** PRINT COLUMN 1 ,dienstnr USING "&&&&&", COLUMN 20 ,diensteinh CLIPPED, COLUMN 40 ,preis\_einh USING "#&&.&&" **PAGE TRAILER** PRINT "----------", PAGENO USING "&#", "----------" **ON LAST ROW**

spiel Beispi

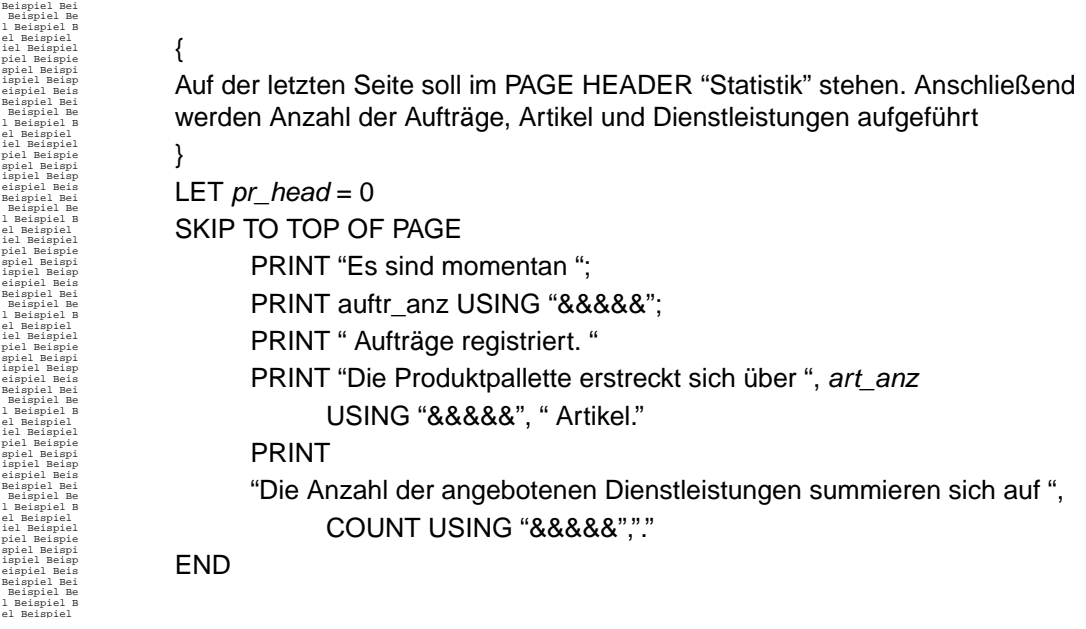

Die Ausgabe des Programms finden Sie auf den nächsten Seiten.

#### Ausgabe Beispiel 1

•ο •ο

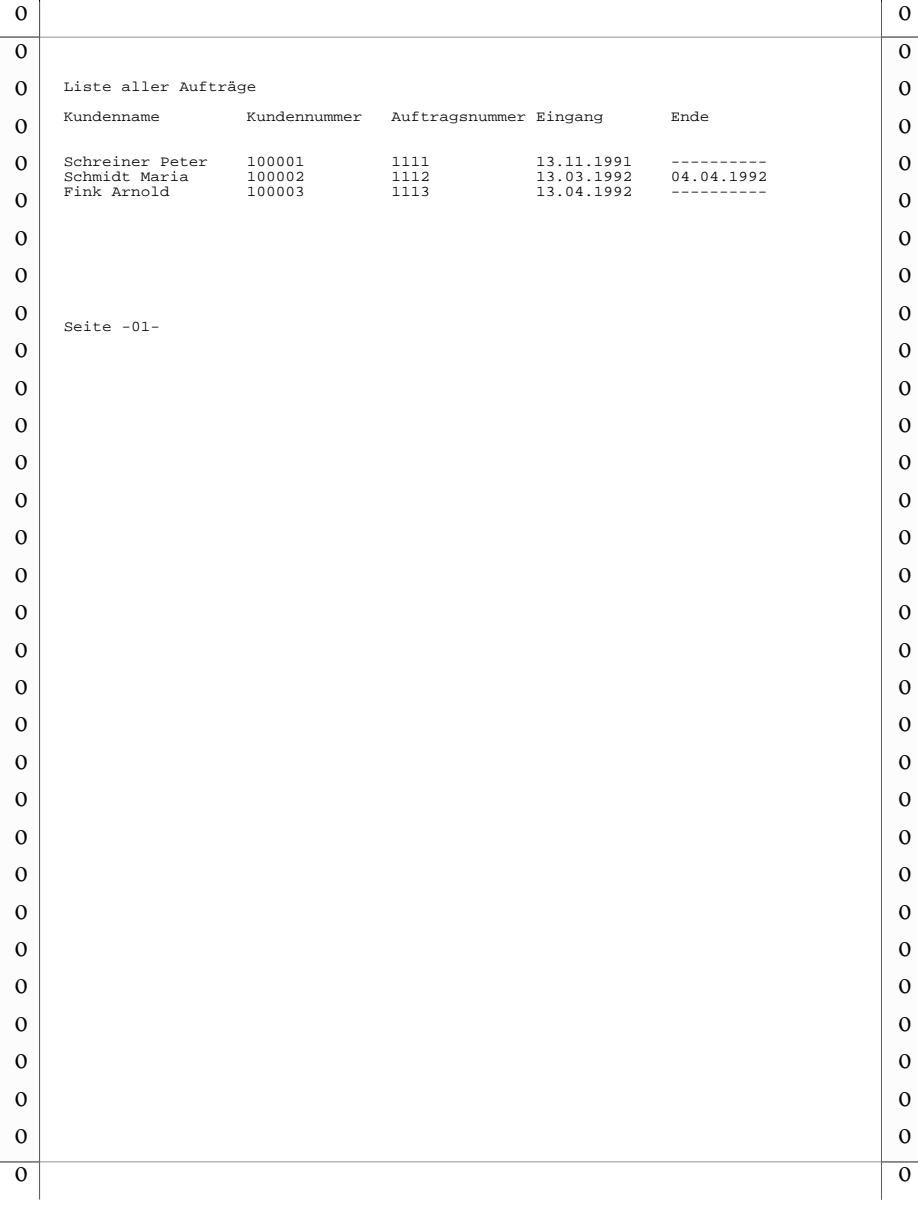

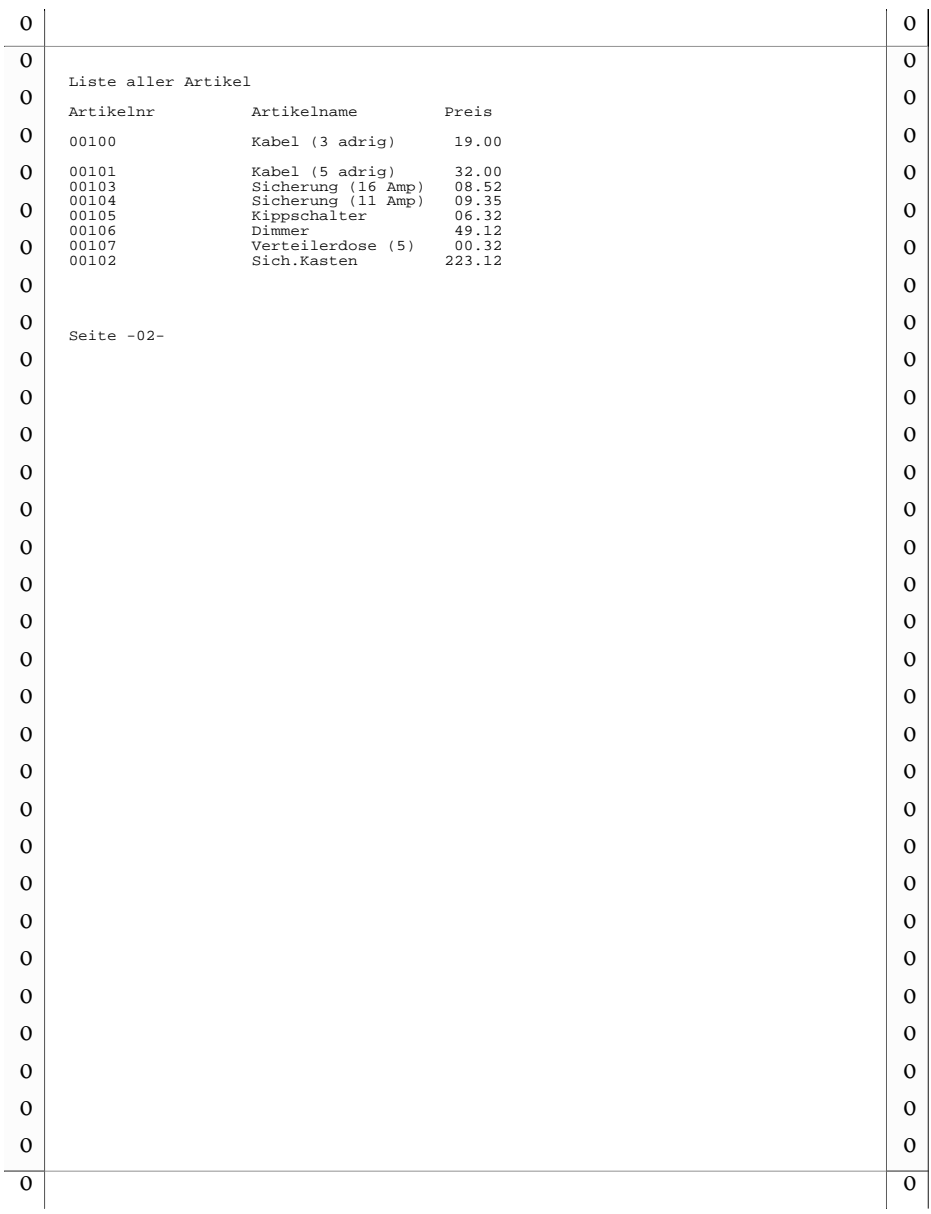

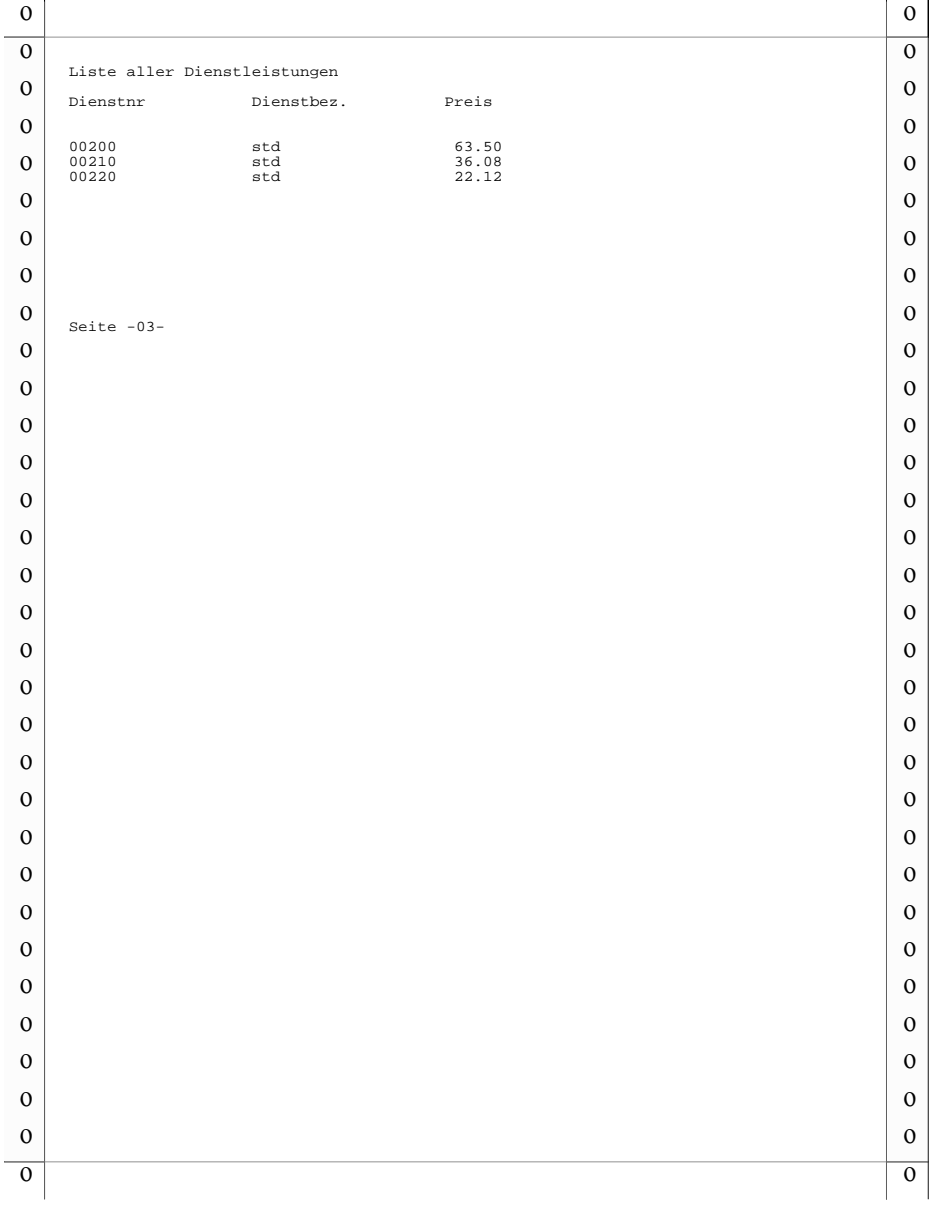

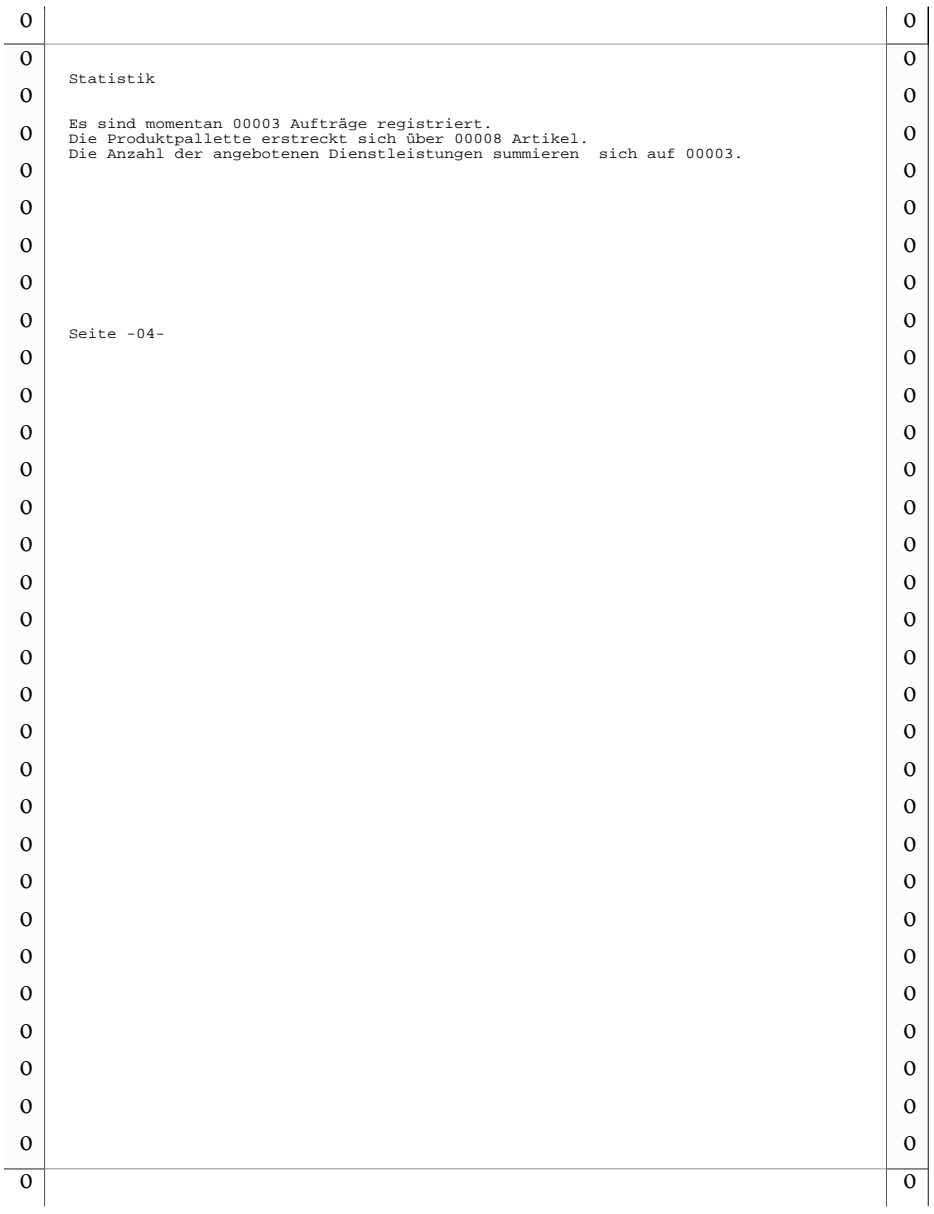

### **2.2 Beispiel 2**

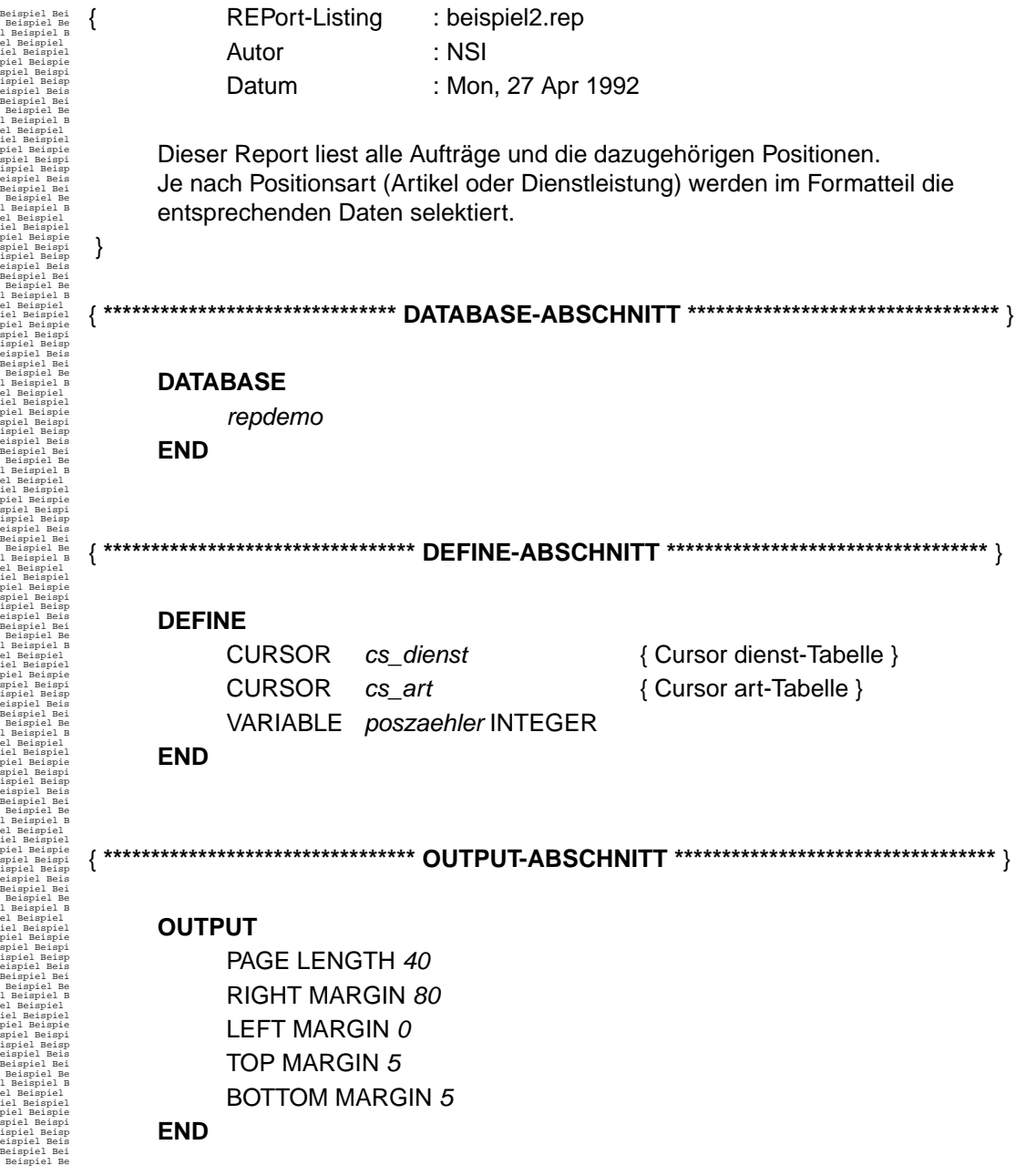

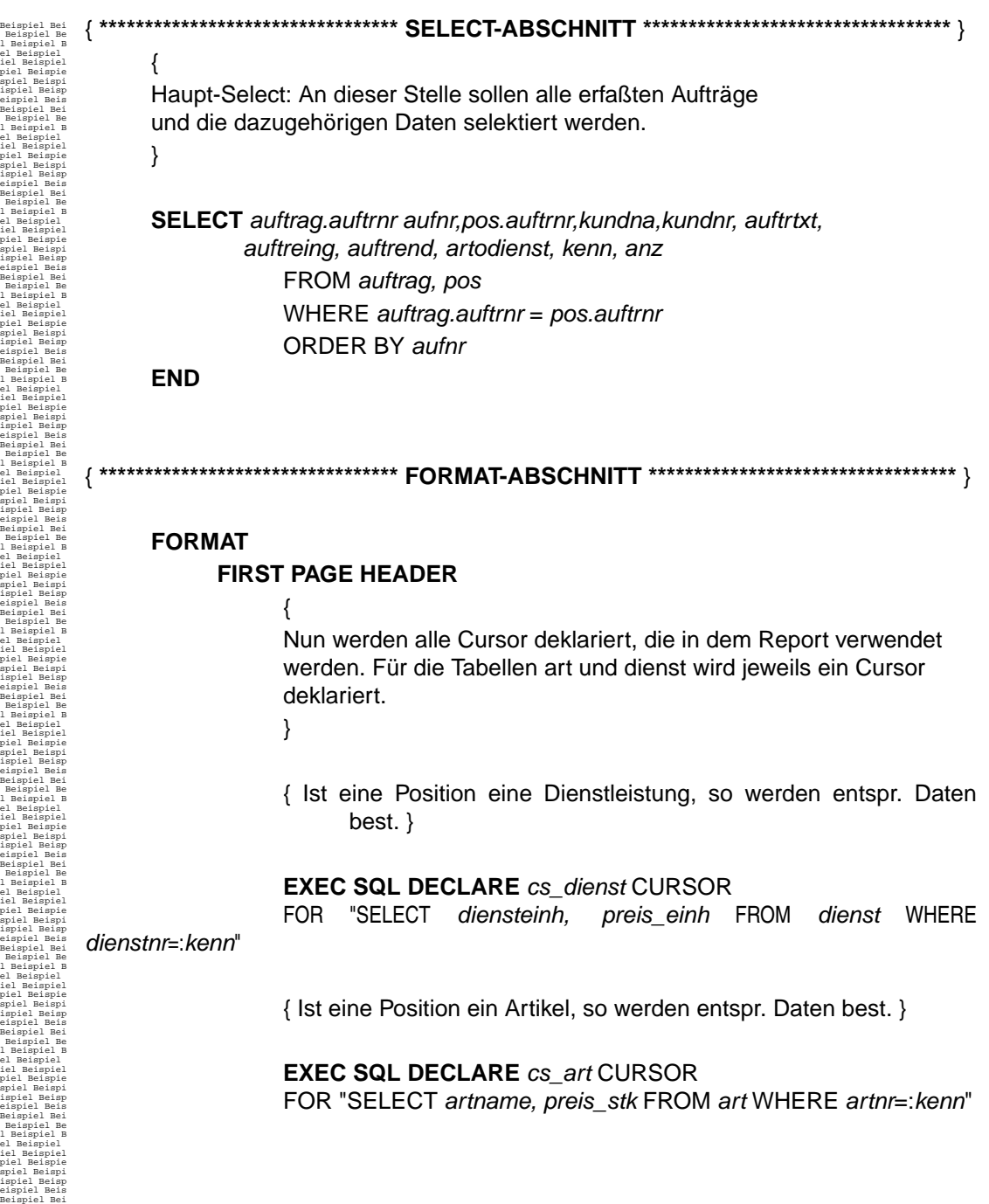

Beispiel Bei Beispiel Be l Beispiel B el Beispiel iel Beispiel piel Beispie spiel Beispi ispiel Beisp eispiel Beis Beispiel Bei Beispiel Be l Beispiel B el Beispiel iel Beispiel piel Beispie spiel Beispi ispiel Beisp eispiel Beis Beispiel Bei Beispiel Be l Beispiel B el Beispiel iel Beispiel piel Beispie spiel Beispi ispiel Beisp eispiel Beis Beispiel Bei Beispiel Be l Beispiel B el Beispiel iel Beispiel piel Beispie spiel Beispi ispiel Beisp eispiel Beis Beispiel Bei Beispiel Be l Beispiel B el Beispiel iel Beispiel piel Beispie spiel Beispi ispiel Beisp eispiel Beis Beispiel Bei Beispiel Be l Beispiel B el Beispiel iel Beispiel piel Beispie spiel Beispi ispiel Beisp eispiel Beis Beispiel Bei Beispiel Be l Beispiel B el Beispiel iel Beispiel piel Beispie spiel Beispi ispiel Beisp eispiel Beis Beispiel Bei Beispiel Be l Beispiel B el Beispiel iel Beispiel piel Beispie spiel Beispi ispiel Beisp eispiel Beis Beispiel Bei Beispiel Be l Beispiel B el Beispiel iel Beispiel piel Beispie spiel Beispi ispiel Beisp eispiel Beis Beispiel Bei Beispiel Be l Beispiel B el Beispiel iel Beispiel piel Beispie spiel Beispi ispiel Beisp eispiel Beis Beispiel Bei Beispiel Be l Beispiel B el Beispiel iel Beispiel piel Beispie spiel Beispi ispiel Beisp eispiel Beis Beispiel Bei Beispiel Be l Beispiel B el Beispiel iel Beispiel piel Beispie spiel Beispi ispiel Beisp eispiel Beis Beispiel Bei Beispiel Be l Beispiel B el Beispiel iel Beispiel piel Beispie spiel Beispi ispiel Beisp eispiel Beis Beispiel Bei Beispiel Be l Beispiel B **ON E** 

el Beispiel iel Beispiel piel Beispie spiel Beispi ispiel Beisp eispiel Beis Beispiel Bei

#### **BEFORE GROUP OF** *aufnr*

SKIP TO TOP OF PAGE

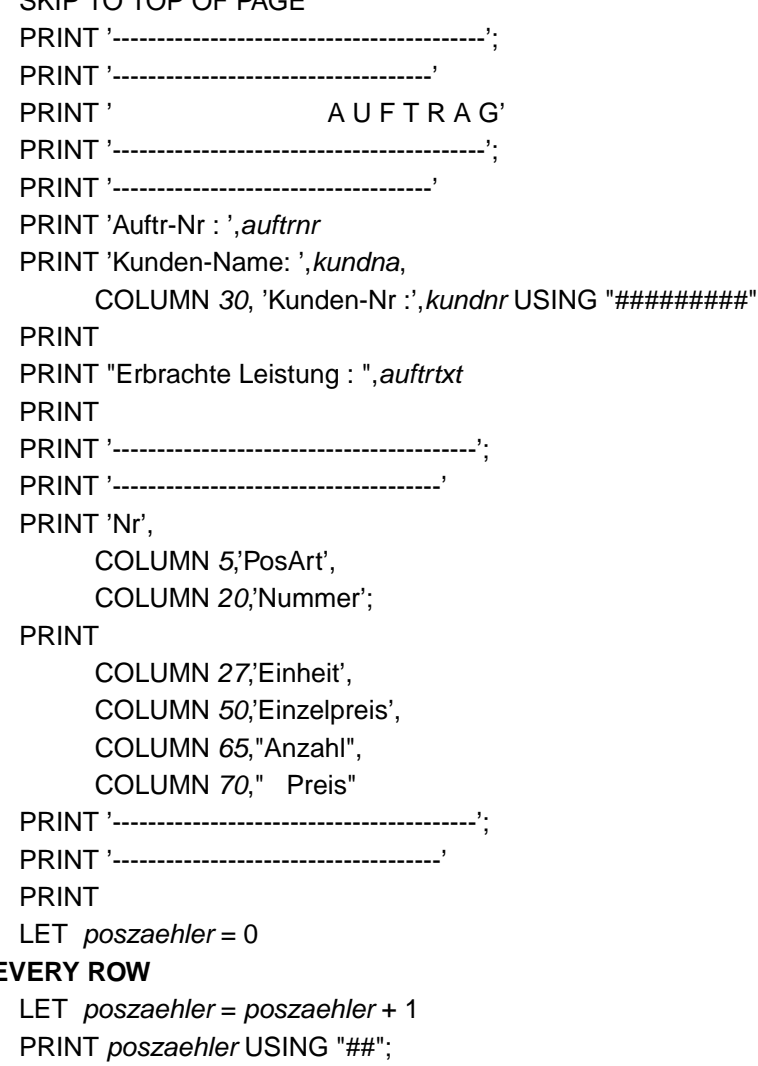

Beispiel Bei Beispiel Be l Beispiel B el Beispiel iel Beispiel piel Beispie spiel Beispi ispiel Beisp eispiel Beis Beispiel Bei Beispiel Be l Beispiel B el Beispiel iel Beispiel piel Beispie spiel Beispi ispiel Beisp eispiel Beis Beispiel Bei Beispiel Be l Beispiel B el Beispiel iel Beispiel piel Beispie spiel Beispi ispiel Beisp eispiel Beis Beispiel Bei Beispiel Be l Beispiel B el Beispiel iel Beispiel piel Beispie spiel Beispi ispiel Beisp eispiel Beis Beispiel Bei Beispiel Be l Beispiel B el Beispiel iel Beispiel piel Beispie spiel Beispi ispiel Beisp eispiel Beis Beispiel Bei Beispiel Be l Beispiel B el Beispiel iel Beispiel piel Beispie spiel Beispi ispiel Beisp eispiel Beis Beispiel Bei Beispiel Be l Beispiel B el Beispiel iel Beispiel piel Beispie spiel Beispi ispiel Beisp eispiel Beis Beispiel Bei Beispiel Be l Beispiel B el Beispiel iel Beispiel piel Beispie spiel Beispi ispiel Beisp eispiel Beis Beispiel Bei Beispiel Be l Beispiel B el Beispiel iel Beispiel piel Beispie spiel Beispi ispiel Beisp eispiel Beis Beispiel Bei Beispiel Be l Beispiel B el Beispiel iel Beispiel piel Beispie spiel Beispi ispiel Beisp eispiel Beis Beispiel Bei Beispiel Be l Beispiel B el Beispiel iel Beispiel piel Beispie spiel Beispi ispiel Beisp eispiel Beis Beispiel Bei Beispiel Be l Beispiel B el Beispiel iel Beispiel piel Beispie spiel Beispi ispiel Beisp eispiel Beis Beispiel Bei Beispiel Be l Beispiel B el Beispiel iel Beispiel piel Beispie spiel Beispi ispiel Beisp eispiel Beis Beispiel Bei Beispiel Be l Beispiel B el Beispiel iel Beispiel piel Beispie spiel Beispi ispiel Beisp eispiel Beis Beispiel Bei Beispiel Be l Beispiel B el Beispiel iel Beispiel piel Beispie spiel Beispi ispiel Beisp eispiel Beis Beispiel Bei Beispiel Be l Beispiel B el Beispiel iel Beispiel piel Beispie spiel Beispi ispiel Beisp eispiel Beis

{ Handelt es sich bei dem Posten um eine Dienstleistung, dann Öffne den Cursor auf die Tabelle dienst Lese entsprechende Daten aus Schliesse den Cursor } IF  $artodienst = 'D'$  THEN BEGIN PRINT COLUMN 5,'Dienstleistung'; EXEC SQL OPEN cs\_dienst { Daten über Dienstleis EXEC SQL FETCH cs\_dienst { Da 1:1 Bez., nur ein \; { Tritt bei dem Lesen eines Satzes ein Fehler auf, so soll abgebrochen werden. } IF SQLCODE <> 0 THEN BEGIN PRINT PRINT "Fehler beim Lesen aus der Tabelle dienst" PRINT "SqlCode :",SQLCODE USING "###" EXIT(SQLCODE) END PRINT COLUMN 20,kenn USING "&&&&&"; PRINT COLUMN 27,diensteinh; PRINT COLUMN 50,preis\_einh USING "######.##"; PRINT COLUMN 65, anz USING "####", COLUMN 70, preis einh \* anz USING "######.##" EXEC SQL CLOSE cs\_dienst END

Beispiel Bei Beispiel Be l Beispiel B el Beispiel iel Beispiel piel Beispie spiel Beispi ispiel Beisp eispiel Beis Beispiel Bei Beispiel Be l Beispiel B el Beispiel iel Beispiel piel Beispie spiel Beispi ispiel Beisp eispiel Beis Beispiel Bei Beispiel Be l Beispiel B el Beispiel iel Beispiel piel Beispie spiel Beispi ispiel Beisp eispiel Beis Beispiel Bei Beispiel Be l Beispiel B el Beispiel iel Beispiel piel Beispie spiel Beispi ispiel Beisp eispiel Beis Beispiel Bei Beispiel Be l Beispiel B el Beispiel iel Beispiel piel Beispie spiel Beispi ispiel Beisp eispiel Beis Beispiel Bei Beispiel Be l Beispiel B el Beispiel iel Beispiel piel Beispie spiel Beispi ispiel Beisp eispiel Beis Beispiel Bei Beispiel Be l Beispiel B el Beispiel iel Beispiel piel Beispie spiel Beispi ispiel Beisp eispiel Beis Beispiel Bei Beispiel Be l Beispiel B el Beispiel iel Beispiel piel Beispie spiel Beispi ispiel Beisp eispiel Beis Beispiel Bei Beispiel Be l Beispiel B el Beispiel iel Beispiel piel Beispie spiel Beispi ispiel Beisp eispiel Beis Beispiel Bei Beispiel Be l Beispiel B el Beispiel iel Beispiel piel Beispie spiel Beispi ispiel Beisp eispiel Beis Beispiel Bei Beispiel Be l Beispiel B el Beispiel iel Beispiel piel Beispie spiel Beispi ispiel Beisp eispiel Beis Beispiel Bei Beispiel Be l Beispiel B el Beispiel iel Beispiel piel Beispie spiel Beispi ispiel Beisp eispiel Beis Beispiel Bei Beispiel Be l Beispiel B el Beispiel iel Beispiel piel Beispie spiel Beispi { Handelt es sich bei dem Posten um einen Artikel, dann Öffne den Cursor auf die Tabelle art Lese entsprechende Daten aus Schliesse den Cursor } IF artodienst  $=$  'A' THEN **BEGIN** PRINT COLUMN 5,'Artikel' ; EXEC SQL OPEN cs\_art { Daten über Artikel } EXEC SQL FETCH cs\_art { Da 1:1 Bez., nur ein Satz} IF SQLCODE <> 0 THEN BEGIN PRINT "Fehler beim Lesen aus der Tabelle art" EXIT(SQLCODE) END PRINT COLUMN 20, kenn USING "&&&&&"; PRINT COLUMN 27, artname; PRINT COLUMN 50, preis\_stk USING "######.##"; PRINT COLUMN 65, anz USING "####", COLUMN 70, preis\_stk \* anz USING "######.##" EXEC SQL CLOSE cs\_art END PRINT **ON LAST ROW** PRINT'Stand der Aufträge vom ', TODAY USING "dd.mm.yyyy" **END**

Die Ausgabe des Programms finden Sie auf den nächsten Seiten.

ispiel Beisp eispiel Beis

#### **2.3 Ausgabe Beispiel 2**

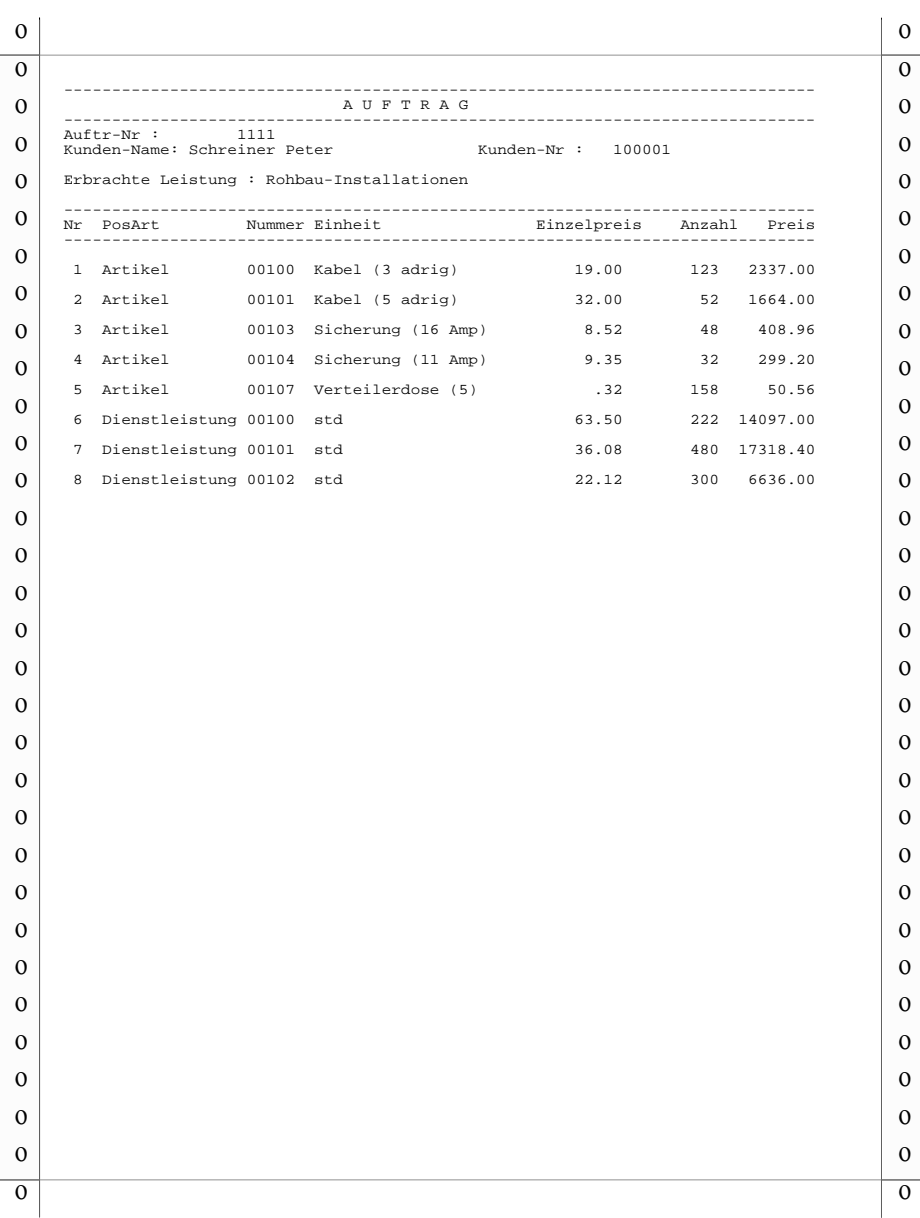

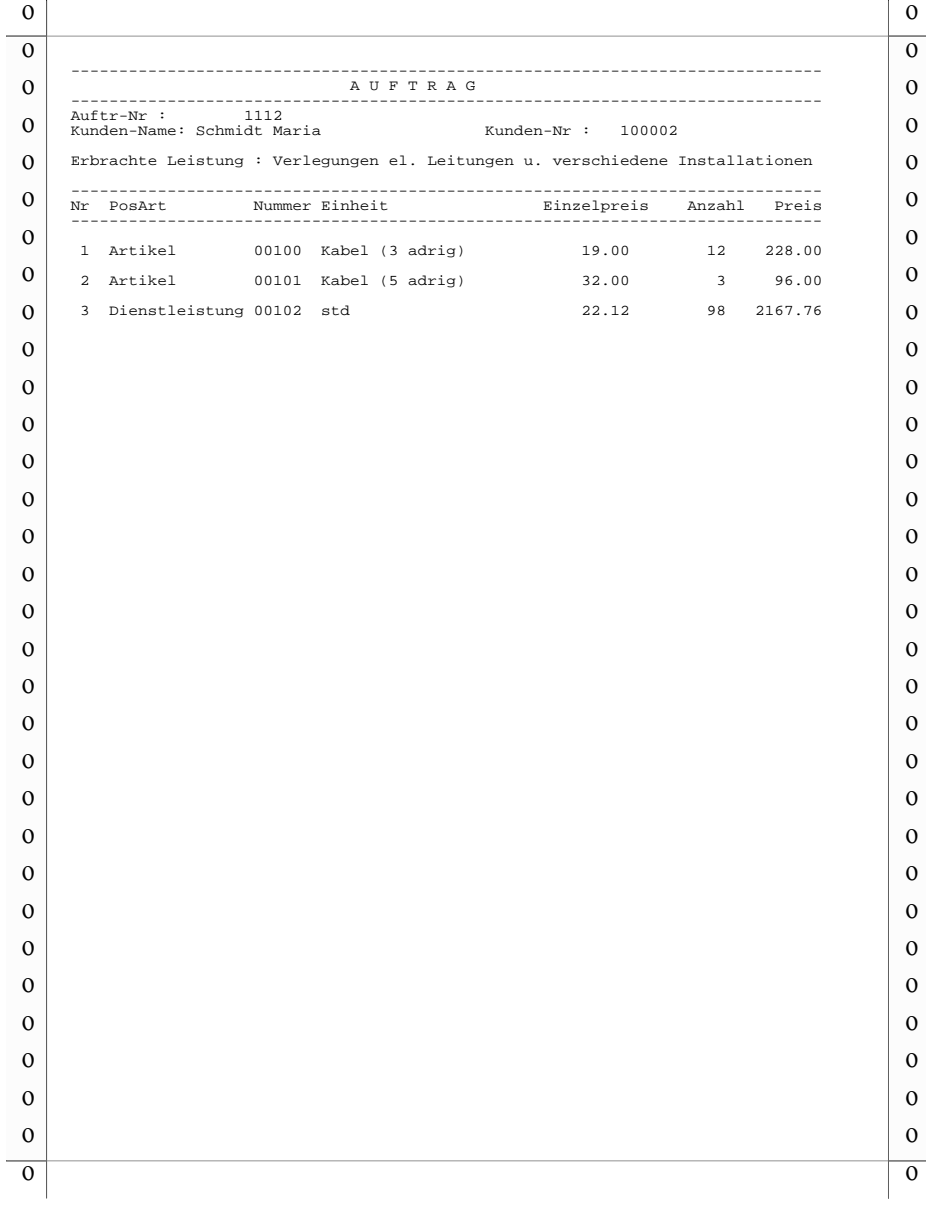

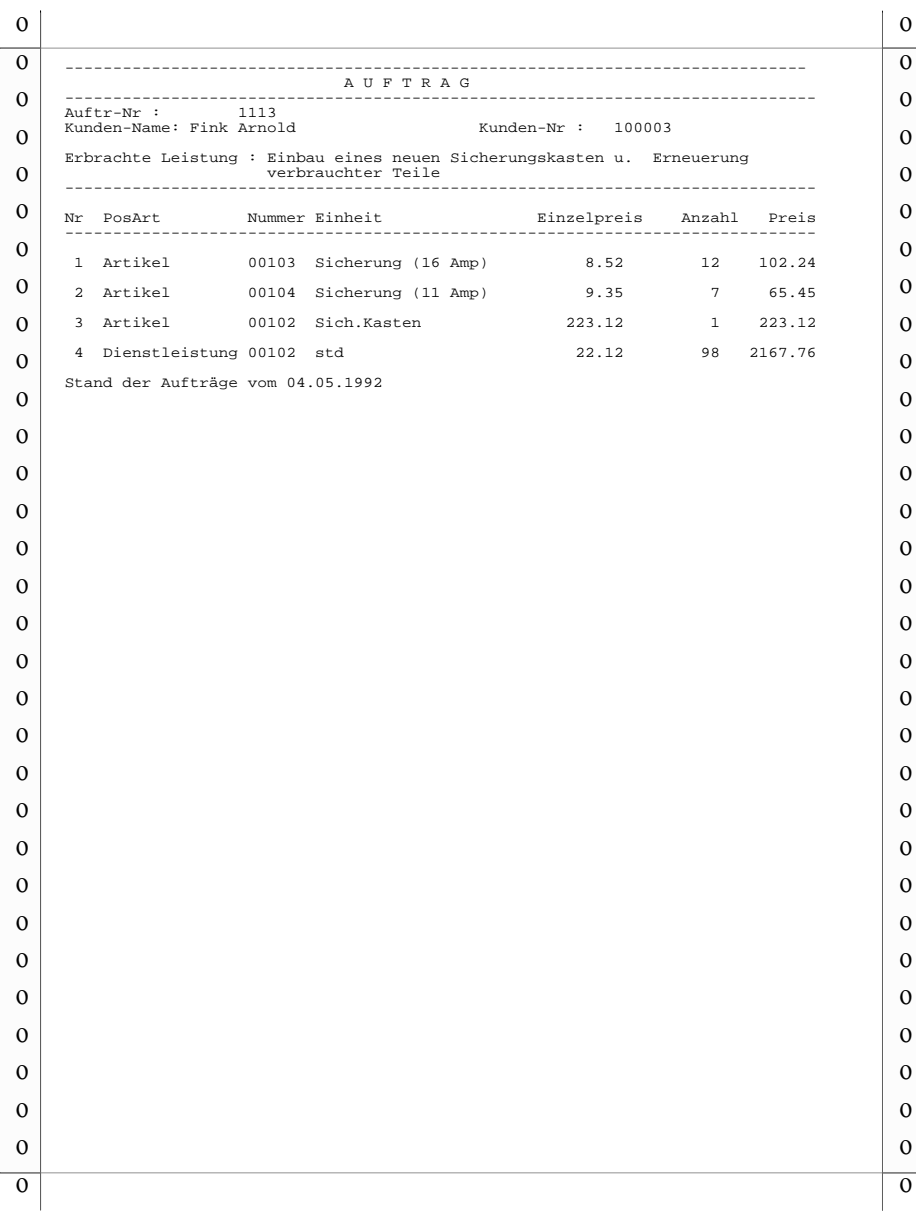

### **2.4 Beispiel 3**

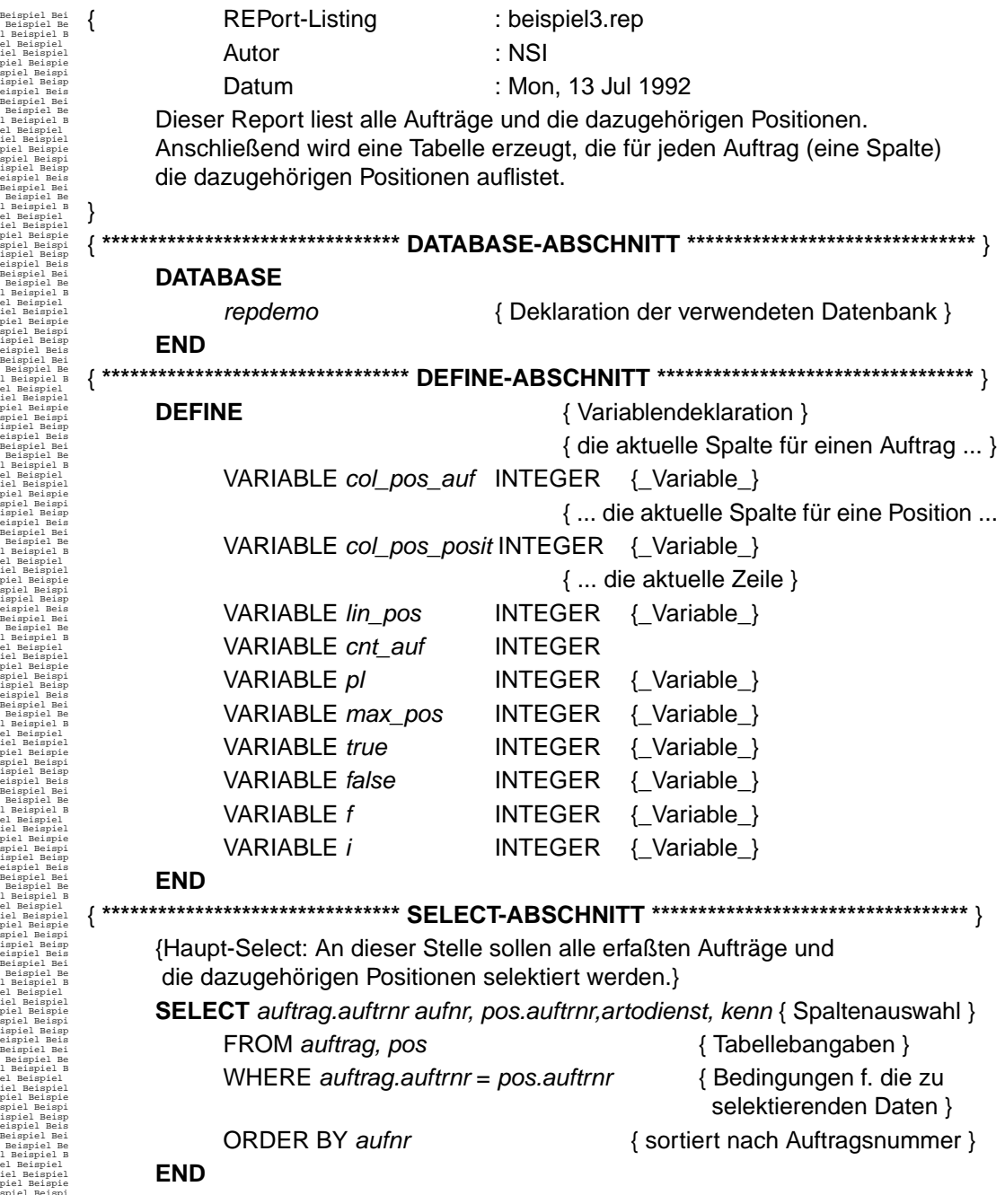

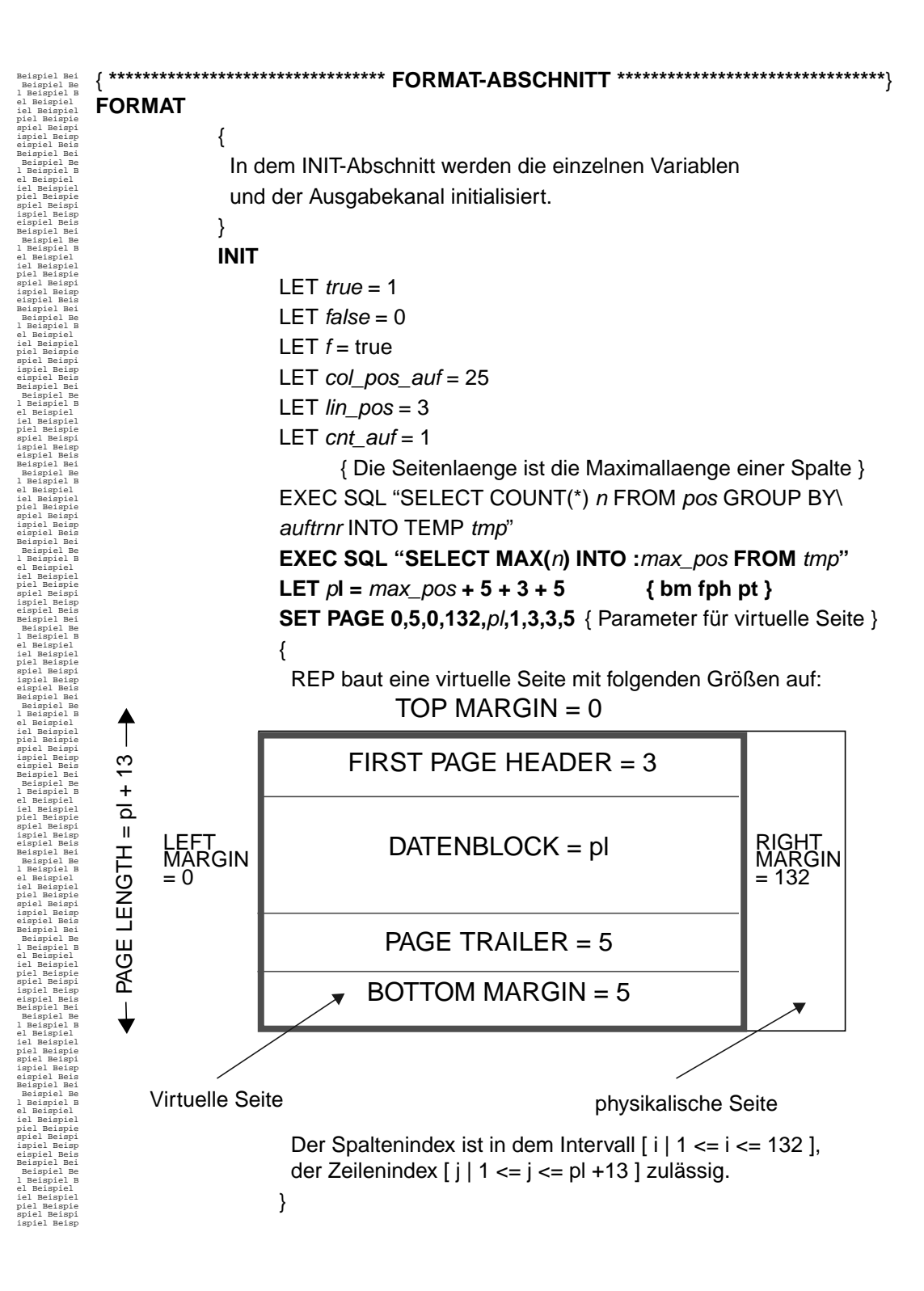

**FIRST PAGE HEADER** { die FORMAT-Anweisungen werden am Anfang der ersten Seite ausgeführt **}** PRINT "Auftraege" PRINT "-------------------+"; PRINT "------------PRINT "Positionen" **BEFORE GROUP OF** *aufnr* { die Format-Anweisungen werden am Reportanfang und vor jedem Gruppenwechsel ausgeführt } { In diesem Teil des Reports werden die Spalten-Überschriften erzeugt und die Variablen zur Positionierung für die **spaltenweise Ausgabe** der jeweils zu einem Auftrag gehörenden Positionen (hier auf der virtuellen Seite) initialisiert.} IF  $f = false$  THEN FOR  $i = lin_p$ os TO (max\_pos + 2) STEP 1 DO **BEGIN**  MOVEYX i,20 PRINT "!" MOVEYX i,col\_pos\_posit PRINT "-----(-)" END IF ( cnt\_auf = 3 {\_Bedingung\_}) THEN BEGIN LET  $cnt\_auf = 1$ LET  $col\_pos\_auf = 25$ LET  $col\_pos\_posit = col\_pos\_auf$ SKIP TO TOP OF PAGE { Anweisung } MOVEYX 1,1 PRINT "Auftraege" PRINT "-------------------+"; PRINT "----------------- PRINT "Positionen" END ELSE IF  $(f = false)$  THEN LET  $cnt\_auf = cnt\_auf + 1$  ELSE LET  $f = false$ 

Beispiel Bei Beispiel Be l Beispiel B el Beispiel iel Beispiel piel Beispie spiel Beispi ispiel Beisp eispiel Beis Beispiel Bei Beispiel Be l Beispiel B el Beispiel iel Beispiel piel Beispie spiel Beispi ispiel Beisp eispiel Beis Beispiel Bei Beispiel Be l Beispiel B el Beispiel iel Beispiel piel Beispie spiel Beispi ispiel Beisp eispiel Beis Beispiel Bei Beispiel Be l Beispiel B el Beispiel iel Beispiel piel Beispie spiel Beispi ispiel Beisp eispiel Beis Beispiel Bei Beispiel Be l Beispiel B el Beispiel iel Beispiel piel Beispie spiel Beispi ispiel Beisp eispiel Beis Beispiel Bei Beispiel Be l Beispiel B el Beispiel iel Beispiel piel Beispie spiel Beispi ispiel Beisp eispiel Beis Beispiel Bei Beispiel Be l Beispiel B el Beispiel iel Beispiel piel Beispie spiel Beispi ispiel Beisp eispiel Beis Beispiel Bei Beispiel Be l Beispiel B el Beispiel iel Beispiel piel Beispie spiel Beispi ispiel Beisp eispiel Beis Beispiel Bei Beispiel Be l Beispiel B el Beispiel iel Beispiel piel Beispie spiel Beispi ispiel Beisp eispiel Beis Beispiel Bei Beispiel Be l Beispiel B el Beispiel iel Beispiel piel Beispie spiel Beispi ispiel Beisp eispiel Beis Beispiel Bei Beispiel Be l Beispiel B el Beispiel iel Beispiel piel Beispie spiel Beispi ispiel Beisp eispiel Beis Beispiel Bei Beispiel Be l Beispiel B el Beispiel iel Beispiel piel Beispie spiel Beispi ispiel Beisp eispiel Beis Beispiel Bei Beispiel Be l Beispiel B el Beispiel iel Beispiel piel Beispie spiel Beispi ispiel Beisp eispiel Beis Beispiel Bei Beispiel Be l Beispiel B el Beispiel iel Beispiel piel Beispie spiel Beispi ispiel Beisp eispiel Beis Beispiel Bei Beispiel Be l Beispiel B el Beispiel iel Beispiel piel Beispie spiel Beispi i ilBi

-"

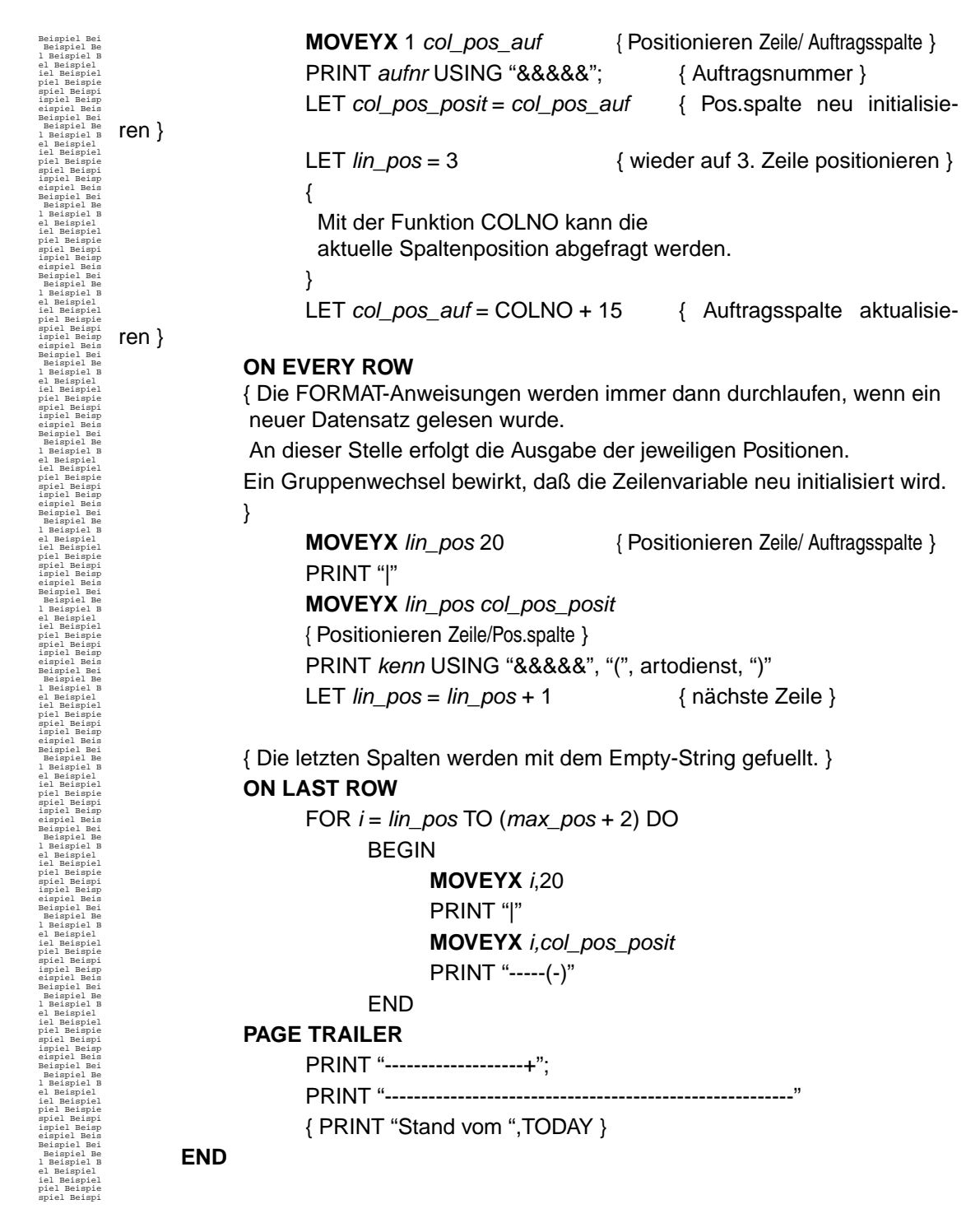

Die Ausgabe des Programms finden Sie auf der nächsten Seite.

#### **Ausgabe Beispiel3**  $2.5$

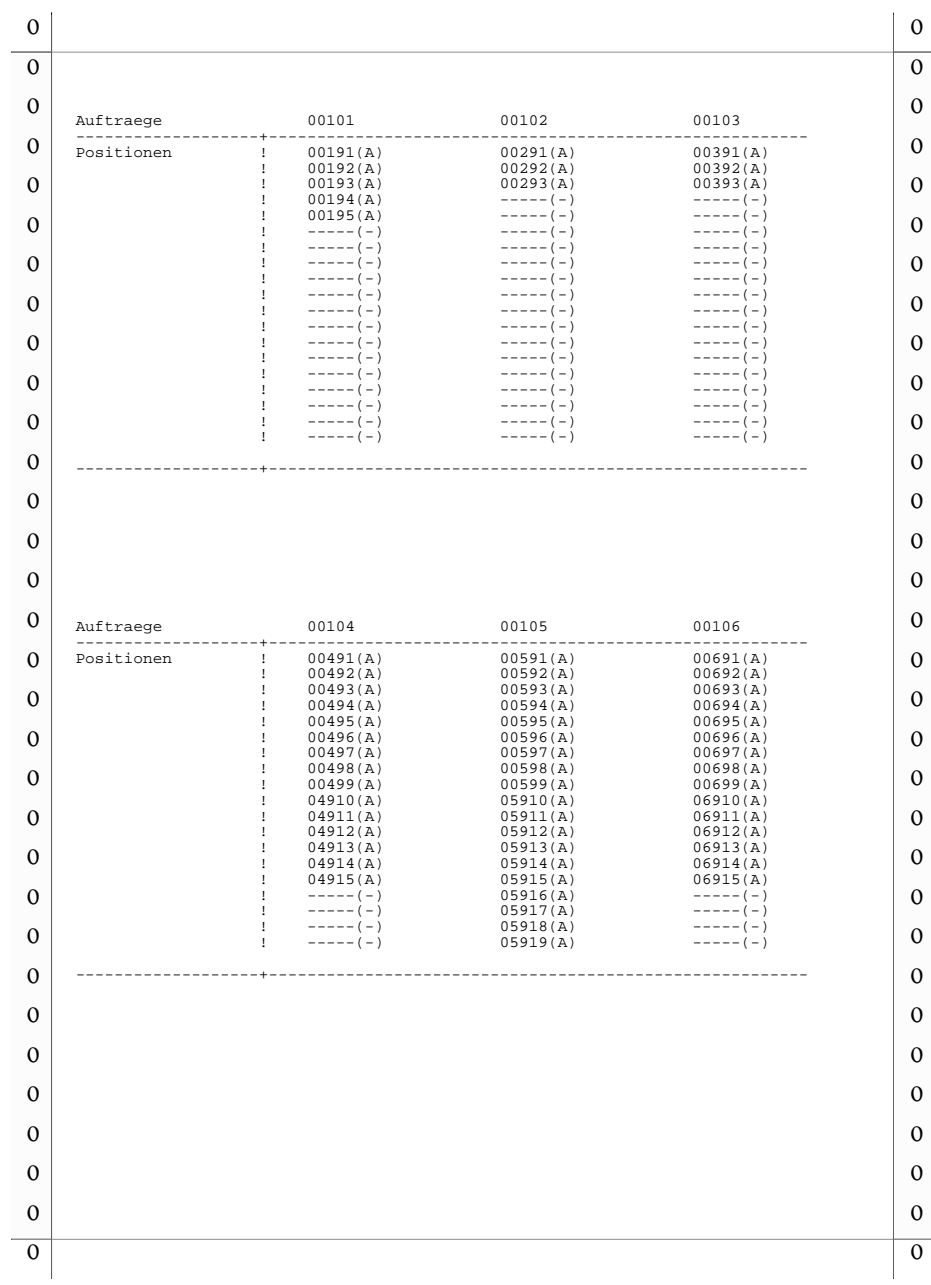

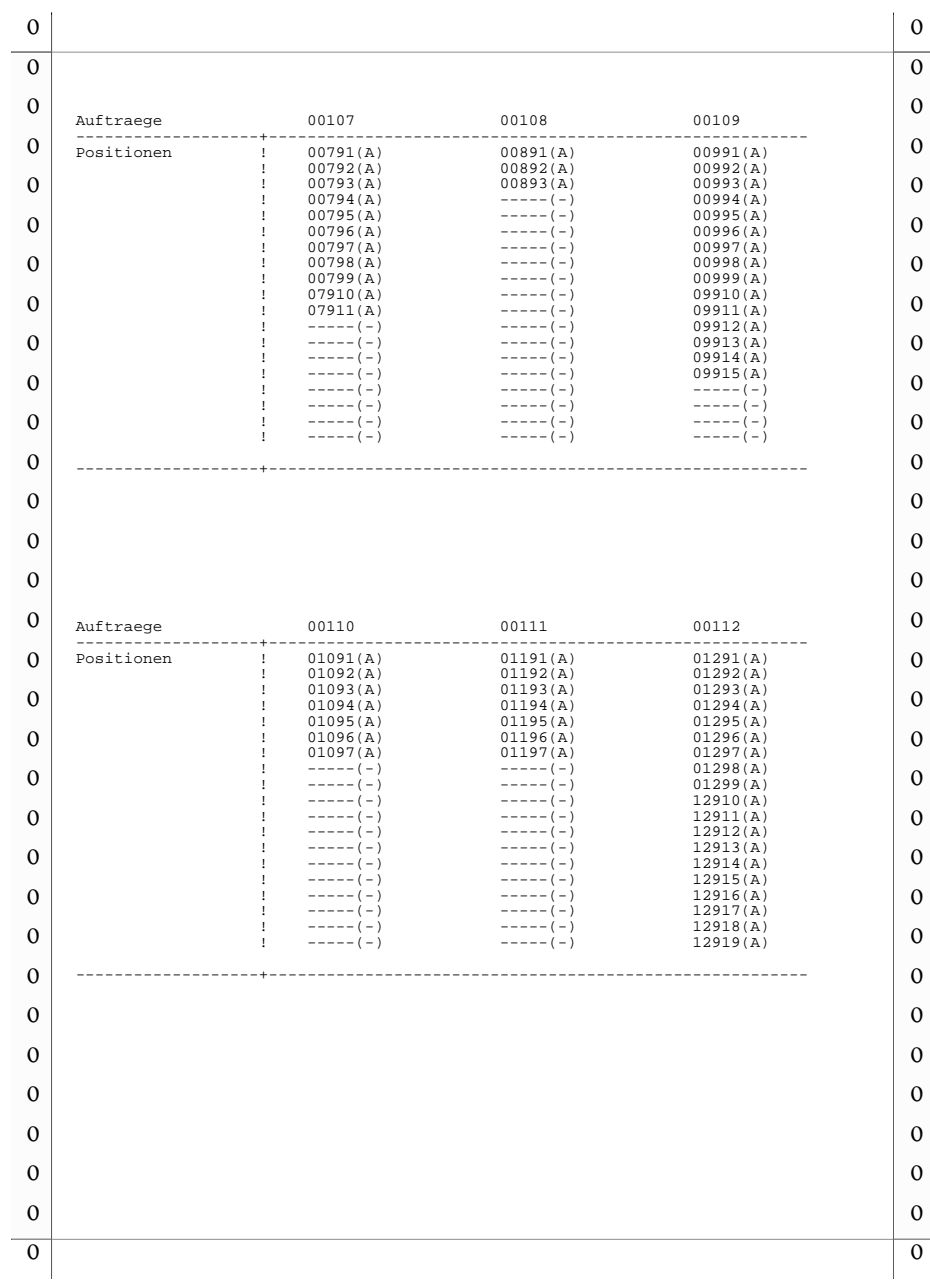

## **2.6. Fehlermeldungen**

Im folgenden Text werden die Fehlermeldungen von "repprep" und "repgo" angegeben. Zu jeder Fehlermeldung wird Fehlernummer, Programm und Fehlertext ausgegeben. Wenn die Fehlermeldung nur in "repprep" auftritt, wird für "Programm" "repprep" angegeben, wenn sie nur in "repgo" auftritt, wird für "Programm" "repgo" angegeben. Wenn Fehlermeldung bei beiden Programmen auftritt, wird für "Programm" nichts angegeben.

Nach der Angabe einer Fehlermeldung kann eine Erklärung mit Angabe einer möglichen Maßnahme folgen, markiert durch ▼, oder ein bzw. mehrere Verweise auf Stellen im Manual, markiert durch ☞.

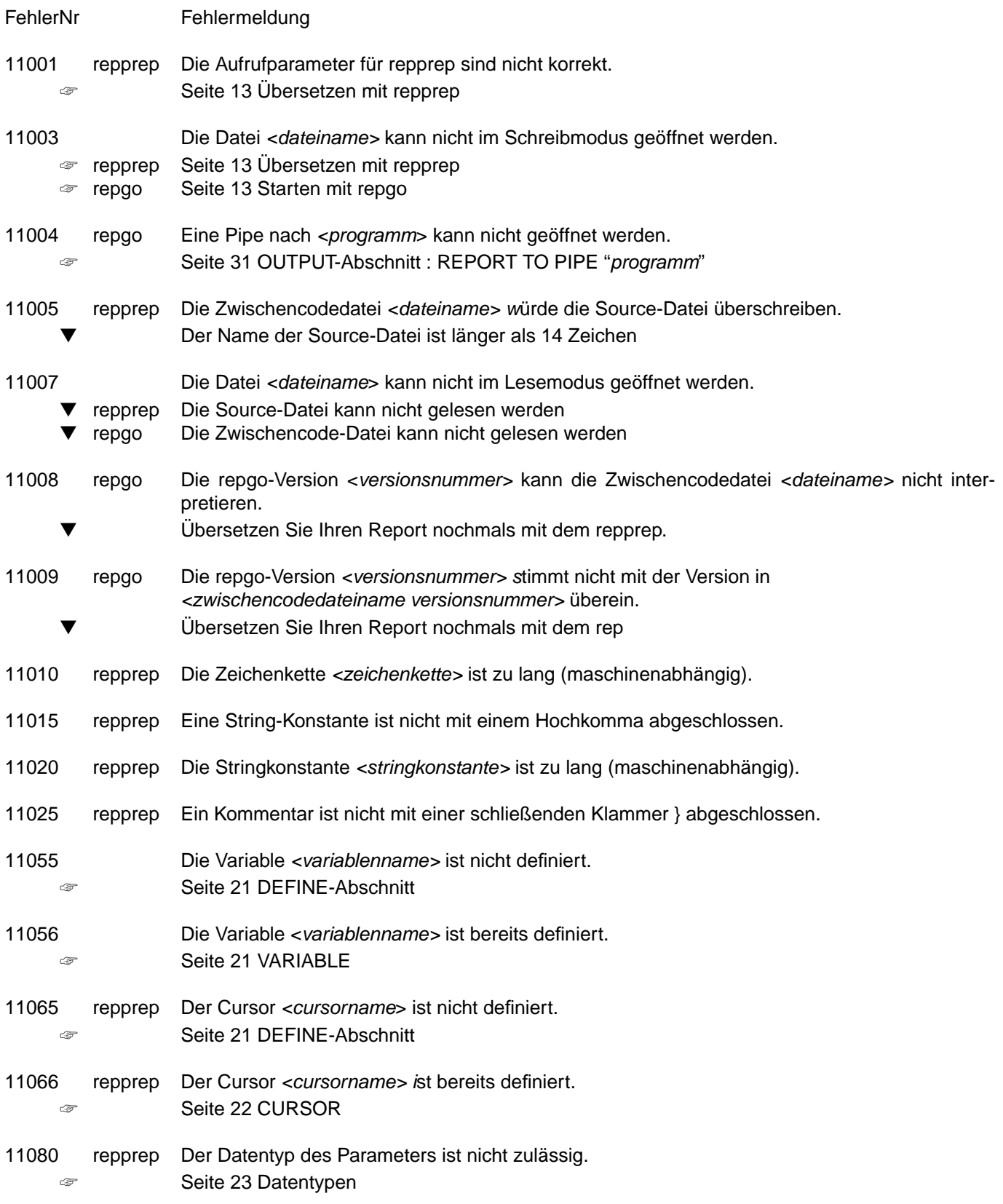

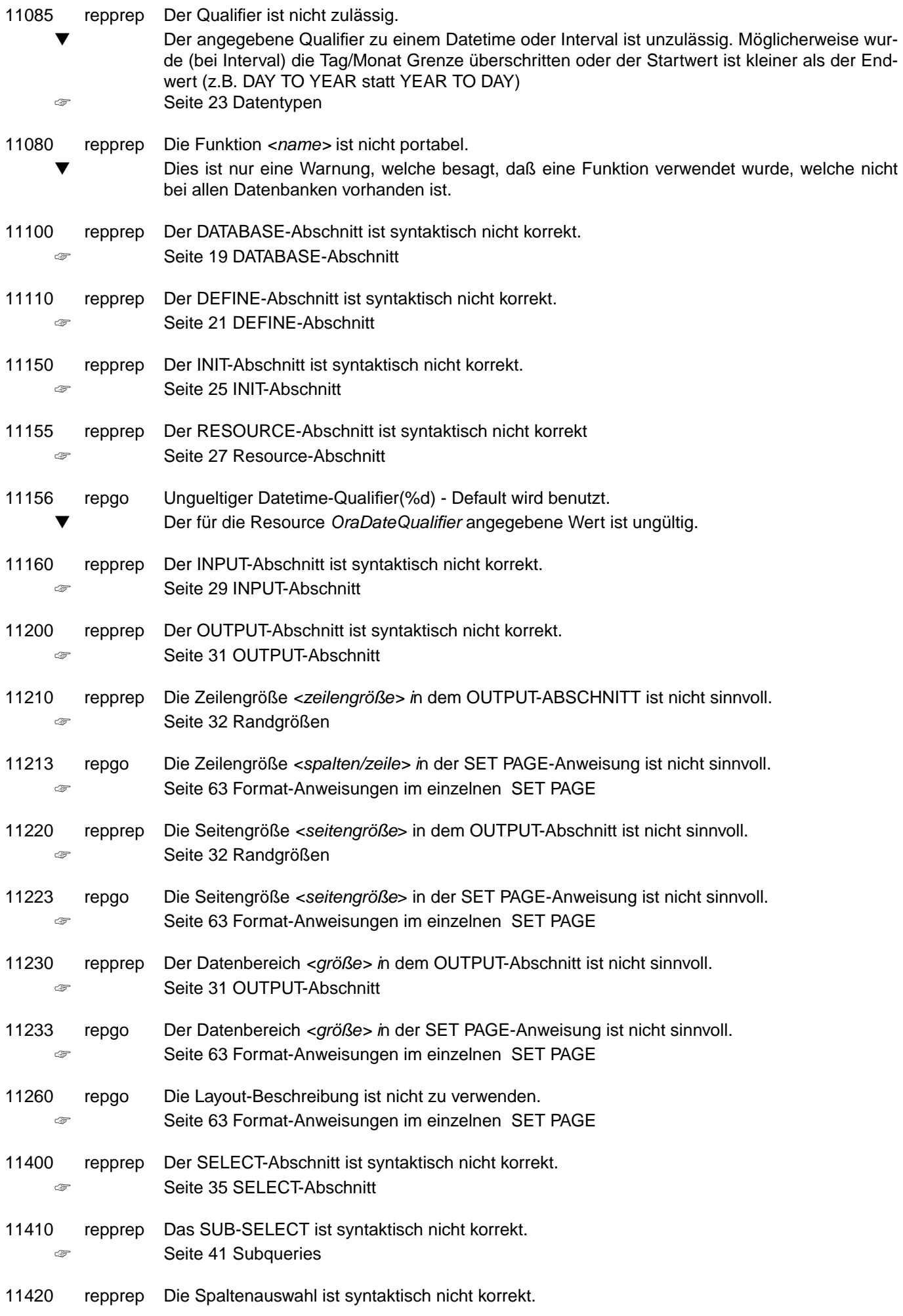

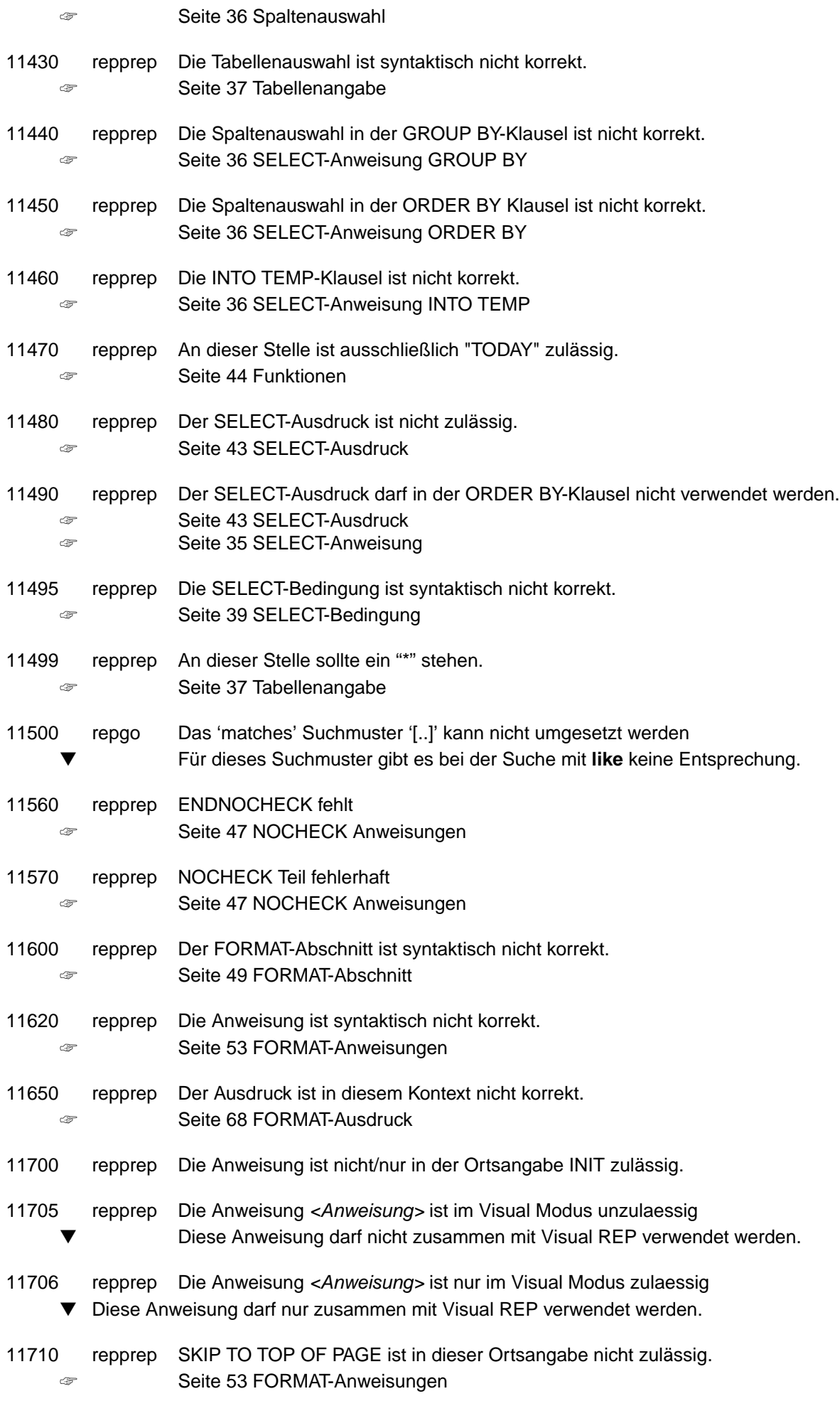

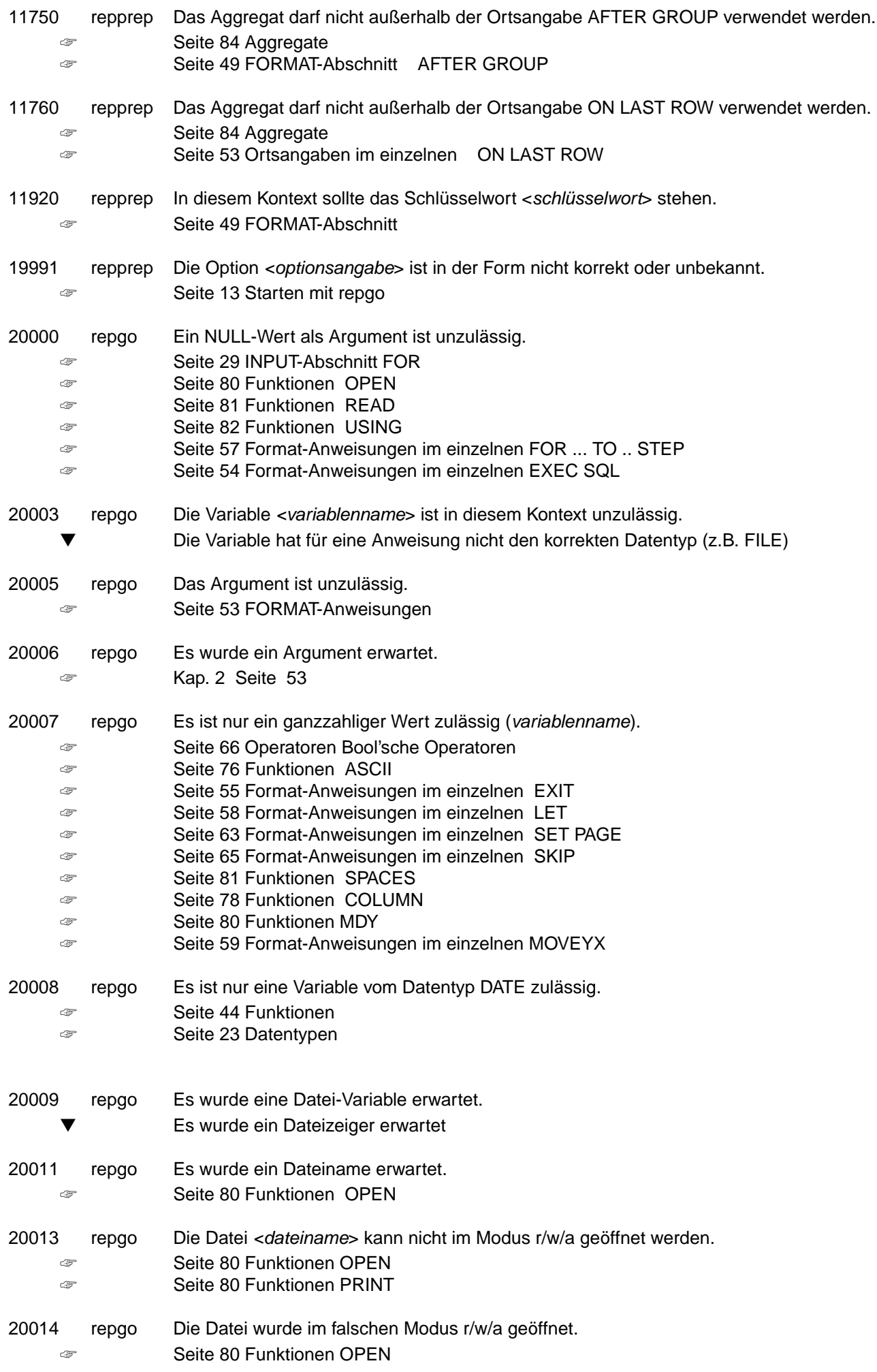

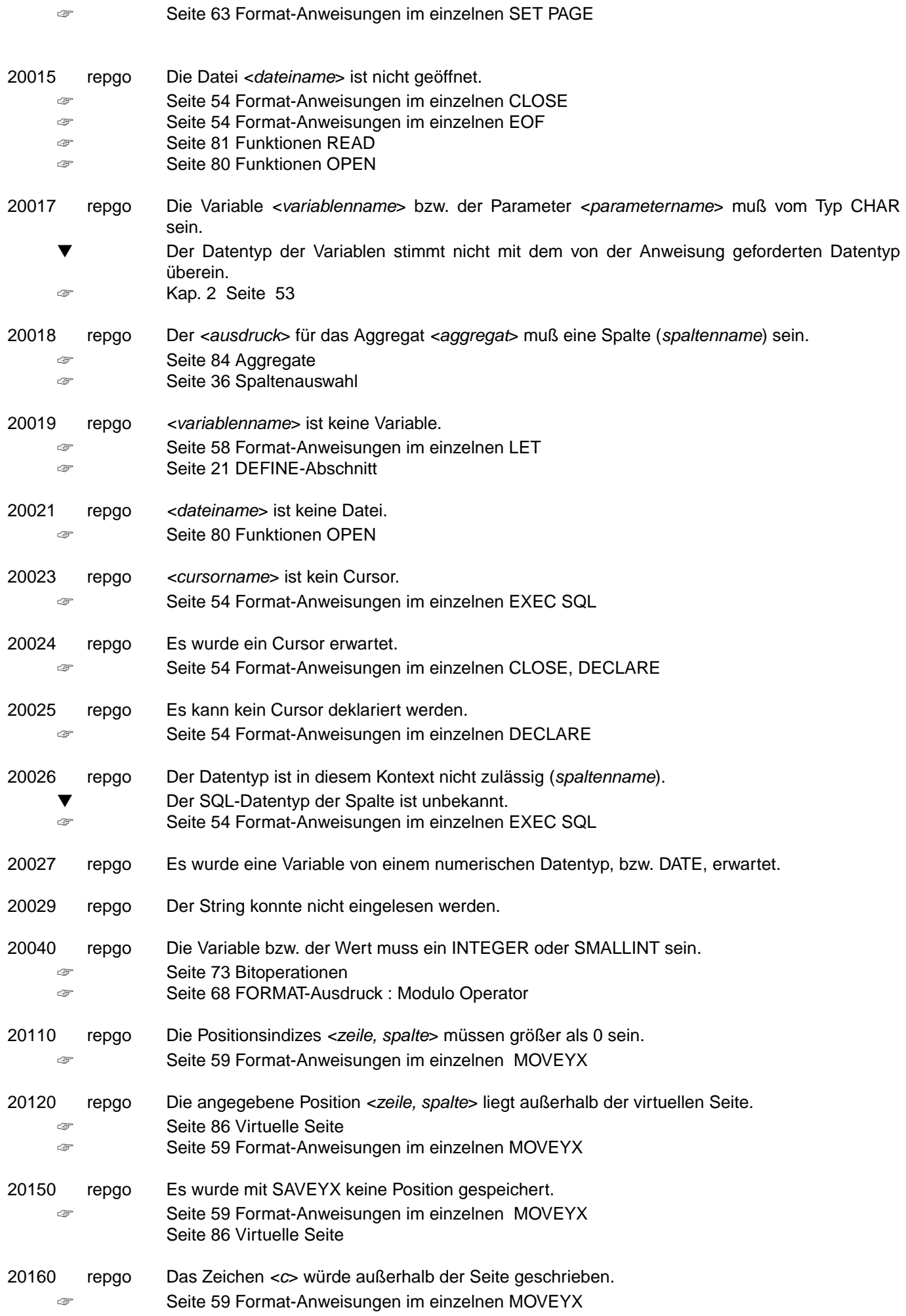

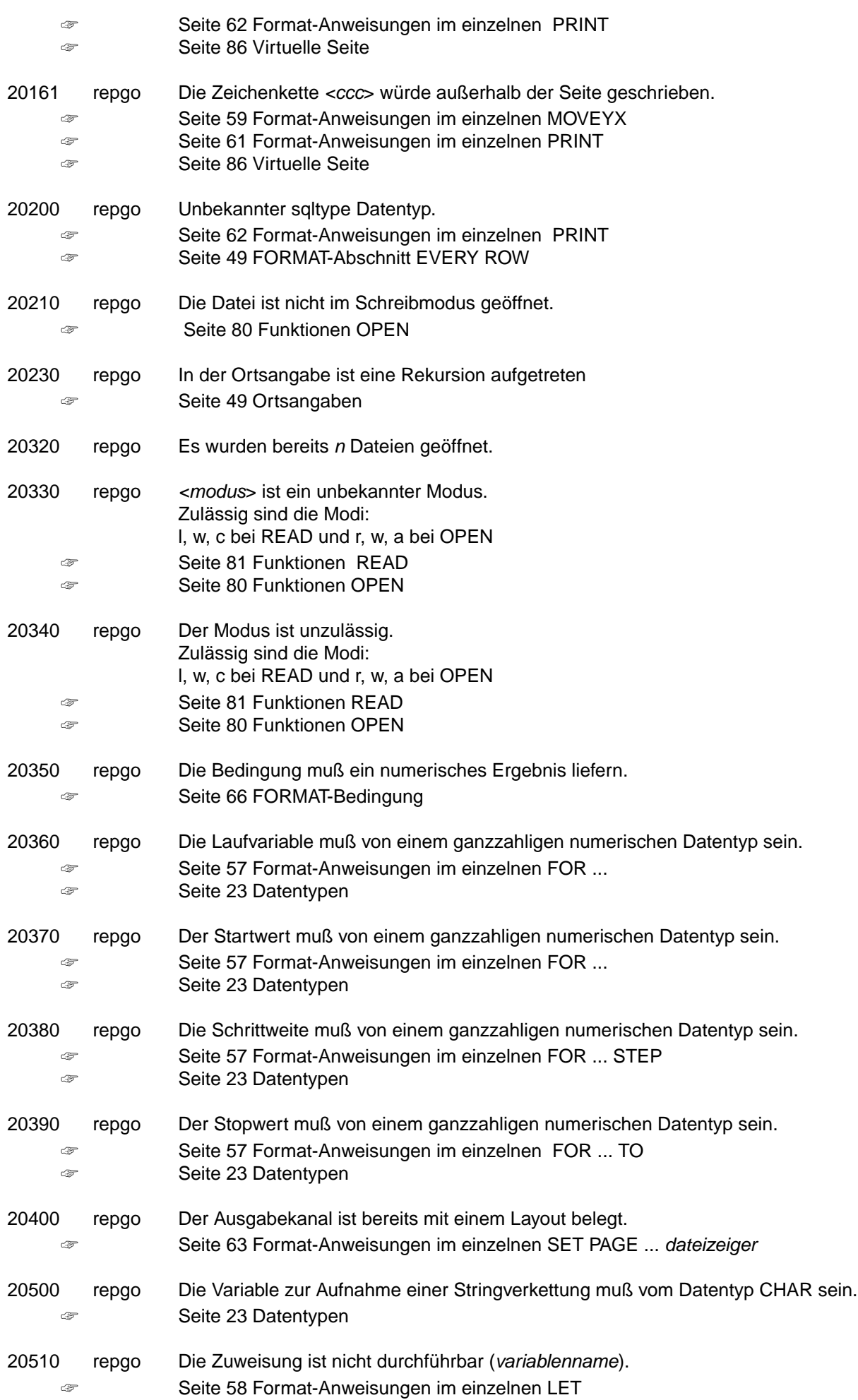

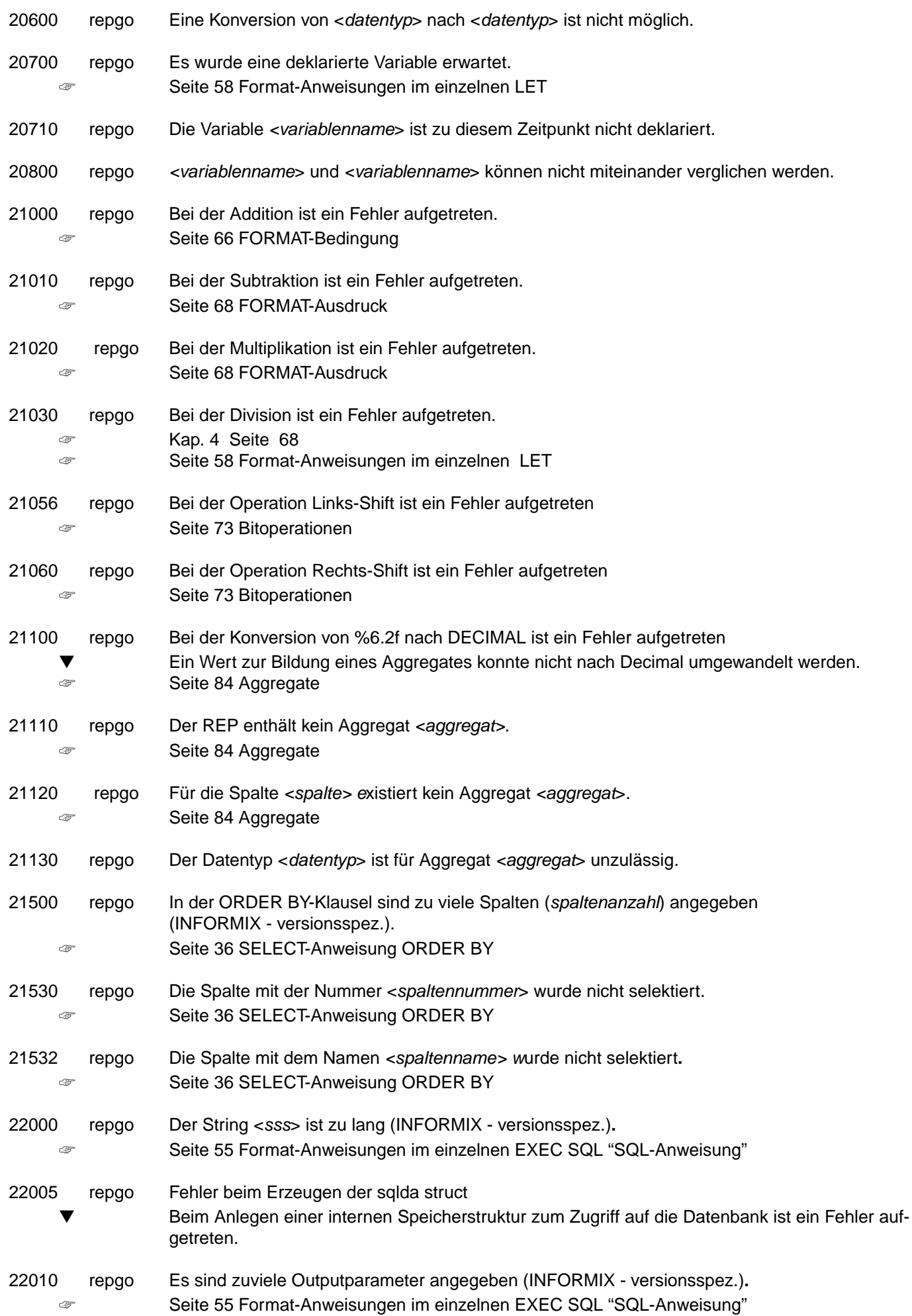

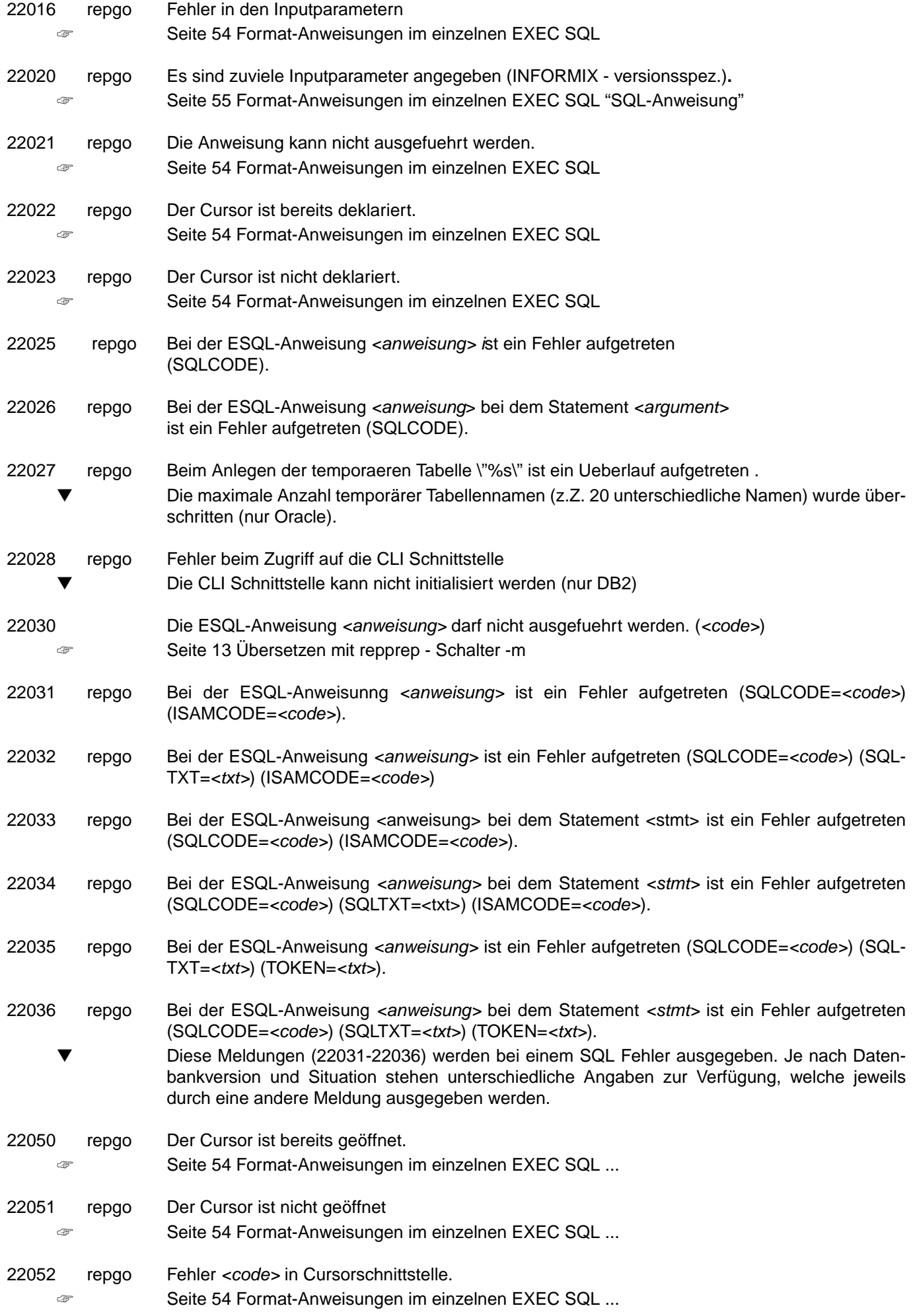

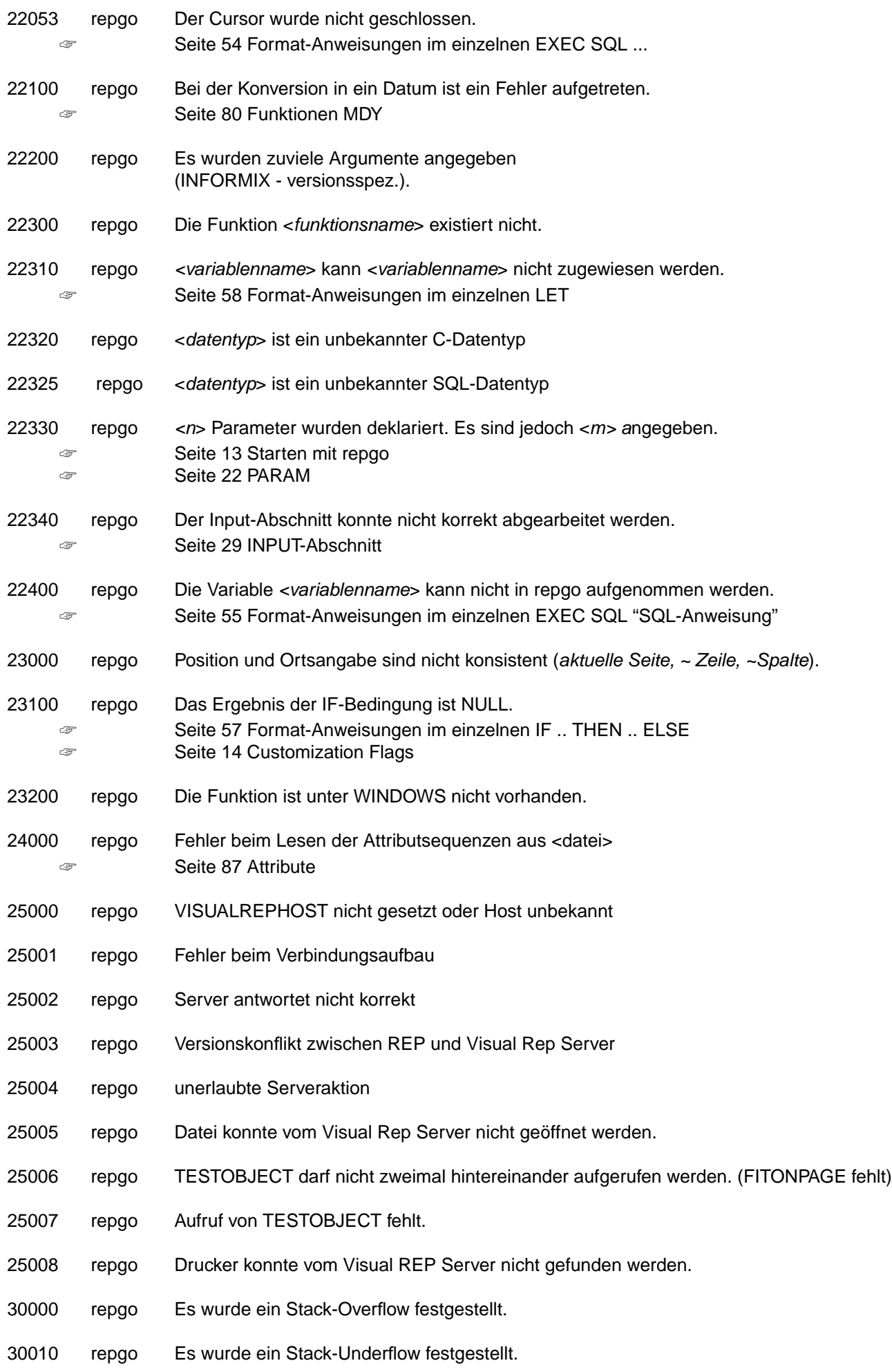

30030 repgo Bei der Codegenerierung ist ein Fehler aufgetreten.

30100 Es ist ein Speicherfehler aufgetreten.

#### Stichwortverzeichnis  $\mathbf{3}$

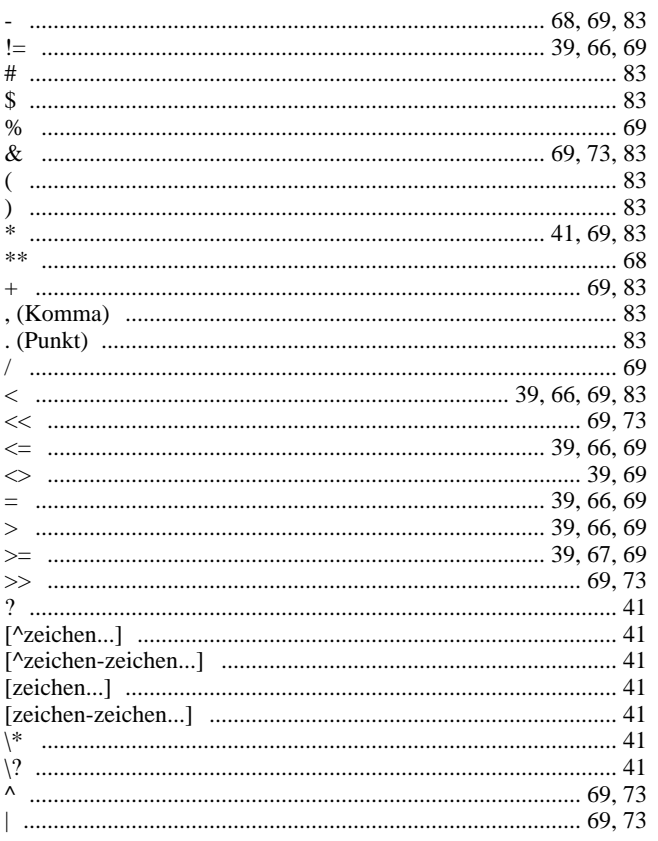

# $\mathbf{A}$

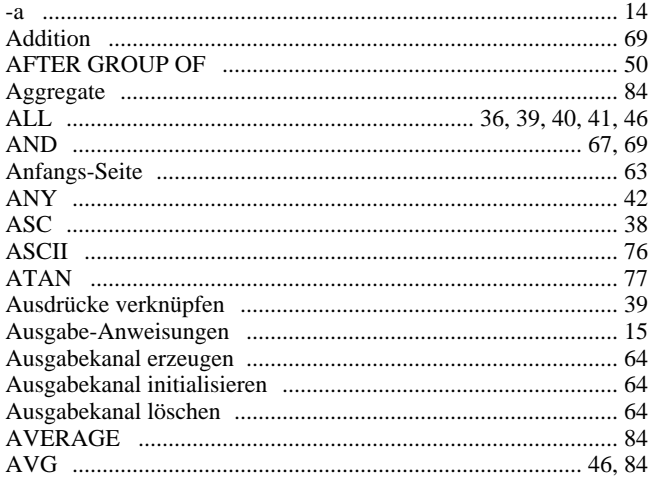

# $\overline{\mathbf{B}}$

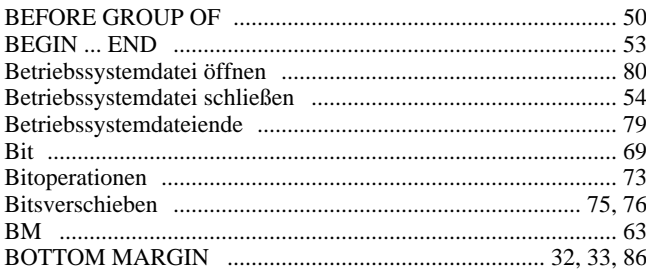

# $\mathbf c$

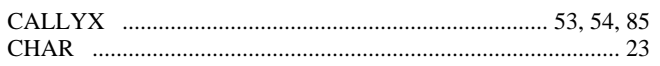

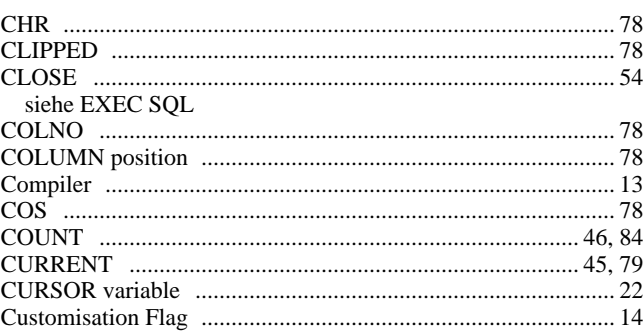

### D

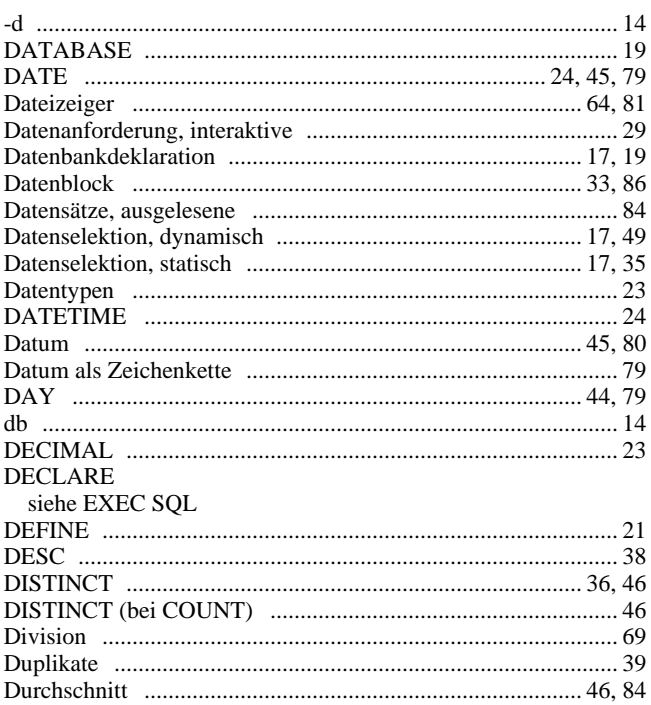

# $\bar{\mathsf{E}}$

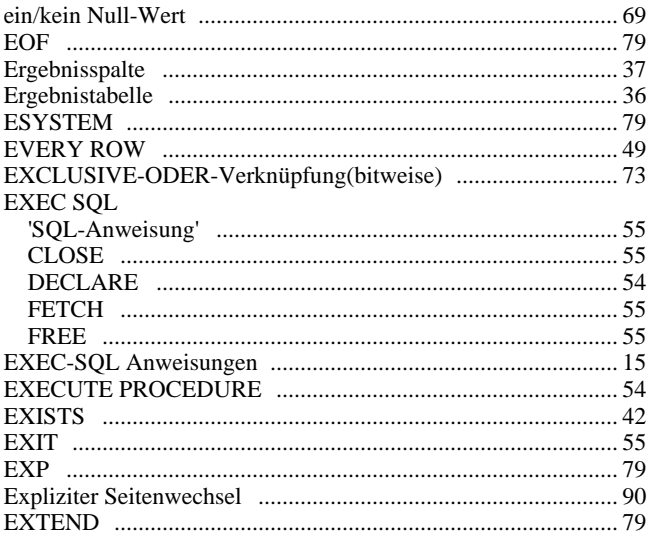

### $\bar{\mathsf{F}}$

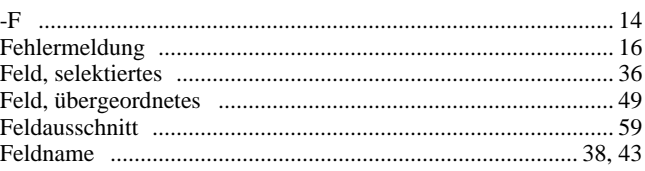

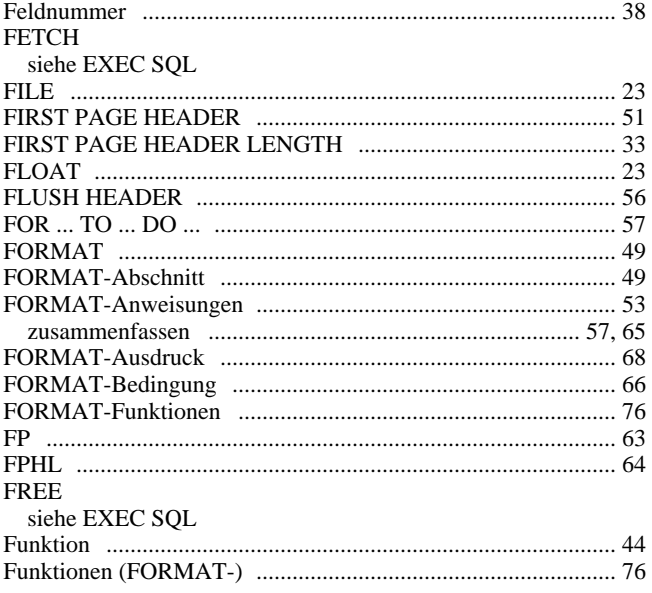

# G

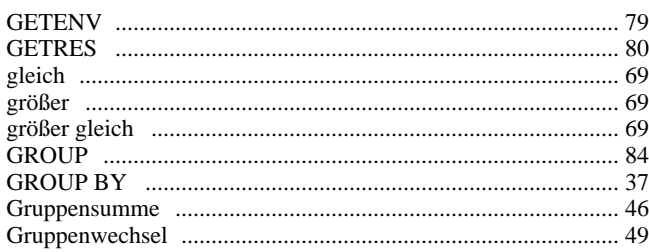

# $\overline{\mathsf{H}}$

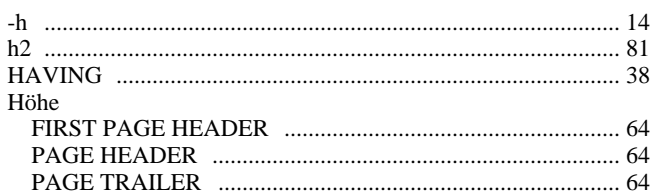

# $\overline{1}$

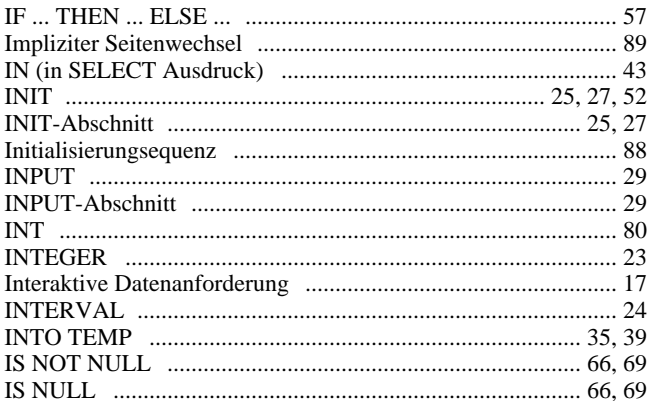

# $\mathsf{J}$

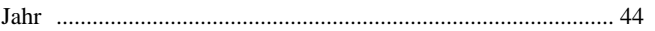

# $\mathsf{K}$

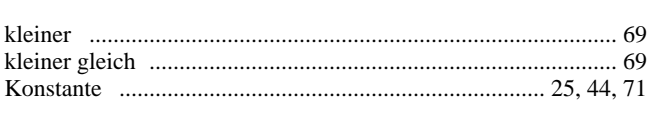

#### $\overline{\mathsf{L}}$

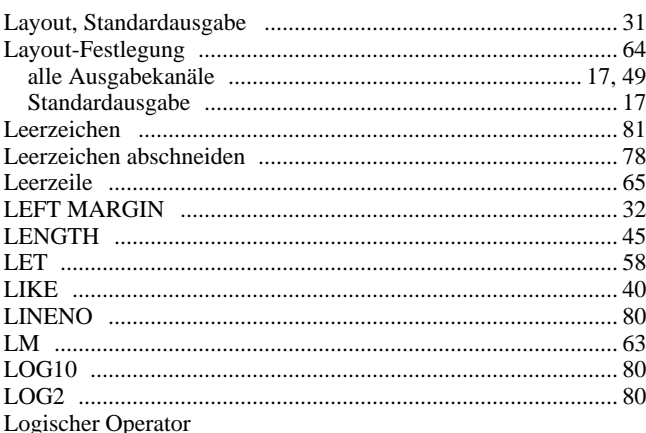

siehe Bool'scher Operator

## $\mathbf M$

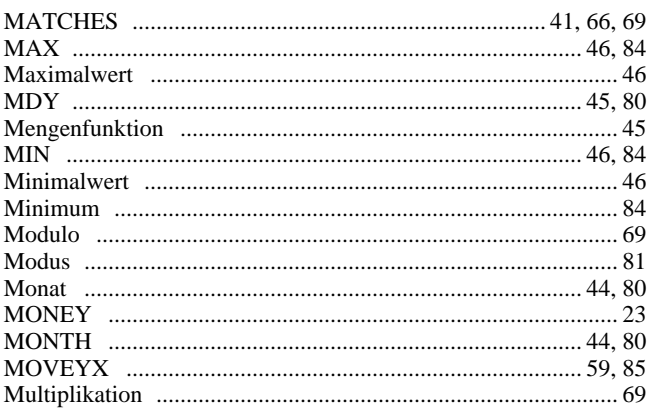

# $\mathsf{N}$

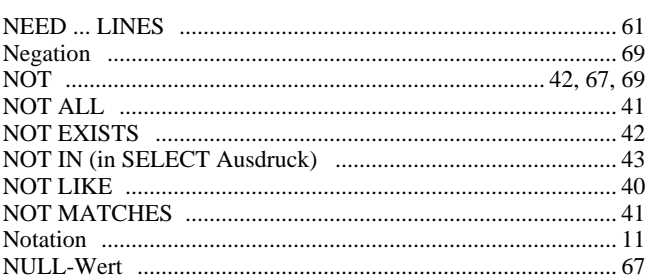

# $\mathbf{o}$

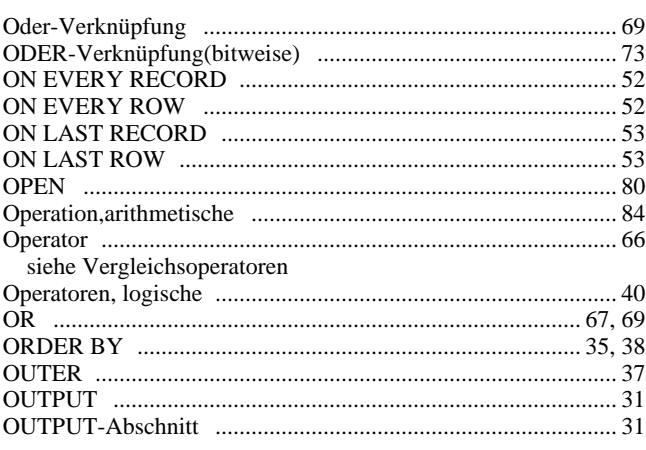

## $\mathsf{P}$

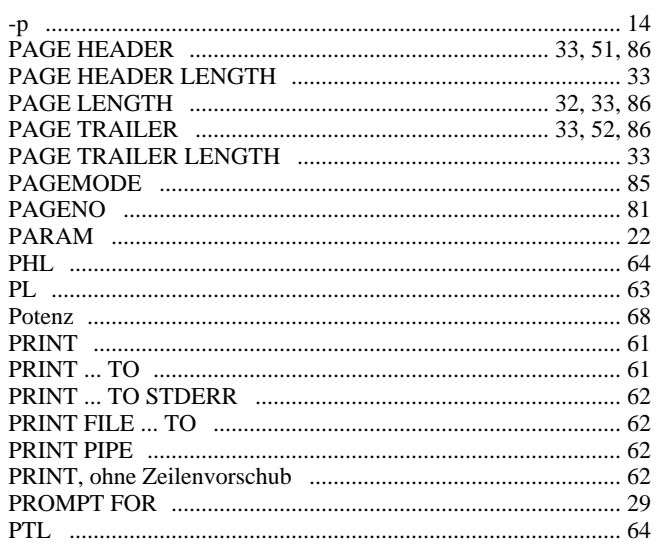

# $\mathbf Q$

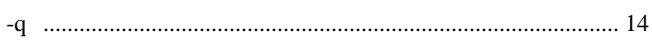

# $\overline{\mathsf{R}}$

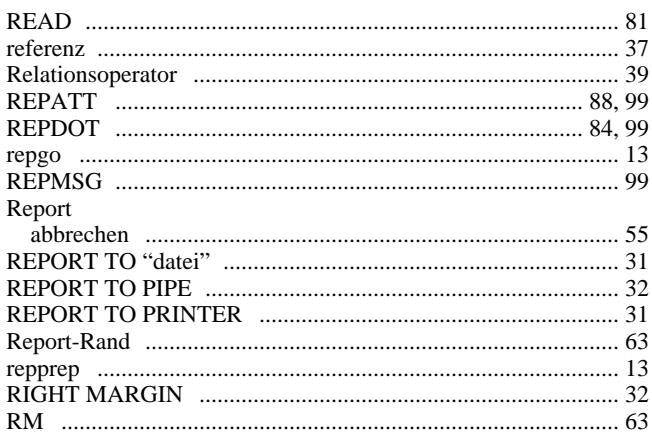

# S

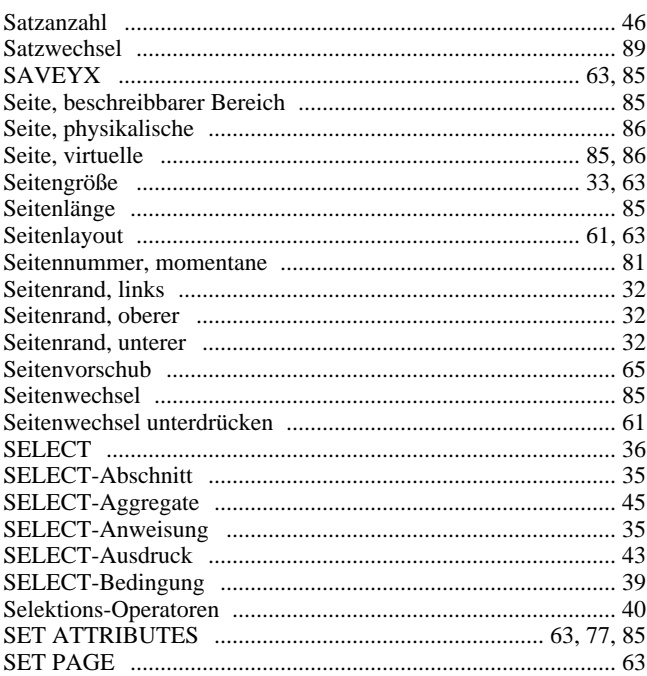

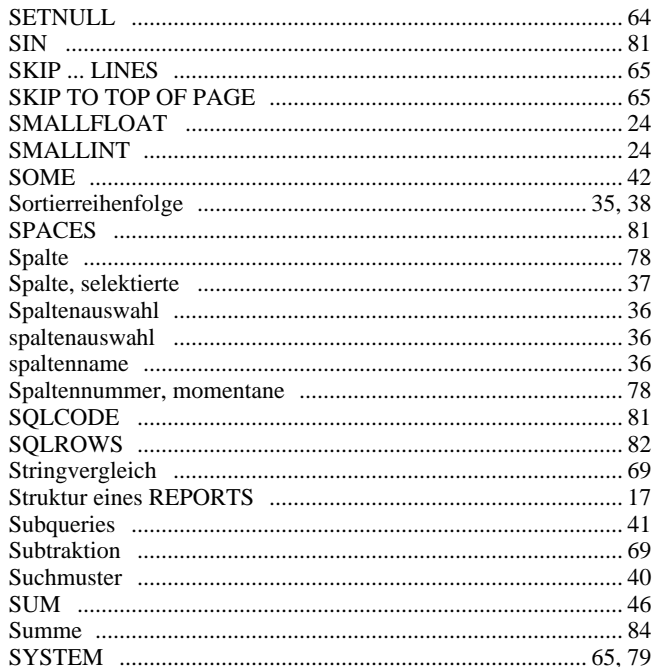

# $\mathsf{T}$

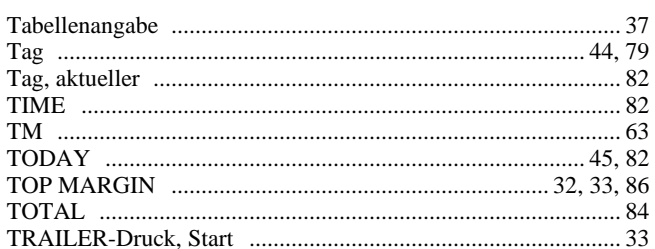

# $\cup$

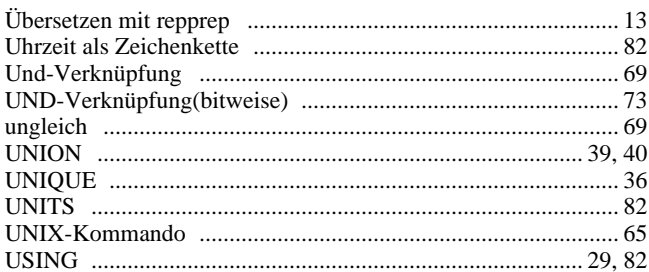

# $\mathsf{V}$

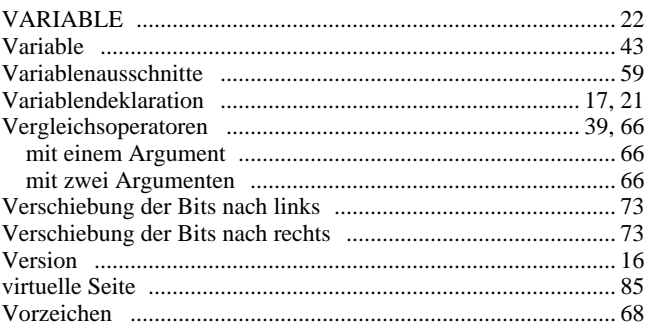

### $\mathbf{W}$

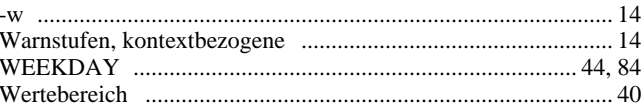

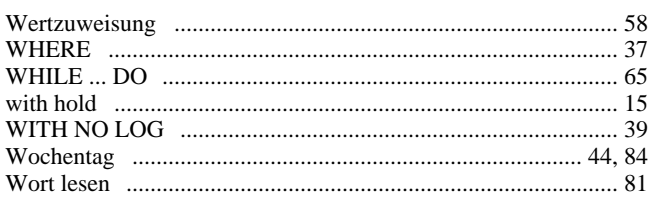

# $\mathsf{Y}$

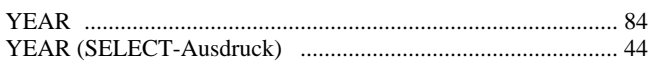

# $\mathsf{z}$

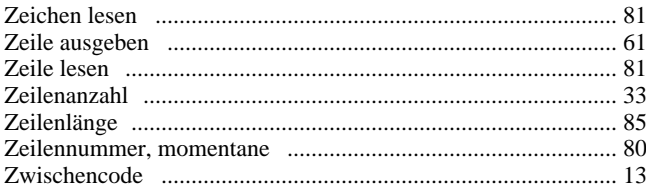